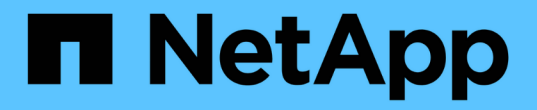

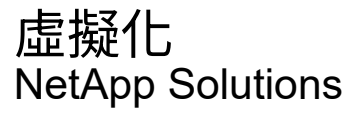

NetApp April 12, 2024

This PDF was generated from https://docs.netapp.com/zh-tw/netappsolutionshttps://docs.netapp.com/us-en/ontap-apps-dbs/vmware/vmware-vsphere-overview.html on April 12, 2024. Always check docs.netapp.com for the latest.

# 目錄

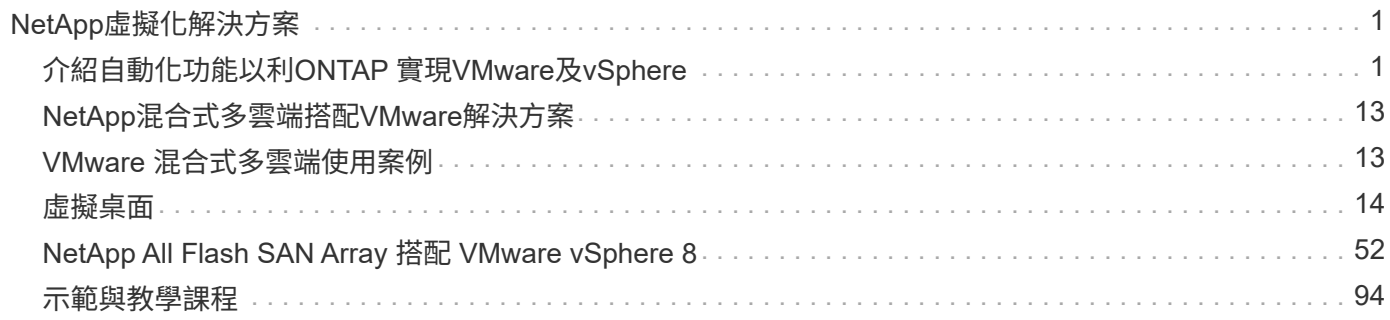

# <span id="page-2-0"></span>**NetApp**虛擬化解決方案

# <span id="page-2-1"></span>介紹自動化功能以利**ONTAP** 實現**VMware**及**vSphere**

# **VMware**自動化

自VMware ESX的第一天起、自動化一直是管理VMware環境的重要一環。能夠以程式碼形式部署基礎架構、並 將實務做法延伸至私有雲端作業、有助於減輕對擴充性、靈活度、自我配置及效率的顧慮。

自動化可分為下列類別:

- 虛擬基礎架構部署
- 來賓機器作業
- 雲端營運

系統管理員可選擇許多選項來自動化基礎架構。無論是使用原生vSphere功能、例如主機設定檔或虛擬機器的自 訂規格、或是在VMware軟體元件、作業系統和NetApp儲存系統上使用可用的API、都有重要的文件與指引可供 參考。

當ESX主機執行ESX 4.1或更新版本時、支援某些VMware vSphere API for Array Integration(VAAI)功 能。Data ONTAPVAAI是一組API、可在VMware vSphere ESXi主機與儲存裝置之間進行通訊。這些功能有助於 將作業從ESX主機卸載到儲存系統、並提高網路處理量。ESX主機會在正確的環境中自動啟用這些功能。您可以 查看VAAI計數器中的統計資料、判斷系統使用VAAI功能的程度。

自動化VMware環境部署的最常見起點、就是配置區塊或檔案型資料存放區。在開發相應的自動化之前、務必先 擬定實際工作的需求。

如需有關VMware環境自動化的詳細資訊、請參閱下列資源:

- ["NetApp](https://netapp.io/configuration-management-and-automation/)[酒吧](https://netapp.io/configuration-management-and-automation/)["](https://netapp.io/configuration-management-and-automation/)。NetApp組態管理與自動化。
- ["](https://galaxy.ansible.com/community/vmware)[適用於](https://galaxy.ansible.com/community/vmware)[VMware](https://galaxy.ansible.com/community/vmware)[的](https://galaxy.ansible.com/community/vmware)[Ansible](https://galaxy.ansible.com/community/vmware)[銀河社群](https://galaxy.ansible.com/community/vmware)["](https://galaxy.ansible.com/community/vmware)。VMware的可執行資源集合。
- ["VMware](https://code.vmware.com/resources)[{](https://code.vmware.com/resources)[CODE](https://code.vmware.com/resources)[}資源](https://code.vmware.com/resources)["](https://code.vmware.com/resources)。為軟體定義資料中心設計解決方案所需的資源、包括論壇、設計標準、範例程式 碼及開發人員工具。

## **vSphere**傳統區塊儲存資源配置**ONTAP** 功能、搭配**VMware**

VMware vSphere支援下列VMFS資料存放區選項、ONTAP 並指出支援支援VMware vCenter傳輸協定。

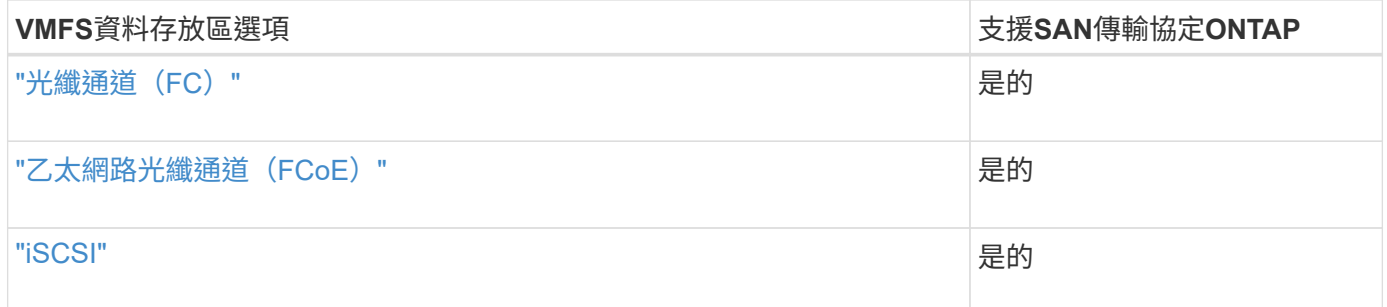

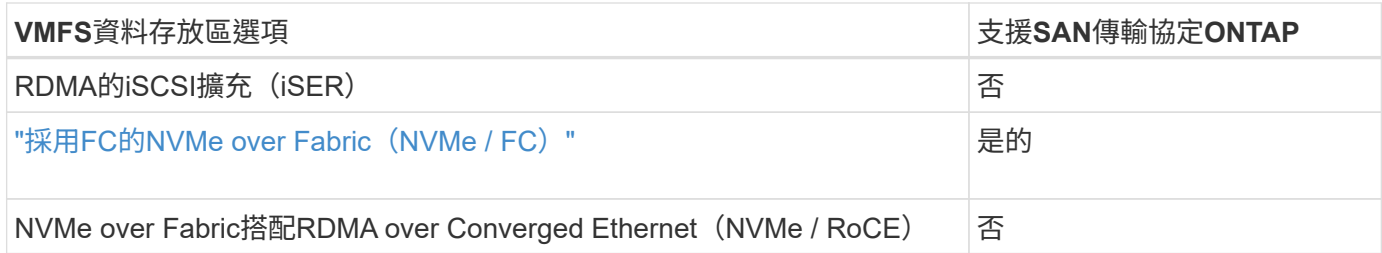

如果需要iSER或NVMe/RoCE VMFS、請檢查SANtricity型儲存系統。

## <span id="page-3-0"></span>**vSphere VMFS**資料存放區**-**含**ONTAP** 功能不實的光纖通道儲存後端

關於這項工作

G)

本節將說明如何建立ONTAP 含有「Fibre Channel」(FC)儲存設備的VMFS資料存放區。

如需自動化資源配置、請使用下列其中一個指令碼: [PowerShell]、 [Ansible]或 [Terraform]。

您需要的一切

- 管理vSphere環境與ONTAP VMware所需的基本技能
- 執行 ONTAP 9.8 或更新版本的 ONTAP 儲存系統( FAS/AFF/CVO/ONTAP Select/ASA )
- 資訊(SVM名稱、使用者ID和密碼)ONTAP
- 主機、目標及SVM和LUN資訊的WWPN ONTAP
- "完整的FC組態工作表"
- vCenter Server認證
- vSphere主機資訊
	- vSphere 7.0 或更新版本
- 網路交換器
	- 連線ONTAP 的VMware Data連接埠和vSphere主機
	- 啟用了N\_port ID虛擬化(NPIV)功能
	- 建立單一啟動器單一目標區域。
		- 為每個啟動器(單一啟動器區域)建立一個區域。
		- 針對每個區域、包括一個目標、該目標是ONTAP SVM的Sf2 FC邏輯介面(WWPN)。每個SVM每 個節點至少應有兩個邏輯介面。請勿使用實體連接埠的WWPN。
- VMware vSphere的一套可部署、設定及隨時使用的VMware vCenter工具。ONTAP

配置**VMFS**資料存放區

若要配置VMFS資料存放區、請完成下列步驟:

- 1. 請使用檢查相容性 ["](https://mysupport.netapp.com/matrix)[互](https://mysupport.netapp.com/matrix)[通性對](https://mysupport.netapp.com/matrix)[照表](https://mysupport.netapp.com/matrix)[工](https://mysupport.netapp.com/matrix)[具](https://mysupport.netapp.com/matrix)[IMT](https://mysupport.netapp.com/matrix) [\(](https://mysupport.netapp.com/matrix)[不含](https://mysupport.netapp.com/matrix)[\)](https://mysupport.netapp.com/matrix)["](https://mysupport.netapp.com/matrix)
- 2. 確認 "支援FCP組態"。

#### 執行任務**ONTAP**

- 1. "確認您擁有ONTAP FCP的不確定授權。"
	- a. 使用「系統授權show」命令檢查是否列出FCP。
	- b. 使用「licen se add -lice-code-<授權代碼>」新增授權。
- 2. 確定SVM上已啟用FCP傳輸協定。
	- a. "驗證現有SVM上的FCP。"
	- b. "在現有SVM上設定FCP。"
	- c. "使用FCP建立新的SVM。"
- 3. 確保FCP邏輯介面可在SVM上使用。
	- a. 使用「Network Interface show」來驗證FCP介面卡。
	- b. 使用GUI建立SVM時、邏輯介面是該程序的一部分。
	- c. 若要重新命名網路介面、請使用「網路介面修改」。
- 4. "建立及對應LUN。" 如果您使用ONTAP VMware vSphere的VMware VMware vSphere的VMware工具、請 跳過此步驟。

#### **VMware vSphere**工作

- 1. 已安裝HBA驅動程式。VMware支援的HBA已隨裝即用部署驅動程式、應可在中看到 "儲存介面卡資訊"。
- 2. "使用ONTAP VMware不穩定工具來配置VMFS資料存放區"。

<span id="page-4-0"></span>**vSphere VMFS**資料存放區**-**採用**ONTAP VMware**解決方案的乙太網路光纖通道儲存傳輸協定

關於這項工作

本節說明如何使用乙太網路光纖通道(FCoE)傳輸傳輸傳輸傳輸傳輸傳輸傳輸傳輸協定、建立VMFS資料存放 區。ONTAP

如需自動化資源配置、請使用下列其中一個指令碼: [PowerShell]、 [Ansible]或 [Terraform]。

您需要的一切

- 管理vSphere環境與ONTAP VMware所需的基本技能
- 執行 ONTAP 9.8 或更新版本的 ONTAP 儲存系統( FAS/AFF/CVO/ONTAP Select )
- 資訊(SVM名稱、使用者ID和密碼)ONTAP
- "支援的FCoE組合"
- "完整的組態工作表"
- vCenter Server認證
- vSphere主機資訊
	- vSphere 7.0 或更新版本
- 網路交換器
- 連接了VMware Data連接埠或vSphere主機ONTAP
- 啟用了N\_port ID虛擬化(NPIV)功能
- 建立單一啟動器單一目標區域。
- "已設定FC/FCoE分區"
- 網路交換器
	- FCoE支援
	- DCB支援
	- "FCoE的巨型框架"
- VMware vSphere適用的VMware vSphere工具已部署、已設定且隨時可供使用ONTAP

#### 配置**VMFS**資料存放區

- 檢查與的相容性 ["](https://mysupport.netapp.com/matrix)[互](https://mysupport.netapp.com/matrix)[通性對](https://mysupport.netapp.com/matrix)[照表](https://mysupport.netapp.com/matrix)[工](https://mysupport.netapp.com/matrix)[具](https://mysupport.netapp.com/matrix)[IMT](https://mysupport.netapp.com/matrix) [\(](https://mysupport.netapp.com/matrix)[不含](https://mysupport.netapp.com/matrix)[\)](https://mysupport.netapp.com/matrix)["](https://mysupport.netapp.com/matrix)。
- "驗證是否支援FCoE組態"。

#### 執行任務**ONTAP**

- 1. "驗ONTAP 證FCP的不實授權。"
	- a. 使用「系統授權show」命令來驗證是否列出FCP。
	- b. 使用「license add -license code-Code < license code>」來新增授權。
- 2. 確認SVM上已啟用FCP傳輸協定。
	- a. "驗證現有SVM上的FCP。"
	- b. "在現有SVM上設定FCP。"
	- c. "使用FCP建立新的SVM。"
- 3. 驗證SVM上是否有FCP邏輯介面可用。
	- a. 使用「Network Interface show」來驗證FCP介面卡。
	- b. 使用GUI建立SVM時、邏輯介面即為該程序的一部分。
	- c. 若要重新命名網路介面、請使用「網路介面修改」。
- 4. "建立及對應LUN";如果您使用ONTAP VMware vSphere的VMware VMware vSphere的VMware工具、請跳 過此步驟。

#### **VMware vSphere**工作

- 1. 確認已安裝HBA驅動程式。VMware支援的HBA已隨裝即用部署驅動程式、應可在中看到 "儲存介面卡資訊  $"$
- 2. "使用ONTAP VMware不穩定工具來配置VMFS資料存放區"。

#### <span id="page-5-0"></span>**vSphere VMFS**資料存放區**- iSCSI**儲存後端**ONTAP** 搭配功能

關於這項工作

本節說明如何使用ONTAP VMware iSCSI儲存設備來建立VMFS資料存放區。

如需自動化資源配置、請使用下列其中一個指令碼: [PowerShell]、 [Ansible]或 [Terraform]。

您需要的一切

- 管理vSphere環境與ONTAP VMware所需的基本技能。
- 執行 ONTAP 9.8 或更新版本的 ONTAP 儲存系統( FAS/AFF/CVO/ONTAP Select/ASA )
- 資訊(SVM名稱、使用者ID和密碼)ONTAP
- iSCSI的網路連接埠、SVM和LUN資訊ONTAP
- "完整的iSCSI組態工作表"
- vCenter Server認證
- vSphere主機資訊
	- vSphere 7.0 或更新版本
- iSCSI VMKernel 介面卡 IP 資訊
- 網路交換器
	- 搭配ONTAP 使用NetApp系統網路資料連接埠和連線的vSphere主機
	- 為iSCSI設定的VLAN
	- (選用)連結集合、設定ONTAP 用於連接至整套網路資料連接埠
- VMware vSphere適用的VMware vSphere工具已部署、已設定且隨時可供使用ONTAP

#### 步驟

- 1. 檢查與的相容性 ["](https://mysupport.netapp.com/matrix)[互](https://mysupport.netapp.com/matrix)[通性對](https://mysupport.netapp.com/matrix)[照表](https://mysupport.netapp.com/matrix)[工](https://mysupport.netapp.com/matrix)[具](https://mysupport.netapp.com/matrix)[IMT](https://mysupport.netapp.com/matrix) [\(](https://mysupport.netapp.com/matrix)[不含](https://mysupport.netapp.com/matrix)[\)](https://mysupport.netapp.com/matrix)["](https://mysupport.netapp.com/matrix)。
- 2. "驗證是否支援iSCSI組態。"
- 3. 完成下列ONTAP 的VMware及vSphere工作。

#### 執行任務**ONTAP**

- 1. "驗ONTAP 證iSCSI的不實授權"。
	- a. 使用「系統授權show」命令檢查是否列出iSCSI。
	- b. 使用「license add -license code-Code < license code>」來新增授權。
- 2. "確認SVM上已啟用iSCSI傳輸協定。"
- 3. 驗證SVM上是否有iSCSI網路邏輯介面可用。

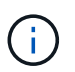

使用GUI建立SVM時、也會建立iSCSI網路介面。

4. 使用「網路介面」命令來檢視或變更網路介面。

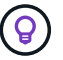

建議每個節點使用兩個iSCSI網路介面。

- 5. "建立iSCSI網路介面。" 您可以使用預設資料區塊服務原則。
- 6. "驗證資料iSCSI服務是否包含在服務原則中。" 您可以使用「網路介面服務原則展示」來驗證。
- 7. "驗證是否已啟用巨型框架。"
- 8. "建立及對應LUN。" 如果您使用ONTAP VMware vSphere的VMware VMware vSphere的VMware工具、請 跳過此步驟。針對每個LUN重複此步驟。

#### **VMware vSphere**工作

- 1. 確認至少有一個NIC可供iSCSI VLAN使用。為了提升效能和容錯能力、我們建議使用兩個NIC。
- 2. "識別vSphere主機上可用的實體NIC數目。"
- 3. "設定iSCSI啟動器。" 典型的使用案例是軟體iSCSI啟動器。
- 4. "驗證iSCSI的TCPIP堆疊是否可用"。
- 5. "確認iSCSI連接埠群組可用"。
	- 我們通常使用單一虛擬交換器搭配多個上行鏈路連接埠。
	- 使用1:1介面卡對應。
- 6. 確認iSCSI VMKernel介面卡已啟用、以符合NIC數量、並已指派IP。
- 7. "將iSCSI軟體介面卡連結至iSCSI VMKernel介面卡。"
- 8. "使用ONTAP VMware不穩定工具來配置VMFS資料存放區"。對所有資料存放區重複此步驟。
- 9. "確認硬體加速支援。"

#### 接下來呢?

完成這些工作之後、VMFS資料存放區就可以開始耗用資源來配置虛擬機器。

#### **Ansible**教戰手冊

```
## Disclaimer: Sample script for reference purpose only.
- hosts: '{{ vsphere host }}'
   name: Play for vSphere iSCSI Configuration
   connection: local
 gather facts: false
   tasks:
      # Generate Session ID for vCenter
      - name: Generate a Session ID for vCenter
        uri:
        url: "https://{{ vcenter hostname }}/rest/com/vmware/cis/session"
        validate certs: false
          method: POST
        user: "{{ vcenter username }}"
       password: "{{ vcenter password }}"
```

```
force basic auth: yes
          return_content: yes
        register: vclogin
      # Generate Session ID for ONTAP tools with vCenter
      - name: Generate a Session ID for ONTAP tools with vCenter
        uri:
        url: "https://{{ ontap tools ip
}}:8143/api/rest/2.0/security/user/login"
        validate certs: false
          method: POST
          return_content: yes
          body_format: json
          body:
          vcenterUserName: "{{ vcenter username }}"
            vcenterPassword: "{{ vcenter_password }}"
        register: login
      # Get existing registered ONTAP Cluster info with ONTAP tools
      - name: Get ONTAP Cluster info from ONTAP tools
        uri:
        url: "https://{{ ontap tools ip
}}:8143/api/rest/2.0/storage/clusters"
        validate certs: false
          method: Get
          return_content: yes
          headers:
            vmware-api-session-id: "{{ login.json.vmwareApiSessionId }}"
        register: clusterinfo
      - name: Get ONTAP Cluster ID
      set fact:
        ontap_cluster_id: "{{ clusterinfo.json |
json query(clusteridquery) } }"
        vars:
          clusteridquery: "records[?ipAddress == '{{ netapp_hostname }}' &&
type=='Cluster'].id | [0]"
      - name: Get ONTAP SVM ID
      set fact:
        ontap svm id: "{{ clusterinfo.json | json query(svmidquery) }}"
        vars:
          svmidquery: "records[?ipAddress == '{{ netapp_hostname }}' &&
type=='SVM' && name == '{{ svm name }}'].id | [0]"
      - name: Get Aggregate detail
```

```
  uri:
        url: "https://{{ ontap tools ip
}}:8143/api/rest/2.0/storage/clusters/{{ ontap_svm_id }}/aggregates"
        validate certs: false
          method: GET
          return_content: yes
          headers:
            vmware-api-session-id: "{{ login.json.vmwareApiSessionId }}"
          cluster-id: "{{ ontap svm id }}"
      when: ontap svm id != ''
        register: aggrinfo
      - name: Select Aggregate with max free capacity
      set fact:
        aggr_name: "{{ aggrinfo.json | json query(aggrquery) }}"
        vars:
        aggrquery: "max by(records, &freeCapacity).name"
      - name: Convert datastore size in MB
      set fact:
        datastoreSizeInMB: "{{ iscsi datastore size |
human to bytes/1024/1024 | int } }"
      - name: Get vSphere Cluster Info
        uri:
        url: "https://{{ vcenter hostname }}/api/vcenter/cluster?names={{
vsphere cluster } }"
        validate certs: false
          method: GET
          return_content: yes
          body_format: json
          headers:
            vmware-api-session-id: "{{ vclogin.json.value }}"
      when: vsphere cluster != ''
        register: vcenterclusterid
      - name: Create iSCSI VMFS-6 Datastore with ONTAP tools
        uri:
        url: "https://{{ ontap tools ip
}}:8143/api/rest/3.0/admin/datastore"
        validate certs: false
          method: POST
          return_content: yes
        status code: [200]
          body_format: json
          body:
```

```
  traditionalDatastoreRequest:
             name: "{{ iscsi datastore name }}"
              datastoreType: VMFS
              protocol: ISCSI
              spaceReserve: Thin
            clusterID: "{{ ontap cluster id }}"
              svmID: "{{ ontap_svm_id }}"
              targetMoref: ClusterComputeResource:{{
vcenterclusterid.json[0].cluster }}
              datastoreSizeInMB: "{{ datastoreSizeInMB | int }}"
              vmfsFileSystem: VMFS6
            aggrName: "{{ aggr name }}"
              existingFlexVolName: ""
              volumeStyle: FLEXVOL
              datastoreClusterMoref: ""
          headers:
            vmware-api-session-id: "{{ login.json.vmwareApiSessionId }}"
      when: ontap_cluster_id != '' and ontap_svm_id != '' and aggr_name !=
\mathbf{I}  register: result
      changed when: result.status == 200
```
#### <span id="page-10-0"></span>**vSphere VMFS**資料存放區**- ONTAP NVMe / FC**搭配**VMware**

關於這項工作

本節說明如何使用ONTAP NVMe/FC建立包含不含資料的VMFS資料存放區。

如需自動化資源配置、請使用下列其中一個指令碼: [PowerShell]、 [Ansible]或 [Terraform]。

您需要的一切

- 管理vSphere環境與ONTAP VMware所需的基本技能。
- "對NVMe/FC的基本瞭解"。
- 執行 ONTAP 9.8 或更新版本的 ONTAP 儲存系統( FAS/AFF/CVO/ONTAP Select/ASA )
- 資訊(SVM名稱、使用者ID和密碼)ONTAP
- 主機、目標及SVM及LUN資訊的適用項目ONTAP
- "完整的FC組態工作表"
- vCenter Server
- vSphere 主機資訊( vSphere 7.0 或更新版本)
- 網路交換器
	- 連接了VMware Data連接埠和vSphere主機。ONTAP
	- 啟用了N\_port ID虛擬化(NPIV)功能。
- 建立單一啟動器目標區域。
- 為每個啟動器(單一啟動器區域)建立一個區域。
- 針對每個區域、包括一個目標、該目標是ONTAP SVM的Sf2 FC邏輯介面(WWPN)。每個SVM每個節 點至少應有兩個邏輯介面。請勿使用實體連接埠的WWPN。

#### 配置**VMFS**資料存放區

- 1. 檢查與的相容性 ["](https://mysupport.netapp.com/matrix)[互](https://mysupport.netapp.com/matrix)[通性對](https://mysupport.netapp.com/matrix)[照表](https://mysupport.netapp.com/matrix)[工](https://mysupport.netapp.com/matrix)[具](https://mysupport.netapp.com/matrix)[IMT](https://mysupport.netapp.com/matrix) [\(](https://mysupport.netapp.com/matrix)[不含](https://mysupport.netapp.com/matrix)[\)](https://mysupport.netapp.com/matrix)["](https://mysupport.netapp.com/matrix)。
- 2. "確認支援NVMe / FC組態。"

#### 執行任務**ONTAP**

- 1. "驗ONTAP 證FCP的不實授權。"使用「系統授權show」命令、檢查是否列出了「nvm\_of」。使用「license add -license code-Code < license code>」來新增授權。
- 2. 確認SVM上已啟用NVMe傳輸協定。
	- a. "設定NVMe的SVM。"
- 3. 確認SVM上的NVMe / FC邏輯介面可用。
	- a. 使用「Network Interface show」來驗證FCP介面卡。
	- b. 當使用GUI建立SVM時、邏輯介面即為該程序的一部分。
	- c. 若要重新命名網路介面、請使用「Network Interface modify」命令。
- 4. "建立NVMe命名空間和子系統"

#### **VMware vSphere**工作

- 1. 確認已安裝HBA驅動程式。VMware支援的HBA已隨裝即用部署驅動程式、請參閱 "儲存介面卡資訊"
- 2. "執行vSphere Host NVMe驅動程式安裝與驗證工作"
- 3. "建立VMFS資料存放區"

## **vSphere**傳統檔案儲存資源配置**ONTAP** 功能、搭配使用

VMware vSphere支援下列NFS傳輸協定、兩者都支援ONTAP VMware。

- ["NFS](#page-11-0)[版本](#page-11-0)[3"](#page-11-0)
- ["NFS 4.1](#page-13-0)[版](#page-13-0)["](#page-13-0)

如果您需要協助選取vSphere的正確NFS版本、請檢查 "NFS用戶端版本的比較"。

#### 參考資料

["vSphere](https://docs.netapp.com/zh-tw/netapp-solutions/virtualization/virtualization/vsphere_ontap_best_practices.html#nfs)[資料存放區與](https://docs.netapp.com/zh-tw/netapp-solutions/virtualization/virtualization/vsphere_ontap_best_practices.html#nfs)[傳輸協](https://docs.netapp.com/zh-tw/netapp-solutions/virtualization/virtualization/vsphere_ontap_best_practices.html#nfs)[定功能:](https://docs.netapp.com/zh-tw/netapp-solutions/virtualization/virtualization/vsphere_ontap_best_practices.html#nfs)[NFS"](https://docs.netapp.com/zh-tw/netapp-solutions/virtualization/virtualization/vsphere_ontap_best_practices.html#nfs)

<span id="page-11-0"></span>**vSphere NFS**資料存放區**-**版本**3**含**ONTAP**

建立NFS版本3資料存放區、並搭配ONTAP 使用不實的NAS儲存設備。

如需自動化資源配置、請使用下列其中一個指令碼: [PowerShell]、 [Ansible]或 [Terraform]。

您需要的一切

- 管理vSphere環境與ONTAP 功能的基本技能。
- 執行《支援資料》的不支援資料系統(FAS/AFF/CVO/ONTAP Select/Cloud Volume Service/Azure NetApp Files) ONTAP ONTAP
- 資訊(SVM名稱、使用者ID、密碼)ONTAP
- NFS的網路連接埠、SVM和LUN資訊ONTAP

◦ "完整的NFS組態工作表"

- vCenter Server認證
- vSphere 7.0或更新版本的vSphere主機資訊
- NFS VMKernel介面卡IP資訊
- 網路交換器
	- 搭配ONTAP 使用NetApp系統網路資料連接埠和連線的vSphere主機
	- 為NFS設定的VLAN
	- (選用)連結集合、設定ONTAP 用於連接至整套網路資料連接埠
- VMware vSphere適用的VMware vSphere工具已部署、已設定且隨時可供使用ONTAP

步驟

- 檢查與的相容性 ["](https://mysupport.netapp.com/matrix)[互](https://mysupport.netapp.com/matrix)[通性對](https://mysupport.netapp.com/matrix)[照表](https://mysupport.netapp.com/matrix)[工](https://mysupport.netapp.com/matrix)[具](https://mysupport.netapp.com/matrix)[IMT](https://mysupport.netapp.com/matrix) [\(](https://mysupport.netapp.com/matrix)[不含](https://mysupport.netapp.com/matrix)[\)](https://mysupport.netapp.com/matrix)["](https://mysupport.netapp.com/matrix)
	- "驗證是否支援NFS組態。"
- 完成下列ONTAP 的VMware及vSphere工作。

#### 執行任務**ONTAP**

- 1. "驗ONTAP 證NFS的不實授權。"
	- a. 使用「系統授權show」命令、檢查是否列出NFS。
	- b. 使用「license add -license code-Code < license code>」來新增授權。
- 2. "遵循NFS組態工作流程。"

**VMware vSphere**工作

"遵循vSphere的NFS用戶端組態工作流程。"

參考資料

["vSphere](https://docs.netapp.com/zh-tw/netapp-solutions/virtualization/virtualization/vsphere_ontap_best_practices.html#nfs)[資料存放區與](https://docs.netapp.com/zh-tw/netapp-solutions/virtualization/virtualization/vsphere_ontap_best_practices.html#nfs)[傳輸協](https://docs.netapp.com/zh-tw/netapp-solutions/virtualization/virtualization/vsphere_ontap_best_practices.html#nfs)[定功能:](https://docs.netapp.com/zh-tw/netapp-solutions/virtualization/virtualization/vsphere_ontap_best_practices.html#nfs)[NFS"](https://docs.netapp.com/zh-tw/netapp-solutions/virtualization/virtualization/vsphere_ontap_best_practices.html#nfs)

接下來呢?

完成這些工作之後、NFS資料存放區就可以開始耗用資源來配置虛擬機器。

<span id="page-13-0"></span>**vSphere NFS**資料存放區**-**含**ONTAP** 功能的**4.1**版

關於這項工作

本節說明如何建立NFS 4.1版資料存放區、並搭配ONTAP 使用不完整的NAS儲存設備。

如需自動化資源配置、請使用下列其中一個指令碼: [PowerShell]、 [Ansible]或 [Terraform]。

您需要的一切

- 管理vSphere環境與ONTAP VMware所需的基本技能
- 執行 ONTAP 9.8 或更新版本的 ONTAP 儲存系統( FAS/AFF/CVO/ONTAP Select/Cloud Volume Service/Azure NetApp 檔案)
- 資訊(SVM名稱、使用者ID、密碼)ONTAP
- NFS的網路連接埠、SVM和LUN資訊ONTAP
- "完整的NFS組態工作表"
- vCenter Server認證
- vSphere 主機資訊 vSphere 7.0 或更新版本
- NFS VMKernel介面卡IP資訊
- 網路交換器
	- 具備ONTAP 豐富的系統網路資料連接埠、vSphere主機及連線功能
	- 為NFS設定的VLAN
	- (選用)連結集合、設定ONTAP 用於連接至整套網路資料連接埠
- VMware vSphere適用的VMware Tools已部署、設定且隨時可供使用ONTAP

步驟

- 請使用檢查相容性 ["](https://mysupport.netapp.com/matrix)[互](https://mysupport.netapp.com/matrix)[通性對](https://mysupport.netapp.com/matrix)[照表](https://mysupport.netapp.com/matrix)[工](https://mysupport.netapp.com/matrix)[具](https://mysupport.netapp.com/matrix)[IMT](https://mysupport.netapp.com/matrix) [\(](https://mysupport.netapp.com/matrix)[簡稱「互](https://mysupport.netapp.com/matrix)[通性對](https://mysupport.netapp.com/matrix)[照表」](https://mysupport.netapp.com/matrix)[\)。](https://mysupport.netapp.com/matrix)["](https://mysupport.netapp.com/matrix)
	- "驗證是否支援NFS組態。"
- 完成ONTAP 以下提供的「VMware及vSphere工作」。

#### 執行任務**ONTAP**

- 1. "驗ONTAP 證適用於NFS的驗證功能"
	- a. 使用「系統授權show」命令來檢查是否列出NFS。
	- b. 使用「license add -license code-Code < license code>」來新增授權。
- 2. "遵循NFS組態工作流程"

#### "遵循vSphere的NFS用戶端組態工作流程。"

接下來呢?

完成這些工作之後、NFS資料存放區就可以開始耗用資源來配置虛擬機器。

# <span id="page-14-0"></span>**NetApp**混合式多雲端搭配**VMware**解決方案

# <span id="page-14-1"></span>**VMware** 混合式多雲端使用案例

**NetApp**混合式多雲端與**VMware**的使用案例

在規劃混合雲或雲端優先部署時、對IT組織而言重要的使用案例總覽。

熱門使用案例

使用案例包括:

- 災難恢復、
- 在資料中心維護期間代管工作負載\*快速爆發、除了本機資料中心的資源配置之外、還需要額外的資源、
- VMware站台擴充、
- 快速移轉至雲端、
- 開發/測試、及
- 運用雲端輔助技術來現代化應用程式。

在本文件中、我們將使用VMware使用案例來詳細說明雲端工作負載參考資料。這些使用案例包括:

- 保護(包括災難恢復和備份/還原)
- 移轉
- 延伸

**IT**發展歷程中

大多數組織都在轉型與現代化的過程中。在這個流程中、公司正嘗試使用現有的VMware投資、同時善用雲端效 益、並探索各種方法、使移轉程序盡可能順暢無礙。這種方法會讓他們的現代化工作變得非常簡單、因為資料已 經在雲端中。

此案例最簡單的答案是每個超大規模擴充系統中的VMware產品。如同NetApp®Cloud Volumes、VMware提供 一種將內部部署VMware環境移轉或延伸至任何雲端的方法、讓您保留現有的內部部署資產、技能和工具、同時 在雲端原生執行工作負載。如此可降低風險、因為不會發生服務中斷或需要變更IP、讓IT團隊能夠使用現有的技 能和工具、以內部部署的方式操作。如此一來、雲端移轉速度就會加快、並能更順暢地移轉至混合式多雲端架 構。

雖然VMware在任何雲端上都能為每位客戶提供獨特的混合式功能、但有限的補充NFS儲存選項限制了它對於儲 存繁重工作負載的組織的效用。由於儲存設備直接與主機相連、因此擴充儲存設備的唯一方法是新增更多主機、 而且儲存密集型工作負載的成本會增加35%至40%以上。這些工作負載只需要額外的儲存容量、而非額外的馬 力。但這表示需要支付額外的主機費用。

讓我們來思考以下案例:

客戶只需要五部主機來處理CPU和記憶體、但需要大量的儲存需求、而且需要12部主機來滿足儲存需求。這項 需求最終會在只需要增加儲存容量的情況下、購買額外的馬力、進而大幅提高財務規模。

當您規劃雲端採用和移轉時、務必評估最佳方法、並採取最簡單的方法來減少總投資。任何應用程式移轉最常見 且最簡單的方法、就是在沒有虛擬機器(VM)或資料轉換的情況下、重新裝載(也稱為移轉)。使用NetApp Cloud Volumes搭配VMware軟體定義資料中心(SDDC)、同時輔助vSAN、可提供輕鬆的移轉選項。

# <span id="page-15-0"></span>虛擬桌面

虛擬桌面服務(**VDS**)

**TR-4861**:混合雲**VDI**搭配虛擬桌面服務

**NetApp的Suresh ThopPay** 

NetApp虛擬桌面服務(VDS)可在主要公有雲和私有雲上協調遠端桌面服務(RDS )。VDS支援Microsoft Azure上的Windows Virtual Desktop(WVD)。VDS可自動執行部 署WVD或RDS之後必須執行的許多工作、包括設定SMB檔案共用(使用者設定檔、共用資 料及使用者主磁碟機)、啟用Windows功能、應用程式與代理程式安裝、防火牆及原則 等。

使用者會使用專用桌面、共用桌面及遠端應用程式的VDS。VDS提供指令碼事件、可將桌面的應用程式管理自 動化、並減少要管理的映像數量。

VDS提供單一管理入口網站、可在公有雲和私有雲環境中處理部署作業。

#### 客戶價值

2020年的遠端員工人數激增、改變了營運持續性的要求。IT部門面臨快速配置虛擬桌面的新挑戰、因此需要靈 活配置、遠端管理、以及混合式雲端的TCO優勢、以便輕鬆配置內部部署和雲端資源。他們需要一套混合雲解 決方案、能夠:

- 因應COVID後工作空間的實際狀況、以全域動態模式提供靈活的工作模式
- 簡化並加速所有員工(從工作人員到進階使用者)的工作環境部署、進而實現工作轉型
- 無論實體位置為何、都能提供豐富且安全的VDI資源、讓您的工作團隊更具行動力
- 簡化混合雲部署
- 自動化並簡化風險降低管理

採用NetApp VDS的混合式VDI可讓服務供應商和企業虛擬桌面系統管理員輕鬆地將資源擴 充至其他雲端環境、而不會影響使用者。擁有內部部署資源可更有效地控制資源、並提供 多種選擇(運算、GPU、儲存設備及網路)以滿足需求。

本解決方案適用於下列使用案例:

- 突然進入雲端、讓遠端桌面和應用程式的需求激增
- 利用Flash儲存設備和GPU資源、在內部部署代管長期執行的遠端桌面和應用程式、進而降低TCO
- 輕鬆管理跨雲端環境的遠端桌面和應用程式
- 使用軟體即服務模式搭配內部部署資源、體驗遠端桌面和應用程式

#### 目標對象

解決方案的目標對象包括下列群組:

- EUC/VDI架構設計師想要瞭解混合式VDS的需求
- 想要協助客戶滿足遠端桌面和應用程式需求的NetApp合作夥伴
- 想NetApp HCI 要滿足遠端桌面和應用程式需求的現有支援客戶

#### **NetApp**虛擬桌面服務總覽

NetApp提供許多雲端服務、包括快速配置虛擬桌面(含WVD或遠端應用程式)、以及快 速整合Azure NetApp Files 至效益管理系統。

傳統上、向客戶提供遠端桌面服務需要數週的時間。除了資源配置之外、管理應用程式、使用者設定檔、共用資 料及群組原則物件也很困難、難以強制執行原則。防火牆規則可能會增加複雜度、並需要個別的專長類別和工 具。

Microsoft Azure Windows Virtual Desktop服務負責維護遠端桌面服務元件、讓客戶能夠專注於雲端上的資源配 置工作區。客戶必須配置及管理完整的堆疊、這需要特殊技能來管理VDI環境。

有了NetApp VDS、客戶就能快速部署虛擬桌面、而不必擔心要在何處安裝架構元件、例如代理商、閘道、代理 程式等。需要完全掌控環境的客戶、可以與專業服務團隊合作、以達成目標。客戶使用VDS即服務、因此可以專 注於主要的業務挑戰。

NetApp VDS是一套軟體即服務方案、可集中管理AWS、Azure、GCP或私有雲端環境中的多個部署。Microsoft Windows Virtual Desktop僅適用於Microsoft Azure。NetApp VDS在其他環境中協調Microsoft遠端桌面服務。

Microsoft僅針對Azure上的Windows Virtual Desktop環境提供Windows 10上的多工作階段。驗證與身分識別是 由虛擬桌面技術處理;WVD需要Azure Active Directory同步(使用AD Connect)至Active Directory、並將工作 階段VM加入Active Directory。RDS需要Active Directory來提供使用者身分識別與驗證、以及VM網域加入與管 理。

下圖顯示範例部署拓撲。

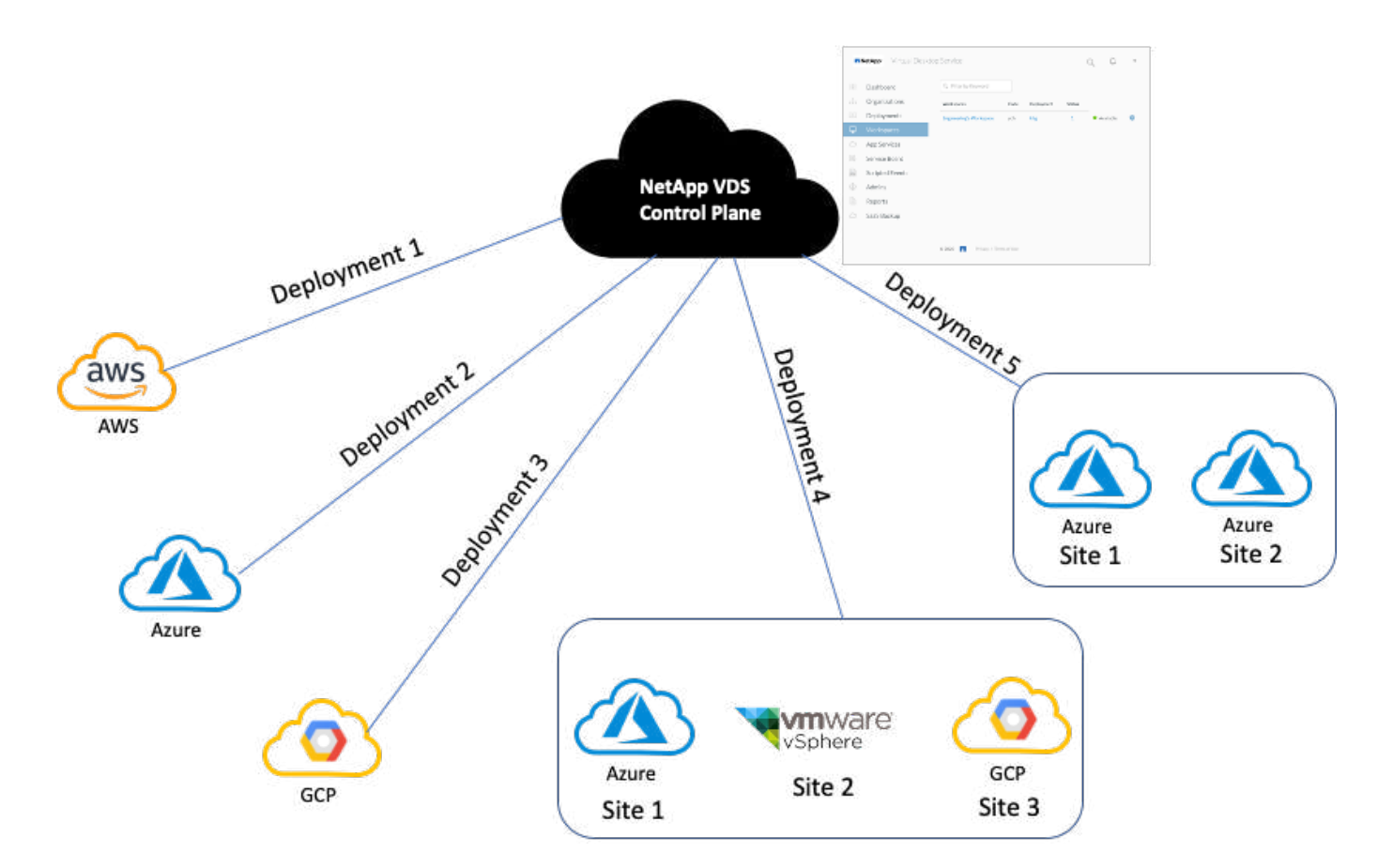

每個部署都與作用中目錄網域相關聯、並為用戶端提供工作區和應用程式的存取入口點。具有多個Active Directory網域的服務供應商或企業通常會有更多部署。橫跨多個區域的單一Active Directory網域通常具有單一部 署與多個站台。

對於Azure中的WVD、Microsoft提供由NetApp VDS使用的平台即服務。對於其他環境、NetApp VDS會協 調Microsoft遠端桌面服務的部署與組態。NetApp VDS同時支援WVD Classic和WVD ARM 支援、也可用於升級 現有版本。

每個部署都有自己的平台服務、包括Cloud Workspace Manager(REST API端點)、HTML 5閘道(從VDS管 理入口網站連線至VM)、RDS閘道(用戶端存取點)和網域控制器。下圖說明RDS實作的VDS控制面板架構。

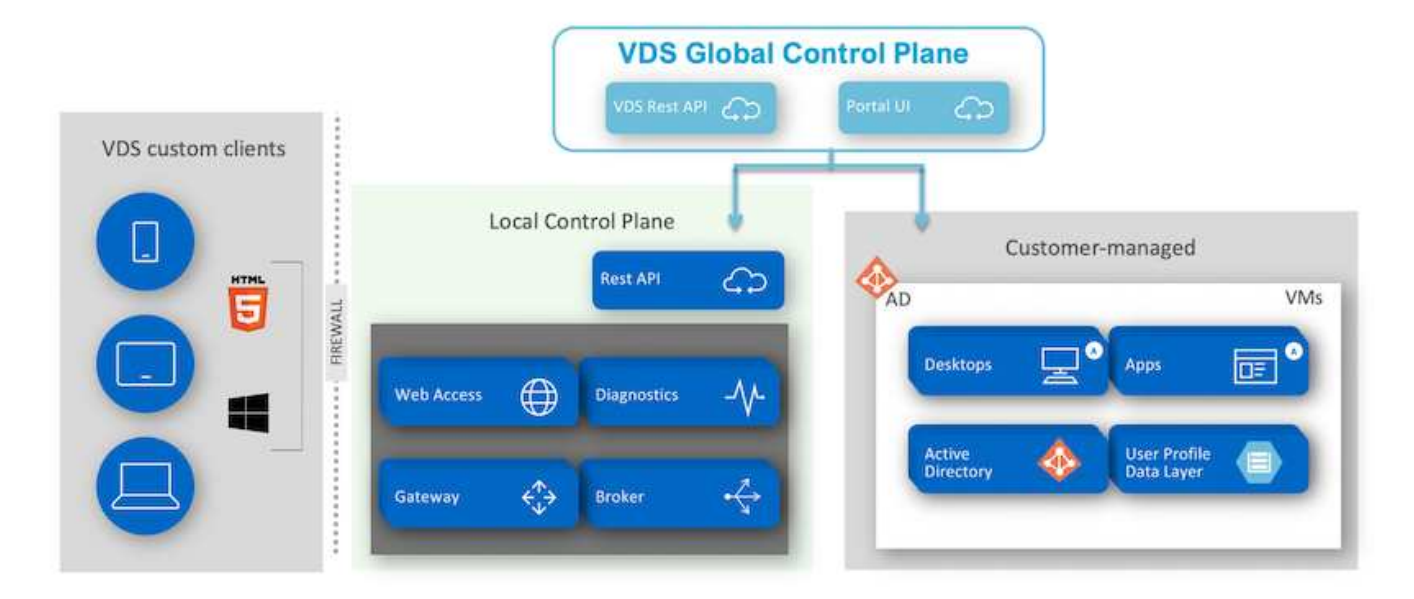

對於RDS實作、NetApp VDS可透過Windows和瀏覽器輕鬆存取、使用可自訂以包含客戶標誌和影像的用戶端軟 體。根據使用者認證資料、它可讓使用者存取核准的工作區和應用程式。不需要設定閘道詳細資料。

下圖顯示NetApp VDS用戶端。

NetApp | Virtual Desktop Service

# NetApp Virtual Desktop Service

≡

 $\times$ 

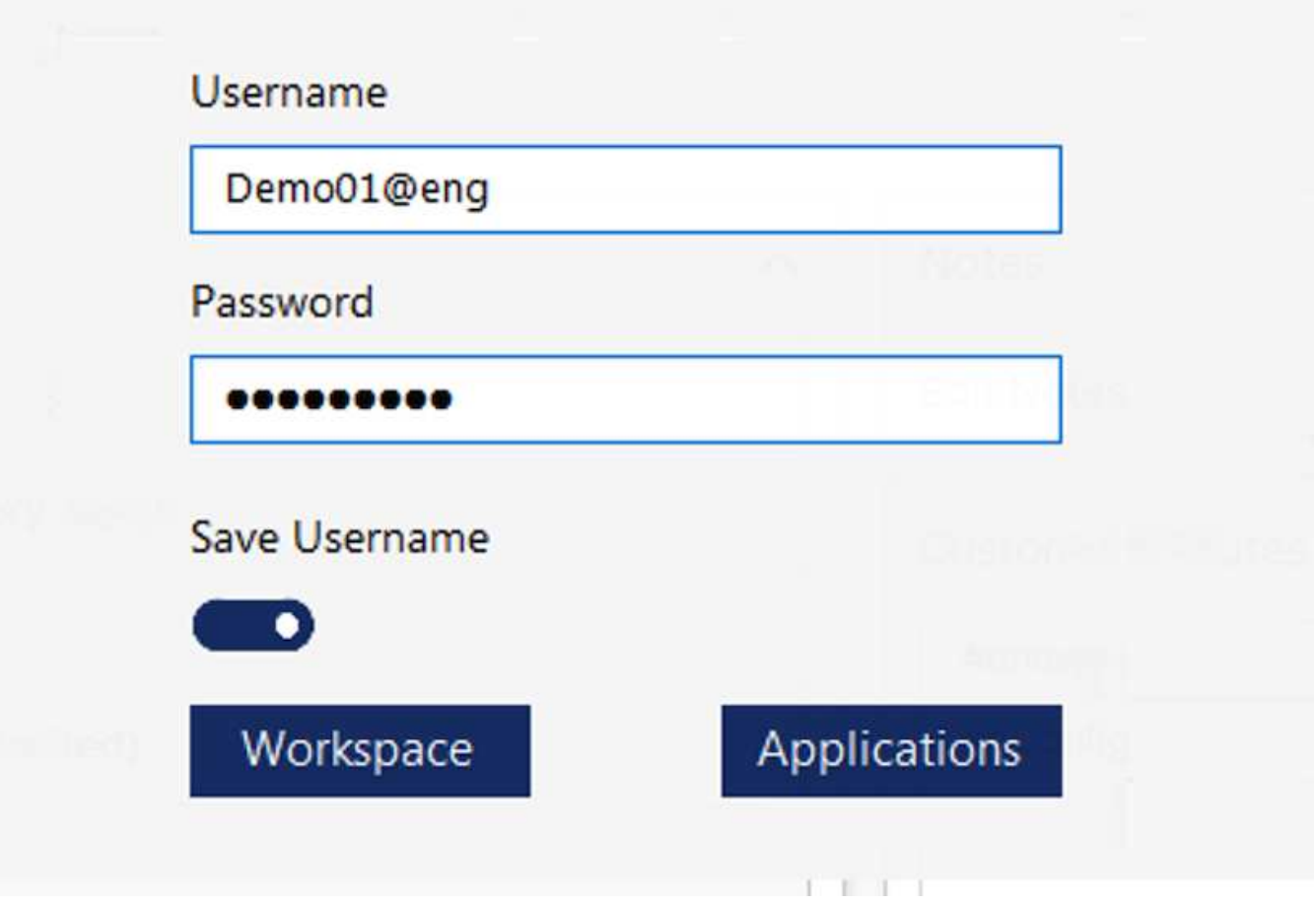

在Azure WVD實作中、Microsoft會處理用戶端的存取入口點、並可由Microsoft WVD用戶端使用、此用戶端原生 可供各種作業系統使用。也可從網路型入口網站存取。用戶端軟體的組態必須由群組原則物件(GPO)或客戶 偏好的其他方式來處理。

下圖說明Azure WVD實作的VDS控制面板架構。

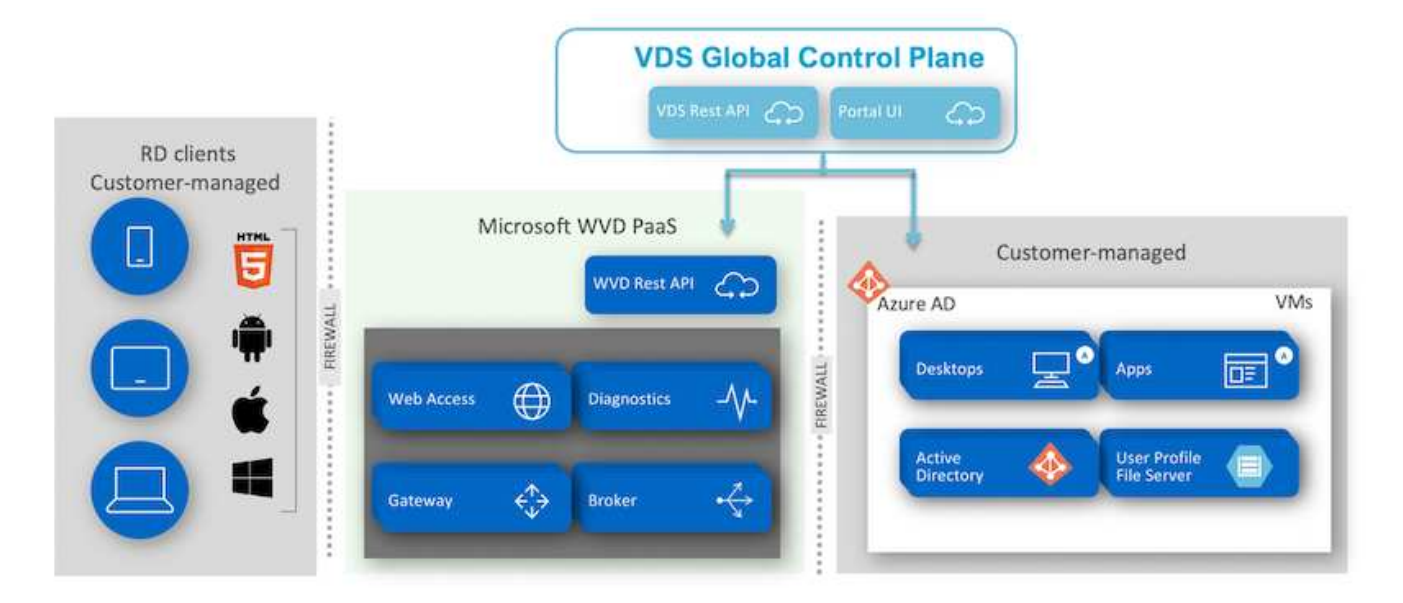

除了部署及設定所需元件之外、NetApp VDS也能處理使用者管理、應用程式管理、資源擴充及最佳化等問題。

NetApp VDS可建立使用者、或授予現有使用者帳戶存取雲端工作區或應用程式服務的權限。入口網站也可用於 密碼重設及委派管理元件子集。服務台管理員或3級技術人員可以陰影複製使用者工作階段、以便進行疑難排解 或從入口網站連線至伺服器。

NetApp VDS可以使用您建立的映像範本、也可以使用市場上現有的映像範本進行雲端型資源配置。若要減少要 管理的映像數目、您可以使用基礎映像、而且任何其他需要的應用程式都可以使用提供的架構來進行資源配置、 以納入任何命令列工具、例如chlicatey、MSIX應用程式附加、PowerShell等。即使是自訂指令碼、也能做為機 器生命週期事件的一部分。

#### 概述**NetApp HCI**

VMware是混合雲基礎架構、由儲存節點和運算節點組成。NetApp HCI視機型而定、可提 供雙機架單元或單機架單元。部署VM所需的安裝與組態、都是透過NetApp部署引擎 (NDE)自動完成。運算叢集是透過VMware vCenter進行管理、而儲存叢集則是透過部 署NDE的vCenter外掛程式進行管理。稱為mNode的管理VM會部署為NDE的一部分。

可處理下列功能:NetApp HCI

- 版本升級
- 將事件推送到vCenter
- vCenter外掛程式管理
- 支援的VPN通道
- NetApp Active IQ 的收集器
- 將NetApp Cloud Services延伸至內部部署環境、以實現混合雲基礎架構。下圖說明HCI元件。

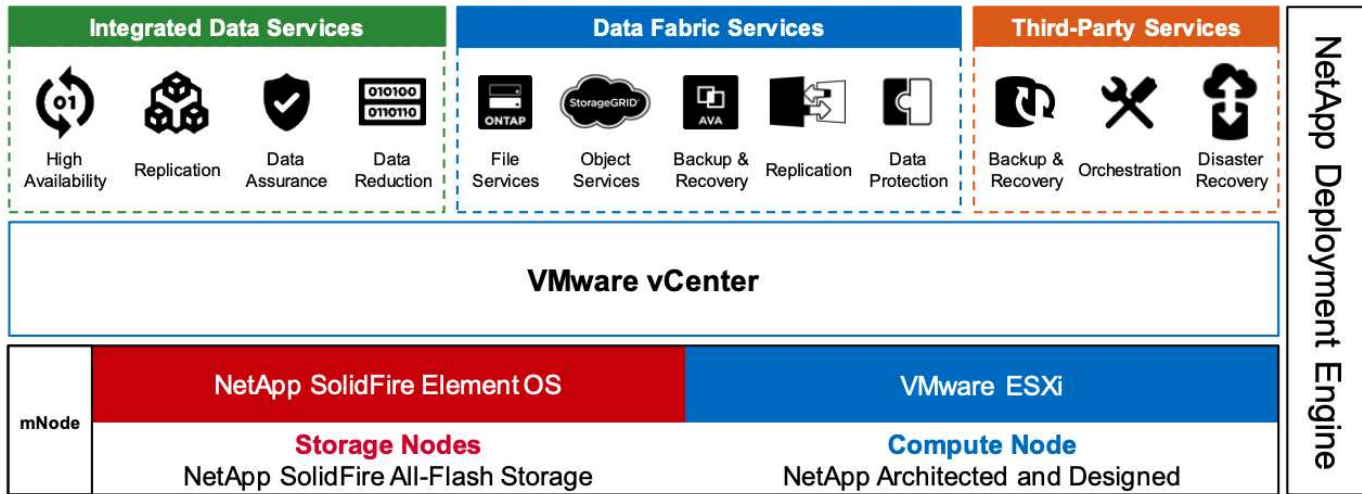

#### 儲存節點

儲存節點可提供半寬或全寬機架單元。一開始至少需要四個儲存節點、叢集最多可擴充至40個節點。儲存叢集 可在多個運算叢集之間共用。所有儲存節點都包含快取控制器、可改善寫入效能。單一節點以4K區塊大小提 供50K或100K IOPS。

執行支援功能的不支援區、可提供最低、最高和尖峰QoS限制。NetApp HCI NetApp Element儲存叢集支援混合 式儲存節點、但一個儲存節點不得超過總容量的三分之一。

#### 運算節點

 $(i)$ 

NetApp支援將儲存設備連接至中所列的任何運算伺服器 ["VMware](https://www.vmware.com/resources/compatibility/search.php?deviceCategory=server)[相](https://www.vmware.com/resources/compatibility/search.php?deviceCategory=server)[容](https://www.vmware.com/resources/compatibility/search.php?deviceCategory=server)[性指](https://www.vmware.com/resources/compatibility/search.php?deviceCategory=server)[南](https://www.vmware.com/resources/compatibility/search.php?deviceCategory=server)["](https://www.vmware.com/resources/compatibility/search.php?deviceCategory=server)。

運算節點提供半寬、全寬及兩種機架單元大小。H410C和H610C均以可擴充的Intel Skylake處理器為基 礎。NetApp HCIH615C採用第二代可擴充的Intel Cascade Lake處理器。有兩種運算模式包含GPU:H610C包 含兩個NVIDIA M10卡、H615C則包含三個NVIDIA T4卡。

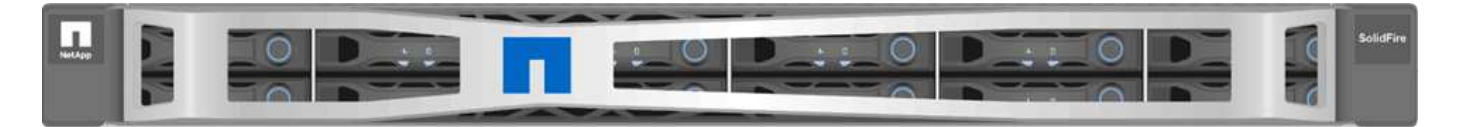

NVIDIA T4有40個RT核心、提供即時光跡追蹤所需的運算能力。設計師和工程師所使用的相同伺服器模式、現 在也可讓藝術家使用、建立具有照片般擬真的影像、使表面的光彈射與真實生活一樣。這款支援RTX的GPU可 產生高達每秒五個Giga Rays的即時光跡追蹤效能。NVIDIA T4搭配Quadro Virtual Data Center Workstation (Quadro vDWS)軟體、可讓演出者在任何位置的任何裝置上、建立具有精確陰影、反射和反折效果的照片設

計。

張量核心可讓您執行深入學習的推斷工作負載。執行這些工作負載時、採用Quadro vDWS的NVIDIA T4效能比 僅使用CPU的伺服器所驅動的VM快25倍。NetApp H615C在單一機架單元中搭載三個NVIDIA T4卡、是圖形與 運算密集工作負載的理想解決方案。

下圖列出NVIDIA GPU卡並比較其功能。

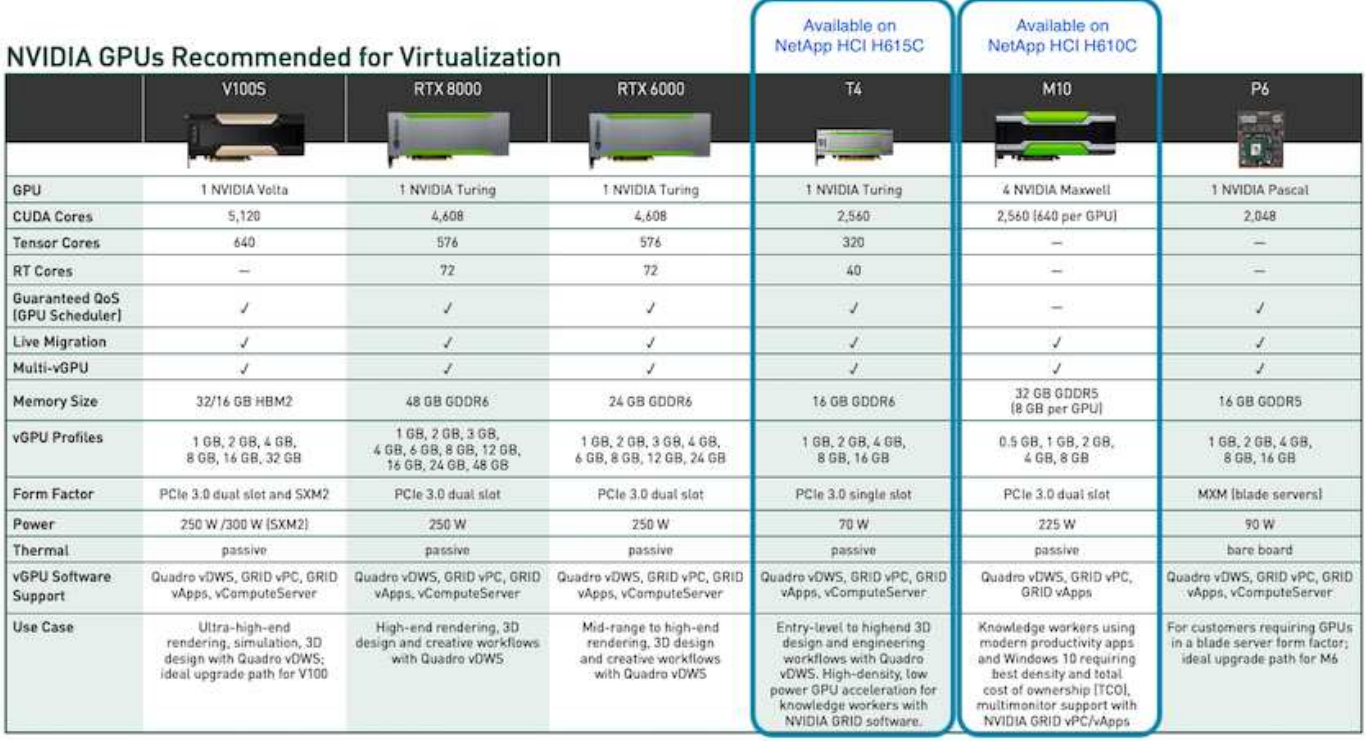

M10 GPU仍是知識工作者使用案例的最佳TCO解決方案。但是、T4是理想的替代方案、因為它想要在GPU上標 準化、以便在多種使用案例中使用、例如虛擬工作站、圖形效能、即時互動式呈現和推斷。有了T4、IT就能利用 相同的GPU資源來執行混合式工作負載、例如在白天執行VDI、並重新規劃資源的用途、以便在夜間執行運算工 作負載。

H610C運算節點大小為兩個機架單元、H615C大小為一個機架單元、耗電量較低。H615C支援H.264和H.264( 高效視訊編碼[HEVC])4:4編碼和解碼。它也支援越來越多的主流VP9解碼器、即使YouTube提供的WebM容 器套件也會使用VP9轉碼器來播放影片。

運算叢集中的節點數由VMware決定、目前使用VMware vSphere 7.0 Update 1的節點數為96。啟用增強 型VMotion相容性(EVC)時、即可在叢集中混合使用不同機型的運算節點。

#### **NVIDIA**授權

使用H610C或H615C時、GPU的授權必須向授權經銷授權的NVIDIA合作夥伴購買。您可 以使用找到NVIDIA合作夥伴 ["](https://www.nvidia.com/object/partner-locator.html)[合作](https://www.nvidia.com/object/partner-locator.html)[夥伴搜尋](https://www.nvidia.com/object/partner-locator.html)[工](https://www.nvidia.com/object/partner-locator.html)[具](https://www.nvidia.com/object/partner-locator.html)"。搜尋虛擬GPU (vGPU)或Tesla等專長 能力。

NVIDIA vGPU軟體共有四種版本:

- NVIDIA GRID虛擬PC (Grid vPC)
- NVIDIA Grid虚擬應用程式 (Grid vApp)
- NVIDIA Quadro虛擬資料中心工作站(Quadro vDWS)
- NVIDIA虛擬伺服器(vComputeServer)

#### **Grid Virtual PC**

本產品非常適合想要虛擬桌面的使用者、因為它能為Microsoft Windows應用程式、瀏覽器、高畫質視訊及多重 監視器支援提供絕佳的使用者體驗。NVIDIA GRID Virtual PC可在虛擬環境中提供原生體驗、讓您以完整效能執 行所有的PC應用程式。

**Grid**虛擬應用程式

Grid vApp適用於部署遠端桌面工作階段主機(RDSH)或其他應用程式串流或工作階段型解決方案的組織。專 為以完整效能提供Microsoft Windows應用程式而設計、Grid vApp也支援Windows Server託管的RDSH桌面。

**Quadro**虛擬資料中心工作站

此版本非常適合主流和高階設計師、他們使用強大的3D內容建立應用程式、例如Dassault CATIA 、SOLIDWORKS、3dexitite、Siemens NX、PTC Creo、 Schlumberger Petrel或Autodesk Maya。NVIDIA Quadro vDWS可讓使用者在任何裝置上、都能以完整的功能和效能存取專業的圖形應用程式。

#### **NVIDIA**虛擬伺服器

許多組織執行運算密集的伺服器工作負載、例如人工智慧(AI)、深度學習(DL)和資料科學。在這些使用案 例中、NVIDIA vComputeServer軟體可將NVIDIA GPU虛擬化、以錯誤修正程式碼、分頁淘汰、透過NVLink點 對點、以及多vGPU等功能來加速運算密集的伺服器工作負載。

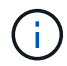

Quadro vDWS授權可讓您使用GRID vPC和NVIDIA vComputerServer。

部署

NetApp VDS可根據所需的程式碼、使用可用的設定應用程式部署至Microsoft Azure。目前 版本可供使用 ["](https://cwasetup.cloudworkspace.com)[請](https://cwasetup.cloudworkspace.com)[按](https://cwasetup.cloudworkspace.com)[這](https://cwasetup.cloudworkspace.com)[裡](https://cwasetup.cloudworkspace.com)["](https://cwasetup.cloudworkspace.com) 我們也提供即將推出的產品預覽版本 ["](https://preview.cwasetup.cloudworkspace.com)[請](https://preview.cwasetup.cloudworkspace.com)[按](https://preview.cwasetup.cloudworkspace.com)[這](https://preview.cwasetup.cloudworkspace.com)[裡](https://preview.cwasetup.cloudworkspace.com)["](https://preview.cwasetup.cloudworkspace.com)。

請參閱 ["](https://www.youtube.com/watch?v=Gp2DzWBc0Go&)[這](https://www.youtube.com/watch?v=Gp2DzWBc0Go&)[段影片](https://www.youtube.com/watch?v=Gp2DzWBc0Go&)["](https://www.youtube.com/watch?v=Gp2DzWBc0Go&) 以取得部署指示。

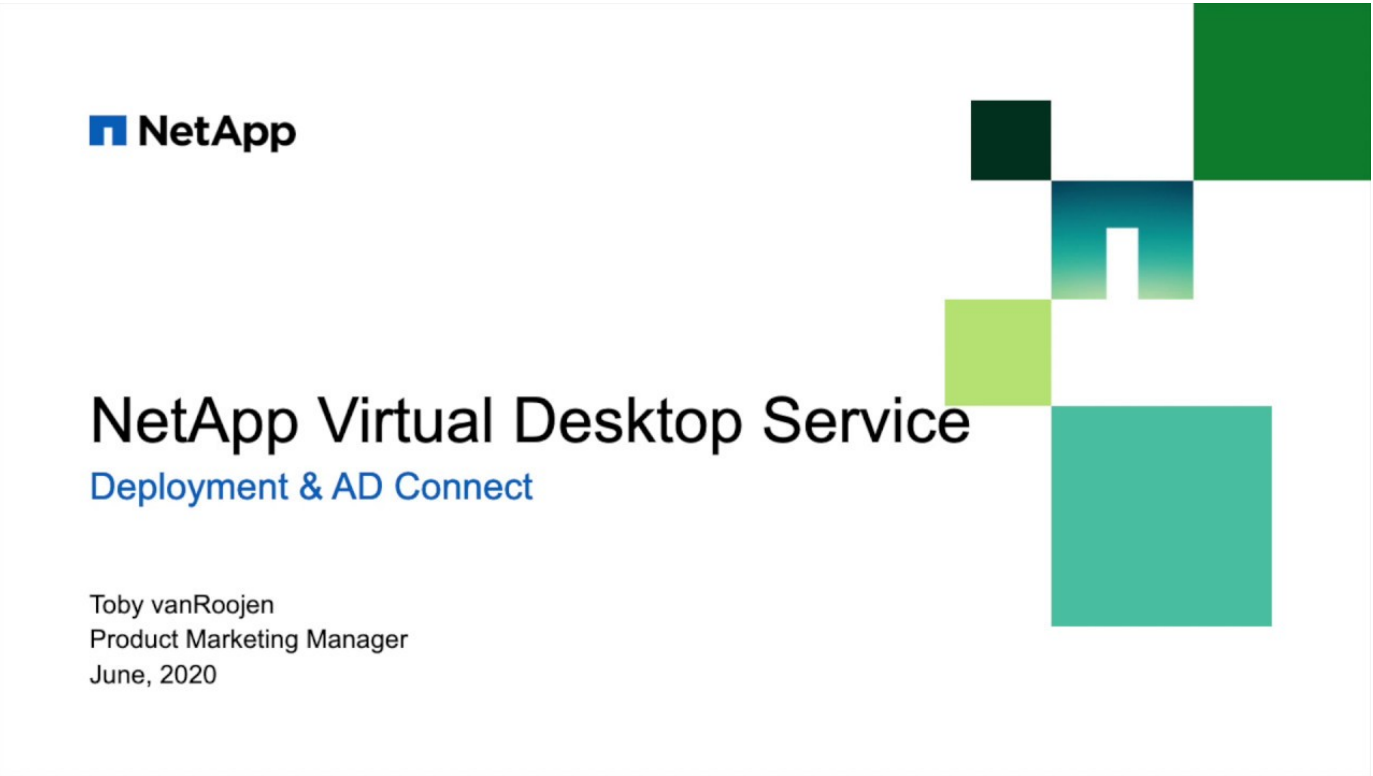

當內部部署資源與雲端資源之間存在連線時、可將NetApp虛擬桌面服務延伸至內部部署。 企業可以使用Express Route或站台對站台IPsec VPN連線、建立Microsoft Azure的連結。 您也可以使用專屬連結或使用IPsec VPN通道、以類似方式建立其他雲端的連結。

對於解決方案驗證、我們使用下圖所示的環境。

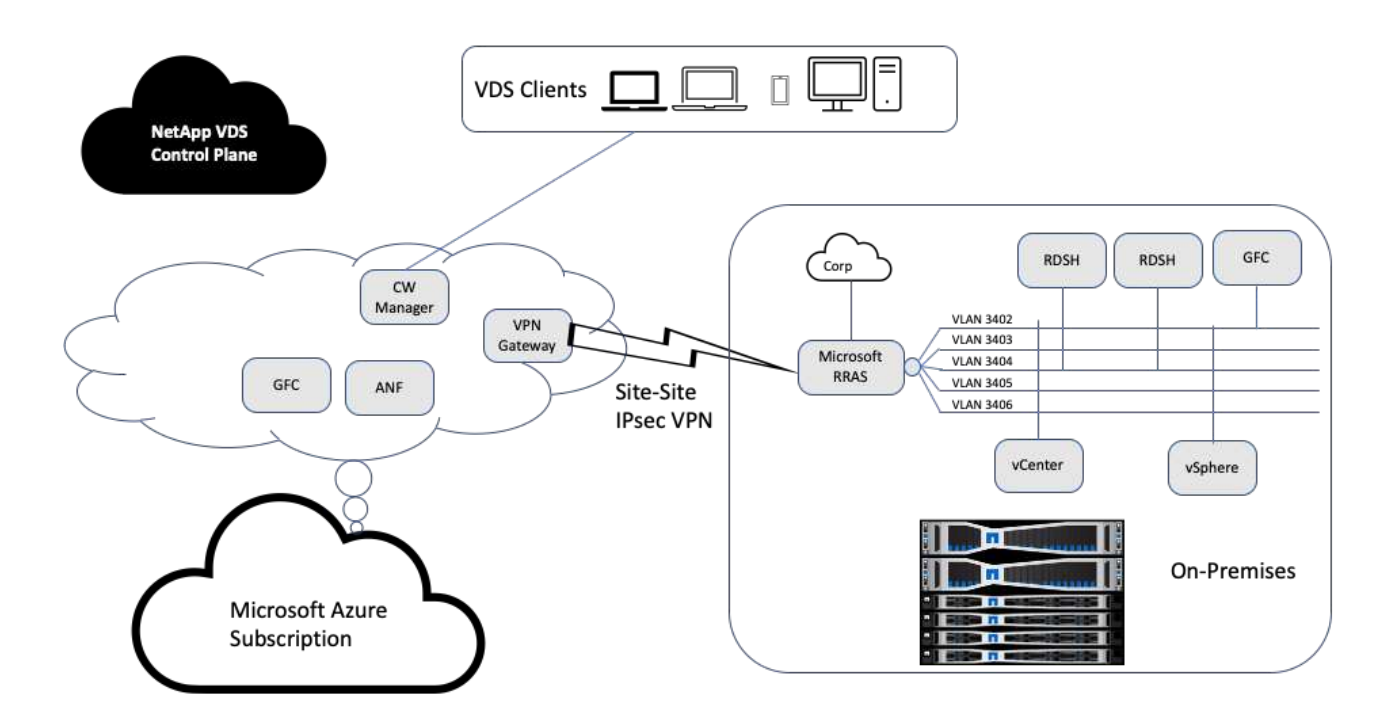

內部部署的管理、遠端桌面工作階段主機等都有多個VLAN。它們位於172.21.146-150.0/24子網路、並使 用Microsoft遠端路由存取服務路由傳送至公司網路。我們也執行下列工作:

- 1. 我們注意到Microsoft路由及遠端存取伺服器(由IPchicken.com識別的RAR;)的公有IP。
- 2. 我們在Azure訂閱上建立了虛擬網路閘道資源 (路由型VPN) 。
- 3. 我們建立的連線提供Microsoft RARserver公用IP的本機網路閘道位址。
- 4. 我們在建立VPN閘道時、已完成在RRAS上的VPN組態、使用預先共用的驗證來建立虛擬介面。如果設定正 確、VPN應處於連線狀態。您也可以使用pfSense或其他相關工具來建立站台對站台IPsec VPN通道、而 非Microsoft RAR。由於它是以路由為基礎、因此通道會根據所設定的特定子網路來重新導向流量。

Microsoft Azure Active Directory提供以OAUTH為基礎的身分識別驗證。企業用戶端驗證通常需要以NTLM 或Kerberos為基礎的驗證。Microsoft Azure Active Directory網域服務使用ADConnect在Azure Active Directory 和內部部署網域控制器之間執行密碼雜湊同步。

針對此混合式VDS解決方案驗證、我們最初部署至Microsoft Azure、並在vSphere中新增額外的站台。這種方法 的優勢在於平台服務已部署至Microsoft Azure、之後便可使用入口網站輕鬆備份。如此一來、即使站台站台VPN 連結中斷、也能從任何地方輕鬆存取服務。

為了新增其他站台、我們使用了一個名為DCConfig的工具。該應用程式的捷徑可在Cloud Workspace Manager

(WMgr)VM的桌面上使用。啟動此應用程式之後、請瀏覽至DataCenter Sites(資料中心站台)索引標籤、 新增資料中心站台、然後填寫所需資訊、如下所示。URL指向vCenter IP。在新增組態之前、請先確認WMgr VM可以與vCenter通訊。

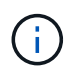

請確定已安裝CloudWorkspace管理程式上的vSphere PowerCLI 5.1、以啟用與VMware vSphere 環境的通訊。

下圖說明內部部署資料中心站台組態。

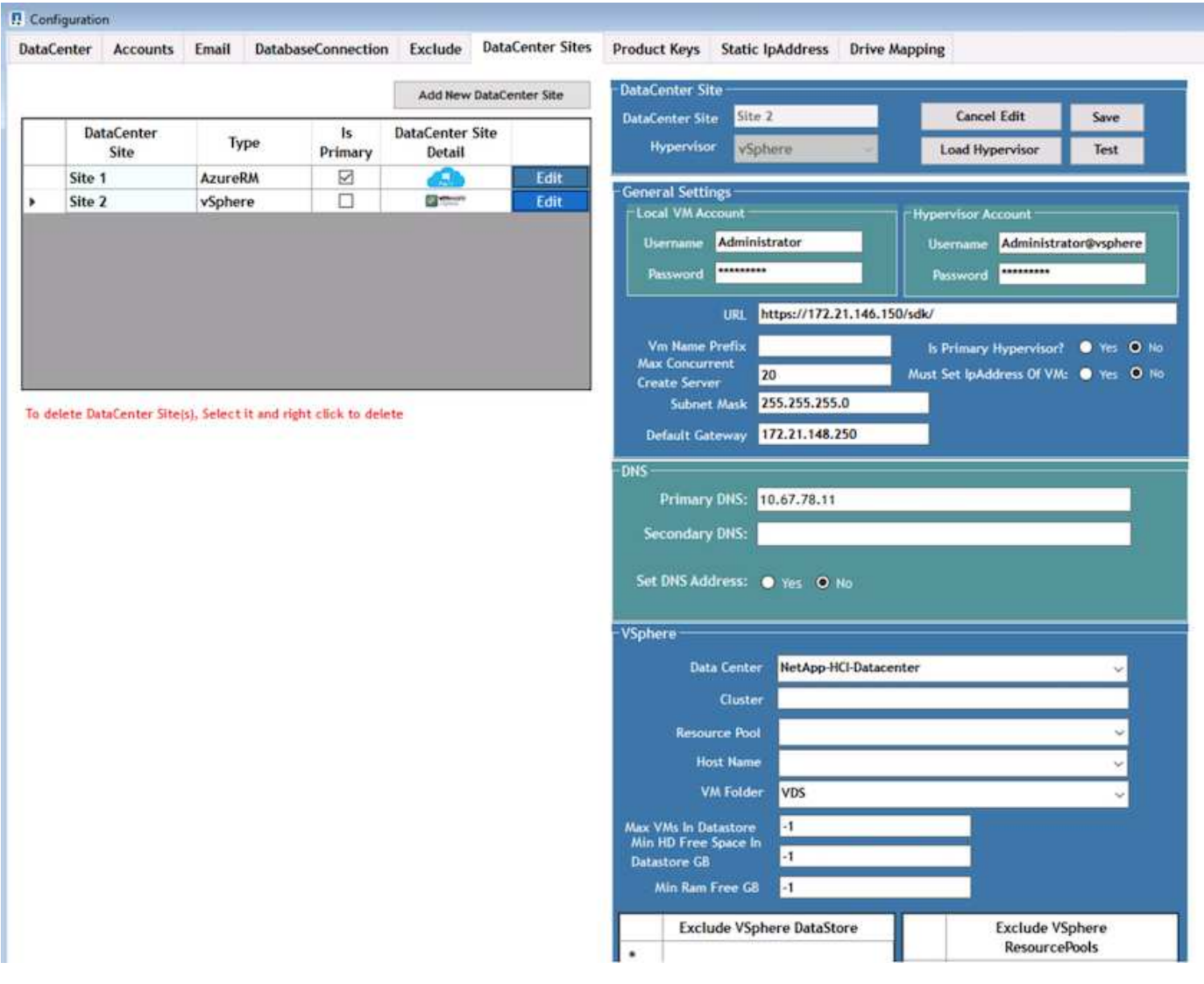

請注意、根據特定叢集、主機名稱或可用RAM空間、有可供運算資源使用的篩選選項。儲存資源的篩選選項包 括資料存放區上的最小可用空間或每個資料存放區的最大VM數。可使用規則運算式排除資料存放區。按一 下「Save(儲存)」按鈕以儲存組態。

若要驗證組態、請按一下「Test(測試)」按鈕或按一下「Load Hypervisor(載入Hypervisor)」、然後勾 選vSphere區段下方的任何下拉式清單。應填入適當的值。對於預設資源配置網站、將主要Hypervisor設為「 是」是最佳實務做法。

在VMware vSphere上建立的VM範本會作為VDS上的資源配置集合使用。資源配置集合有兩種形式:共享和 VDI。共享資源配置集合類型用於將單一資源原則套用至所有伺服器的遠端桌面服務。VDI類型用於個別指派資 源原則的WVD執行個體。資源配置集合中的伺服器可指派下列三種角色之一:

- \* TSDATA。\*終端機服務與資料伺服器角色的組合。
- \* TS。\*終端機服務(工作階段主機)。
- \*資料。\*檔案伺服器或資料庫伺服器。定義伺服器角色時、您必須挑選VM範本和儲存設備(資料存放區)。 所選的資料存放區可限制為特定的資料存放區、也可以使用根據資料使用量選擇資料存放區的最少使用選 項。

每個部署都會根據使用者、固定、伺服器負載或使用者計數、為雲端資源配置設定VM資源預設值。

#### 使用**Login VSI**進行單一伺服器負載測試

NetApp虛擬桌面服務使用Microsoft遠端桌面傳輸協定來存取虛擬桌面工作階段和應用程 式、而登入VSI工具則決定可裝載於特定伺服器機型上的使用者人數上限。登入VSI會模擬 使用者以特定時間間隔登入、並執行使用者作業、例如開啟文件、讀取及撰寫郵件、使 用Excel和PowerPoint、列印文件、壓縮檔案及隨機中斷。然後測量回應時間。當伺服器使 用率偏低時、使用者回應時間會較短、而且新增更多使用者工作階段時、使用者回應時間 會增加。登入VSI會根據初始使用者登入工作階段來決定基準、並在使用者回應超過基準2 秒時報告最大使用者工作階段。

NetApp虛擬桌面服務利用Microsoft遠端桌面傳輸協定來存取虛擬桌面工作階段和應用程式。為了判斷特定伺服 器機型上可裝載的使用者人數上限、我們使用登入VSI工具。登入VSI會以特定時間間隔模擬使用者登入、並執 行使用者作業、例如開啟文件、讀取及撰寫郵件、使用Excel和PowerPoint、列印文件、壓縮檔案、隨機中斷等 等。它也會測量回應時間。當伺服器使用率偏低時、使用者回應時間會較短、而且新增更多使用者工作階段時、 使用者回應時間會增加。登入VSI會根據初始使用者登入工作階段來決定基準、並在使用者回應超過基準2秒時 報告最大使用者工作階段。

下表包含用於此驗證的硬體。

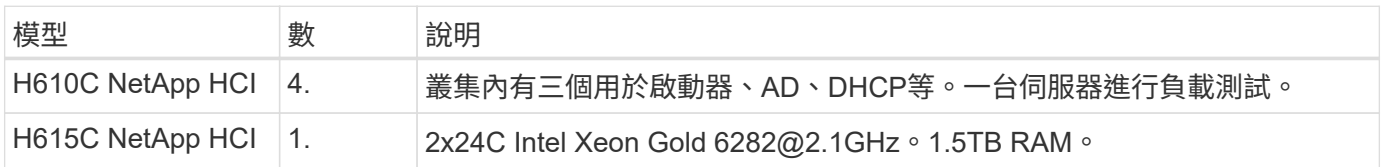

#### 下表包含用於此驗證的軟體。

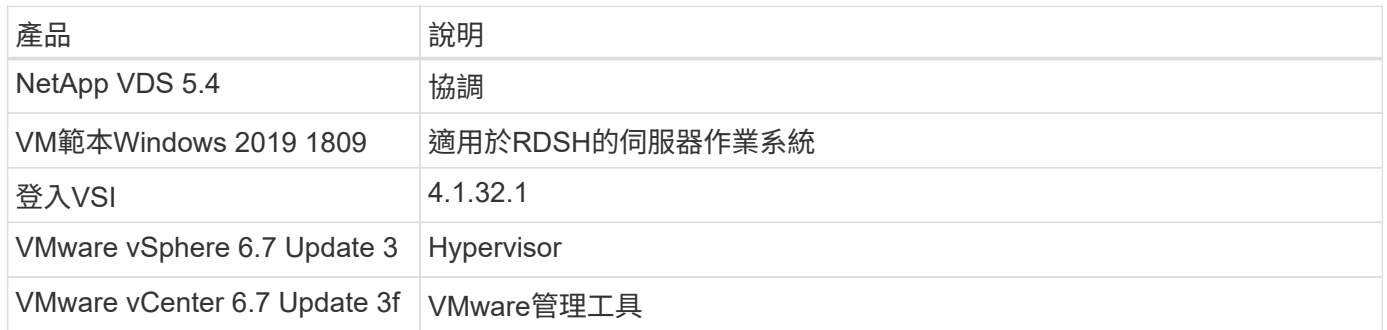

#### 登入VSI測試結果如下:

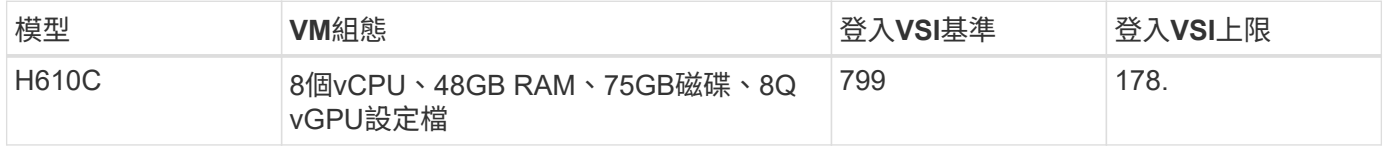

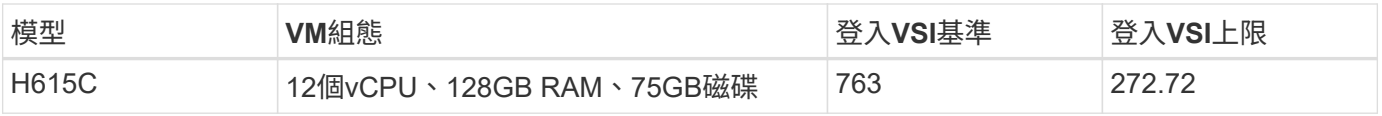

## 考慮到子NUMA界限和超執行緒、選擇用於VM測試和組態的八個VM取決於主機上可用的核心。

## 我們在H610C上使用10個啟動器VM、使用RDP傳輸協定連線至使用者工作階段。下圖說明登入VSI連線資訊。

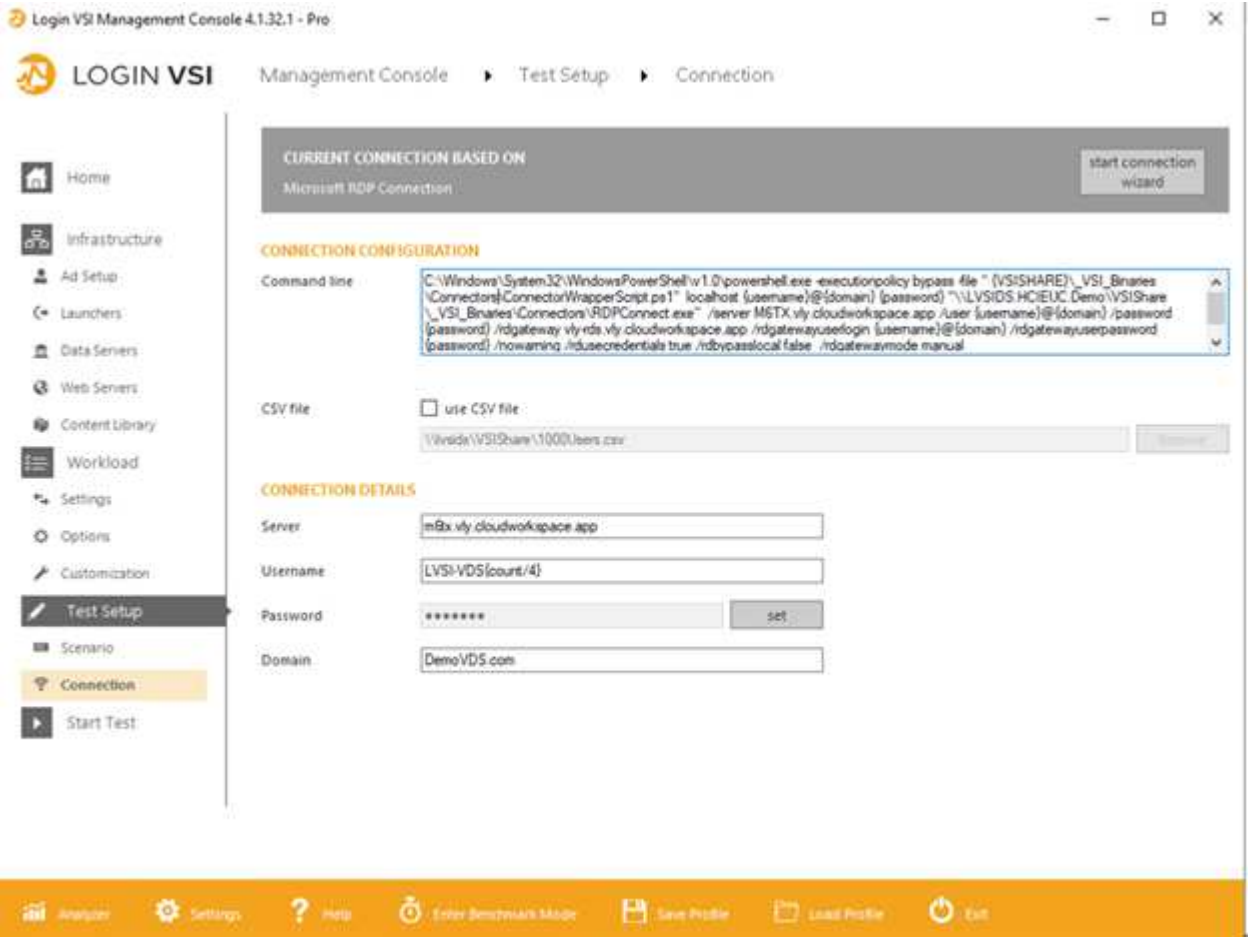

下圖顯示H610C的登入VSI回應時間與作用中工作階段的比較。

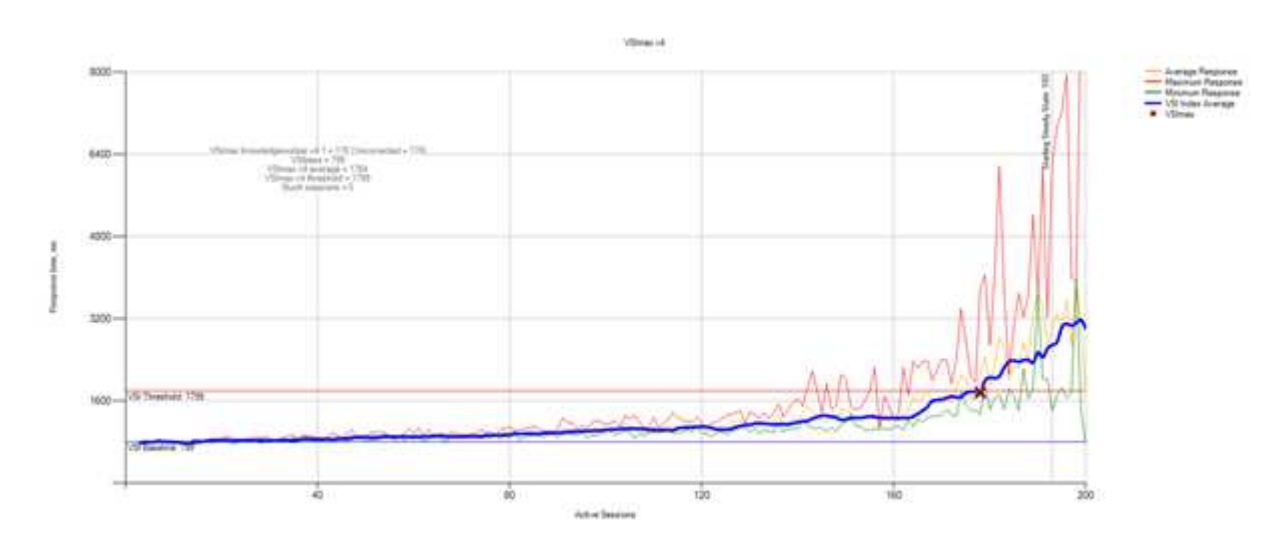

## 下圖顯示H615C的登入VSI回應時間與作用中工作階段的比較。

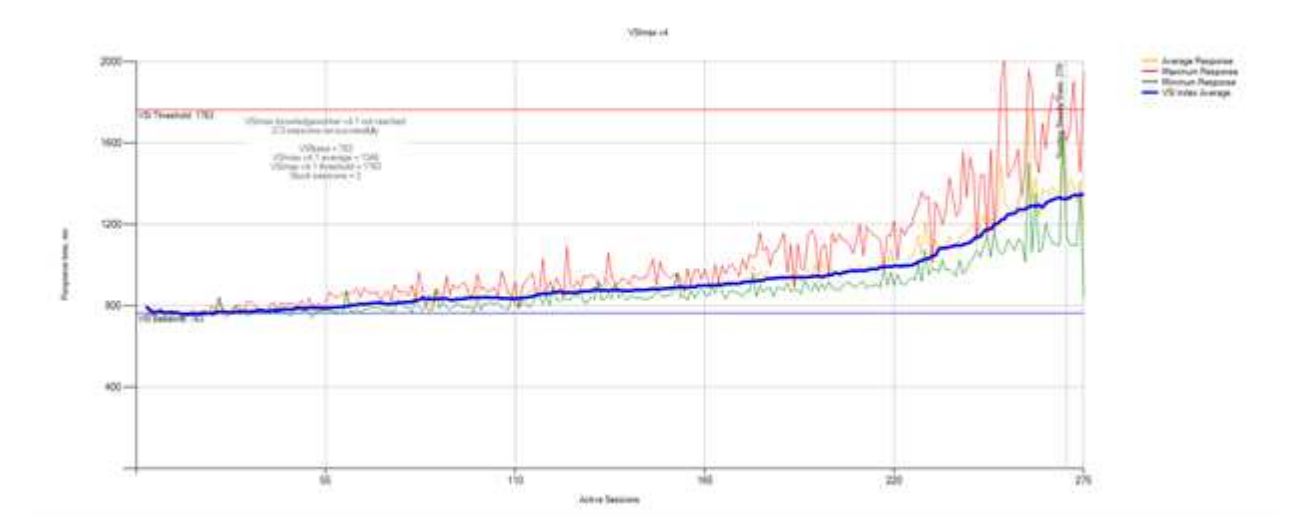

下圖顯示在vSphere主機和VM的H615C登入VSI測試期間、來自VMware的效能指標Cloud Insights 。

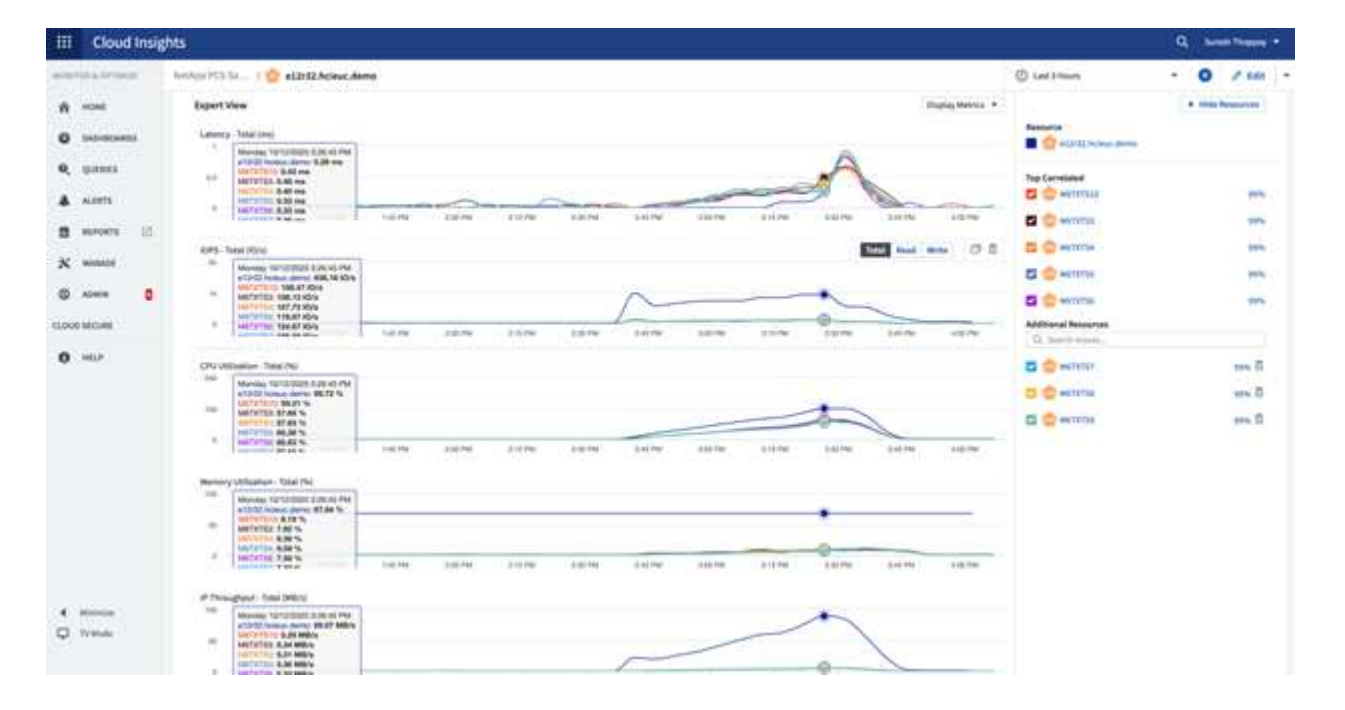

#### 管理入口網站

NetApp VDS Cloud Workspace Management Suite入口網站可供使用 ["](https://manage.cloudworkspace.com/)[請](https://manage.cloudworkspace.com/)[按](https://manage.cloudworkspace.com/)[這](https://manage.cloudworkspace.com/)[裡](https://manage.cloudworkspace.com/)["](https://manage.cloudworkspace.com/) 而且即 將推出的版本也隨之推出 ["](https://preview.manage.cloudworkspace.com/)[請](https://preview.manage.cloudworkspace.com/)[按](https://preview.manage.cloudworkspace.com/)[這](https://preview.manage.cloudworkspace.com/)[裡](https://preview.manage.cloudworkspace.com/)["](https://preview.manage.cloudworkspace.com/)。

此入口網站可集中管理各種VDS部署、包括針對內部部署、管理使用者、應用程式目錄及指令碼事件定義站台的 部署。管理使用者也會使用此入口網站、視需要手動配置應用程式、並連線至任何機器進行疑難排解。

服務供應商可使用此入口網站新增自己的通路合作夥伴、並允許他們管理自己的客戶。

#### 使用者管理

NetApp VDS使用Azure Active Directory進行身分識別驗證、Azure Active Directory網域服

務則進行NTLM/ Kerberos驗證。ADConnect工具可用於將內部Active Directory網域 與Azure Active Directory同步。

您可以從入口網站新增新使用者、也可以為現有使用者啟用雲端工作區。工作區和應用程式服務的權限可由個別 使用者或群組控制。您可以從管理入口網站定義管理使用者、以控制入口網站、工作區等的權限。

下圖說明NetApp VDS中的使用者管理。

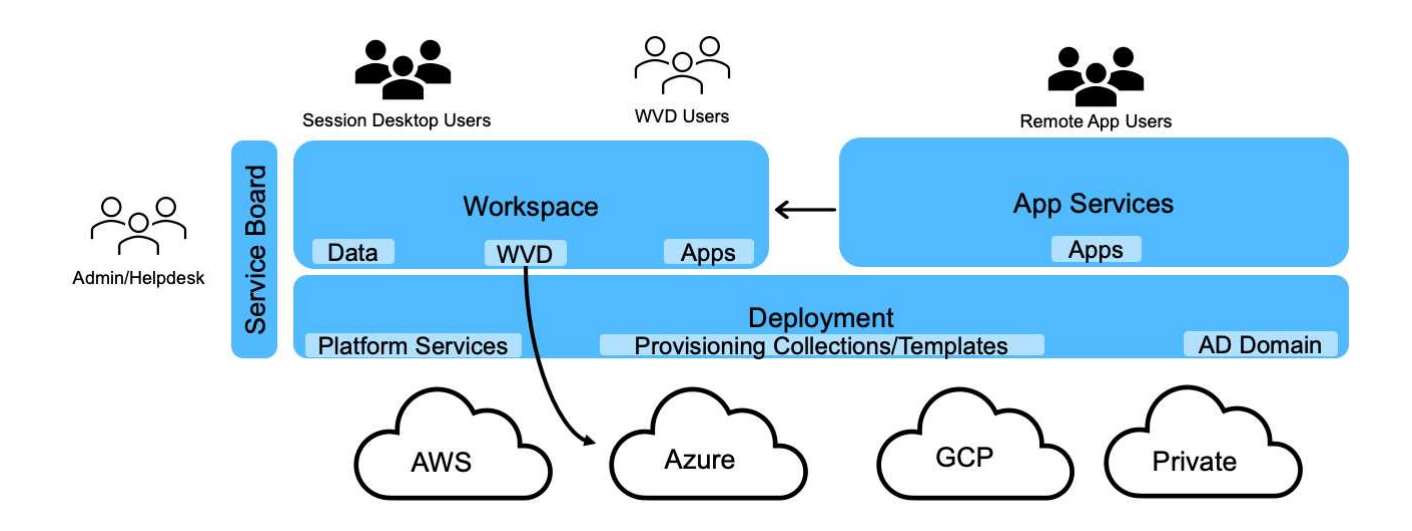

每個工作區都位於雲端工作區OU下的Active Directory組織單位(OU)中、如下圖所示。

#### Active Directory Users and Computers File Action View Help **++2 0 4 0 X 0 8 8 8 0 1 3 3 6 7 2** 3 Active Directory Users and Computers [cwmgr1.vds] Name Type Description > Saved Queries 87499 Security Group... **Microsoft Access** v # vds.demo 级87500 Security Group... Microsoft Excel > Builtin 87501 Security Group... Google Chrome v a Cloud Workspace 图 87502 Security Group... Microsoft PowerPoint v d' Cloud Workspace Companies 87503 Microsoft Word Security Group...  $\vee$   $\Box$  hpyh 87517 Security Group... PuTTy hpyh-groups Bych-all users Security Group... Company All Users  $\vee$   $\Box$  ych ych-desktop users vch-groups > Cloud Workspace Servers v a Cloud Workspace Service Accounts **Client Service Accounts** Infrastructure Service Accounts V a Cloud Workspace Tech Users Groups **E** Level3 Technicians > Computers > a Domain Controllers > ForeignSecurityPrincipals > Managed Service Accounts Users

如需詳細資訊、請參閱 ["](https://youtu.be/RftG7v9n8hw)[這](https://youtu.be/RftG7v9n8hw)[段影片](https://youtu.be/RftG7v9n8hw)["](https://youtu.be/RftG7v9n8hw) 關於NetApp VDS中的使用者權限和使用者管理。

當Active Directory群組定義為使用資料中心API呼叫的CRAUserGroup時、該群組中的所有使用者都會匯 入CloudWorkspace、以便使用UI進行管理。當使用者啟用雲端工作區時、VDS會建立使用者主資料夾、設定權 限、使用者內容更新等。

如果核取「啟用VDI使用者」、VDS會建立專供該使用者使用的單一工作階段RDS機器。系統會提示您配置範本 和資料存放區。

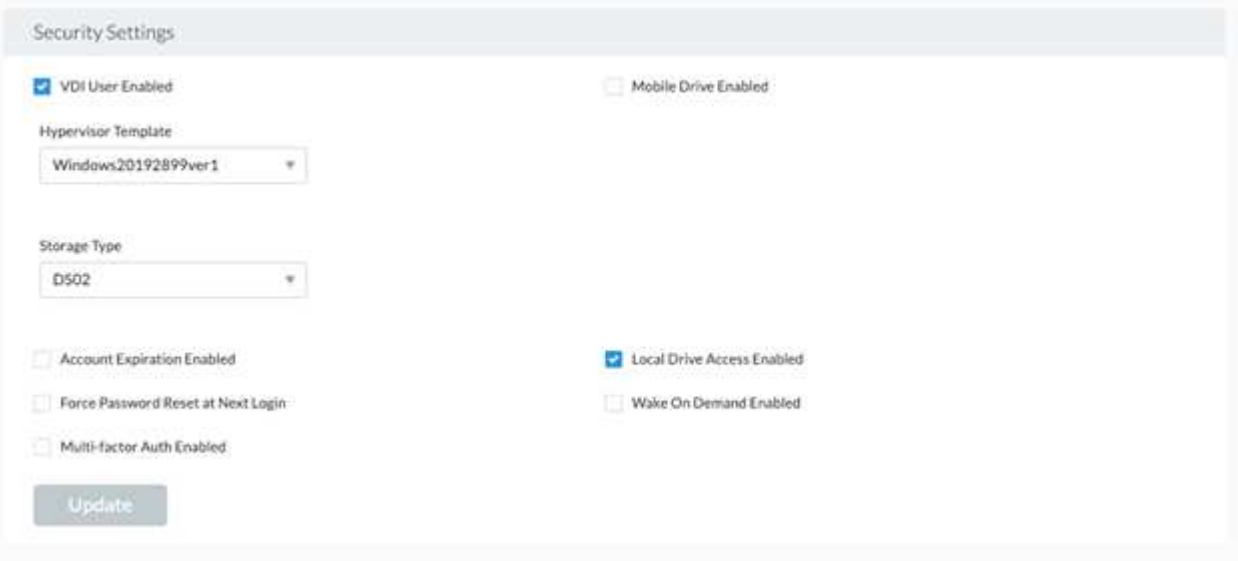

工作區管理

工作區由桌面環境組成、可在內部部署或任何支援的雲端環境中、共用遠端桌面工作階 段。有了Microsoft Azure、桌面環境就能持續使用Windows Virtual Desktops。每個工作區 都與特定組織或用戶端相關聯。建立新工作區時可用的選項如下圖所示。

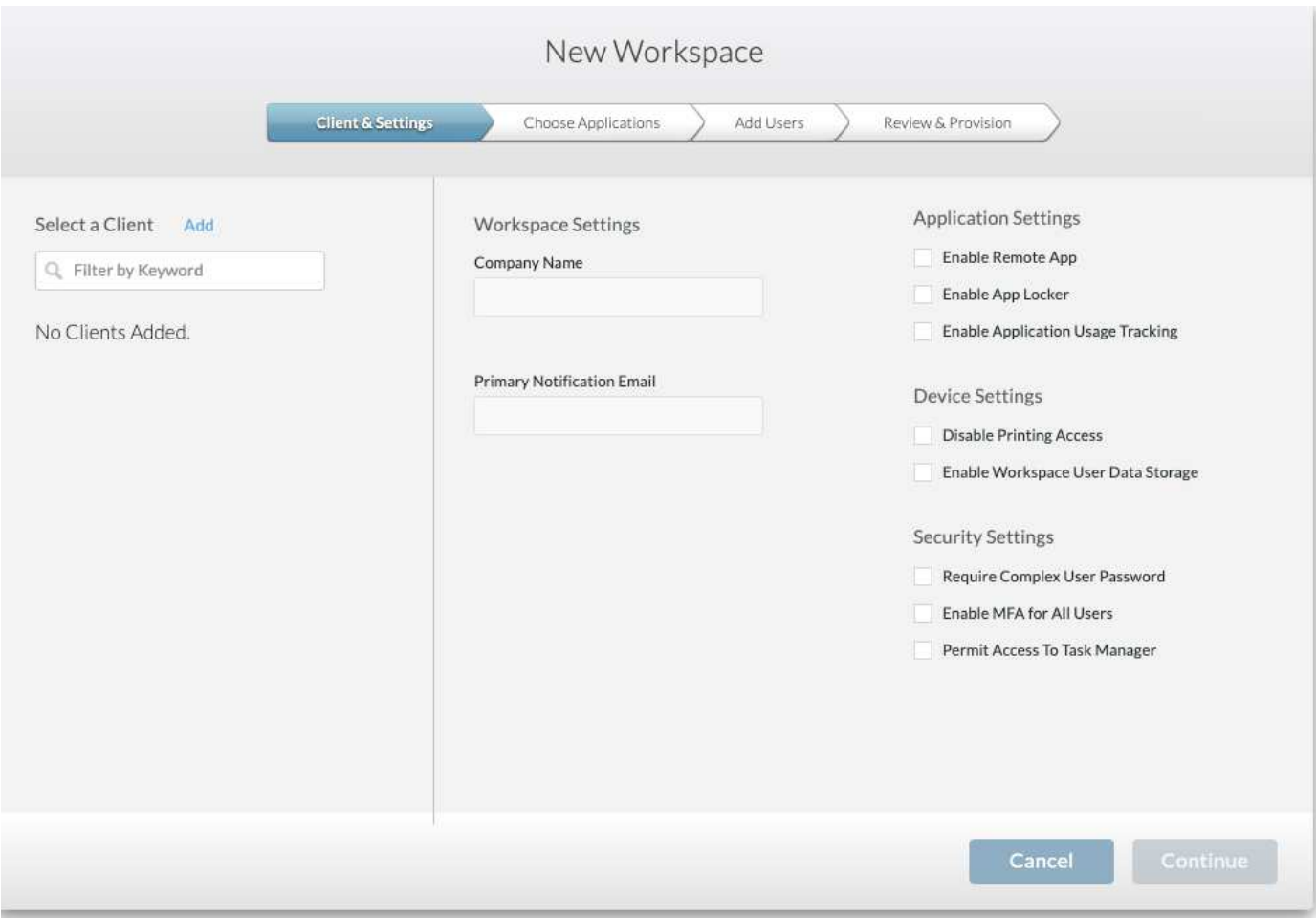

 $(i)$ 每個工作區都與特定部署相關聯。

工作區包含相關的應用程式和應用程式服務、共用資料夾、伺服器和WVD執行個體。每個工作區都能控制安全 選項、例如強制執行密碼複雜度、多因素驗證、檔案稽核等。

工作區可控制工作負載排程、以開啟額外的伺服器、限制每個伺服器的使用者人數、或設定特定期間可用資源的 排程(永遠開啟/關閉)。也可設定資源以隨需啟動。

如果需要、工作區可以覆寫部署VM資源的預設值。對於WVD、也可從雲端工作區管理套件入口網站管理WVD 主機集區(包含工作階段主機和應用程式群組)和WVD工作區。如需WVD主機集區的詳細資訊、請參閱此 ["](https://www.youtube.com/watch?v=kaHZm9yCv8g&feature=youtu.be&ab_channel=NetApp)[影](https://www.youtube.com/watch?v=kaHZm9yCv8g&feature=youtu.be&ab_channel=NetApp) [片](https://www.youtube.com/watch?v=kaHZm9yCv8g&feature=youtu.be&ab_channel=NetApp)["](https://www.youtube.com/watch?v=kaHZm9yCv8g&feature=youtu.be&ab_channel=NetApp)。

#### 應用程式管理

工作人員可以從提供給他們的應用程式清單中快速啟動應用程式。應用程式服務會從遠端 桌面服務工作階段主機發佈應用程式。透過WVD、應用程式群組可從多工作階段Windows 10主機集區提供類似的功能。

對於辦公室員工或進階使用者而言、他們所需的應用程式可以使用服務板手動配置、也可以使用NetApp VDS中 的指令碼事件功能來自動配置。

如需詳細資訊、請參閱 ["NetApp](https://docs.netapp.com/us-en/virtual-desktop-service/guide_application_entitlement.html)[應用程式](https://docs.netapp.com/us-en/virtual-desktop-service/guide_application_entitlement.html)[權](https://docs.netapp.com/us-en/virtual-desktop-service/guide_application_entitlement.html)[利](https://docs.netapp.com/us-en/virtual-desktop-service/guide_application_entitlement.html)[頁](https://docs.netapp.com/us-en/virtual-desktop-service/guide_application_entitlement.html)[面](https://docs.netapp.com/us-en/virtual-desktop-service/guide_application_entitlement.html)["](https://docs.netapp.com/us-en/virtual-desktop-service/guide_application_entitlement.html)。

## <span id="page-32-0"></span>下列功能可讓IT成為虛擬桌面服務的理想選擇。ONTAP

• 橫向擴充檔案系統 ONTAP FlexGroup 。\*不實磁碟區的大小可擴充至20PB以上、而且可在單一命名空間內 容納4000多億個檔案。叢集最多可包含24個儲存節點、每個節點可根據所使用的機型靈活調整網路介面卡數 量。

使用者的虛擬桌面、主資料夾、使用者設定檔容器、共用資料等、都能隨需擴充、不需擔心檔案系統的限 制。

- \*檔案系統分析。\*您可以使用XCP工具深入瞭解共享資料。有了支援功能的支援功能、您可以輕鬆查詢及擷 取檔案中繼資料資訊、並識別冷資料。ONTAP
- \*雲端分層。\*您可以將冷資料移轉至雲端的物件存放區、或移轉至資料中心的任何S3相容儲存區。
- \*檔案版本。\*使用者可以恢復受NetApp ONTAP SSnapshot複本保護的檔案。由於Snapshot複本只記錄變更 的區塊、因此空間效率極高。ONTAP
- \* Global namespacy.\* ONTAP FlexCache 支援遠端快取檔案儲存設備、因此可更輕鬆地管理包含ONTAP 此 功能的各個位置的共享資料。
- \*安全的多租戶支援。\*單一實體儲存叢集可呈現為多個虛擬儲存陣列、每個陣列都有自己的磁碟區、儲存傳 輸協定、邏輯網路介面、身分識別與驗證網域、管理使用者等。因此、您可以在多個業務單位或環境(例如 測試、開發和正式作業)之間共享儲存陣列。

為了保證效能、您可以使用調適性QoS來根據已使用或已分配的空間來設定效能層級、也可以使用配額來控 制儲存容量。

• \* VMware整合。\* ONTAP VMware vSphere的支援功能可提供vCenter外掛程式、以配置資料存放區、實 作vSphere主機最佳實務做法、以及監控ONTAP 各項資源。

支援用於陣列整合(VAAI)的vStorage API、將SCSI /檔案作業卸載至儲存陣列。ONTAP此外、支援用於儲 存感知(VASA)的vStorage API、以及同時支援區塊和檔案傳輸協定的虛擬Volume。ONTAP

VMware vSphere的VMware vCenter外掛程式可讓您使用儲存陣列上的Snapshot功能、輕鬆備份及還原虛擬 機器。SnapCenter

ActiveIQ Unified Manager可在vSphere環境中提供端點對端點儲存網路可見度。系統管理員可以輕鬆識 別ONTAP 任何可能在執行於NetApp的虛擬桌面環境中發生的延遲問題。

- 安全性法規遵循。\*有了ActiveIQ Unified Manager、您可以監控多ONTAP 個含有任何違反原則警示的支援 系統。
- 多重傳輸協定支援。 ONTAP 支援區塊(iSCSI、FC、FCoE和NVMe/FC)、檔案(NFSv3、 NFSv4.1 、SMB2.x和SMB3.x)、以及物件(S3)儲存傳輸協定。
- 自動化支援。 ONTAP 支援功能提供REST API、Ansible和PowerShell模組、以使用VDS管理入口網站來自 動化工作。

#### 資料管理

在部署過程中、您可以選擇檔案服務方法來裝載使用者設定檔、共用資料及主磁碟機資料 夾。可用的選項包括「檔案伺服器」、「Azure檔案」或Azure NetApp Files 「無法」。不 過、部署之後、您可以使用Command Center工具修改此選項、以指向任何SMB共用區。

# ["](#page-32-0)[使用](#page-32-0)[NetApp ONTAP](#page-32-0) [功能主機](#page-32-0)[託](#page-32-0)[管有多](#page-32-0)[種優](#page-32-0)[點](#page-32-0)["](#page-32-0)。若要瞭解如何變更SMB共用區、請參閱 ["](https://docs.netapp.com/us-en/virtual-desktop-service/Architectural.change_data_layer.html)[變](https://docs.netapp.com/us-en/virtual-desktop-service/Architectural.change_data_layer.html)[更資料](https://docs.netapp.com/us-en/virtual-desktop-service/Architectural.change_data_layer.html)[層](https://docs.netapp.com/us-en/virtual-desktop-service/Architectural.change_data_layer.html)["](https://docs.netapp.com/us-en/virtual-desktop-service/Architectural.change_data_layer.html)。

#### 全域檔案快取

當使用者分散在全域命名空間內的多個站台時、全域檔案快取有助於減少經常存取資料的延遲。全域檔案快取部 署可以使用資源配置集合和指令碼事件來自動化。全域檔案快取可在本機處理讀取和寫入快取、並在不同位置維 護檔案鎖定。全域檔案快取可與任何SMB檔案伺服器搭配使用、Azure NetApp Files 包括

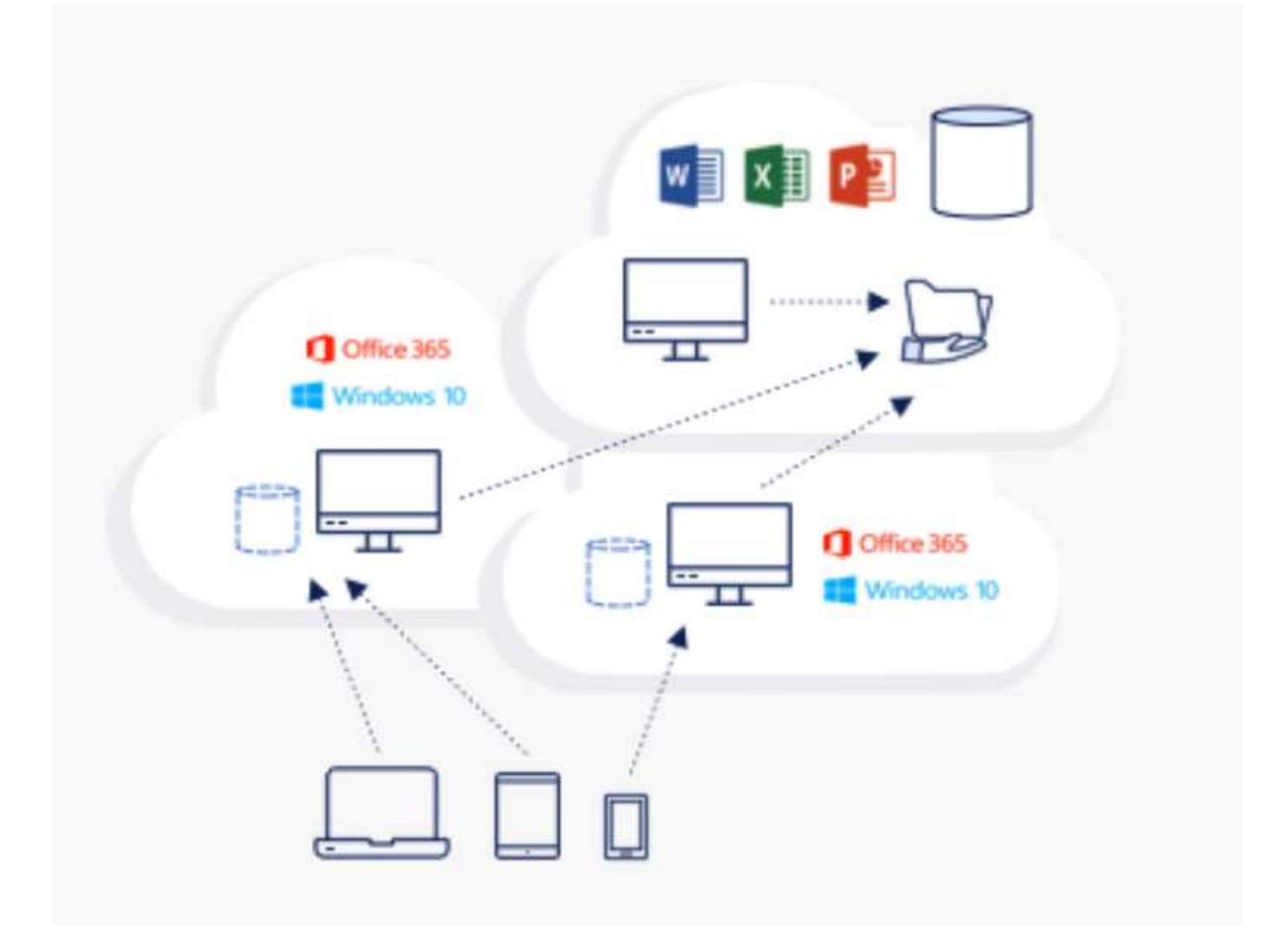

全域檔案快取需要下列項目:

- 管理伺服器(授權管理伺服器)
- 核心
- 具有足夠磁碟容量的邊緣、可快取資料

若要下載軟體並計算Edge的磁碟快取容量、請參閱 ["GFC](https://docs.netapp.com/us-en/occm/download_gfc_resources.html#download-required-resources)[文件](https://docs.netapp.com/us-en/occm/download_gfc_resources.html#download-required-resources)["](https://docs.netapp.com/us-en/occm/download_gfc_resources.html#download-required-resources)。

為了進行驗證、我們在Azure的同一部VM上部署核心與管理資源、並在NetApp HCI 支援上部署邊緣資源。請注 意、核心是需要大量資料存取的核心、而邊緣則是核心的子集。安裝軟體之後、您必須先啟動啟動授權、才能使 用。若要這麼做、請完成下列步驟:

1. 在「License Configuration」(授權組態)區段下、使用「Click here to complete the license activation」( 按一下這裡完成授權啟動)連結然後註冊核心。

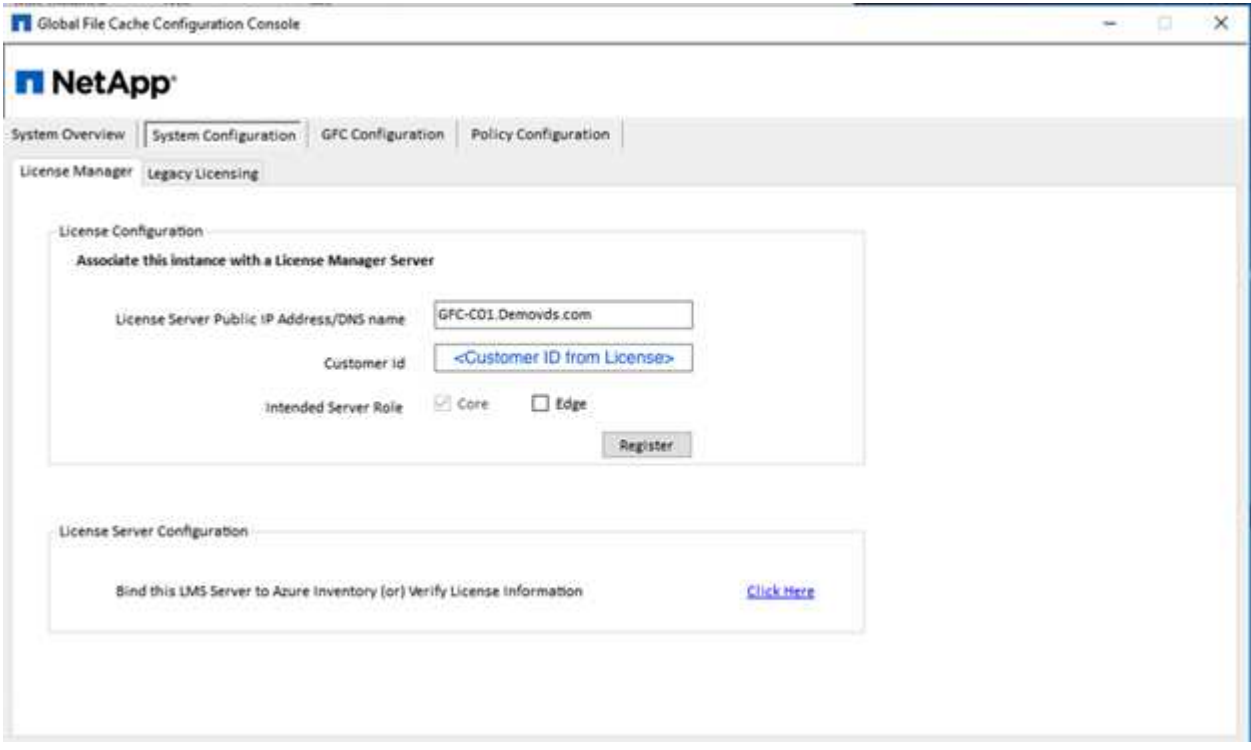

2. 提供要用於全域檔案快取的服務帳戶。如需此帳戶的必要權限、請參閱 ["GFC](https://docs.netapp.com/us-en/occm/download_gfc_resources.html#download-required-resources)[文件](https://docs.netapp.com/us-en/occm/download_gfc_resources.html#download-required-resources)["](https://docs.netapp.com/us-en/occm/download_gfc_resources.html#download-required-resources)。

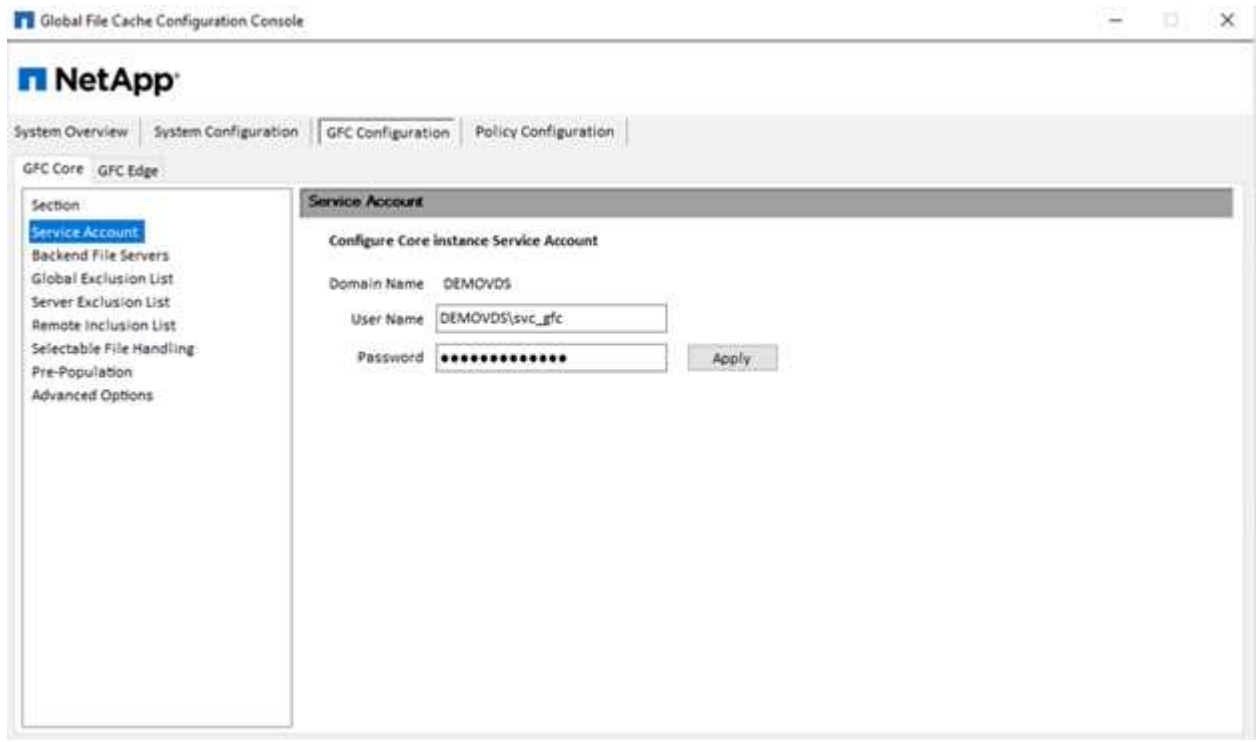

3. 新增後端檔案伺服器、並提供檔案伺服器名稱或IP。

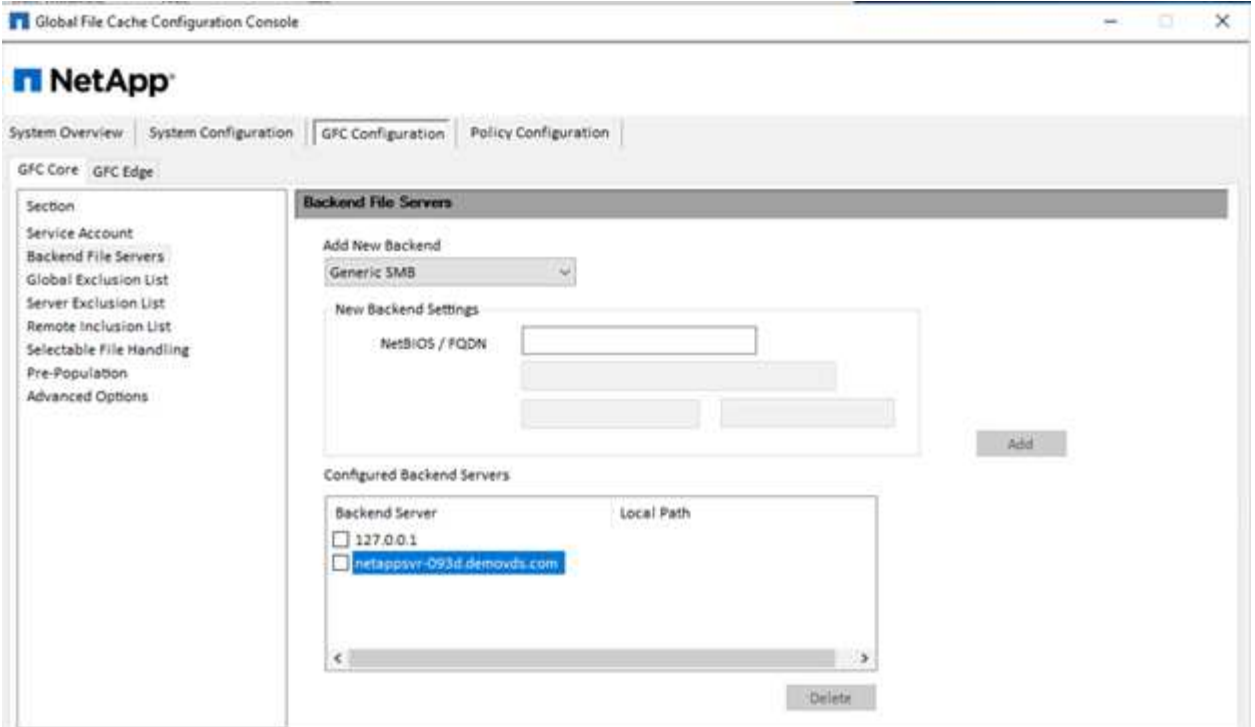

4. 在邊緣、快取磁碟機必須有磁碟機代號D如果沒有、請使用diskpart.exe選取磁碟區並變更磁碟機代號。在授 權伺服器註冊為Edge。

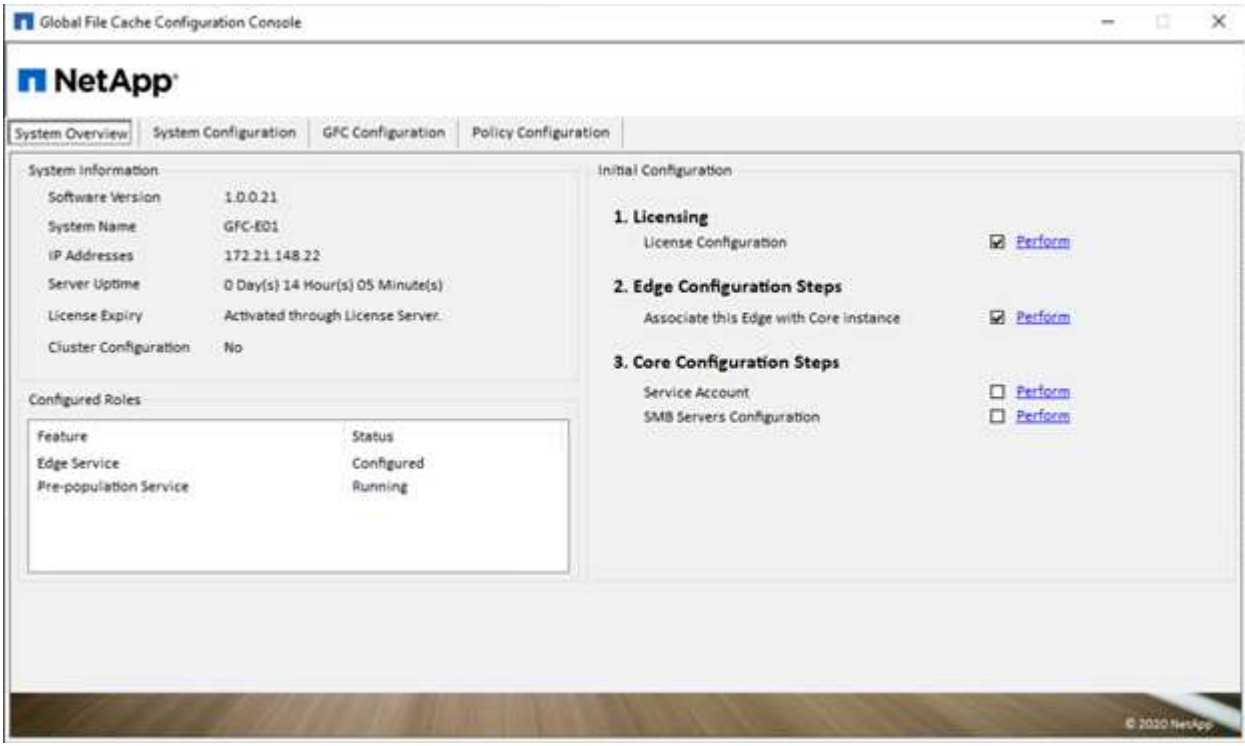

如果啟用核心自動組態、核心資訊會自動從授權管理伺服器擷取。
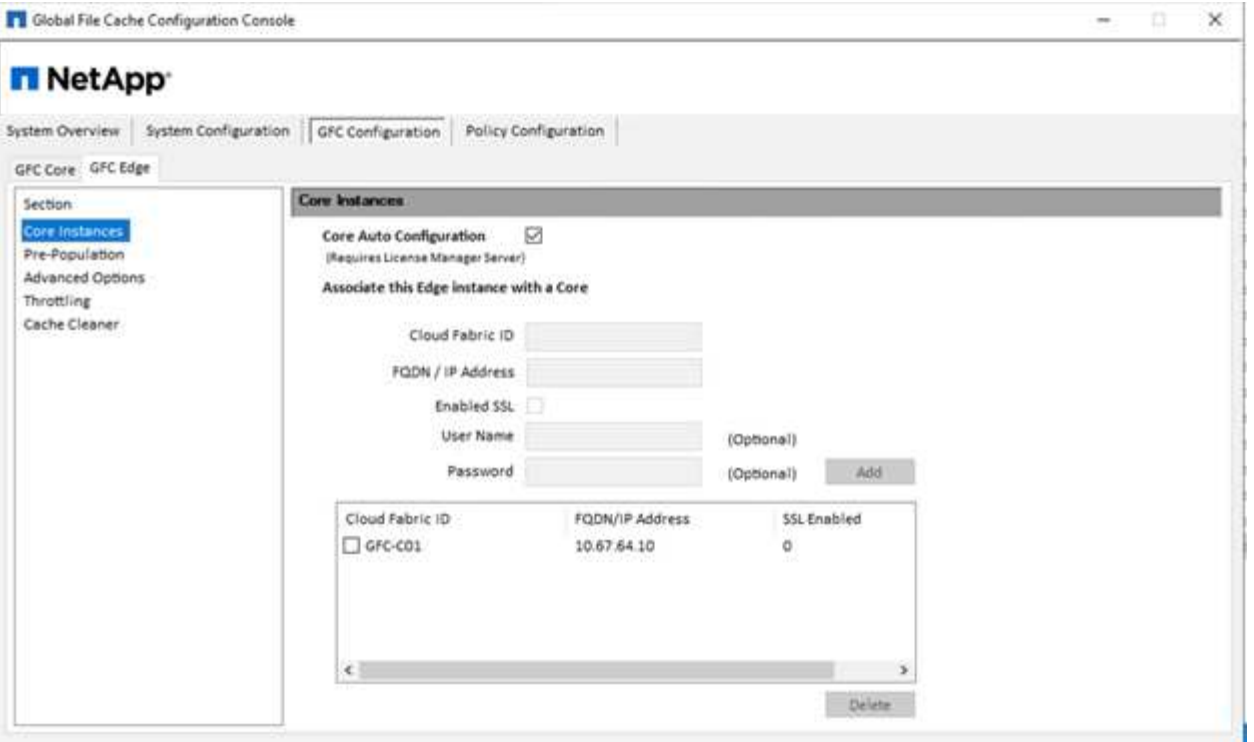

在任何用戶端機器上、用來存取檔案伺服器上共用區的系統管理員都可以使用「UNC Path」(UNC路徑 )、「\<edge server name>\FASTDATA」(主伺服器名稱)、「\」(後端檔案伺服器名稱)、以GFC邊緣存 取該共用區。系統管理員可以在使用者登入指令碼或GPO中包含此路徑、以便在邊緣位置進行使用者磁碟機對 應。

為了讓全球的使用者擁有透明的存取權限、系統管理員可以設定Microsoft分散式檔案系統(DFS),並提供指向檔 案伺服器共用和邊緣位置的連結。

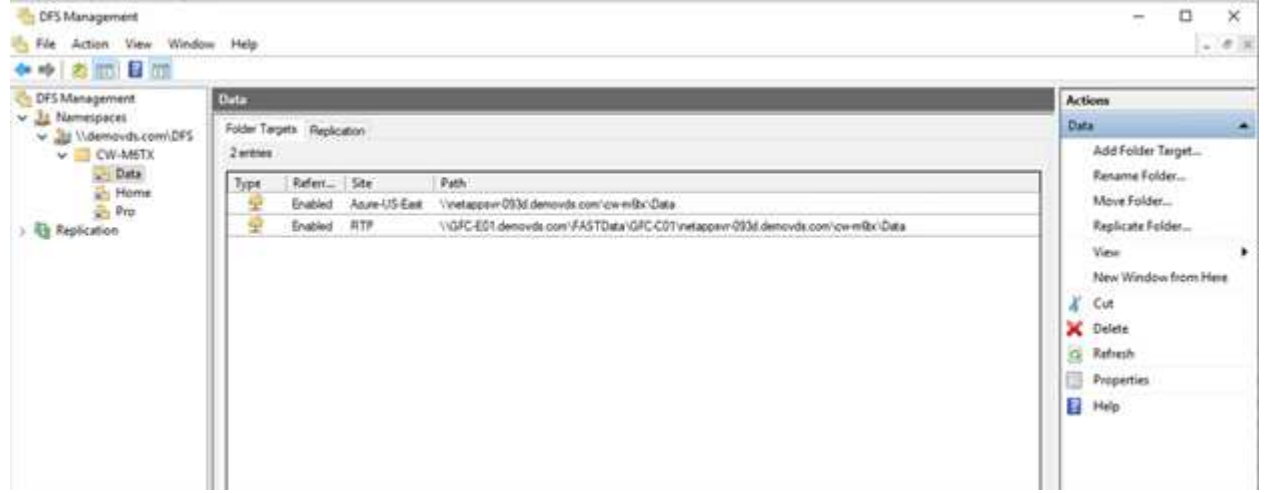

當使用者根據與站台相關聯的子網路、使用Active Directory認證登入時、則會由DFS用戶端使用適當的連結來存 取資料。

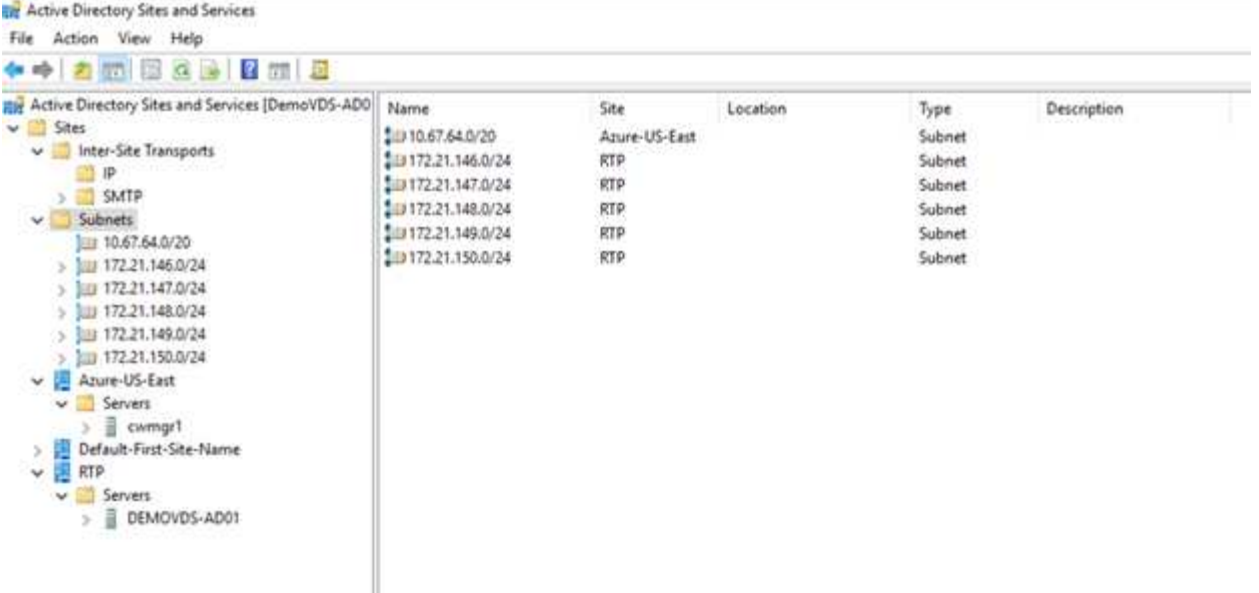

檔案圖示會視檔案是否快取而有所變更;未快取的檔案會在圖示左下角顯示灰色的X。邊緣位置的使用者存取檔 案後、該檔案會快取、圖示會變更。

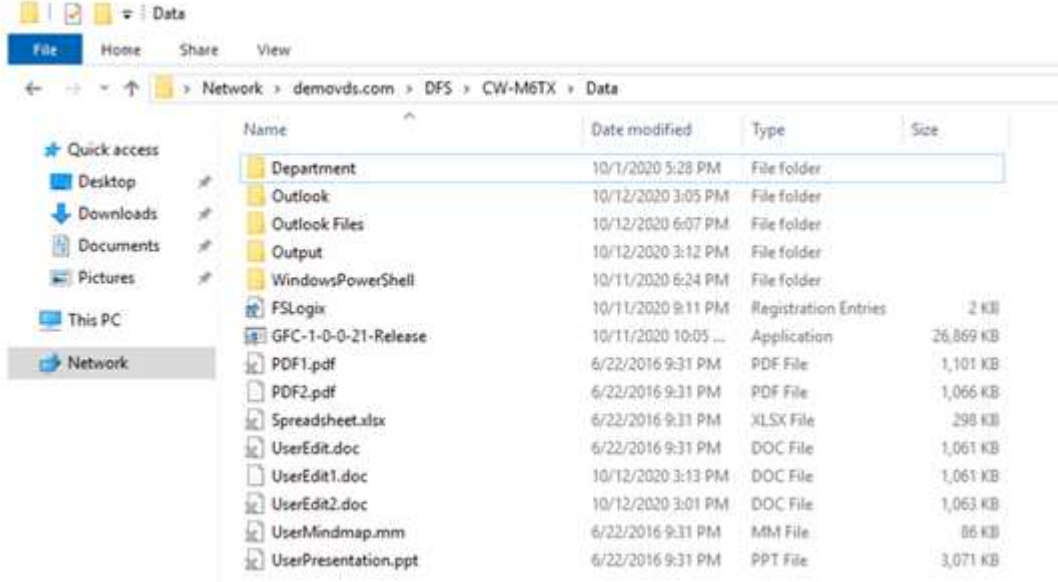

當檔案開啟且另一個使用者嘗試從邊緣位置開啟相同的檔案時、系統會提示使用者下列選項:

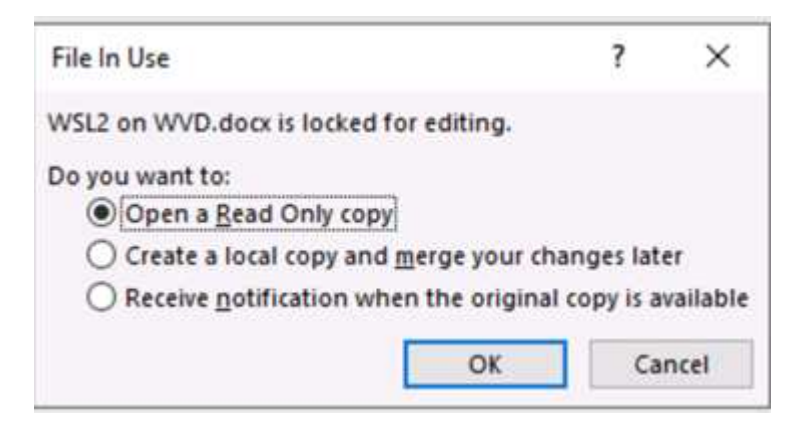

如果使用者選擇在原始複本可用時接收通知的選項、則會以下列方式通知使用者:

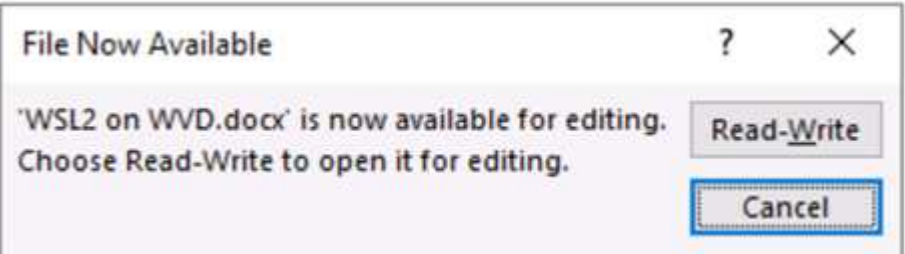

如需詳細資訊、請參閱 ["Talon](https://www.youtube.com/watch?v=91LKb1qsLIM)[與](https://www.youtube.com/watch?v=91LKb1qsLIM)[Azure NetApp Files](https://www.youtube.com/watch?v=91LKb1qsLIM) [《](https://www.youtube.com/watch?v=91LKb1qsLIM)[部署](https://www.youtube.com/watch?v=91LKb1qsLIM)[》](https://www.youtube.com/watch?v=91LKb1qsLIM)[影片](https://www.youtube.com/watch?v=91LKb1qsLIM)["](https://www.youtube.com/watch?v=91LKb1qsLIM)。

# **SaaS**備份

NetApp VDS可為Salesforce和Microsoft Office 365提供資料保護、包括Exchange、SharePoint和Microsoft OneDrive。下圖顯示NetApp VDS如何為這些資料服務提供SaaS備份。

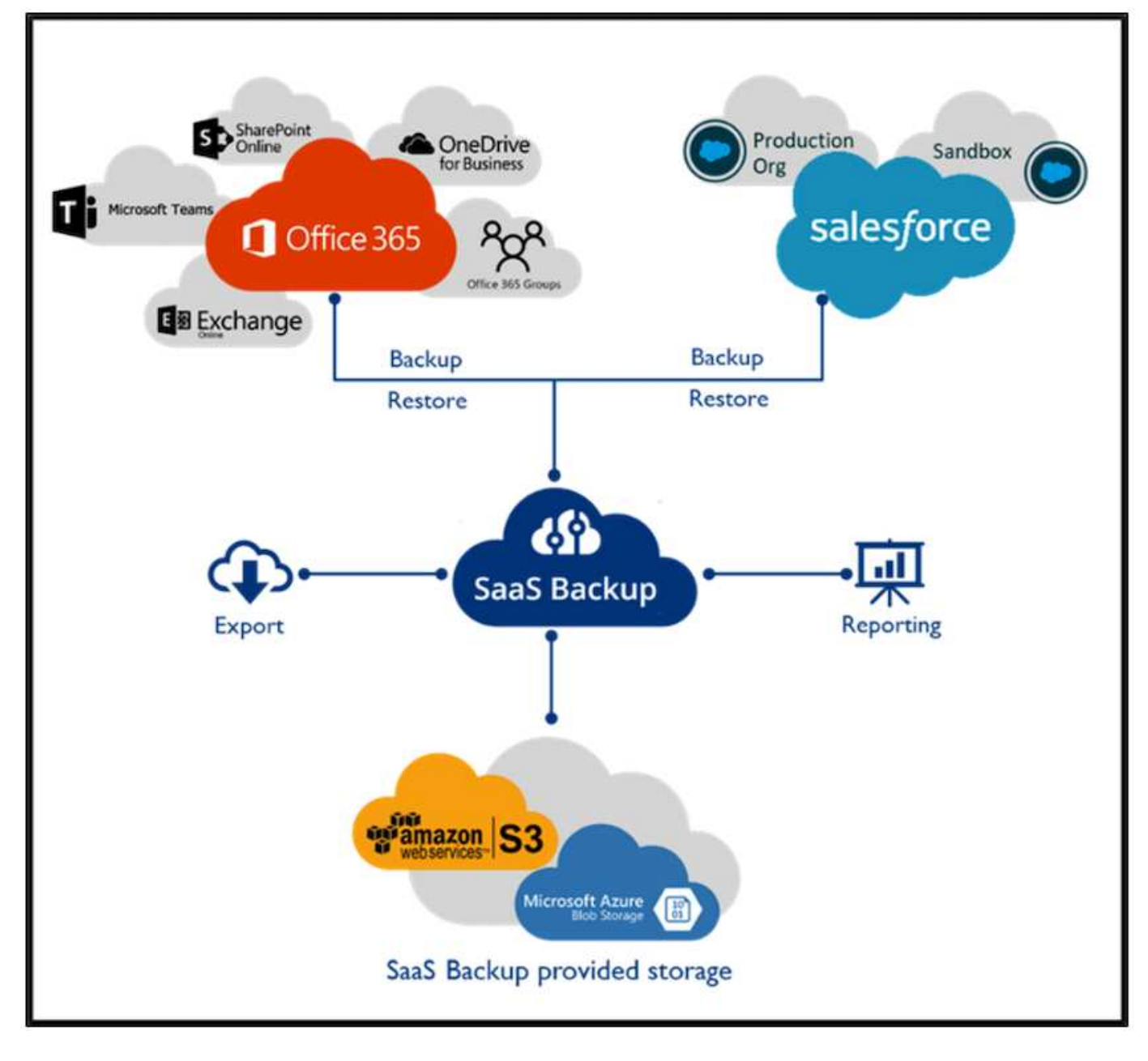

如需Microsoft Office 365資料保護的示範、請參閱 ["](https://www.youtube.com/watch?v=MRPBSu8RaC0&ab_channel=NetApp)[這](https://www.youtube.com/watch?v=MRPBSu8RaC0&ab_channel=NetApp)[段影片](https://www.youtube.com/watch?v=MRPBSu8RaC0&ab_channel=NetApp)["](https://www.youtube.com/watch?v=MRPBSu8RaC0&ab_channel=NetApp)。

如需Salesforce資料保護的示範、請參閱 ["](https://www.youtube.com/watch?v=1j1l3Qwo9nw&ab_channel=NetApp)[這](https://www.youtube.com/watch?v=1j1l3Qwo9nw&ab_channel=NetApp)[段影片](https://www.youtube.com/watch?v=1j1l3Qwo9nw&ab_channel=NetApp)["](https://www.youtube.com/watch?v=1j1l3Qwo9nw&ab_channel=NetApp)。

營運管理

透過NetApp VDS、系統管理員可以將工作委派給其他人。他們可以連線至已部署的伺服 器、以進行疑難排解、檢視記錄及執行稽核報告。在協助客戶的同時、服務台或3級技術人 員也能視需要對使用者工作階段進行陰影複製、檢視程序清單及終止程序。

如需VDS記錄檔的相關資訊、請參閱 ["](https://docs.netapp.com/us-en/virtual-desktop-service/guide_troubleshooting_failed_VDS_actions.html)[疑](https://docs.netapp.com/us-en/virtual-desktop-service/guide_troubleshooting_failed_VDS_actions.html)[難](https://docs.netapp.com/us-en/virtual-desktop-service/guide_troubleshooting_failed_VDS_actions.html)[排](https://docs.netapp.com/us-en/virtual-desktop-service/guide_troubleshooting_failed_VDS_actions.html)[解](https://docs.netapp.com/us-en/virtual-desktop-service/guide_troubleshooting_failed_VDS_actions.html)[失敗](https://docs.netapp.com/us-en/virtual-desktop-service/guide_troubleshooting_failed_VDS_actions.html)[的](https://docs.netapp.com/us-en/virtual-desktop-service/guide_troubleshooting_failed_VDS_actions.html)[VDA](https://docs.netapp.com/us-en/virtual-desktop-service/guide_troubleshooting_failed_VDS_actions.html)[動作](https://docs.netapp.com/us-en/virtual-desktop-service/guide_troubleshooting_failed_VDS_actions.html)[頁](https://docs.netapp.com/us-en/virtual-desktop-service/guide_troubleshooting_failed_VDS_actions.html)[面](https://docs.netapp.com/us-en/virtual-desktop-service/guide_troubleshooting_failed_VDS_actions.html)["](https://docs.netapp.com/us-en/virtual-desktop-service/guide_troubleshooting_failed_VDS_actions.html)。

如需所需最低權限的詳細資訊、請參閱 ["VDA](https://docs.netapp.com/us-en/virtual-desktop-service/WVD_and_VDS_components_and_permissions.html)[元件與](https://docs.netapp.com/us-en/virtual-desktop-service/WVD_and_VDS_components_and_permissions.html)[權](https://docs.netapp.com/us-en/virtual-desktop-service/WVD_and_VDS_components_and_permissions.html)[限頁](https://docs.netapp.com/us-en/virtual-desktop-service/WVD_and_VDS_components_and_permissions.html)[面](https://docs.netapp.com/us-en/virtual-desktop-service/WVD_and_VDS_components_and_permissions.html)["](https://docs.netapp.com/us-en/virtual-desktop-service/WVD_and_VDS_components_and_permissions.html)。

如果您想要手動複製伺服器、請參閱 ["](https://docs.netapp.com/us-en/virtual-desktop-service/guide_clone_VMs.html)[複](https://docs.netapp.com/us-en/virtual-desktop-service/guide_clone_VMs.html)[製](https://docs.netapp.com/us-en/virtual-desktop-service/guide_clone_VMs.html)[虛擬機器](https://docs.netapp.com/us-en/virtual-desktop-service/guide_clone_VMs.html)[頁](https://docs.netapp.com/us-en/virtual-desktop-service/guide_clone_VMs.html)[面](https://docs.netapp.com/us-en/virtual-desktop-service/guide_clone_VMs.html)["](https://docs.netapp.com/us-en/virtual-desktop-service/guide_clone_VMs.html)。

若要自動增加VM磁碟大小、請參閱 ["](https://docs.netapp.com/us-en/virtual-desktop-service/guide_auto_add_disk_space.html)[自動](https://docs.netapp.com/us-en/virtual-desktop-service/guide_auto_add_disk_space.html)[增加](https://docs.netapp.com/us-en/virtual-desktop-service/guide_auto_add_disk_space.html)[磁碟](https://docs.netapp.com/us-en/virtual-desktop-service/guide_auto_add_disk_space.html)[空](https://docs.netapp.com/us-en/virtual-desktop-service/guide_auto_add_disk_space.html)[間功能](https://docs.netapp.com/us-en/virtual-desktop-service/guide_auto_add_disk_space.html)[頁](https://docs.netapp.com/us-en/virtual-desktop-service/guide_auto_add_disk_space.html)[面](https://docs.netapp.com/us-en/virtual-desktop-service/guide_auto_add_disk_space.html)["](https://docs.netapp.com/us-en/virtual-desktop-service/guide_auto_add_disk_space.html)。

若要識別閘道位址以手動設定用戶端、請參閱 ["](https://docs.netapp.com/us-en/virtual-desktop-service/Reference.end_user_access.html)[終](https://docs.netapp.com/us-en/virtual-desktop-service/Reference.end_user_access.html)[端使用](https://docs.netapp.com/us-en/virtual-desktop-service/Reference.end_user_access.html)[者](https://docs.netapp.com/us-en/virtual-desktop-service/Reference.end_user_access.html)[需求](https://docs.netapp.com/us-en/virtual-desktop-service/Reference.end_user_access.html)[頁](https://docs.netapp.com/us-en/virtual-desktop-service/Reference.end_user_access.html)[面](https://docs.netapp.com/us-en/virtual-desktop-service/Reference.end_user_access.html)["](https://docs.netapp.com/us-en/virtual-desktop-service/Reference.end_user_access.html)。

## **Cloud Insights**

NetApp Cloud Insights 解決方案是一套網路監控工具、可讓您完整掌握NetApp及其他協力廠商基礎架構元件上 執行的基礎架構與應用程式。支援私有雲和公有雲、以監控、疑難排解及最佳化資源。Cloud Insights

只有採購單位VM(可以是Windows或Linux)必須安裝在私有雲端上、才能從資料收集器收集度量資料、而不需 要代理程式。代理型資料收集器可讓您從Windows效能監視器或任何Telegraf支援的輸入代理程式擷取自訂度 量。

下圖描述Cloud Insights 了「VDS的功能不整」儀表板。

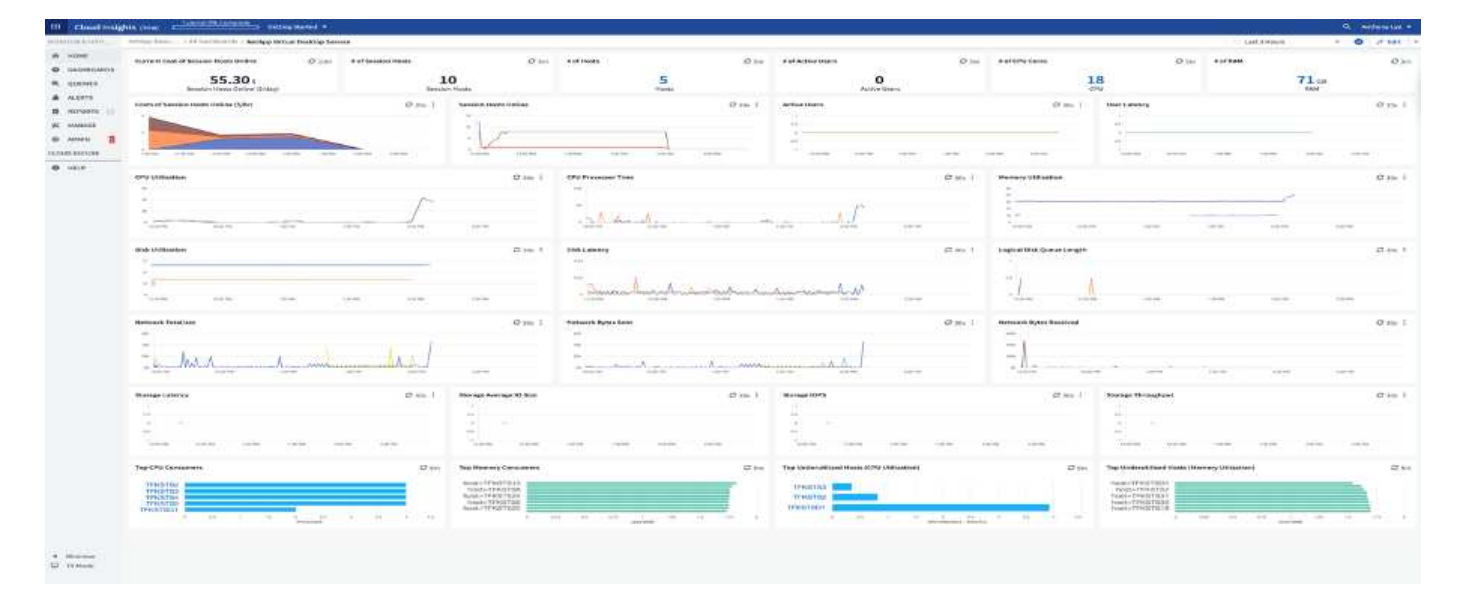

如需NetApp Cloud Insights 解決方案的詳細資訊、請參閱 ["](https://www.youtube.com/watch?v=AVQ-a-du664&ab_channel=NetApp)[這](https://www.youtube.com/watch?v=AVQ-a-du664&ab_channel=NetApp)[段影片](https://www.youtube.com/watch?v=AVQ-a-du664&ab_channel=NetApp)["](https://www.youtube.com/watch?v=AVQ-a-du664&ab_channel=NetApp)。

#### 工具與記錄

## **DCConfig**工具

DCCconfig工具支援下列用於新增站台的Hypervisor選項:

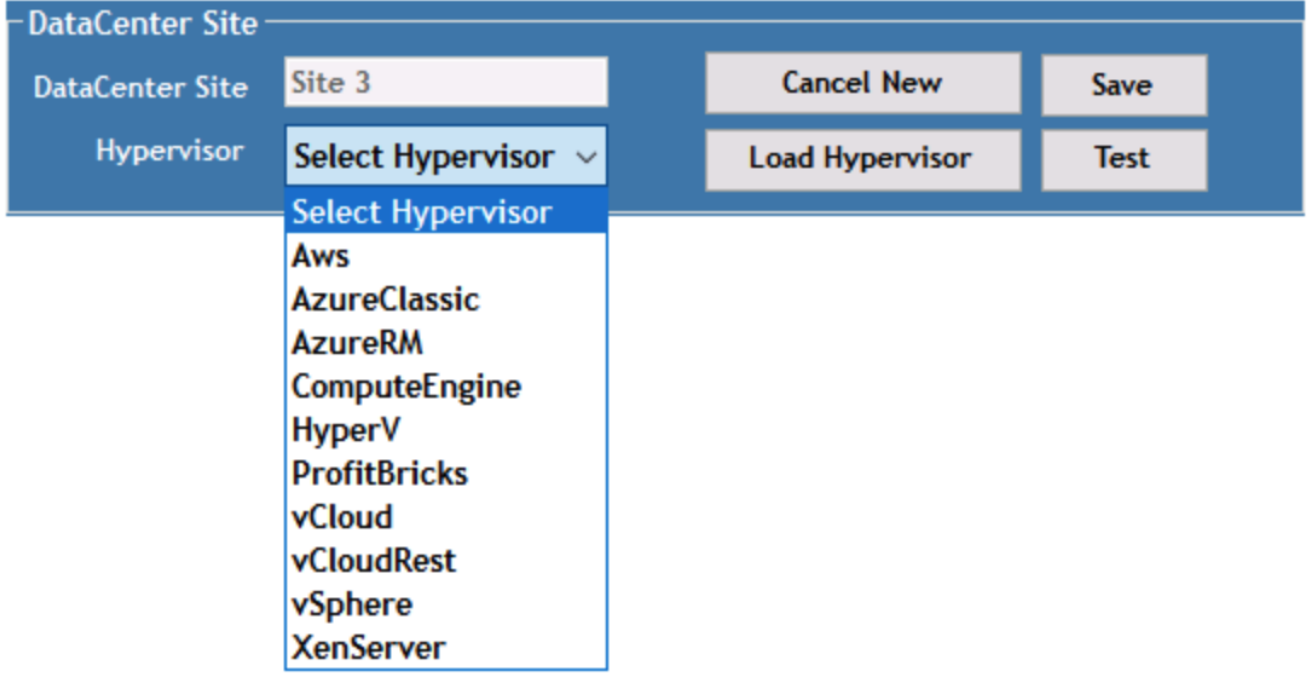

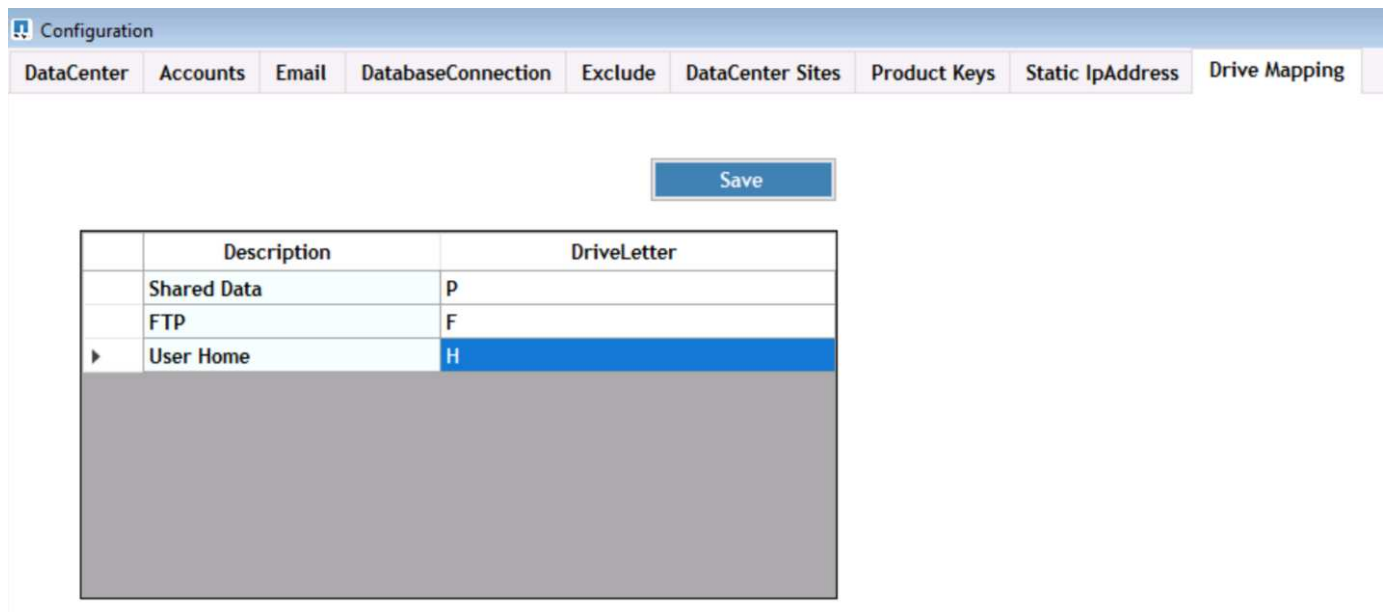

您可以使用GPO來處理工作區專屬的共用資料磁碟機代號對應。專業服務或支援團隊可以使用進階索引標籤自 訂Active Directory OU名稱、啟用或停用FSLogix部署的選項、各種逾時值等設定。

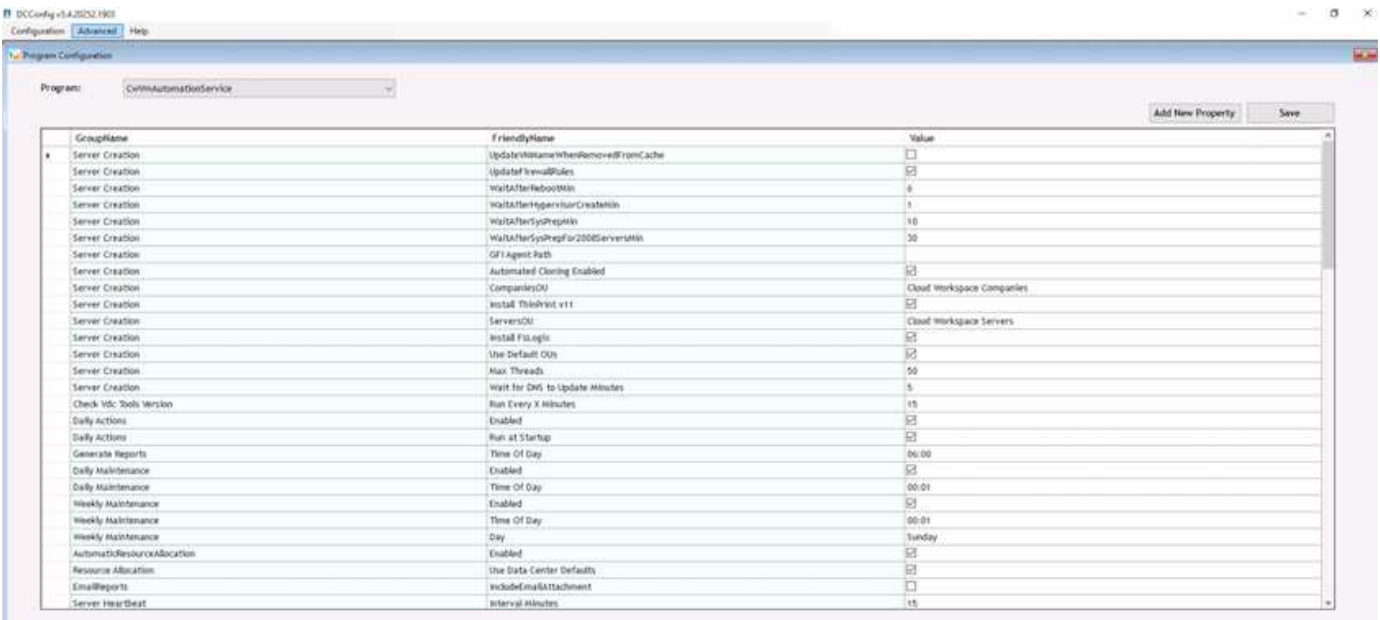

命令中心(先前稱為**TestV**直流工具)

若要啟動Command Center和所需的角色、請參閱 ["](https://docs.netapp.com/us-en/virtual-desktop-service/Management.command_center.overview.html#overview)[命令](https://docs.netapp.com/us-en/virtual-desktop-service/Management.command_center.overview.html#overview)[中心](https://docs.netapp.com/us-en/virtual-desktop-service/Management.command_center.overview.html#overview)[總覽](https://docs.netapp.com/us-en/virtual-desktop-service/Management.command_center.overview.html#overview)["](https://docs.netapp.com/us-en/virtual-desktop-service/Management.command_center.overview.html#overview)。

您可以執行下列作業:

• 變更工作區的SMB路徑。

×

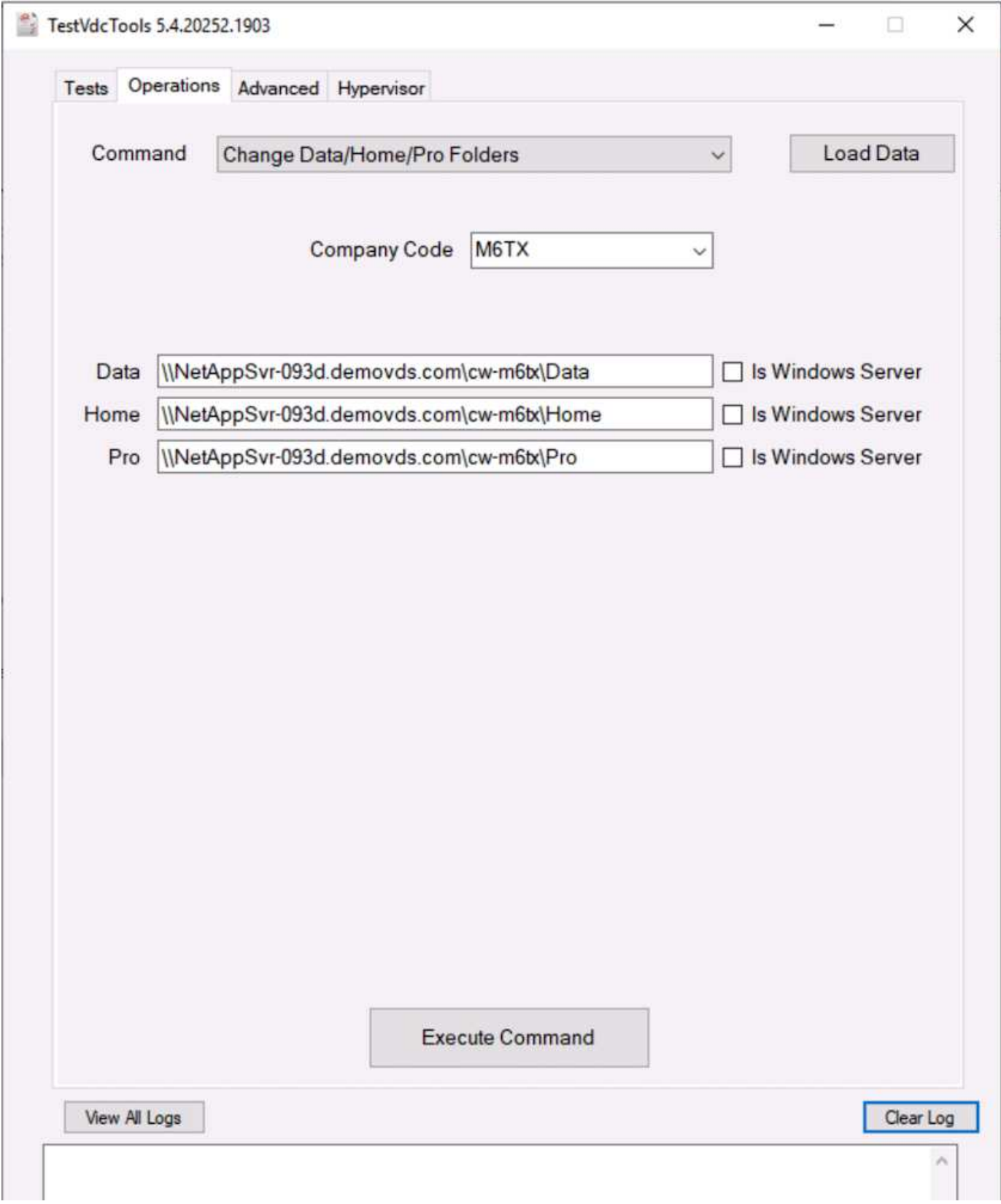

• 變更資源配置集合的網站。

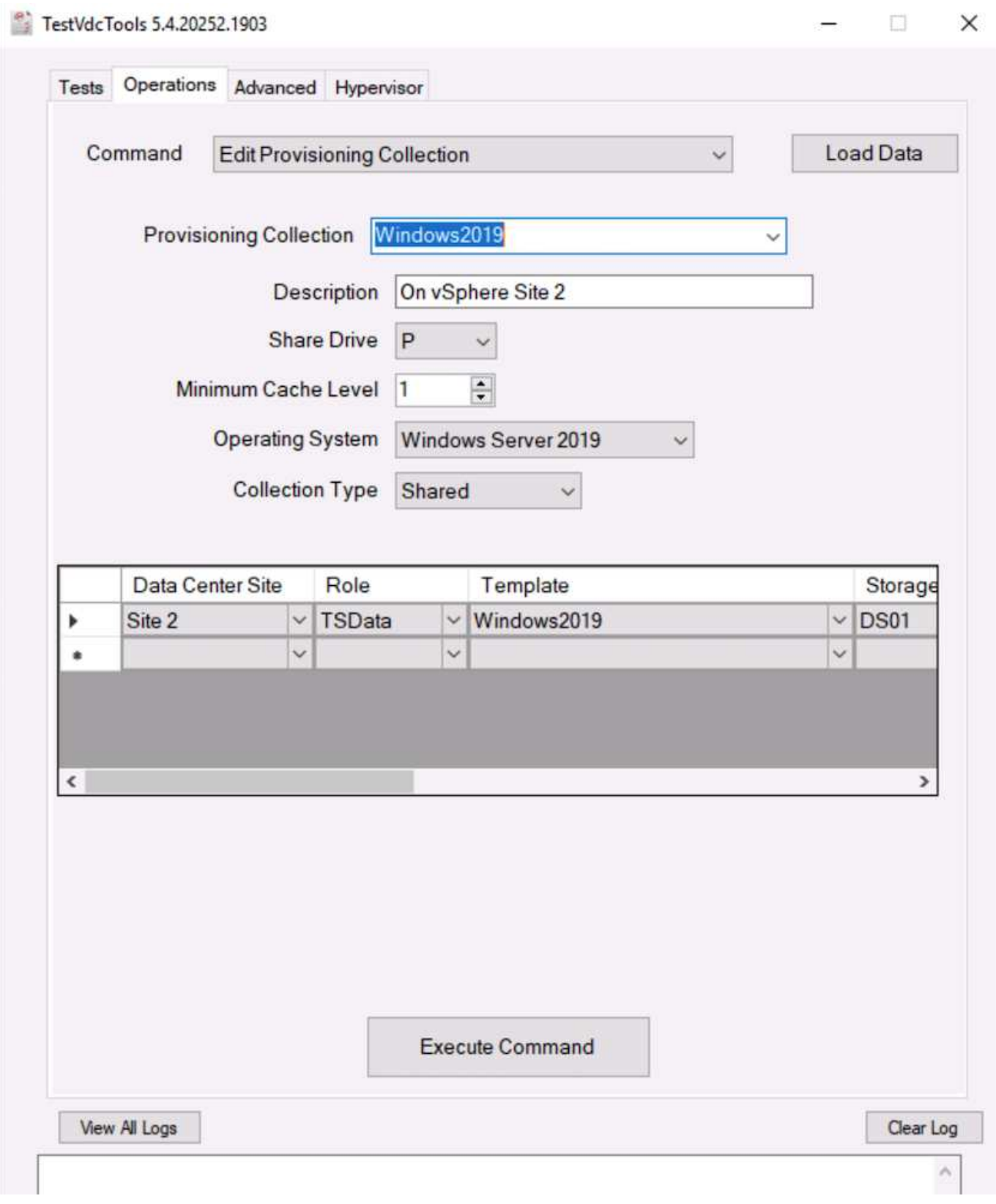

# 記錄 檔

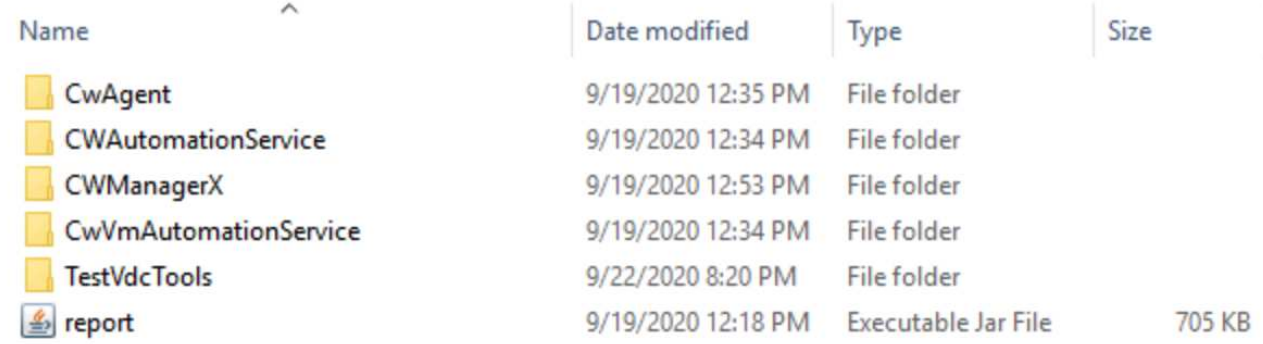

檢查 ["](https://docs.netapp.com/us-en/virtual-desktop-service/Troubleshooting.reviewing_vds_logs.html)[自動化](https://docs.netapp.com/us-en/virtual-desktop-service/Troubleshooting.reviewing_vds_logs.html)[記錄](https://docs.netapp.com/us-en/virtual-desktop-service/Troubleshooting.reviewing_vds_logs.html)["](https://docs.netapp.com/us-en/virtual-desktop-service/Troubleshooting.reviewing_vds_logs.html) 以取得更多資訊。

**GPU**考量

GPU通常用於圖形視覺化(呈現)、方法是執行重複的運算計算。這種重複運算功能通常 用於AI和深度學習使用案例。

對於圖形密集的應用程式、Microsoft Azure提供以NVIDIA Tesla M60卡為基礎的內華達系列、每部VM有一到四 個GPU。每個NVIDIA Tesla M60卡都包含兩個基於Maxwell的GPU、每個GPU都有8GB的GDDR5記憶體、總 計16GB。

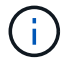

NVA系列隨附NVIDIA授權。

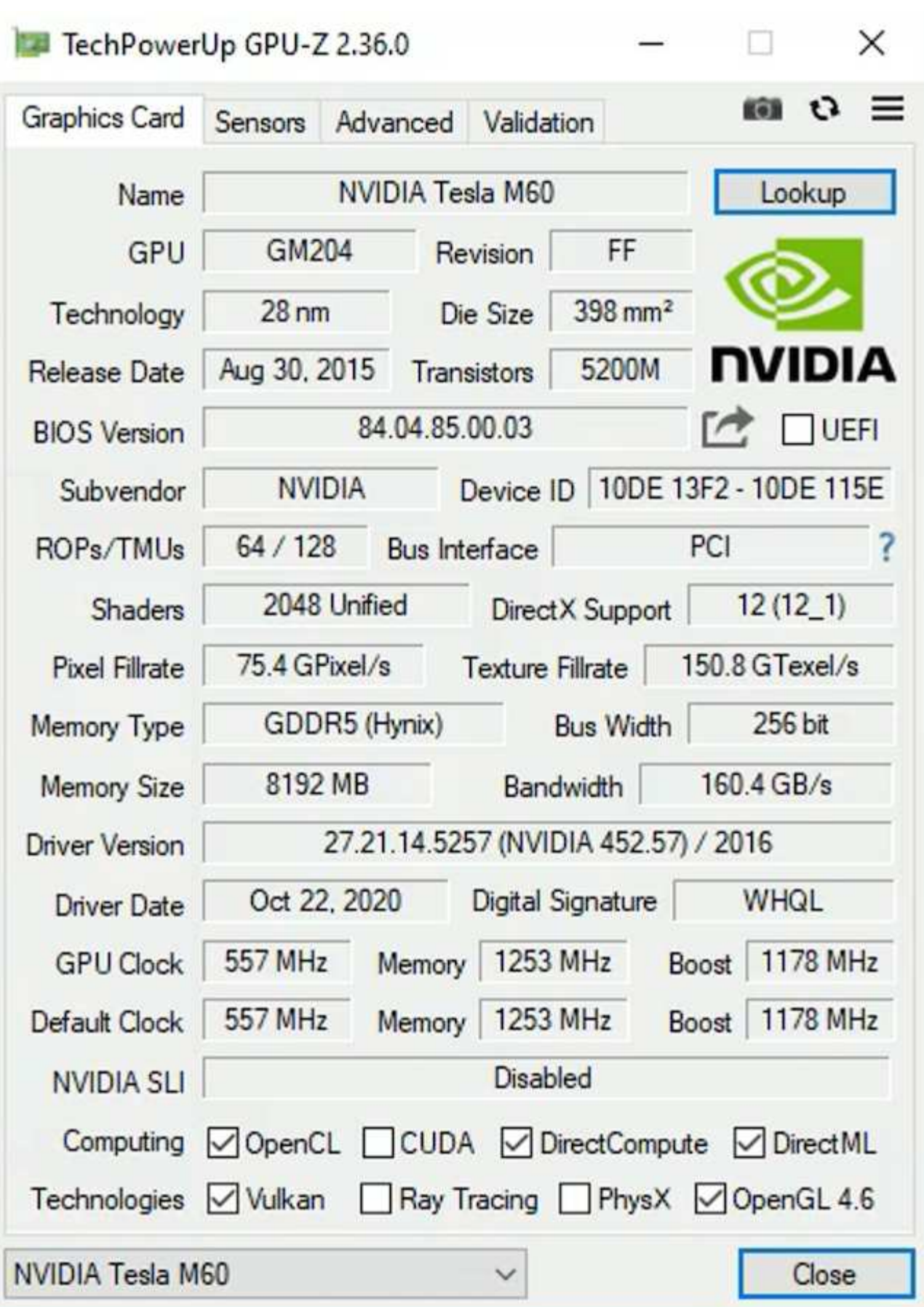

H615C GPU搭配NetApp HCI 使用包含三個NVIDIA Tesla T4卡。每個NVIDIA Tesla T4卡都有一個巡迴顯示

GPU、配備16GB的GDDR6記憶體。在VMware vSphere環境中使用時、虛擬機器可以共用GPU、每個VM都 有專屬的框架緩衝記憶體。利用位於《不穩定的H615C」上的GPU提供光跡追蹤NetApp HCI 功能、以產生真實 影像、包括光反射。請注意、您必須擁有NVIDIA授權伺服器、並取得GPU功能的授權。

TechPowerUp GPU-Z 2.36.0

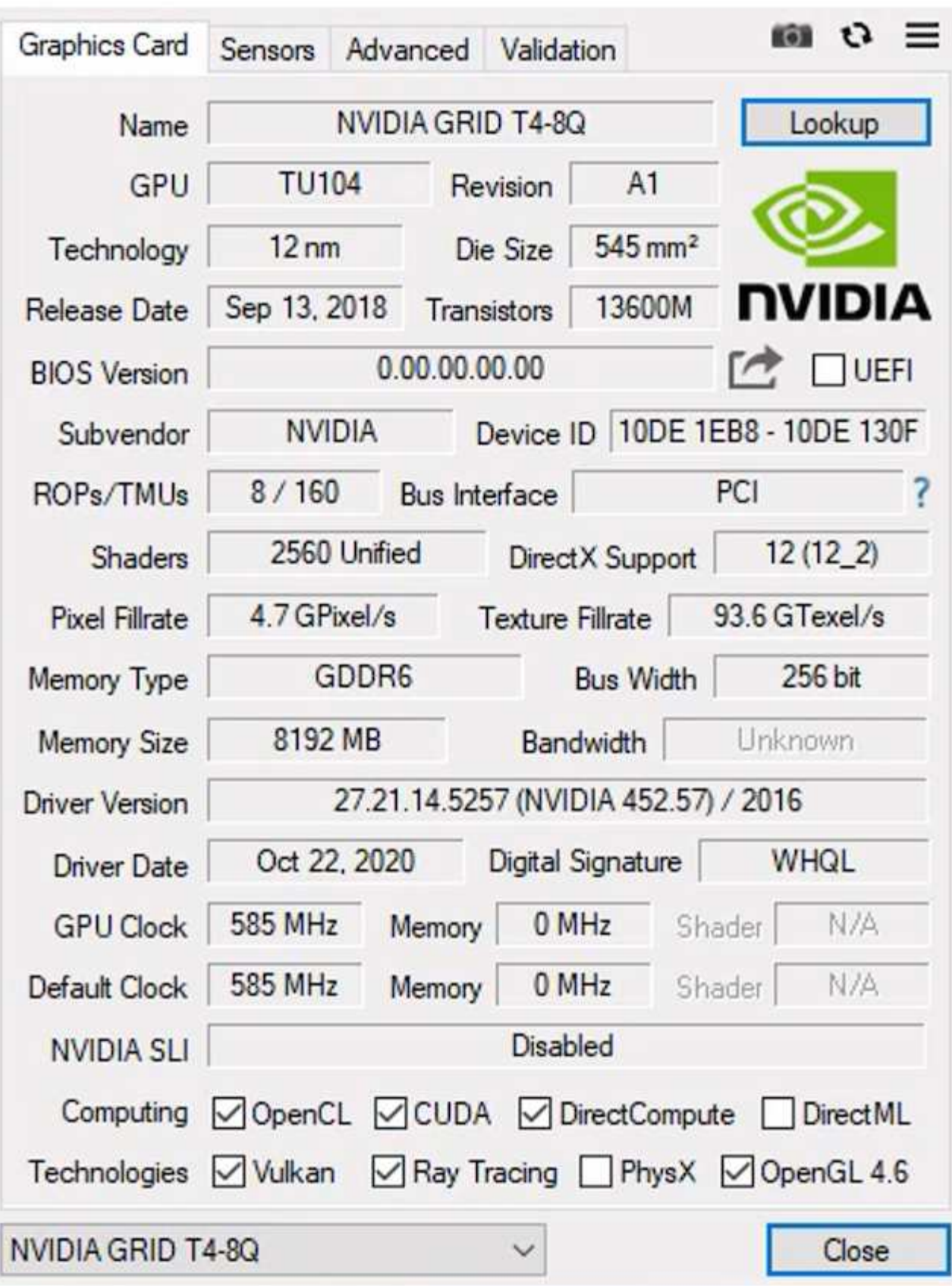

若要使用GPU、您必須安裝適當的驅動程式、該驅動程式可從NVIDIA授權入口網站下載。在Azure環境

 $\times$ 

中、NVIDIA驅動程式可做為GPU驅動程式擴充。接下來、必須更新下列螢幕快照中的群組原則、才能使用GPU 硬體進行遠端桌面服務工作階段。您應該優先設定H.264圖形模式、並啟用編碼器功能。

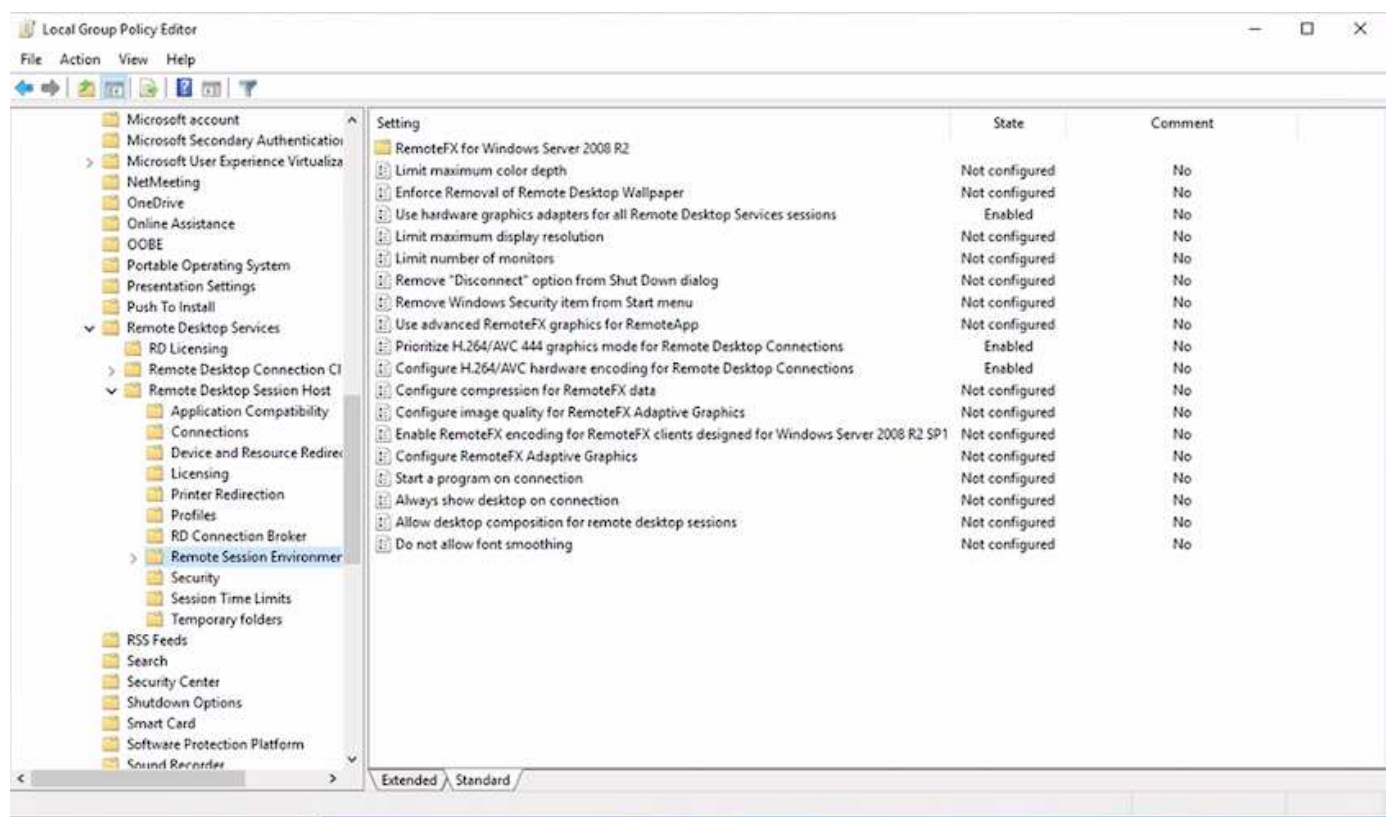

使用工作管理員或在執行WebGL範例時使用nvidia-smi CLI來驗證GPU效能監控。請確定GPU、記憶體和編碼器 資源已耗用。

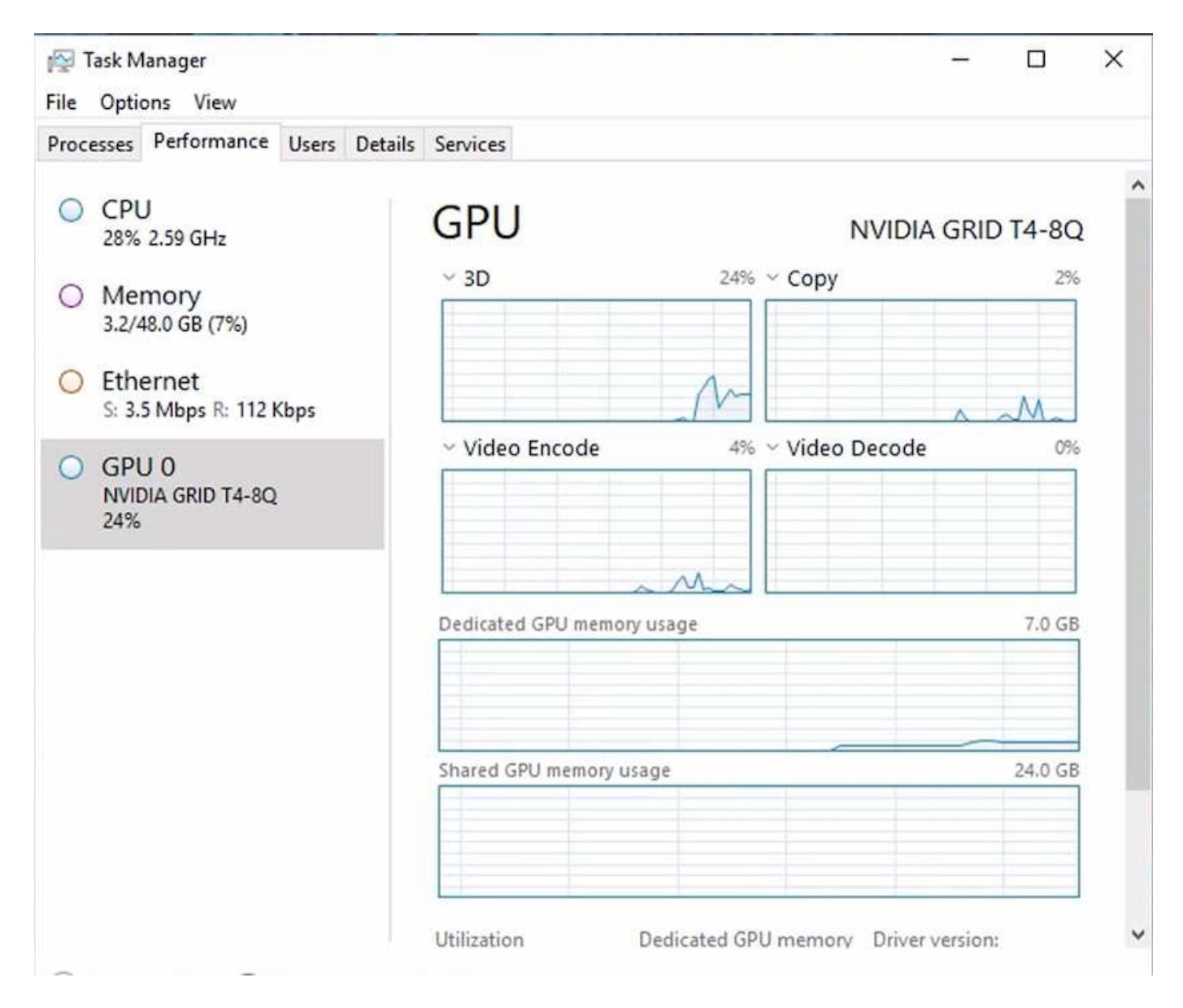

為了確保虛擬機器已透過NetApp HCI Virtual Desktop Service部署至VMware View H615C、請使用vCenter叢集 資源定義一個具有H615C主機的站台。VM範本必須附加所需的vGPU設定檔。

對於共享的多工作階段環境、請考慮分配多個同質vGPU設定檔。不過、對於高階專業繪圖應用程式、最好讓每 個VM都專供使用者使用、以隔離VM。

GPU處理器可由QoS原則控制、而每個vGPU設定檔都可以有專屬的框架緩衝區。不過、編碼器和解碼器會針對 每個卡共用。將vGPU設定檔放置在GPU卡上、是由vSphere主機GPU指派原則所控制、可強調效能(分散VM )或整合(群組VM)。

產業解決方案

繪圖工作站通常用於製造業、醫療業、能源、媒體與娛樂業、教育、 架構等。對於圖形密 集型應用程式而言、行動性通常受到限制。

為了解決行動性問題、虛擬桌面服務為所有類型的員工提供桌面環境、從工作人員到專家使用者、使用雲端 或NetApp HCI 搭配使用的硬體資源、包括靈活GPU組態的選項。VDS可讓使用者透過筆記型電腦、平板電腦及 其他行動裝置、從任何位置存取工作環境。

若要以ANSYS Fluent、ANSYS機械、Autodesk AutoCad、Autodesk Inventor、Autodesk 3ds Max等軟體執 行製造工作負載、 Dassault Syst è mes SOLIDWORKS、Dassault Syst è mes CATIA、PTC Creo、Siemens PLM NX等、 下表列出各種雲端上可用的GPU(截至2021年1月為止)。

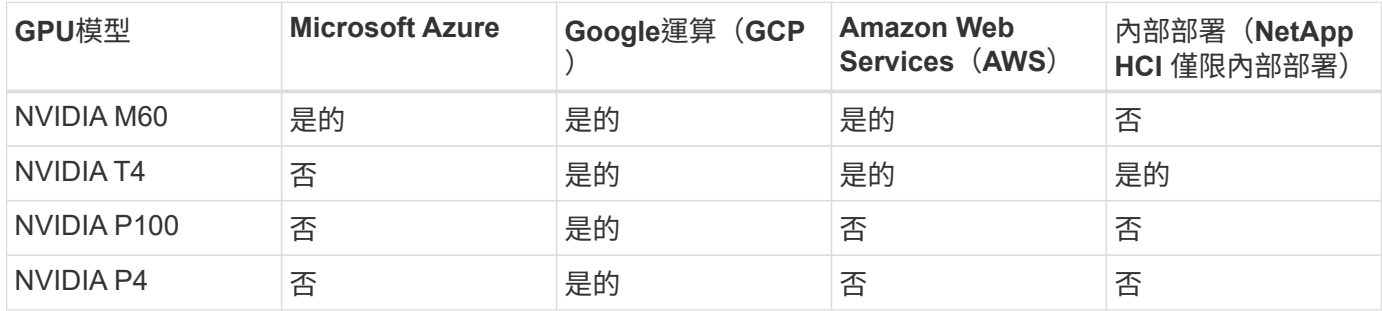

也可與其他使用者共用桌面工作階段、以及專屬的個人桌面。虛擬桌面可以有一到四個GPU、或是使用NetApp HCI 部分GPU搭配使用。NVIDIA T4是一款多功能GPU卡、可滿足各種使用者工作負載的需求。每張NetApp HCI GPU卡的每張E64H615C都有16GB的影格緩衝記憶體、每部伺服器有三張卡。單一H615C伺服器上可裝載 的使用者數量取決於使用者工作負載。

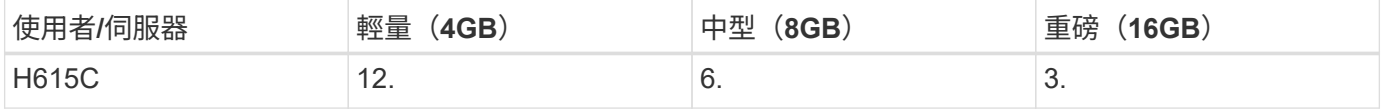

若要判斷使用者類型、請在使用者使用執行一般工作的應用程式時、執行GPU剖析工具。GPU剖析器可擷取記 憶體需求、顯示器數量及使用者所需的解析度。接著您可以挑選符合需求的vGPU設定檔。

使用GPU的虛擬桌面可支援高達8K的顯示解析度、公用程式nView可將單一監視器分割成多個區域、以便使用不 同的資料集。

利用檔案儲存功能、您可以實現下列效益:ONTAP

- 單一命名空間可擴充至20PB的儲存容量、內含4、000億個檔案、無需大量的管理輸入
- 可透過全域檔案快取跨越地球的命名空間
- 利用託管NetApp儲存設備實現安全的多租戶共享
- 使用NetApp FabricPool 解決方案將冷資料移轉至物件存放區
- 利用檔案系統分析快速建立檔案統計資料
- 將儲存叢集擴充至最多24個節點、以提升容量與效能
- 能夠使用配額來控制儲存空間、並以QoS限制來保證效能
- 以加密保護資料安全
- 滿足廣泛的資料保護與法規遵循需求
- 提供靈活的營運不中斷選項

結論

NetApp虛擬桌面服務提供易於使用的虛擬桌面和應用程式環境、並著重於業務挑戰。藉由 擴充VDS與內部部署ONTAP 的功能性環境、您可以在VDS環境中使用強大的NetApp功 能、包括快速複製、即時重複資料刪除、壓縮、精簡配置、 和壓縮。這些功能可透過All Flash儲存設備來節省儲存成本並提升效能。使用VMware vSphere Hypervisor、透過使用

虛擬磁碟區和vSphere API進行陣列整合、將伺服器資源配置時間減至最短。使用混合 雲、客戶可以選擇最適合其嚴苛工作負載的環境、並節省成本。內部部署執行的桌面工作 階段可根據原則存取雲端資源。

何處可找到其他資訊

若要深入瞭解本文所述資訊、請檢閱下列文件和 / 或網站:

- ["NetApp](https://cloud.netapp.com/home)[雲端](https://cloud.netapp.com/home)["](https://cloud.netapp.com/home)
- ["NetApp VDS](https://docs.netapp.com/us-en/virtual-desktop-service/index.html)[產品](https://docs.netapp.com/us-en/virtual-desktop-service/index.html)[文件](https://docs.netapp.com/us-en/virtual-desktop-service/index.html)["](https://docs.netapp.com/us-en/virtual-desktop-service/index.html)
- ["](https://docs.microsoft.com/en-us/learn/modules/connect-on-premises-network-with-vpn-gateway/)[使用](https://docs.microsoft.com/en-us/learn/modules/connect-on-premises-network-with-vpn-gateway/)[VPN](https://docs.microsoft.com/en-us/learn/modules/connect-on-premises-network-with-vpn-gateway/)[閘](https://docs.microsoft.com/en-us/learn/modules/connect-on-premises-network-with-vpn-gateway/)[道](https://docs.microsoft.com/en-us/learn/modules/connect-on-premises-network-with-vpn-gateway/)[將](https://docs.microsoft.com/en-us/learn/modules/connect-on-premises-network-with-vpn-gateway/)[內](https://docs.microsoft.com/en-us/learn/modules/connect-on-premises-network-with-vpn-gateway/)[部部署網路](https://docs.microsoft.com/en-us/learn/modules/connect-on-premises-network-with-vpn-gateway/)[連線](https://docs.microsoft.com/en-us/learn/modules/connect-on-premises-network-with-vpn-gateway/)[至](https://docs.microsoft.com/en-us/learn/modules/connect-on-premises-network-with-vpn-gateway/)[Azure"](https://docs.microsoft.com/en-us/learn/modules/connect-on-premises-network-with-vpn-gateway/)
- ["Azure Portal"](https://portal.azure.com/)
- ["Microsoft Windows](https://azure.microsoft.com/en-us/services/virtual-desktop/)[虛擬](https://azure.microsoft.com/en-us/services/virtual-desktop/)[桌](https://azure.microsoft.com/en-us/services/virtual-desktop/)[面](https://azure.microsoft.com/en-us/services/virtual-desktop/)["](https://azure.microsoft.com/en-us/services/virtual-desktop/)
- ["](https://docs.microsoft.com/en-us/azure/azure-netapp-files/azure-netapp-files-register?WT.mc_id=Portal-Microsoft_Azure_NetApp)[系統資訊](https://docs.microsoft.com/en-us/azure/azure-netapp-files/azure-netapp-files-register?WT.mc_id=Portal-Microsoft_Azure_NetApp)[登錄](https://docs.microsoft.com/en-us/azure/azure-netapp-files/azure-netapp-files-register?WT.mc_id=Portal-Microsoft_Azure_NetApp)[Azure NetApp Files"](https://docs.microsoft.com/en-us/azure/azure-netapp-files/azure-netapp-files-register?WT.mc_id=Portal-Microsoft_Azure_NetApp)

# **VMware Horizon**

**NVA-1132-design** :採用 **NetApp HCI** 的 **VMware** 終端使用者運算

NetApp的Suresh ThopPay

使用 NetApp HCI 的 VMware 終端使用者運算是經過預先驗證的最佳實務資料中心架構、 可在企業規模部署虛擬桌面工作負載。本文件說明以可靠且無風險的方式、在線上規模部 署解決方案的架構設計和最佳實務做法。

["NVA-1132-design](https://www.netapp.com/pdf.html?item=/media/7121-nva1132designpdf.pdf) [:](https://www.netapp.com/pdf.html?item=/media/7121-nva1132designpdf.pdf)[採](https://www.netapp.com/pdf.html?item=/media/7121-nva1132designpdf.pdf)[用](https://www.netapp.com/pdf.html?item=/media/7121-nva1132designpdf.pdf) [NetApp HCI](https://www.netapp.com/pdf.html?item=/media/7121-nva1132designpdf.pdf) [的](https://www.netapp.com/pdf.html?item=/media/7121-nva1132designpdf.pdf) [VMware](https://www.netapp.com/pdf.html?item=/media/7121-nva1132designpdf.pdf) [終](https://www.netapp.com/pdf.html?item=/media/7121-nva1132designpdf.pdf)[端使用](https://www.netapp.com/pdf.html?item=/media/7121-nva1132designpdf.pdf)[者](https://www.netapp.com/pdf.html?item=/media/7121-nva1132designpdf.pdf)[運](https://www.netapp.com/pdf.html?item=/media/7121-nva1132designpdf.pdf)[算](https://www.netapp.com/pdf.html?item=/media/7121-nva1132designpdf.pdf)["](https://www.netapp.com/pdf.html?item=/media/7121-nva1132designpdf.pdf)

**NVA-1129-design** :採用 **NetApp HCI** 和 **NVIDIA GPU** 的 **VMware** 終端使用者運算

**NetApp的Suresh ThopPay** 

使用 NetApp HCI 的 VMware 終端使用者運算是經過預先驗證的最佳實務資料中心架構、 可在企業規模部署虛擬桌面工作負載。本文件說明以可靠且無風險的方式、在線上規模部 署解決方案的架構設計和最佳實務做法。

["NVA-1129-design](https://www.netapp.com/pdf.html?item=/media/7121-nva1132designpdf.pdf) [:](https://www.netapp.com/pdf.html?item=/media/7121-nva1132designpdf.pdf)[採](https://www.netapp.com/pdf.html?item=/media/7121-nva1132designpdf.pdf)[用](https://www.netapp.com/pdf.html?item=/media/7121-nva1132designpdf.pdf) [NetApp HCI](https://www.netapp.com/pdf.html?item=/media/7121-nva1132designpdf.pdf) [和](https://www.netapp.com/pdf.html?item=/media/7121-nva1132designpdf.pdf) [NVIDIA GPU](https://www.netapp.com/pdf.html?item=/media/7121-nva1132designpdf.pdf) [的](https://www.netapp.com/pdf.html?item=/media/7121-nva1132designpdf.pdf) [VMware](https://www.netapp.com/pdf.html?item=/media/7121-nva1132designpdf.pdf) [終](https://www.netapp.com/pdf.html?item=/media/7121-nva1132designpdf.pdf)[端使用](https://www.netapp.com/pdf.html?item=/media/7121-nva1132designpdf.pdf)[者](https://www.netapp.com/pdf.html?item=/media/7121-nva1132designpdf.pdf)[運](https://www.netapp.com/pdf.html?item=/media/7121-nva1132designpdf.pdf)[算](https://www.netapp.com/pdf.html?item=/media/7121-nva1132designpdf.pdf)["](https://www.netapp.com/pdf.html?item=/media/7121-nva1132designpdf.pdf)

**NVA-1129-Deploy** :採用 **NetApp HCI** 和 **NVIDIA GPU** 的 **VMware** 終端使用者運算

NetApp的Suresh ThopPay

採用 NetApp HCI 的 VMware 終端使用者運算是經過預先驗證的最佳實務資料中心架構、 可在企業規模部署虛擬桌面工作負載。本文件說明如何以可靠且無風險的方式、在線上規 模部署解決方案

["NVA-1129-Deploy](https://www.netapp.com/pdf.html?item=/media/7124-nva-1129-deploy.pdf) [:](https://www.netapp.com/pdf.html?item=/media/7124-nva-1129-deploy.pdf)[採](https://www.netapp.com/pdf.html?item=/media/7124-nva-1129-deploy.pdf)[用](https://www.netapp.com/pdf.html?item=/media/7124-nva-1129-deploy.pdf) [NetApp HCI](https://www.netapp.com/pdf.html?item=/media/7124-nva-1129-deploy.pdf) [和](https://www.netapp.com/pdf.html?item=/media/7124-nva-1129-deploy.pdf) [NVIDIA GPU](https://www.netapp.com/pdf.html?item=/media/7124-nva-1129-deploy.pdf) [的](https://www.netapp.com/pdf.html?item=/media/7124-nva-1129-deploy.pdf) [VMware](https://www.netapp.com/pdf.html?item=/media/7124-nva-1129-deploy.pdf) [終](https://www.netapp.com/pdf.html?item=/media/7124-nva-1129-deploy.pdf)[端使用](https://www.netapp.com/pdf.html?item=/media/7124-nva-1129-deploy.pdf)[者](https://www.netapp.com/pdf.html?item=/media/7124-nva-1129-deploy.pdf)[運](https://www.netapp.com/pdf.html?item=/media/7124-nva-1129-deploy.pdf)[算](https://www.netapp.com/pdf.html?item=/media/7124-nva-1129-deploy.pdf)["](https://www.netapp.com/pdf.html?item=/media/7124-nva-1129-deploy.pdf)

**NetApp HCI for virtual desktop Infrastructure with VMware Horizon 7 -** 利用 **3D** 圖形為進階使用者提供強 大功能

NetApp的Suresh ThopPay

TR-4792 提供在採用 NVIDIA 圖形處理單元 ( GPU ) 和虛擬化軟體的 VMware Horizon 環境中、使用 NetApp H615C 運算節點來處理 3D 圖形工作負載的指引。它也提供 H615C 的 SPECviewperf 13 初步測試結果。

["NetApp HCI for virtual desktop Infrastructure with VMware Horizon 7 -](https://www.netapp.com/pdf.html?item=/media/7125-tr4792.pdf) [利用](https://www.netapp.com/pdf.html?item=/media/7125-tr4792.pdf) [3D](https://www.netapp.com/pdf.html?item=/media/7125-tr4792.pdf) [圖](https://www.netapp.com/pdf.html?item=/media/7125-tr4792.pdf)[形為進](https://www.netapp.com/pdf.html?item=/media/7125-tr4792.pdf)[階](https://www.netapp.com/pdf.html?item=/media/7125-tr4792.pdf)[使用](https://www.netapp.com/pdf.html?item=/media/7125-tr4792.pdf)[者](https://www.netapp.com/pdf.html?item=/media/7125-tr4792.pdf)[提供](https://www.netapp.com/pdf.html?item=/media/7125-tr4792.pdf)[強](https://www.netapp.com/pdf.html?item=/media/7125-tr4792.pdf)[大](https://www.netapp.com/pdf.html?item=/media/7125-tr4792.pdf)[功](https://www.netapp.com/pdf.html?item=/media/7125-tr4792.pdf) [能](https://www.netapp.com/pdf.html?item=/media/7125-tr4792.pdf)["](https://www.netapp.com/pdf.html?item=/media/7125-tr4792.pdf)

# **FlexPod** 桌面虛擬化解決方案

請參閱、深入瞭解 FlexPod 虛擬化解決方案 ["FlexPod](https://www.cisco.com/c/en/us/solutions/design-zone/data-center-design-guides/flexpod-design-guides.html?flt1_general-table0=Desktop%20Virtualization) [設計指](https://www.cisco.com/c/en/us/solutions/design-zone/data-center-design-guides/flexpod-design-guides.html?flt1_general-table0=Desktop%20Virtualization)[南](https://www.cisco.com/c/en/us/solutions/design-zone/data-center-design-guides/flexpod-design-guides.html?flt1_general-table0=Desktop%20Virtualization)["](https://www.cisco.com/c/en/us/solutions/design-zone/data-center-design-guides/flexpod-design-guides.html?flt1_general-table0=Desktop%20Virtualization)

# **NetApp All Flash SAN Array** 搭配 **VMware vSphere 8**

作者: Josh Powell - NetApp 解決方案工程部

# 解決方案總覽

### 簡介

近 20 年來、 NetApp ONTAP 軟體已成為 VMware vSphere 環境的主要儲存解決方案、持續推出創新功能、可 簡化管理並降低成本。NetApp 是 NAS 與統一化儲存平台開發領域的公認領導者、提供廣泛的傳輸協定與連線 支援。除了這個市場區隔之外、還有許多客戶偏好以區塊型 SAN 儲存平台的簡易性和成本效益、而這些平台則 專注於做好一項工作。NetApp 的 All Flash SAN Array ( ASA )能夠以大規模的簡易性和一致的管理與自動化 功能、為所有應用程式和雲端供應商提供上述承諾。

## 本文檔的用途

在本文件中、我們將說明搭配 VMware vSphere 使用 NetApp ASA 儲存系統的獨特價值、並提供 NetApp All Flash SAN 陣列的技術概觀。此外、我們也會探討其他工具、以簡化儲存資源配置、資料保護、以及監控 VMware 和 ONTAP 資料中心。

本文件的部署區段涵蓋使用適用於 VMware vSphere 的 ONTAP 工具建立 vVol 資料存放區、以及使用 NetApp Cloud Insights 建立現代化資料中心的觀察功能。

# 技術總覽

此解決方案包含 VMware 和 NetApp 的創新技術。

## **VMware vSphere 8.0**

VMware vSphere 是一種虛擬化平台、可將實體資源轉換成運算、網路和儲存資源池、以滿足客戶的工作負載和 應用程式需求。VMware vSphere 的主要元件包括:

• \* ESXi\* : VMware 的 Hypervisor ,可將運算處理器、記憶體、網路及其他資源抽象化,並提供給虛擬機器 和容器工作負載。

• \* vCenter \* : VMware vCenter 是一個集中式管理平台、可在虛擬基礎架構中與運算資源、網路和儲存設備 互動。vCenter 在簡化虛擬化基礎架構的管理方面扮演重要角色。

#### **vSphere 8.0** 的新改良

vSphere 8.0 引進了一些新的改善功能、包括但不限於:

- 擴充性 \* : vSphere 8.0 支援最新的 Intel 和 AMD CPU 、並對 vGPU 裝置、 ESXi 主機、每個叢集的 VM 和 VM DirectPath I/O 裝置有更多限制。
- 分散式服務引擎 \* :使用 NSX 將網路卸載至資料處理單元( DPU )。
- 增強的裝置效率 \* vSphere 8.0 透過裝置群組和裝置虛擬化擴充功能( DVX )等功能、大幅提升裝置管理 功能。
- 改善的安全性 \* :包含 SSH 逾時和 TPM 佈建原則、可強化安全架構。
- 與混合雲服務 \* 整合:此功能有助於在內部部署工作負載與雲端工作負載之間順暢轉換。
- 整合式 Kubernetes Runtime \* :隨附 Tanzu 、 vSphere 8.0 可簡化容器協調作業。

如需詳細資訊、請參閱部落格: ["vSphere 8](https://core.vmware.com/resource/whats-new-vsphere-8/) [的新](https://core.vmware.com/resource/whats-new-vsphere-8/)[增](https://core.vmware.com/resource/whats-new-vsphere-8/)[功能](https://core.vmware.com/resource/whats-new-vsphere-8/)["](https://core.vmware.com/resource/whats-new-vsphere-8/)。

#### **VMware** 虛擬磁碟區( **vVols** )

VVols 是 vSphere 叢集中創新的儲存管理方法、可簡化管理、並更精細地控制儲存資源。在 vVols 資料存放區 中、每個虛擬磁碟都是 vVol 、並成為儲存系統上的原生 LUN 物件。儲存系統與 vSphere 的整合是透過 \* VMware API for Storage aware ( VASA ) \* 供應商進行、並可讓儲存系統瞭解 VM 資料並據此進行管 理。vCenter Client 中定義的儲存原則可用於分配和管理儲存資源。

VVols 是一種簡化的儲存管理方法、在某些使用案例中較為偏好。

如需 VVols 的詳細資訊、請參閱 ["VVols](https://core.vmware.com/resource/vvols-getting-started-guide) [入](https://core.vmware.com/resource/vvols-getting-started-guide)[門](https://core.vmware.com/resource/vvols-getting-started-guide)[指](https://core.vmware.com/resource/vvols-getting-started-guide)[南](https://core.vmware.com/resource/vvols-getting-started-guide)["](https://core.vmware.com/resource/vvols-getting-started-guide)。

#### **NVMe over Fabrics**

隨 vSphere 8.0 的推出、 NVMe 現在支援端點對端、並完全支援 NVMe TCP 和 NVMe FC 的 VVols 。

如需搭配 vSphere 使用 NVMe 的詳細資訊、請參閱 ["](https://docs.vmware.com/en/VMware-vSphere/8.0/vsphere-storage/GUID-2A80F528-5B7D-4BE9-8EF6-52E2301DC423.html)[關於](https://docs.vmware.com/en/VMware-vSphere/8.0/vsphere-storage/GUID-2A80F528-5B7D-4BE9-8EF6-52E2301DC423.html) [VMware NVMe Storage"](https://docs.vmware.com/en/VMware-vSphere/8.0/vsphere-storage/GUID-2A80F528-5B7D-4BE9-8EF6-52E2301DC423.html) 在 vSphere 儲存設備文件 中。

#### **NetApp ONTAP**

NetApp ONTAP 解決方案是VMware vSphere環境的領導級儲存解決方案、已有將近二十年的歷史、持續增加創 新功能來簡化管理、同時降低成本。搭配vSphere使用VMware是一項絕佳組合、可降低主機硬體與VMware軟體 的費用。ONTAP您也可以利用一致的高效能、以較低的成本保護資料、同時充分發揮原生儲存效率。

#### 基礎 **ONTAP** 功能

NetApp Snapshot 複本: VM 或資料存放區的快照複本、確保不會對建立或使用 Snapshot 造成效能影響。這些 複本可做為 VM 的還原點、或是簡單的資料保護。這些陣列型快照與 VMware (一致性)快照不同。產生 ONTAP Snapshot 複本的最簡單方法是透過 SnapCenter Plug-in for VMware vSphere 、備份 VM 和資料存放 區。

- \* 儲存效率 \* : ONTAP 提供即時與背景重複資料刪除與壓縮、零區塊重複資料刪除及資料壓縮。
- \* Volume 與 LUN Movi\* :可在 ONTAP 叢集內支援 vSphere 資料存放區與 vVols 的磁碟區與 LUN 之間進行 不中斷營運的移動、以平衡效能與容量、或支援不中斷營運的維護與升級。
- \* 重新配置 Volume 和 LUN\* : ONTAP 可在不中斷營運的情況下、移動在 ONTAP 叢集中裝載 vSphere 資 料存放區和 vVols 的磁碟區和 LUN 。這有助於平衡效能與容量、並可進行不中斷的升級。
- \* 服務品質 \* : QoS 是一項功能、可在個別 LUN 、磁碟區或檔案上管理效能。它可用於限制主動的 VM 、 或確保關鍵 VM 獲得足夠的效能資源。
- \* 加密 \* NetApp Volume Encryption 和 NetApp Aggregate Encryption 。這些選項提供簡單明瞭的軟體型方 法、可在靜止時加密資料、確保資料受到保護。
- \* Fabric Pool\* :這項功能可將較不常存取的資料分層儲存至獨立的物件儲存區、釋放寶貴的 Flash 儲存空 間。透過在區塊層級運作、 IT 能有效識別並分層處理較冷的資料、協助最佳化儲存資源並降低成本。
- \* 自動化 \* :利用 ONTAP REST API 進行自動化、並運用 Ansible 模組來順暢管理 ONTAP 系統、藉此簡化 儲存與資料管理工作。Ansible 模組提供方便的解決方案、可有效管理 ONTAP 系統的組態。這些強大工具 的組合可簡化工作流程、並強化儲存基礎架構的整體管理。

**ONTAP** 災難恢復功能

NetApp ONTAP 為 VMware 環境提供健全的災難恢復解決方案。這些解決方案運用主要與次要儲存系統之間的 SnapMirror 複寫技術、在發生故障時、可進行容錯移轉及快速恢復。

• 儲存複寫介面卡: \*

儲存複寫介面卡( NetApp Storage Replication Adapter 、 SRA )是一種軟體元件、可在 NetApp 儲存系統 和 VMware Site Recovery Manager ( SRM ) 之間提供整合。它可協助跨 NetApp 儲存陣列複寫虛擬機器 ( VM )資料、提供強大的資料保護和災難恢復功能。SRA 使用 SnapMirror 和 SnapVault 、在不同的儲存 系統或地理位置之間複寫 VM 資料。

此介面卡使用 SnapMirror 技術、在儲存虛擬機器( SVM )層級提供非同步複寫、並在 SAN 儲存環境( iSCSI 和 FC ) 和 NAS 儲存環境中擴充對 VMFS 的支援。

NetApp 是 ONTAP Tools for VMware vSphere 的一部分。

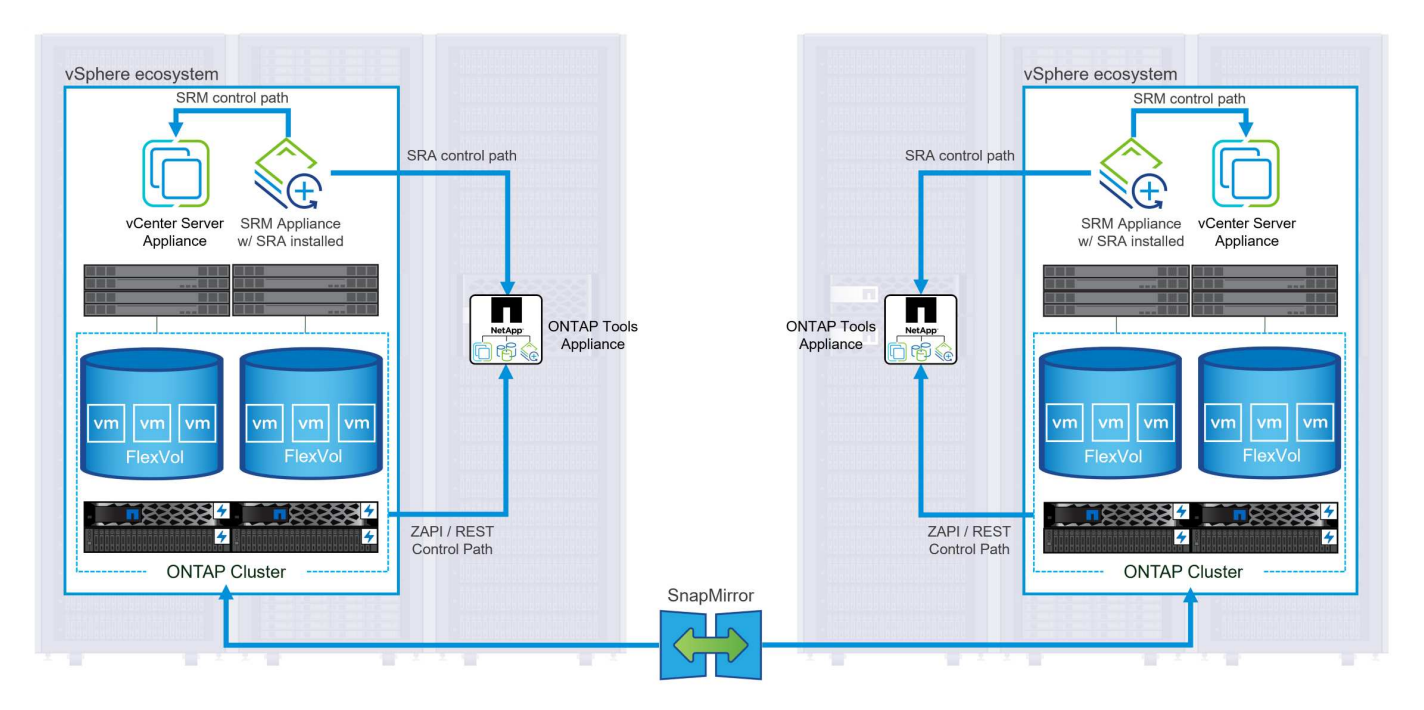

如需 NetApp Storage Replication Adapter for SRM 的相關資訊、請參閱 ["VMware Site Recovery Manager](https://docs.netapp.com/us-en/ontap-apps-dbs/vmware/vmware-srm-overview.html) [搭](https://docs.netapp.com/us-en/ontap-apps-dbs/vmware/vmware-srm-overview.html)[配](https://docs.netapp.com/us-en/ontap-apps-dbs/vmware/vmware-srm-overview.html) [NetApp ONTAP"](https://docs.netapp.com/us-en/ontap-apps-dbs/vmware/vmware-srm-overview.html)。

• SnapMirror 業務持續運作: \*

SnapMirror 是 NetApp 資料複寫技術、可在儲存系統之間同步複寫資料。它允許在不同位置建立多個資料複 本、以便在發生災難或資料遺失事件時能夠恢復資料。SnapMirror 在複寫頻率方面提供靈活彈性、並可建立 資料的時間點複本、以供備份與還原之用。SM-BC 會在一致性群組層級複寫資料。

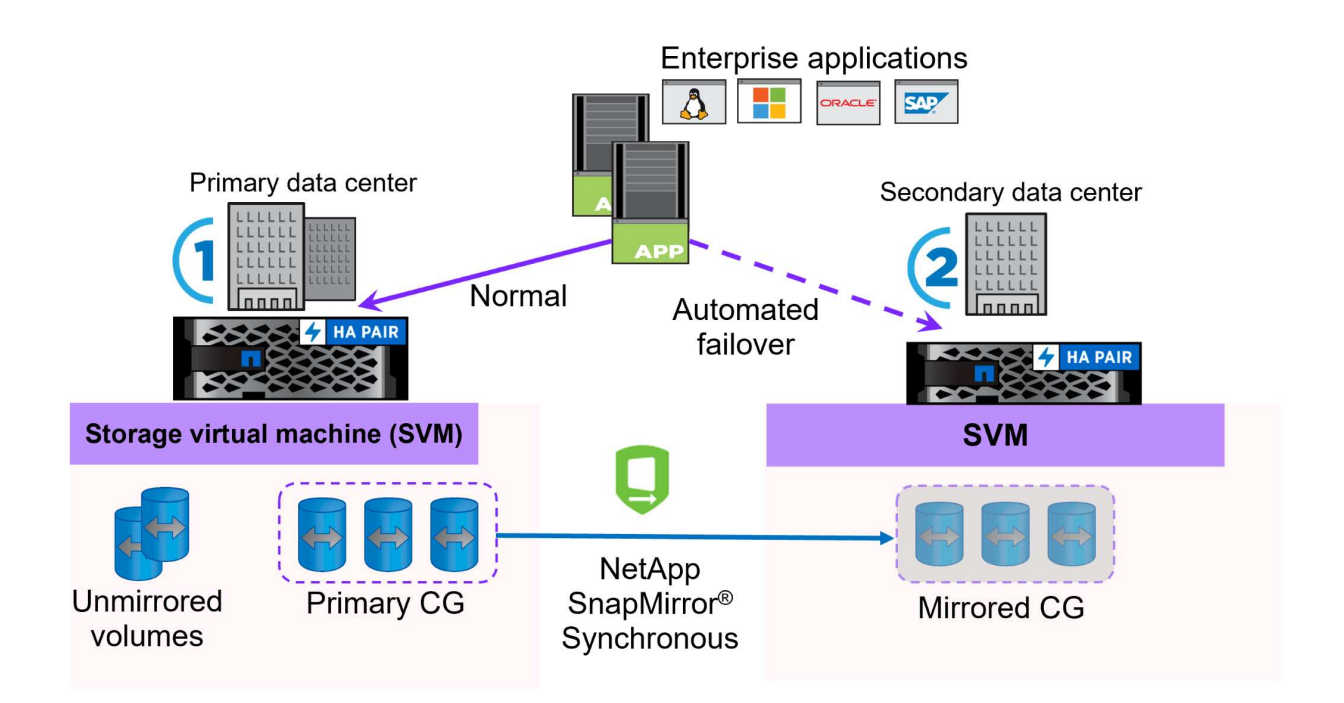

如需詳細資訊、請參閱 SnapMirror ["](https://docs.netapp.com/us-en/ontap/smbc/)[營運](https://docs.netapp.com/us-en/ontap/smbc/)[不](https://docs.netapp.com/us-en/ontap/smbc/)[中斷](https://docs.netapp.com/us-en/ontap/smbc/)[概述](https://docs.netapp.com/us-en/ontap/smbc/)["](https://docs.netapp.com/us-en/ontap/smbc/)。

• NetApp MetroCluster : \*

NetApp MetroCluster 是高可用度和災難恢復解決方案、可在兩個地理位置分散的 NetApp 儲存系統之間提 供同步資料複寫。其設計旨在確保萬一站台範圍內發生故障時、資料持續可用和保護。

MetroCluster 使用 SyncMirror 同步複寫 RAID 層級以上的資料。SyncMirror 旨在在有效地在同步模式和非同步 模式之間轉換。這可讓主儲存叢集在次要站台暫時無法存取的情況下、繼續以非複寫狀態運作。當連線恢復時、 SyncMirror 也會複寫回 RPO = 0 狀態。

MetroCluster 可以透過 IP 型網路或使用光纖通道來運作。

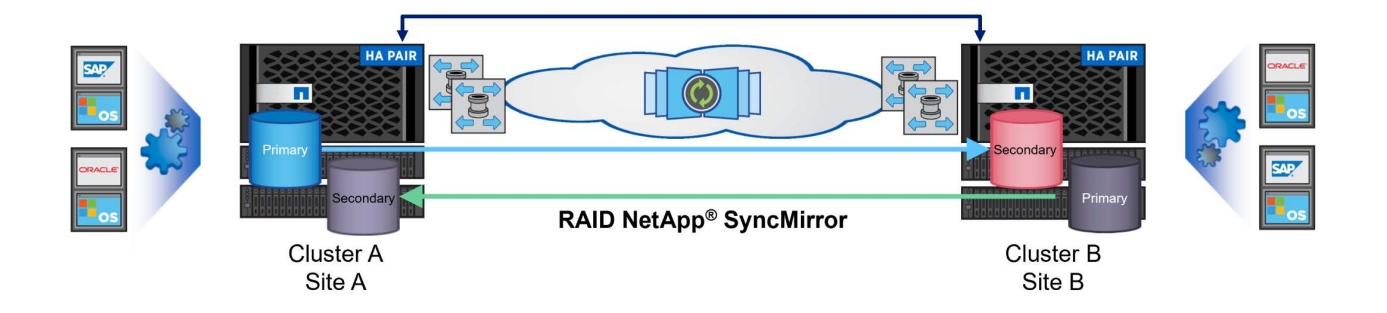

如需 MetroCluster 架構和組態的詳細資訊、請參閱 ["MetroCluster](https://docs.netapp.com/us-en/ontap-metrocluster) [文件網](https://docs.netapp.com/us-en/ontap-metrocluster)[站](https://docs.netapp.com/us-en/ontap-metrocluster)["](https://docs.netapp.com/us-en/ontap-metrocluster)。

#### **ONTAP One** 授權模式

ONTAP One 是一套全方位的授權模式、可讓您存取 ONTAP 的所有功能、而無需額外授權。這包括資料保護、 災難恢復、高可用度、雲端整合、儲存效率、 效能與安全性。擁有 NetApp 儲存系統且獲授權使用 Flash 、 Core 加上 Data Protection 或 Premium 的客戶、有權獲得 ONTAP One 授權、確保他們能充分運用儲存系統。

ONTAP One 授權包含下列所有功能:

- NVMeoF\* :可在前端用戶端 IO (包括 NVMe / FC 和 NVMe / TCP )上使用 NVMe over Fabrics 。
- FlexClone \* –可快速建立以快照為基礎的資料空間效率複製。

**S2** –啟用前端用戶端 IO 的 S3 傳輸協定。

- SnapRestore \* :可從快照快速恢復資料。
- 自主勒索軟體保護 \* :可在偵測到異常檔案系統活動時、自動保護 NAS 檔案共用。
- 多租戶金鑰管理員 \* :可讓系統上的多個不同租戶擁有多個金鑰管理員。
- SnapLock \* –可保護資料、避免系統上的修改、刪除或毀損。
- SnapMirror Cloud \* :可將系統磁碟區複寫至物件目標。

**S3 SnapMirror** –可將 ONTAP S3 物件複寫至其他 S3 相容目標。

#### **NetApp All Flash SAN Array**

NetApp All Flash SAN Array (ASA) 是一款高效能儲存解決方案、專為滿足現代資料中心的嚴苛需求而設 計。它結合 Flash 儲存設備的速度與可靠性、以及 NetApp 的進階資料管理功能、提供卓越的效能、擴充性與資 料保護。

ASA 系列產品由 A 系列和 C 系列機型組成。

NetApp A 系列全 NVMe 快閃陣列專為高效能工作負載所設計、提供超低延遲和高恢復能力、適合關鍵任務應用 程式使用。

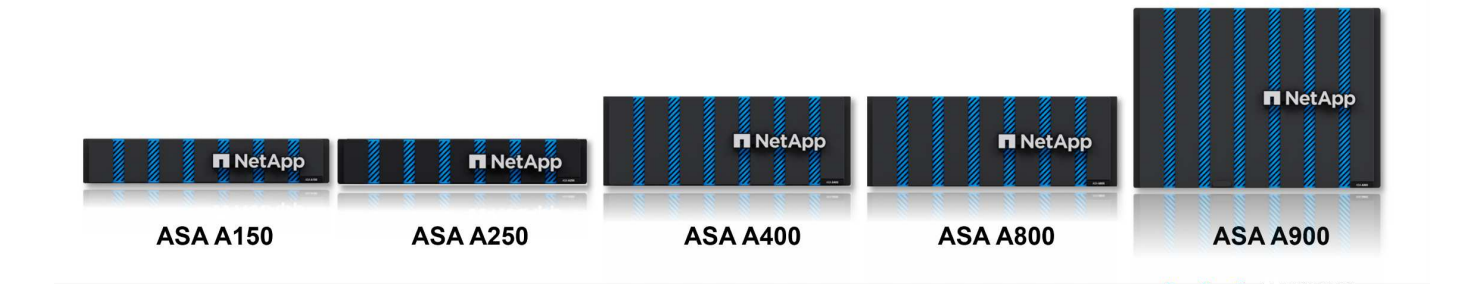

C 系列 QLC 快閃陣列的目標是提供更高容量的使用案例、以混合式 Flash 的經濟效益提供 Flash 的速度。

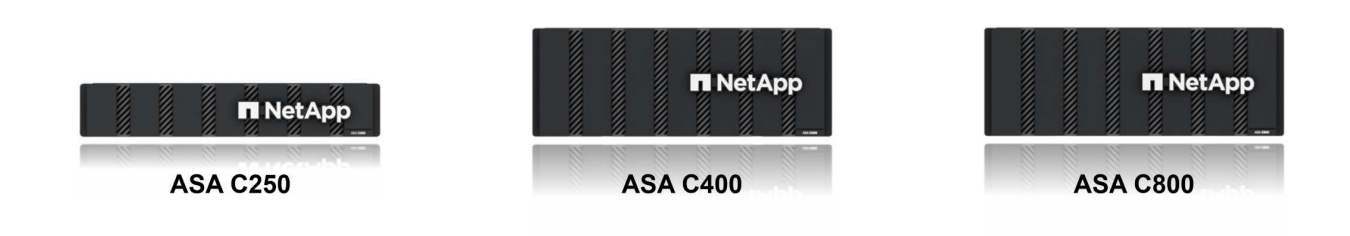

如需詳細資訊、請參閱 ["NetApp ASA](https://www.netapp.com/data-storage/all-flash-san-storage-array) [登](https://www.netapp.com/data-storage/all-flash-san-storage-array)[陸](https://www.netapp.com/data-storage/all-flash-san-storage-array)[頁](https://www.netapp.com/data-storage/all-flash-san-storage-array)[面](https://www.netapp.com/data-storage/all-flash-san-storage-array)["](https://www.netapp.com/data-storage/all-flash-san-storage-array)。

#### **NetApp ASA** 功能

NetApp All Flash SAN 陣列具備下列功能:

- 效能 \* : All Flash SAN Array 採用端點對端點 NVMe 架構的固態硬碟( SSD )、提供極速效能、大幅縮短 延遲時間、並縮短應用程式回應時間。它提供一致的高 IOPS 和低延遲、適合對延遲敏感的工作負載、例如 資料庫、虛擬化和分析。
- 擴充性 \* : NetApp All Flash SAN 陣列採用橫向擴充架構建置、可讓組織隨著需求成長、順暢地擴充儲存基 礎架構。由於能夠新增額外的儲存節點、因此組織可以在不中斷營運的情況下擴充容量和效能、確保儲存設 備能夠跟上不斷增加的資料需求。
- 資料管理 \* : NetApp 的 Data ONTAP 作業系統支援 All Flash SAN 陣列、提供全方位的資料管理功能套 件。其中包括精簡配置、重複資料刪除、壓縮及資料壓縮、可最佳化儲存使用率並降低成本。快照、複寫和 加密等進階資料保護功能、可確保儲存資料的完整性和安全性。
- 整合與靈活度 \* : All Flash SAN Array 與 NetApp 更廣泛的生態系統整合、可與其他 NetApp 儲存解決方案 (例如混合雲部署與 NetApp Cloud Volumes ONTAP )無縫整合。它也支援業界標準的傳輸協定、例如光 纖通道( FC )和 iSCSI 、可輕鬆整合至現有的 SAN 基礎架構。
- 分析與自動化 \* : NetApp 的管理軟體(包括 NetApp Cloud Insights )提供全方位的監控、分析和自動化功 能。這些工具可讓系統管理員深入瞭解儲存環境、最佳化效能、並自動化例行工作、簡化儲存管理並提升作 業效率。
- 資料保護與營運持續 \* : All Flash SAN Array 提供內建的資料保護功能、例如時間點快照、複寫及災難恢復 功能。這些功能可確保資料可用度、並在資料遺失或系統故障時、協助快速恢復。

ASA 支援所有標準 SAN 傳輸協定、包括 iSCSI 、光纖通道( FC )、乙太網路光纖通道( FCoE )和 NVMe over Fabric 。

**ISCSI** - NetApp ASA 提供強大的 iSCSI 支援、可透過 IP 網路存取區塊層級的儲存裝置。它提供與 iSCSI 啟動器 的無縫整合、可有效配置及管理 iSCSI LUN 。ONTAP 的進階功能、例如多重路徑、 CHAP 驗證和 ALUA 支 援。

有關 iSCSI 配置的設計指南,請參閱。

• 光纖通道 \* - NetApp ASA 提供對光纖通道 (FC) 的全面支援,這是儲存區域網路 (SAN) 中常用的高速網路技 術。ONTAP 可與 FC 基礎架構無縫整合、提供可靠且有效率的區塊層級儲存設備存取。它提供分區、多路 徑和架構登入( FLOGI )等功能、可在 FC 環境中最佳化效能、增強安全性、並確保無縫連線。

如需光纖通道組態的設計指南、請參閱 ["SAN](https://docs.netapp.com/us-en/ontap/san-config/fc-config-concept.html) [組態參考文件](https://docs.netapp.com/us-en/ontap/san-config/fc-config-concept.html)["](https://docs.netapp.com/us-en/ontap/san-config/fc-config-concept.html)。

• NVMe over Fabrics \* : NetApp ONTAP 和 ASA 支援 NVMe over Fabrics 。NVMe / FC 可透過光纖通道基 礎架構使用 NVMe 儲存裝置、以及透過儲存 IP 網路使用 NVMe / TCP 。

如需 NVMe 的設計指南、請參閱 ["NVMe](https://docs.netapp.com/us-en/ontap/nvme/support-limitations.html) [組態、支援和](https://docs.netapp.com/us-en/ontap/nvme/support-limitations.html)[限制](https://docs.netapp.com/us-en/ontap/nvme/support-limitations.html)["](https://docs.netapp.com/us-en/ontap/nvme/support-limitations.html)。

主動式技術

NetApp All Flash SAN Array 可透過兩個控制器提供雙主動式路徑、無需主機作業系統等待作用中路徑故障後再 啟動替代路徑。這表示主機可以使用所有控制器上的所有可用路徑、無論系統是處於穩定狀態、還是正在進行控 制器容錯移轉作業、都能確保使用中的路徑永遠存在。

此外、 NetApp ASA 還提供獨特功能、可大幅提升 SAN 容錯移轉的速度。每個控制器都會持續將重要的 LUN 中繼資料複寫給合作夥伴。因此、如果合作夥伴突然故障、每位控制器都準備好接管資料服務職責。這種整備是 可能的、因為控制器已經擁有必要的資訊、可以開始使用先前由故障控制器管理的磁碟機。

使用雙主動式路徑時、計畫性和非計畫性的移轉都會有 2-3 秒的 IO 恢復時間。

如需詳細資訊、請參閱 ["TR-4968](https://www.netapp.com/pdf.html?item=/media/85671-tr-4968.pdf) [、](https://www.netapp.com/pdf.html?item=/media/85671-tr-4968.pdf) [NetApp](https://www.netapp.com/pdf.html?item=/media/85671-tr-4968.pdf) [全](https://www.netapp.com/pdf.html?item=/media/85671-tr-4968.pdf) [SAS](https://www.netapp.com/pdf.html?item=/media/85671-tr-4968.pdf) [陣](https://www.netapp.com/pdf.html?item=/media/85671-tr-4968.pdf)[列](https://www.netapp.com/pdf.html?item=/media/85671-tr-4968.pdf)[– NetApp ASA](https://www.netapp.com/pdf.html?item=/media/85671-tr-4968.pdf) [的資料可用度與](https://www.netapp.com/pdf.html?item=/media/85671-tr-4968.pdf)[完整](https://www.netapp.com/pdf.html?item=/media/85671-tr-4968.pdf)[性](https://www.netapp.com/pdf.html?item=/media/85671-tr-4968.pdf)["](https://www.netapp.com/pdf.html?item=/media/85671-tr-4968.pdf)。

儲存保證

NetApp 為 NetApp All Flash SAN 陣列提供一組獨特的儲存保證。獨特的優點包括:

- 儲存效率保證: \* 透過儲存效率保證、在達到高效能的同時、將儲存成本降至最低。4 : 1 適用於 SAN 工 作負載。
- 6 Nines ( 99.9999 % )資料可用度保證: \* 保證每年可修正超過 31 、 56 秒的非計畫性停機時間。
- 勒索軟體恢復保證: \* 在勒索軟體攻擊時保證資料恢復。

請參閱 ["NetApp ASA](https://www.netapp.com/data-storage/all-flash-san-storage-array/) [產品](https://www.netapp.com/data-storage/all-flash-san-storage-array/)[入口](https://www.netapp.com/data-storage/all-flash-san-storage-array/)[網](https://www.netapp.com/data-storage/all-flash-san-storage-array/)[站](https://www.netapp.com/data-storage/all-flash-san-storage-array/)["](https://www.netapp.com/data-storage/all-flash-san-storage-array/) 以取得更多資訊。

適用於 **VMware vSphere** 的 **NetApp** 外掛程式

NetApp 儲存服務透過使用下列外掛程式與 VMware vSphere 緊密整合:

ONTAP Tools for VMware 可讓管理員直接從 vSphere Client 內管理 NetApp 儲存設備。ONTAP 工具可讓您部 署及管理資料存放區、以及配置 vVol 資料存放區。

ONTAP 工具可將資料存放區對應至儲存功能設定檔、以決定一組儲存系統屬性。如此可建立具有特定屬性的資 料存放區、例如儲存效能和 QoS 。

ONTAP 工具包括下列元件:

- 虛擬儲存主控台( VSC ): \* VSC 包含與 vSphere 用戶端整合的介面、您可以在其中新增儲存控制器、配 置資料存放區、監控資料存放區效能、以及檢視和更新 ESXi 主機設定。
- VASA 提供者: \* VMware vSphere API for Storage Aware ( VASA ) Provider for ONTAP 會將 VMware vSphere 使用的儲存設備相關資訊傳送至 vCenter Server 、以利配置 VMware 虛擬磁碟區( VVols )資料 存放區、建立及使用儲存功能設定檔、法規遵循驗證及效能監控。
- •儲存複寫介面卡( SRA ): \* 啟用並搭配 VMware Site Recovery Manager ( SRM )使用時、 SRA 可協 助在發生故障時恢復 vCenter Server 資料存放區和虛擬機器、允許設定受保護的站台和還原站台以進行災難 恢復。

如需適用於 VMware 的 NetApp ONTAP 工具的詳細資訊、請參閱 ["VMware vSphere](https://docs.netapp.com/us-en/ontap-tools-vmware-vsphere/index.html)[文件的相關工](https://docs.netapp.com/us-en/ontap-tools-vmware-vsphere/index.html)[具](https://docs.netapp.com/us-en/ontap-tools-vmware-vsphere/index.html)[ONTAP"](https://docs.netapp.com/us-en/ontap-tools-vmware-vsphere/index.html)。

#### **VMware vSphere**的插件**SnapCenter**

SnapCenter Plug-in for VMware vSphere ( SCV ) 是 NetApp 提供的軟體解決方案、可為 VMware vSphere 環境提供全方位的資料保護。其設計旨在簡化及簡化保護及管理虛擬機器( VM )和資料存放區的程序。

SnapCenter Plug-in for VMware vSphere 在與 vSphere 用戶端整合的統一化介面中提供下列功能:

- 原則型快照 \* : SnapCenter 可讓您定義原則、以便在 VMware vSphere 中建立及管理應用程式一致的虛擬 機器( VM )快照。
- 自動化 \* :根據定義的原則自動建立及管理快照、有助於確保一致且有效的資料保護。
- 虛擬機器層級保護 \* :虛擬機器層級的精細保護功能、可有效管理及還原個別虛擬機器。
- 儲存效率功能 \* :與 NetApp 儲存技術整合、可提供重複資料刪除和壓縮等儲存效率功能、以供快照使用、 將儲存需求降至最低。

SnapCenter 外掛程式可在 NetApp 儲存陣列上協調虛擬機器的停止、並搭配硬體型快照。SnapMirror 技術可用 於將備份複本複寫到雲端中的次要儲存系統。

如需詳細資訊、請參閱 ["VMware vSphere](https://docs.netapp.com/us-en/sc-plugin-vmware-vsphere)[文件的](https://docs.netapp.com/us-en/sc-plugin-vmware-vsphere)[VMware](https://docs.netapp.com/us-en/sc-plugin-vmware-vsphere)[外](https://docs.netapp.com/us-en/sc-plugin-vmware-vsphere)[掛](https://docs.netapp.com/us-en/sc-plugin-vmware-vsphere)[程式](https://docs.netapp.com/us-en/sc-plugin-vmware-vsphere)[SnapCenter"](https://docs.netapp.com/us-en/sc-plugin-vmware-vsphere)。

BlueXP 整合可實現 3-2-1 備份策略、將資料複本延伸到雲端的物件儲存。

如需更多關於使用 BlueXP 的 3-2-1 備份策略的資訊、請造訪 ["](https://community.netapp.com/t5/Tech-ONTAP-Blogs/3-2-1-Data-Protection-for-VMware-with-SnapCenter-Plug-in-and-BlueXP-backup-and/ba-p/446180)[適用於](https://community.netapp.com/t5/Tech-ONTAP-Blogs/3-2-1-Data-Protection-for-VMware-with-SnapCenter-Plug-in-and-BlueXP-backup-and/ba-p/446180) [VMware](https://community.netapp.com/t5/Tech-ONTAP-Blogs/3-2-1-Data-Protection-for-VMware-with-SnapCenter-Plug-in-and-BlueXP-backup-and/ba-p/446180) [的](https://community.netapp.com/t5/Tech-ONTAP-Blogs/3-2-1-Data-Protection-for-VMware-with-SnapCenter-Plug-in-and-BlueXP-backup-and/ba-p/446180) [3-2-1 Data Protection](https://community.netapp.com/t5/Tech-ONTAP-Blogs/3-2-1-Data-Protection-for-VMware-with-SnapCenter-Plug-in-and-BlueXP-backup-and/ba-p/446180) [、](https://community.netapp.com/t5/Tech-ONTAP-Blogs/3-2-1-Data-Protection-for-VMware-with-SnapCenter-Plug-in-and-BlueXP-backup-and/ba-p/446180)[搭](https://community.netapp.com/t5/Tech-ONTAP-Blogs/3-2-1-Data-Protection-for-VMware-with-SnapCenter-Plug-in-and-BlueXP-backup-and/ba-p/446180)[配](https://community.netapp.com/t5/Tech-ONTAP-Blogs/3-2-1-Data-Protection-for-VMware-with-SnapCenter-Plug-in-and-BlueXP-backup-and/ba-p/446180) [SnapCenter](https://community.netapp.com/t5/Tech-ONTAP-Blogs/3-2-1-Data-Protection-for-VMware-with-SnapCenter-Plug-in-and-BlueXP-backup-and/ba-p/446180) [外](https://community.netapp.com/t5/Tech-ONTAP-Blogs/3-2-1-Data-Protection-for-VMware-with-SnapCenter-Plug-in-and-BlueXP-backup-and/ba-p/446180)[掛](https://community.netapp.com/t5/Tech-ONTAP-Blogs/3-2-1-Data-Protection-for-VMware-with-SnapCenter-Plug-in-and-BlueXP-backup-and/ba-p/446180)[程式、以及適用於](https://community.netapp.com/t5/Tech-ONTAP-Blogs/3-2-1-Data-Protection-for-VMware-with-SnapCenter-Plug-in-and-BlueXP-backup-and/ba-p/446180) [VM](https://community.netapp.com/t5/Tech-ONTAP-Blogs/3-2-1-Data-Protection-for-VMware-with-SnapCenter-Plug-in-and-BlueXP-backup-and/ba-p/446180) [的](https://community.netapp.com/t5/Tech-ONTAP-Blogs/3-2-1-Data-Protection-for-VMware-with-SnapCenter-Plug-in-and-BlueXP-backup-and/ba-p/446180) [BlueXP](https://community.netapp.com/t5/Tech-ONTAP-Blogs/3-2-1-Data-Protection-for-VMware-with-SnapCenter-Plug-in-and-BlueXP-backup-and/ba-p/446180) [備份](https://community.netapp.com/t5/Tech-ONTAP-Blogs/3-2-1-Data-Protection-for-VMware-with-SnapCenter-Plug-in-and-BlueXP-backup-and/ba-p/446180)[與](https://community.netapp.com/t5/Tech-ONTAP-Blogs/3-2-1-Data-Protection-for-VMware-with-SnapCenter-Plug-in-and-BlueXP-backup-and/ba-p/446180)[還](https://community.netapp.com/t5/Tech-ONTAP-Blogs/3-2-1-Data-Protection-for-VMware-with-SnapCenter-Plug-in-and-BlueXP-backup-and/ba-p/446180)[原](https://community.netapp.com/t5/Tech-ONTAP-Blogs/3-2-1-Data-Protection-for-VMware-with-SnapCenter-Plug-in-and-BlueXP-backup-and/ba-p/446180)["](https://community.netapp.com/t5/Tech-ONTAP-Blogs/3-2-1-Data-Protection-for-VMware-with-SnapCenter-Plug-in-and-BlueXP-backup-and/ba-p/446180)。

#### **NetApp Cloud Insights**

NetApp Cloud Insights 簡化內部部署和雲端基礎架構的觀察、並提供分析和疑難排解功能、協助解決複雜的問 題。Cloud Insights 的運作方式是從資料中心環境收集資料、然後將資料傳送至雲端。這是透過本機安裝的軟體 (稱為「擷取單元」)、以及啟用資料中心資產的特定收集器來完成。

Cloud Insights 中的資產可以加上附註、以提供組織及分類資料的方法。您可以使用各種 Widget 來建立儀表 板、以顯示資料、並可建立度量查詢、以供詳細的資料表格式檢視。

Cloud Insights 隨附大量現成的儀表板、有助於在特定類型的問題領域和資料類別中歸零。

Cloud Insights 是一種異質工具、專為從各種裝置收集資料而設計。不過、有一個稱為 ONTAP Essentials 的範 本庫、可讓 NetApp 客戶輕鬆快速入門。

如需如何開始使用 Cloud Insights 的詳細資訊、請參閱 ["NetApp BlueXP](https://bluexp.netapp.com/cloud-insights) [和](https://bluexp.netapp.com/cloud-insights) [Cloud Insights](https://bluexp.netapp.com/cloud-insights) [登](https://bluexp.netapp.com/cloud-insights)[陸](https://bluexp.netapp.com/cloud-insights)[頁](https://bluexp.netapp.com/cloud-insights)[面](https://bluexp.netapp.com/cloud-insights)["](https://bluexp.netapp.com/cloud-insights)。

## **NetApp All Flash SAN Array** 搭配 **VMware vSphere 8**

作者: Josh Powell - NetApp 解決方案工程部

使用適用於 **VMware vSphere** 的 **ONTAP** 工具管理區塊儲存設備

ONTAP Tools for VMware 可讓管理員直接從 vSphere Client 內管理 NetApp 儲存設備。ONTAP 工具可讓您部 署及管理資料存放區、以及配置 vVol 資料存放區。

ONTAP 工具可將資料存放區對應至儲存功能設定檔、以決定一組儲存系統屬性。如此可建立具有特定屬性的資 料存放區、例如儲存效能和 QoS 。

ONTAP 工具包括下列元件:

- 虛擬儲存主控台( VSC ): \* VSC 包含與 vSphere 用戶端整合的介面、您可以在其中新增儲存控制器、配 置資料存放區、監控資料存放區效能、以及檢視和更新 ESXi 主機設定。
- VASA 提供者: \* VMware vSphere API for Storage Aware (VASA) Provider for ONTAP 會將 VMware vSphere 使用的儲存設備相關資訊傳送至 vCenter Server 、以利配置 VMware 虛擬磁碟區( VVols )資料 存放區、建立及使用儲存功能設定檔、法規遵循驗證及效能監控。
- 儲存複寫介面卡( SRA ): \* 啟用並搭配 VMware Site Recovery Manager ( SRM )使用時、 SRA 可協 助在發生故障時恢復 vCenter Server 資料存放區和虛擬機器、允許設定受保護的站台和還原站台以進行災難 恢復。

如需適用於 VMware 的 NetApp ONTAP 工具的詳細資訊、請參閱 ["VMware vSphere](https://docs.netapp.com/us-en/ontap-tools-vmware-vsphere/index.html)[文件的相關工](https://docs.netapp.com/us-en/ontap-tools-vmware-vsphere/index.html)[具](https://docs.netapp.com/us-en/ontap-tools-vmware-vsphere/index.html)[ONTAP"](https://docs.netapp.com/us-en/ontap-tools-vmware-vsphere/index.html)。

解決方案部署總覽

在本解決方案中、我們將示範如何使用 ONTAP Tools for VMware vSphere 來配置 VMware 虛擬磁碟區( vVol )資料存放區、並在 vVol 資料存放區上建立虛擬機器。

在 vVols 資料存放區中、每個虛擬磁碟都是 vVol 、並成為儲存系統上的原生 LUN 物件。儲存系統與 vSphere 的整合是透過 VMware API for Storage Aware ( VASA )供應商(隨 ONTAP 工具一起安裝)進行、並可讓儲 存系統瞭解 VM 資料並據此進行管理。vCenter Client 中定義的儲存原則可用於分配和管理儲存資源。

如需 VVols with ONTAP 的詳細資訊、請參閱 ["](https://docs.netapp.com/us-en/ontap-apps-dbs/vmware/vmware-vvols-overview.html)[虛擬](https://docs.netapp.com/us-en/ontap-apps-dbs/vmware/vmware-vvols-overview.html) [Volume vVols ONTAP](https://docs.netapp.com/us-en/ontap-apps-dbs/vmware/vmware-vvols-overview.html) [\)](https://docs.netapp.com/us-en/ontap-apps-dbs/vmware/vmware-vvols-overview.html)["](https://docs.netapp.com/us-en/ontap-apps-dbs/vmware/vmware-vvols-overview.html)。

本解決方案涵蓋下列高階步驟:

- 1. 在 ONTAP 工具中新增儲存系統。
- 2. 在 ONTAP 工具中建立儲存功能設定檔。
- 3. 在 ONTAP 工具中建立 VVols 資料存放區。
- 4. 在 vSphere 用戶端中建立 VM 儲存原則。
- 5. 在 vVol 資料存放區上建立新的虛擬機器。

#### 先決條件

本解決方案使用下列元件:

- 1. NetApp All Flash SAN Array A400 搭配 ONTAP 9.13 。
- 2. 在 ASA 上建立的 iSCSI SVM 、可透過網路連線至 ESXi 主機。
- 3. 適用於 VMware vSphere 9.13 的 ONTAP 工具(根據預設、 VASA 提供者已啟用)。
- 4. vSphere 8.0 叢集( vCenter 應用裝置和 ESXi 主機)。

解決方案部署

在 **ONTAP** 工具中建立 **VVols** 資料存放區

若要在 ONTAP 工具中建立 VVols 資料存放區、請完成下列步驟:

1. 從 vSphere 用戶端的主功能表中選取 NetApp ONTAP 工具、即可存取該工具。

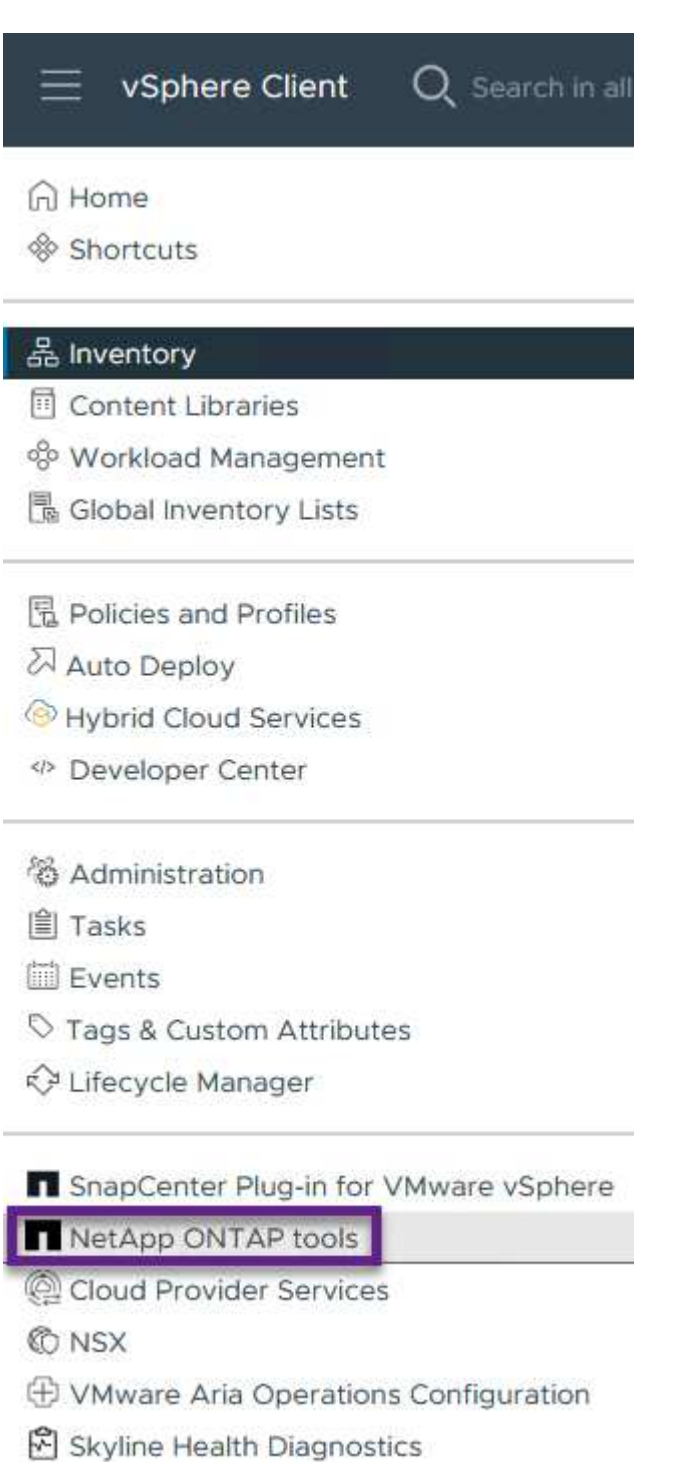

2. 在 ONTAP 工具中,從左側菜單中選擇 **Storage Systems** ,然後按 **Add** 。

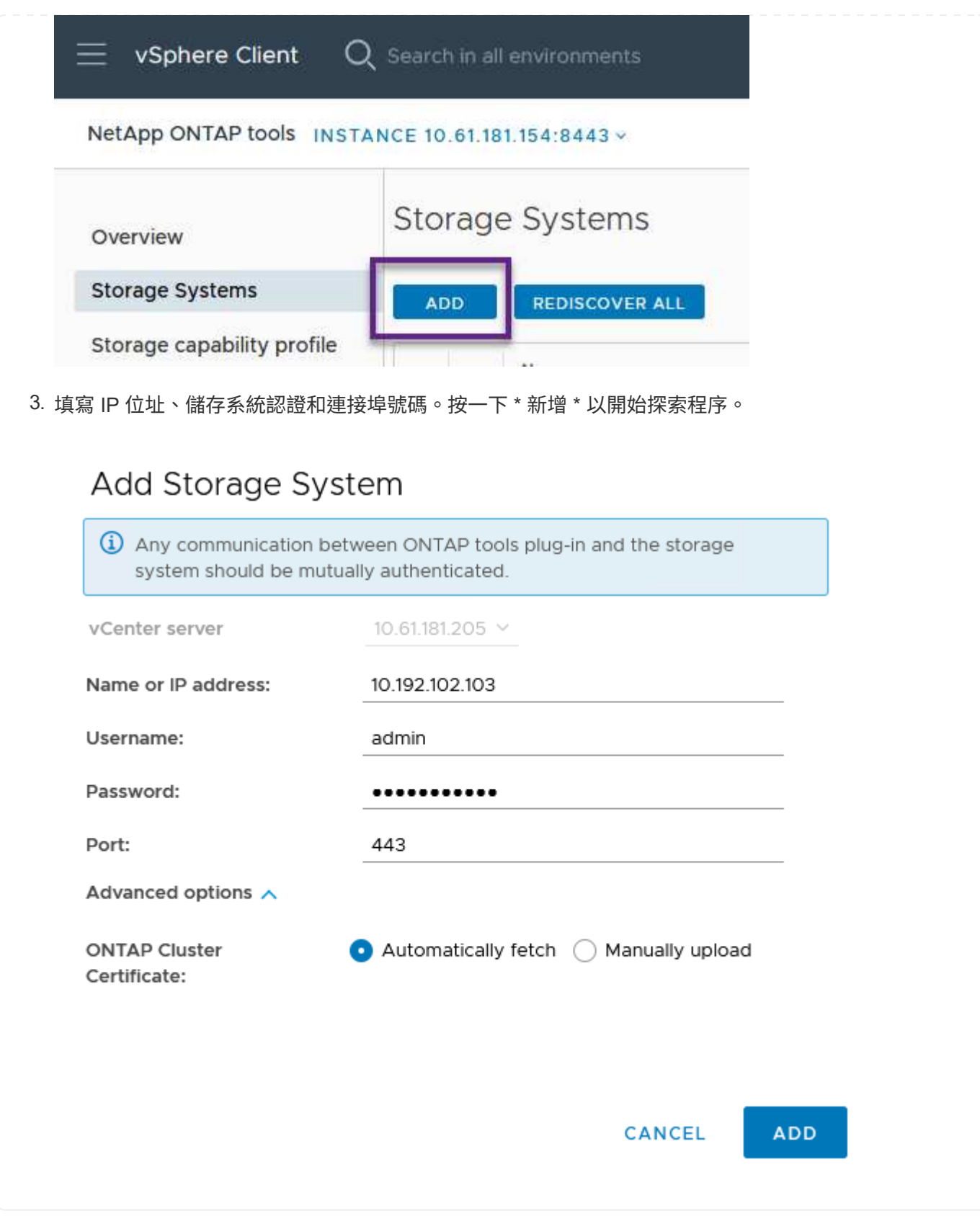

儲存功能設定檔說明儲存陣列或儲存系統所提供的功能。它們包括服務定義的品質、可用於選擇符合設定 檔中定義之參數的儲存系統。

若要在 ONTAP 工具中建立儲存功能設定檔、請完成下列步驟:

1. 在 ONTAP 工具中、從左側功能表中選取 \* 儲存功能設定檔 \* 、然後按 \* 建立 \* 。

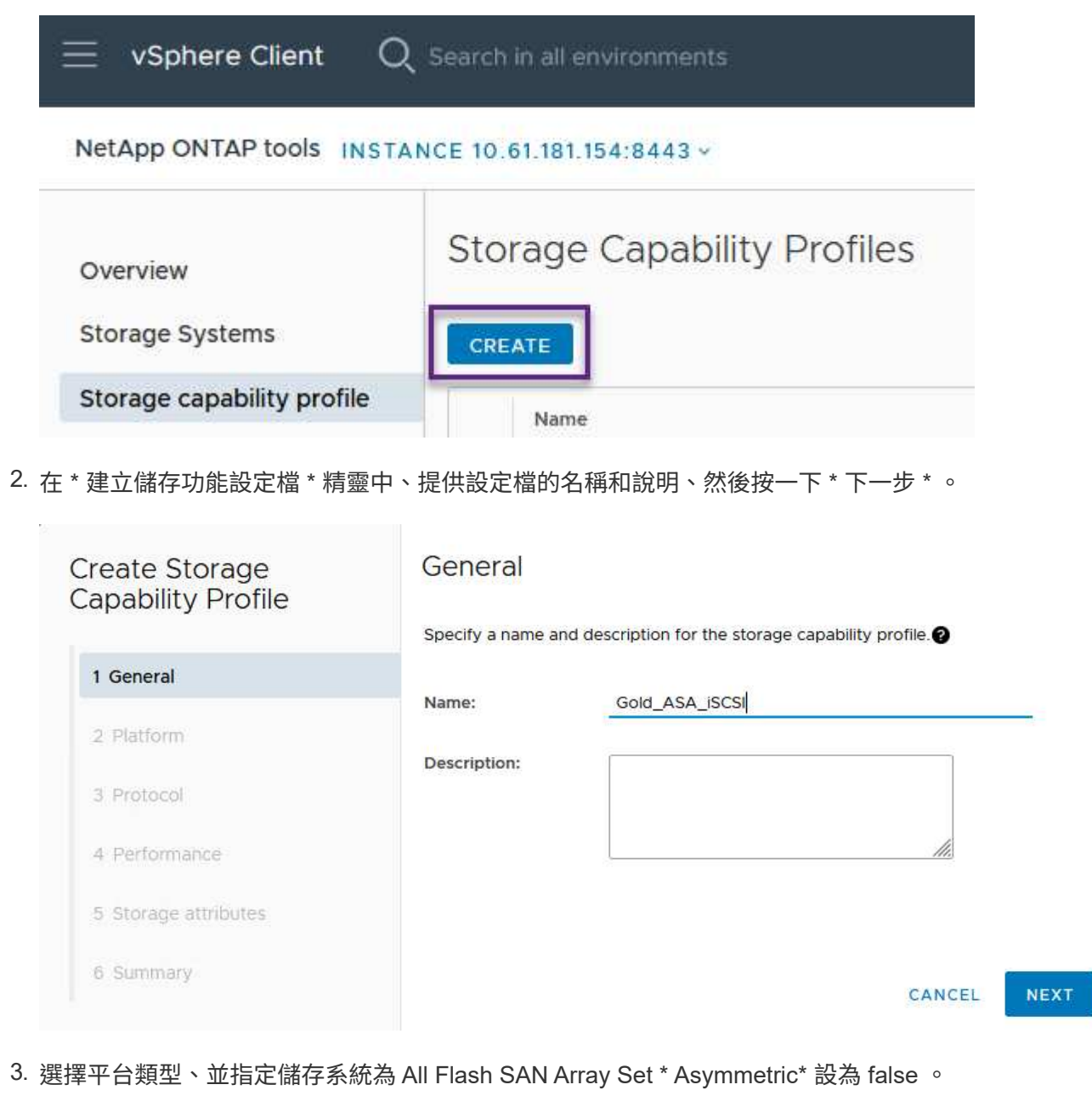

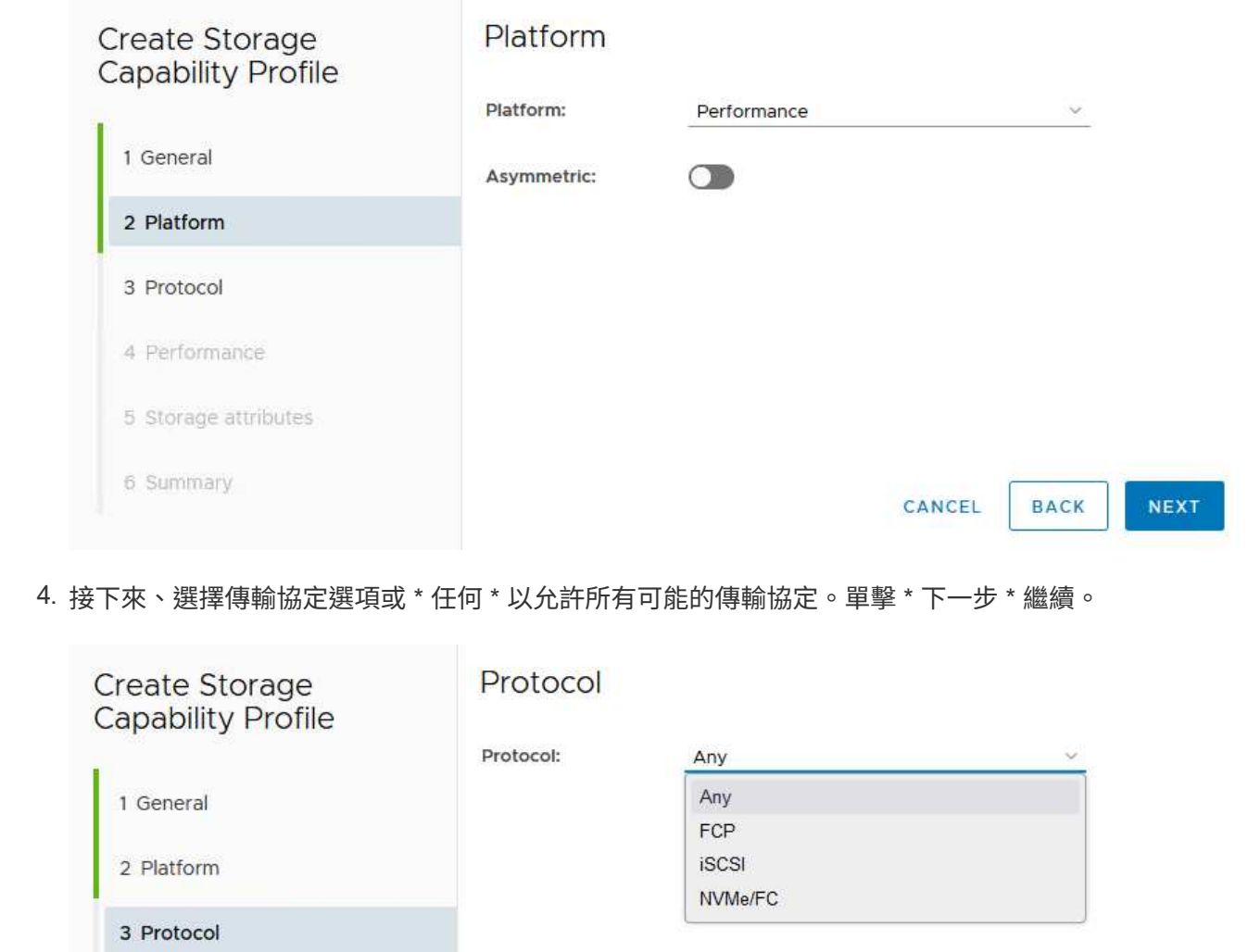

4 Performance 5 Storage attributes 6 Summary CANCEL **BACK** 

5. 「 \* 效能 \* 」頁面允許以允許的最小和最大 IOPs 形式設定服務品質。

NEXT

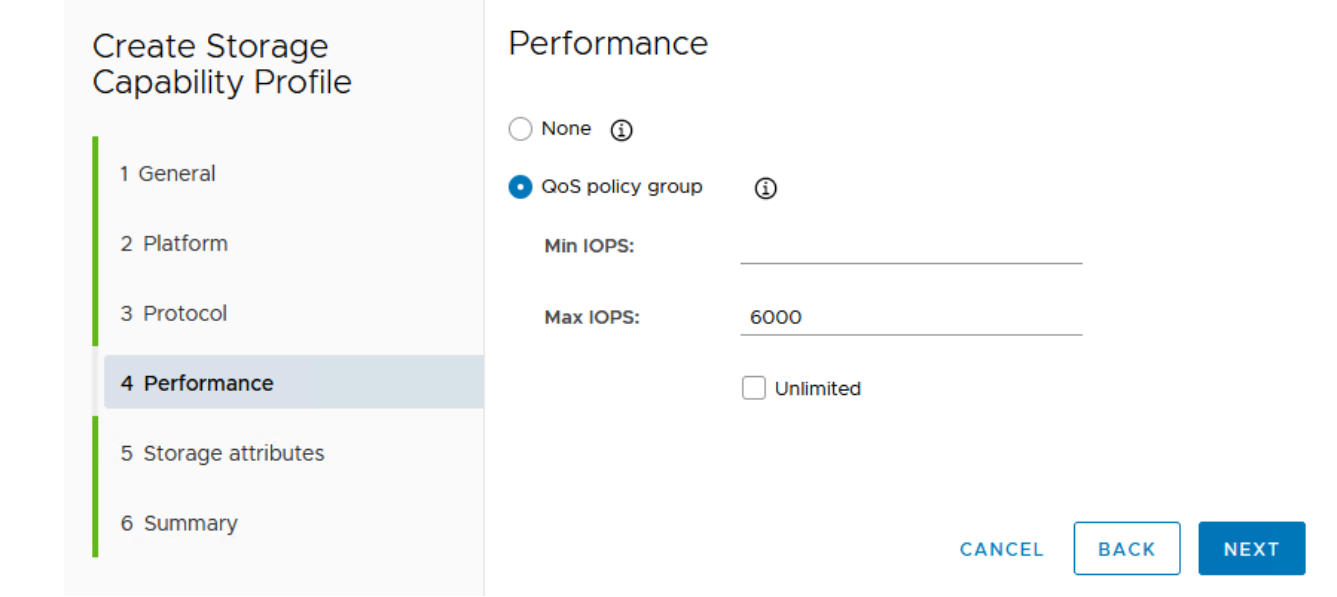

6. 完成 \* 儲存屬性 \* 頁面、視需要選取儲存效率、空間保留、加密及任何分層原則。

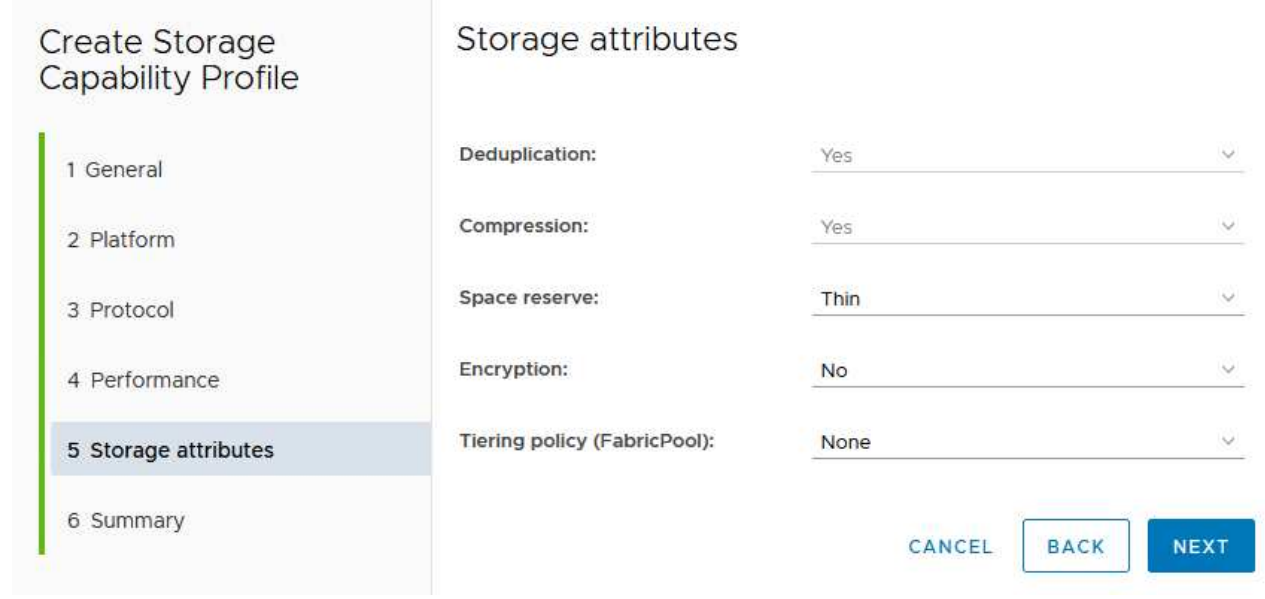

7. 最後、請檢閱摘要、然後按一下「完成」以建立設定檔。

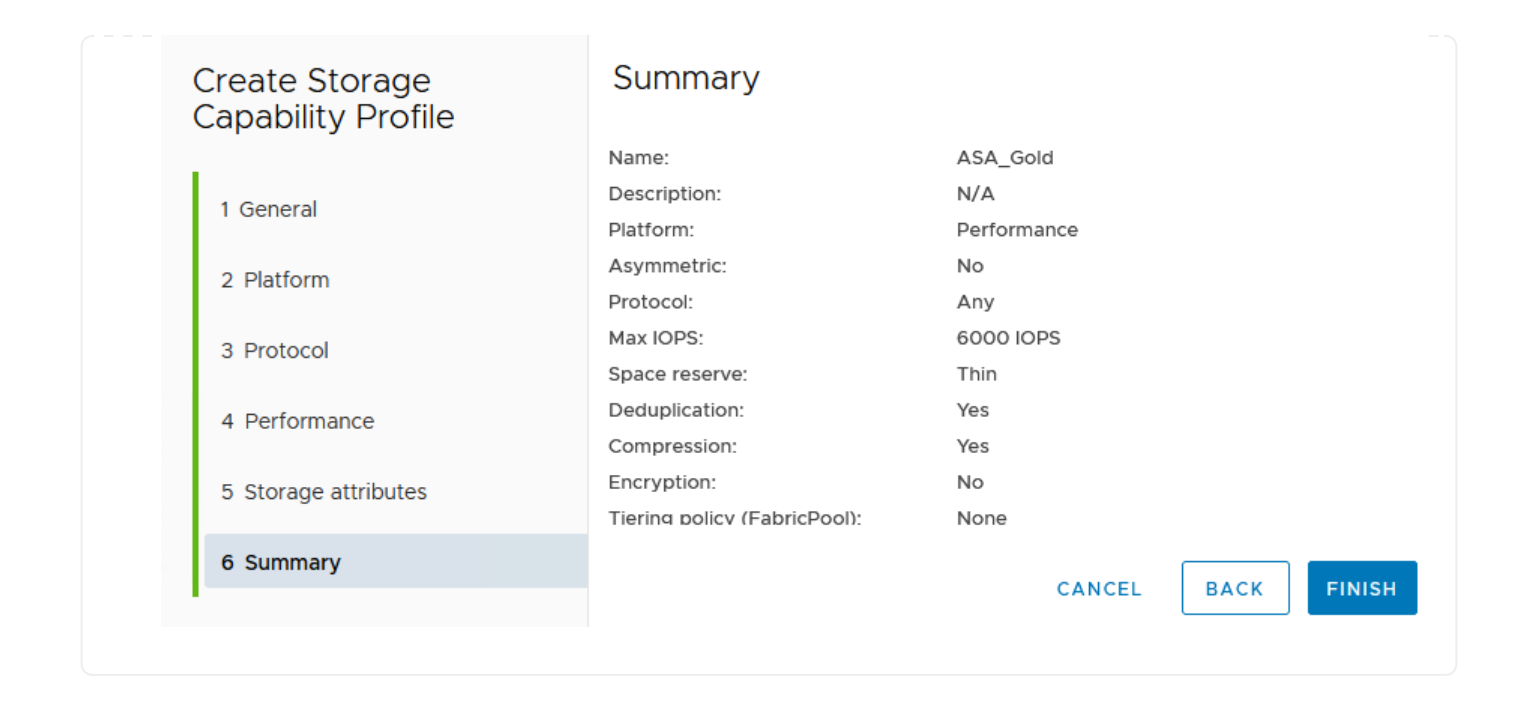

若要在 ONTAP 工具中建立 VVols 資料存放區、請完成下列步驟:

1. 在 ONTAP 工具中選擇 \* 概述 \* ,然後從 \* 入門 \* 選項卡中單擊 \* 供應 \* 以啓動嚮導。

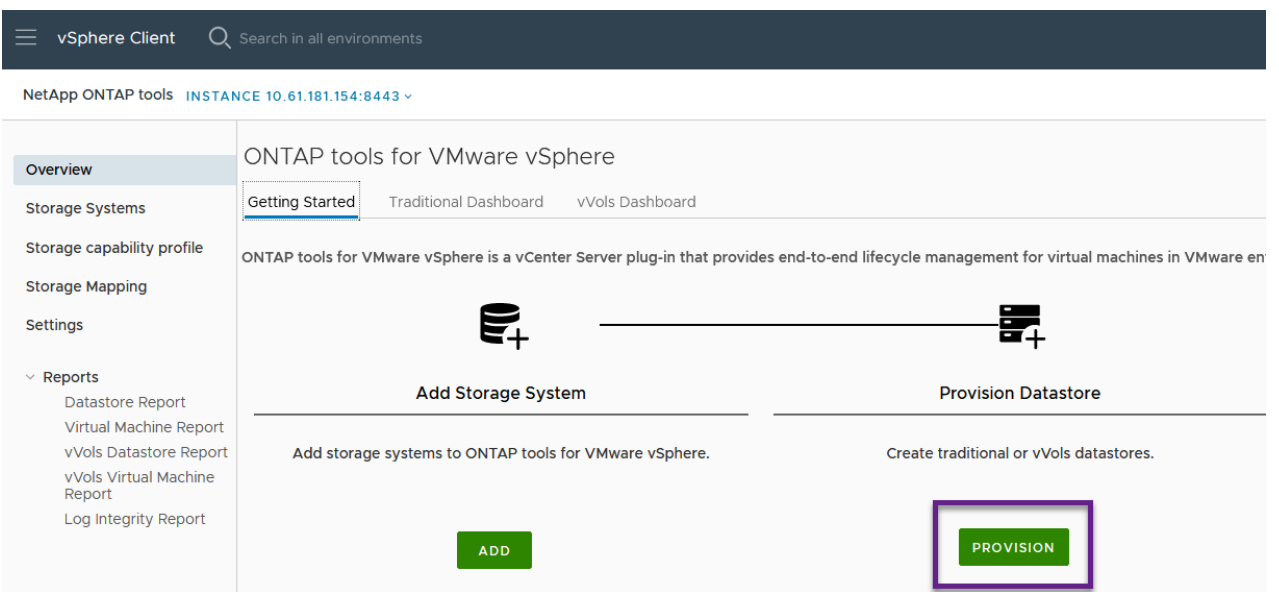

2. 在新資料存放區精靈的 \* 一般 \* 頁面上、選取 vSphere 資料中心或叢集目的地。選取 \* vVols\* 做為 dastatore 類型、填寫資料存放區名稱、然後選取傳輸協定。

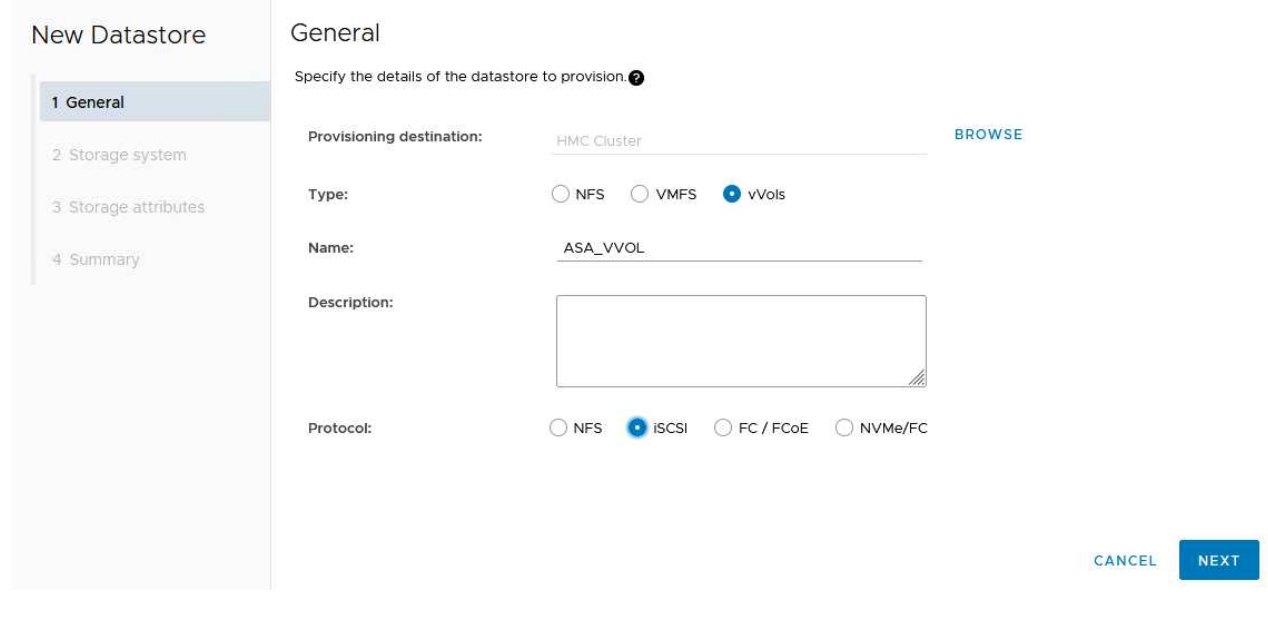

3. 在 \* 儲存系統 \* 頁面上、選取儲存功能設定檔、儲存系統和 SVM 。按一下 \* 下一步 \* 繼續。

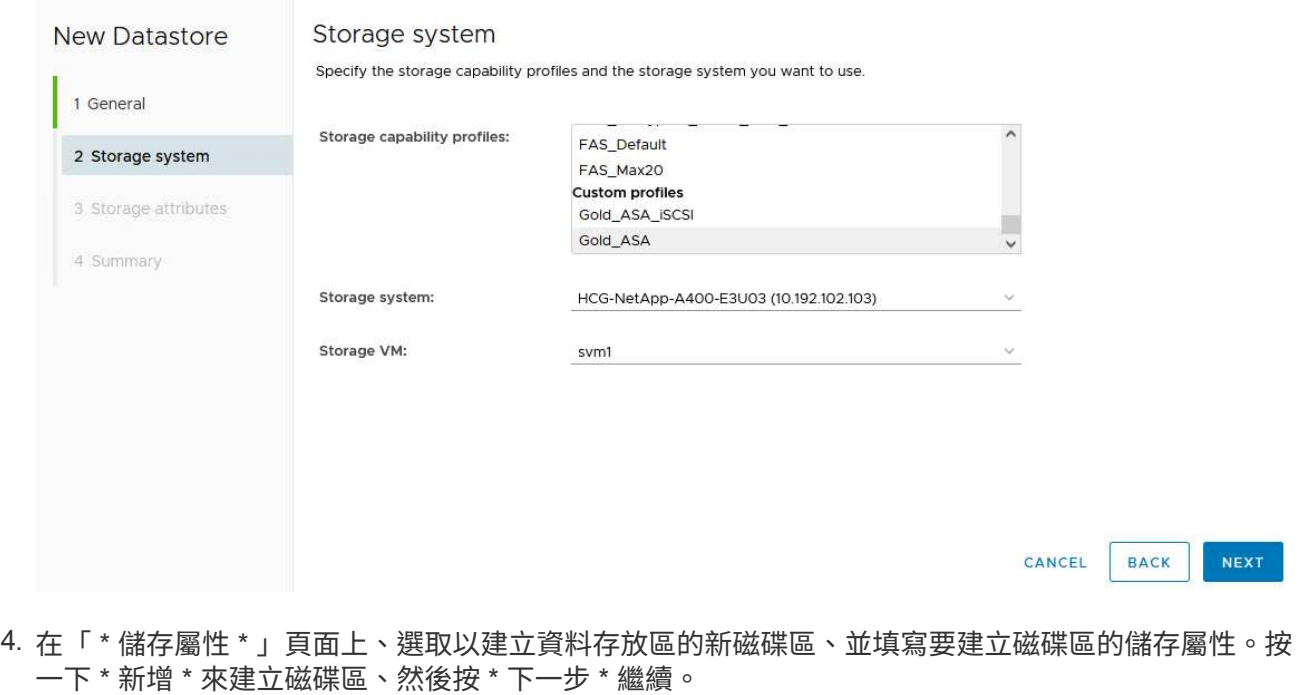

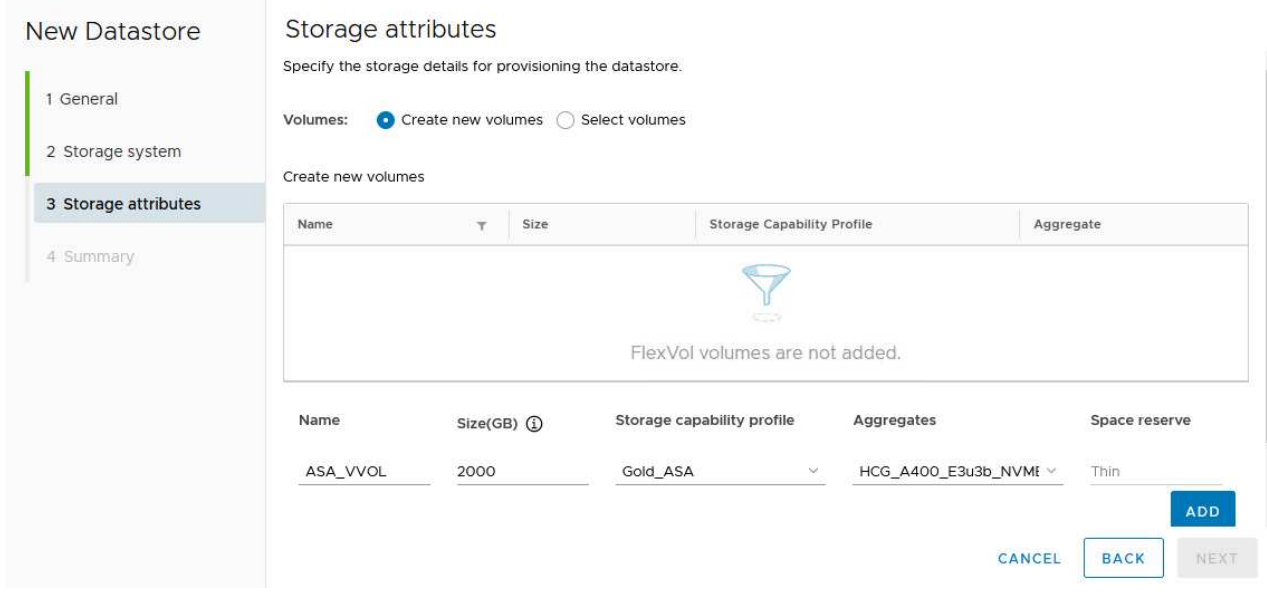

5. 最後、請檢閱摘要、然後按一下 \* 完成 \* 以開始 vVol 資料存放區建立程序。

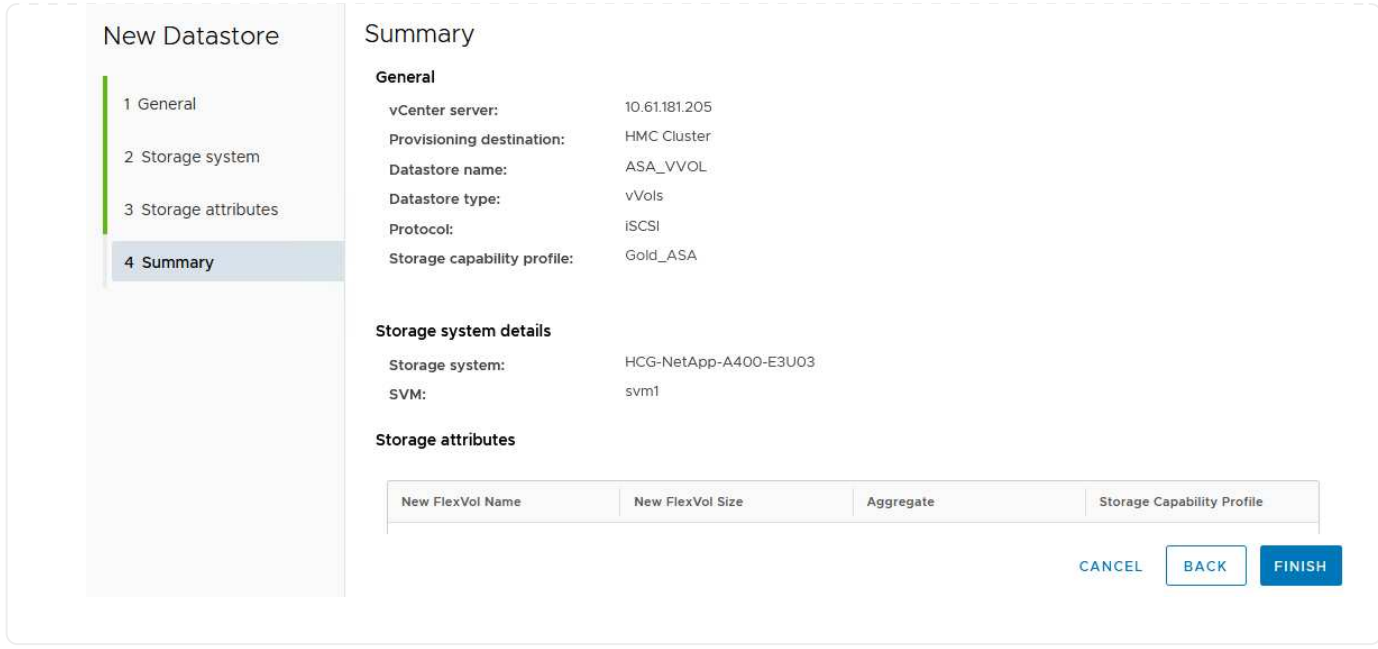

## 在 **vSphere** 用戶端中建立 **VM** 儲存原則

VM 儲存原則是一組規則和要求、可定義如何儲存和管理虛擬機器( VM )資料。它會指定特定 VM 所需的儲存 特性、例如效能、可用度和資料服務。

在這種情況下、工作包括建立 VM 儲存原則、以指定將在 vVol 資料存放區上產生虛擬機器、並與先前產生的儲 存功能設定檔建立一對一對應。
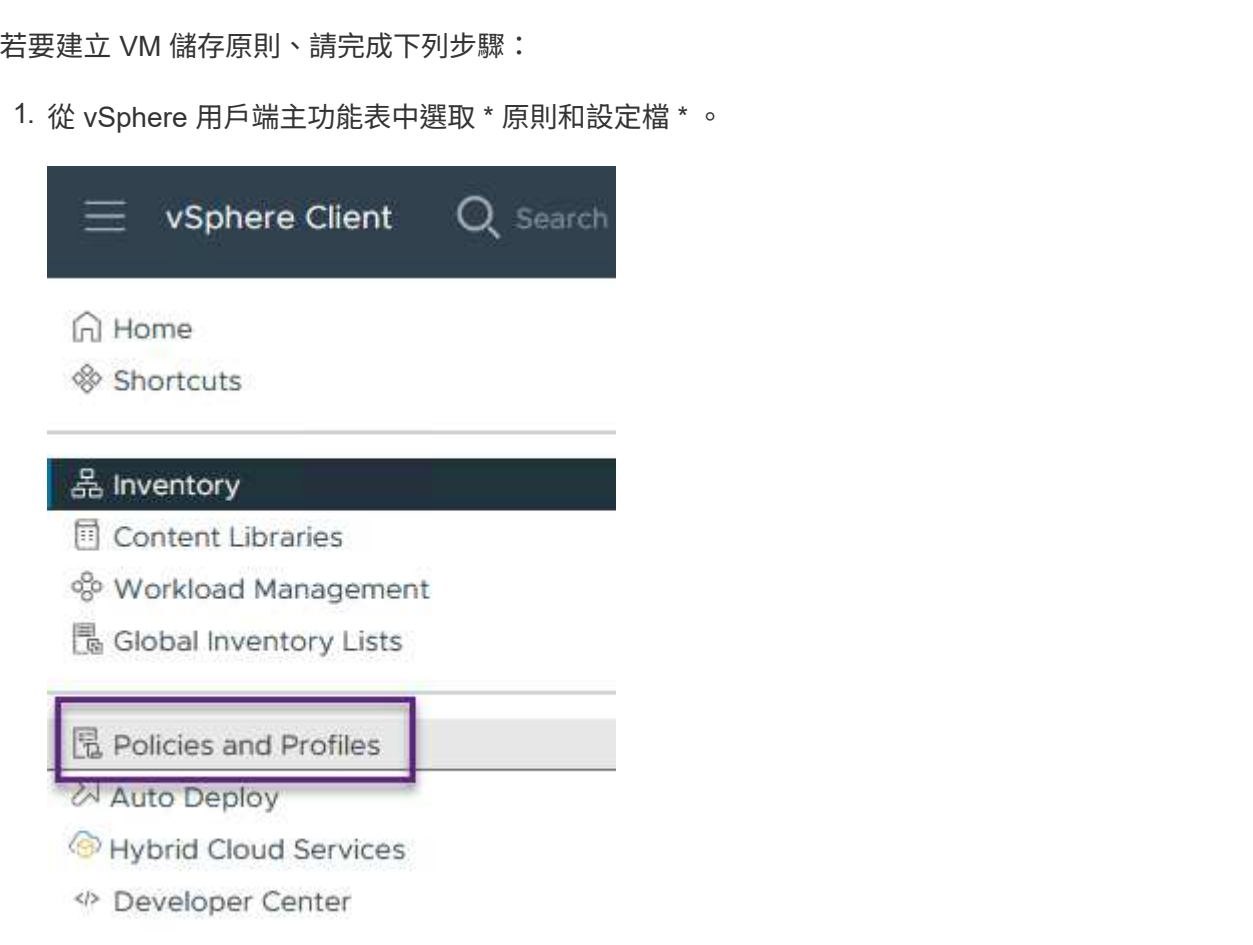

2. 在 \* 建立 VM 儲存原則 \* 精靈中、請先填寫原則的名稱和說明、然後按一下 \* 下一步 \* 繼續。

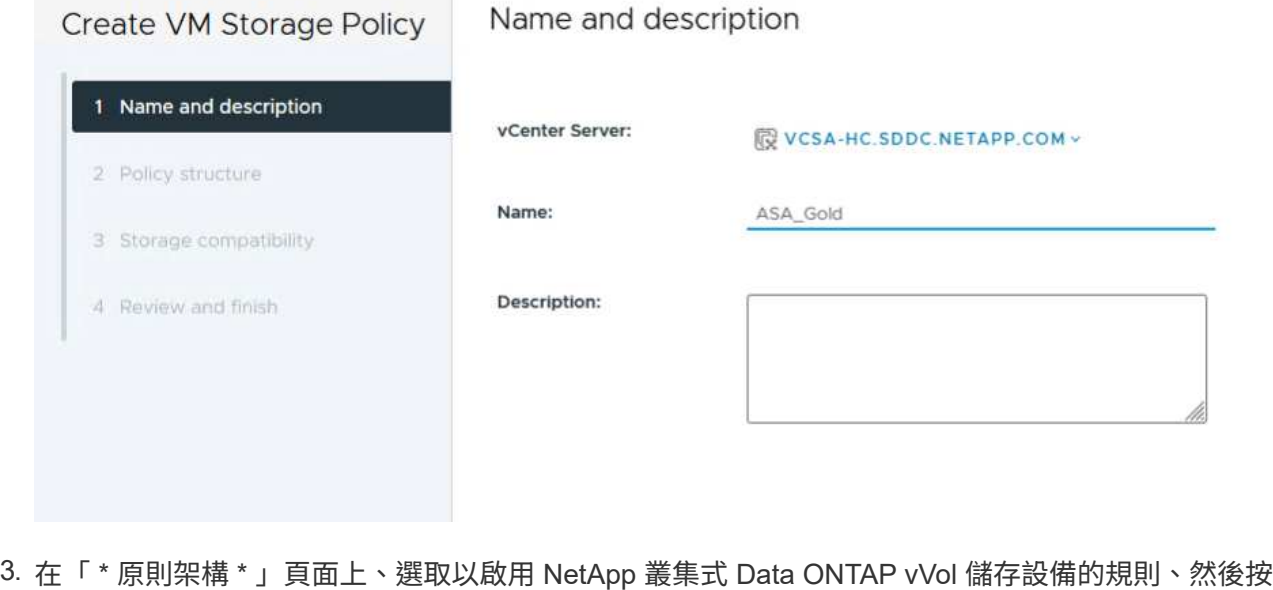

一下「 \* 下一步 \* 」。

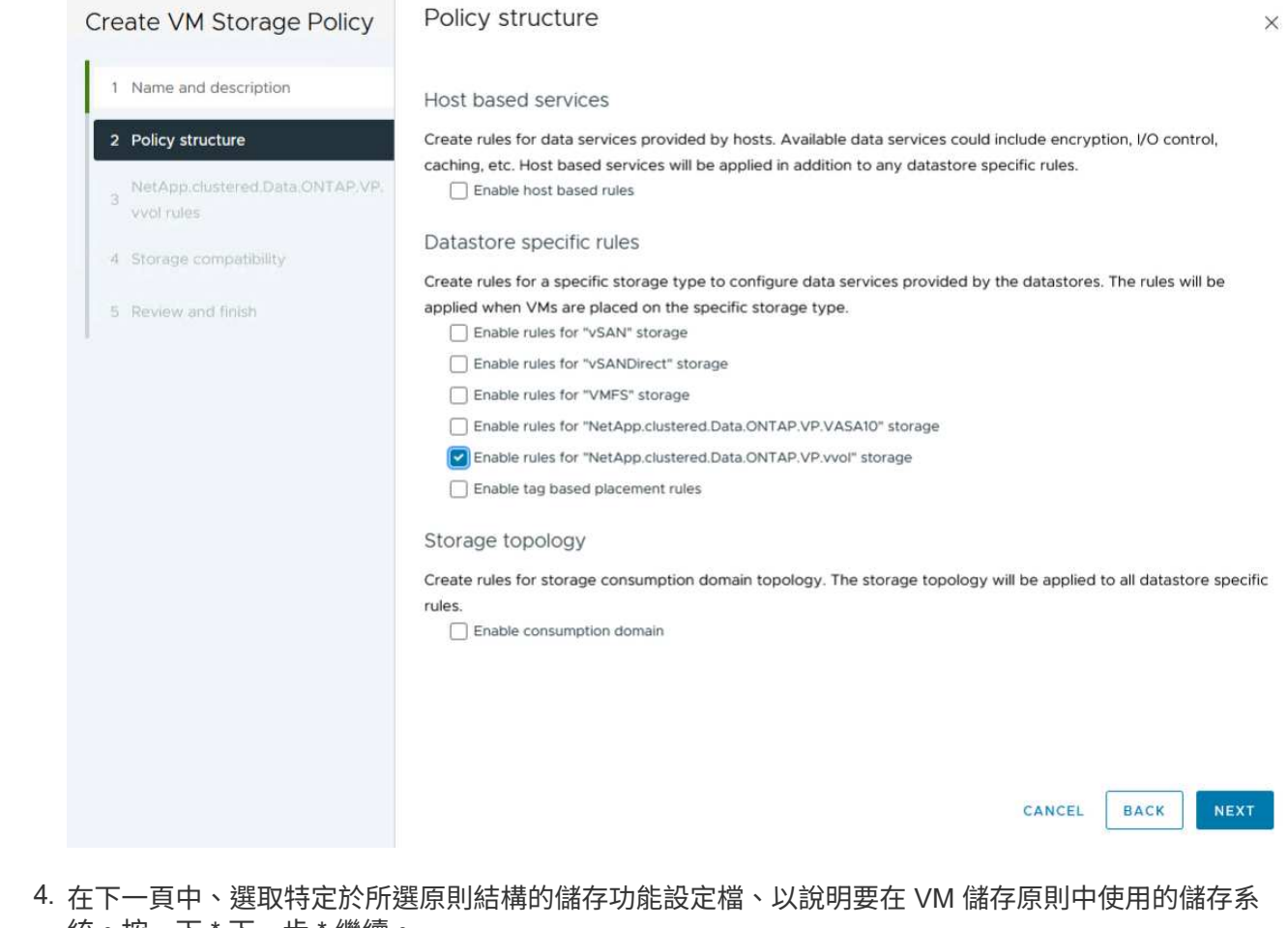

統。按一下 \* 下一步 \* 繼續。

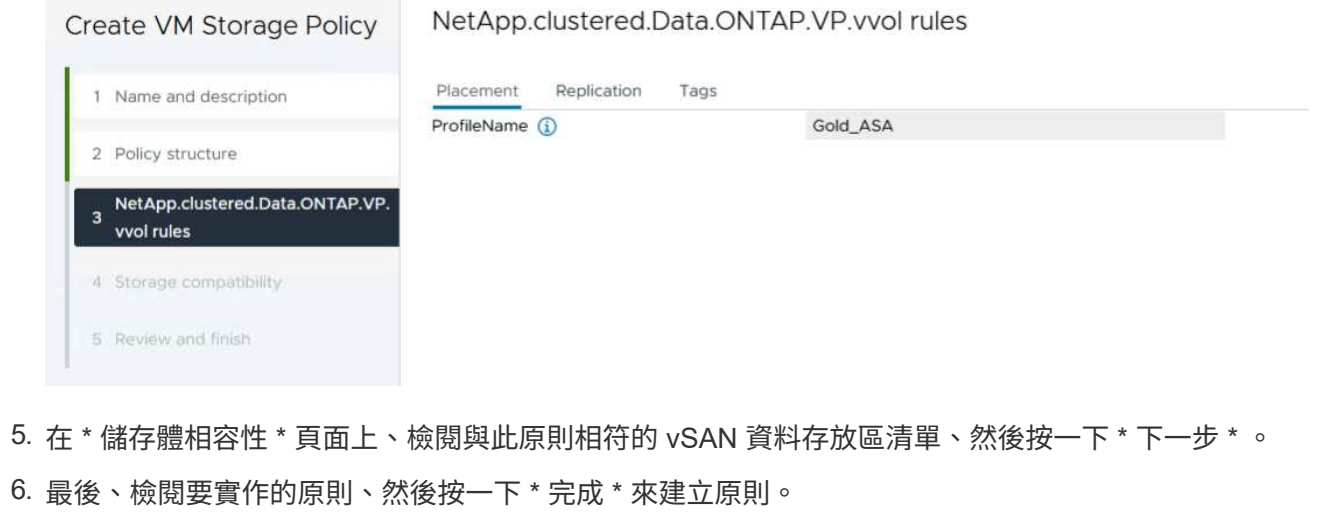

### 在 **vSphere** 用戶端中建立 **VM** 儲存原則

VM 儲存原則是一組規則和要求、可定義如何儲存和管理虛擬機器( VM )資料。它會指定特定 VM 所需的儲存 特性、例如效能、可用度和資料服務。

在這種情況下、工作包括建立 VM 儲存原則、以指定將在 vVol 資料存放區上產生虛擬機器、並與先前產生的儲 存功能設定檔建立一對一對應。

最後一步是使用先前建立的 VM 儲存原則來建立虛擬機器:

1. 從 \* 新建虛擬機 \* 嚮導中選擇 \* 創建新的虛擬機 \* ,然後選擇 \* 下一步 \* 繼續。

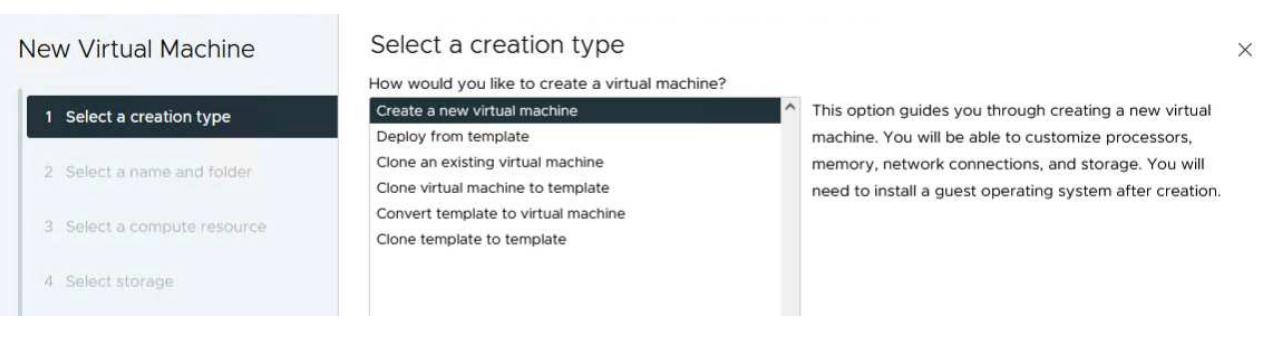

- 2. 填寫名稱並選擇虛擬機器的位置、然後按一下 \* 下一步 \* 。
- 3. 在「 \* 選取運算資源 \* 」頁面上選取目的地、然後按一下「 \* 下一步 \* 」。

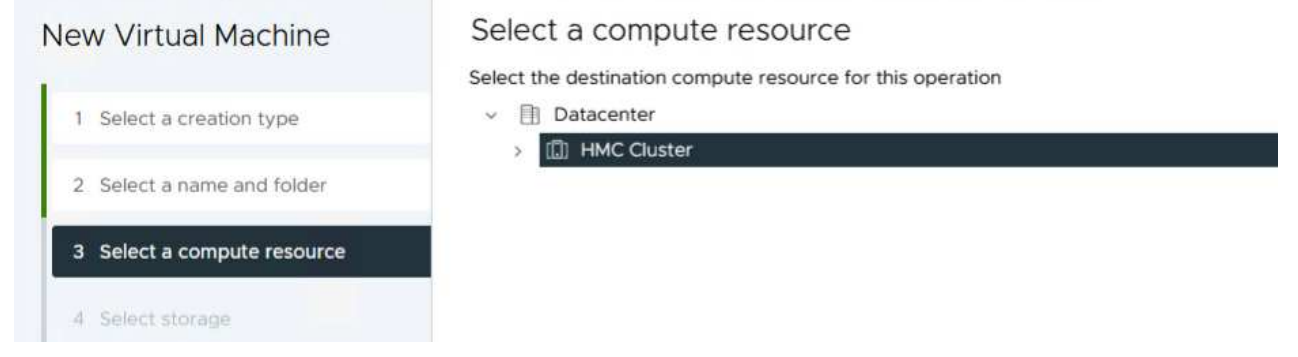

4. 在「 \* 選取儲存設備 \* 」頁面上、選取 VM 儲存原則和 VVols 資料存放區、該資料存放區將成為 VM 的目的地。按一下 \* 下一步 \* 。

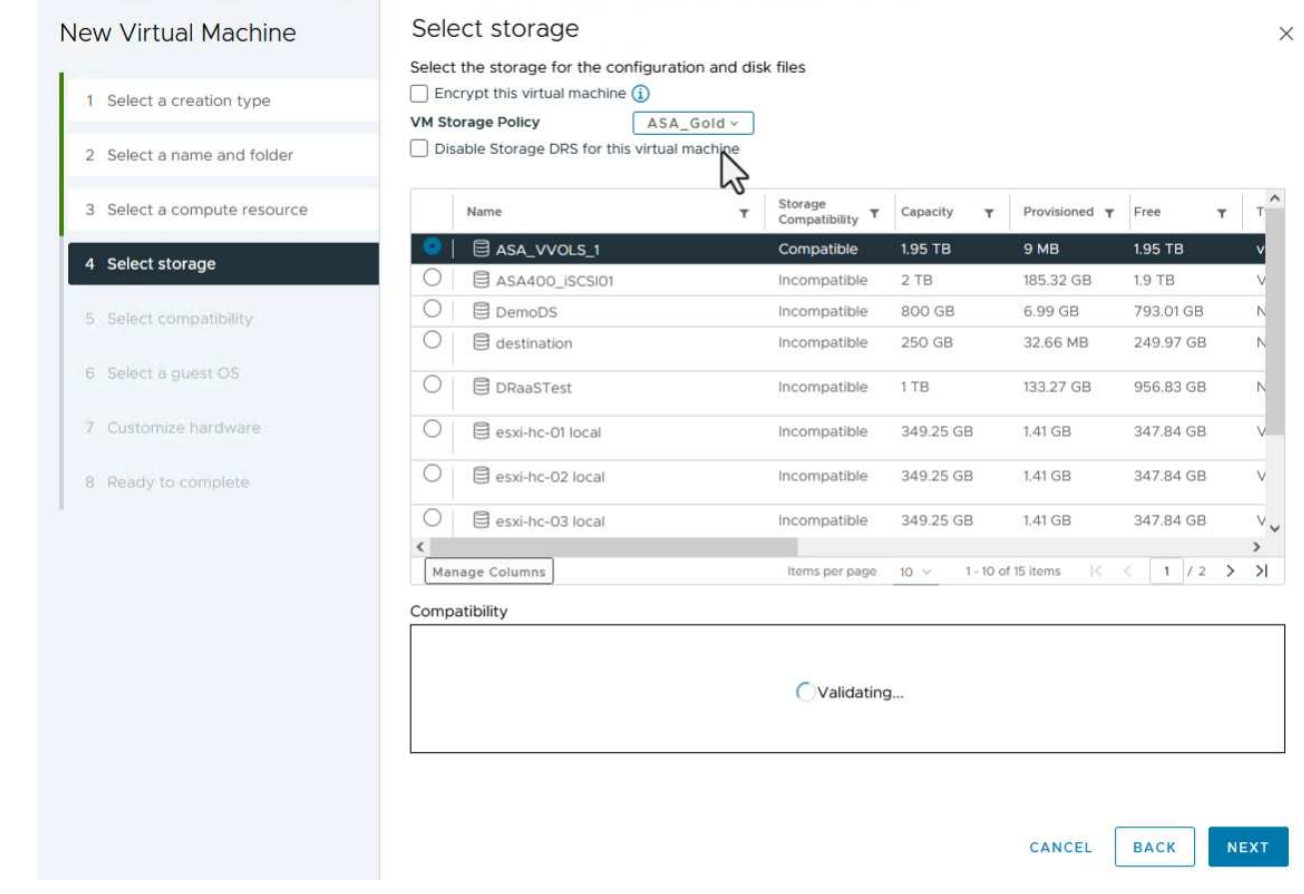

5. 在「 \* 選取相容性 \* 」頁面上、選擇虛擬機器將與之相容的 vSphere 版本。

6. 選取新 VM 的來賓作業系統系列和版本、然後按一下 \* 下一步 \* 。

7. 填寫 \* 自訂硬體 \* 頁面。請注意、您可以為每個硬碟( VMDK 檔案)選取個別的 VM 儲存原則。

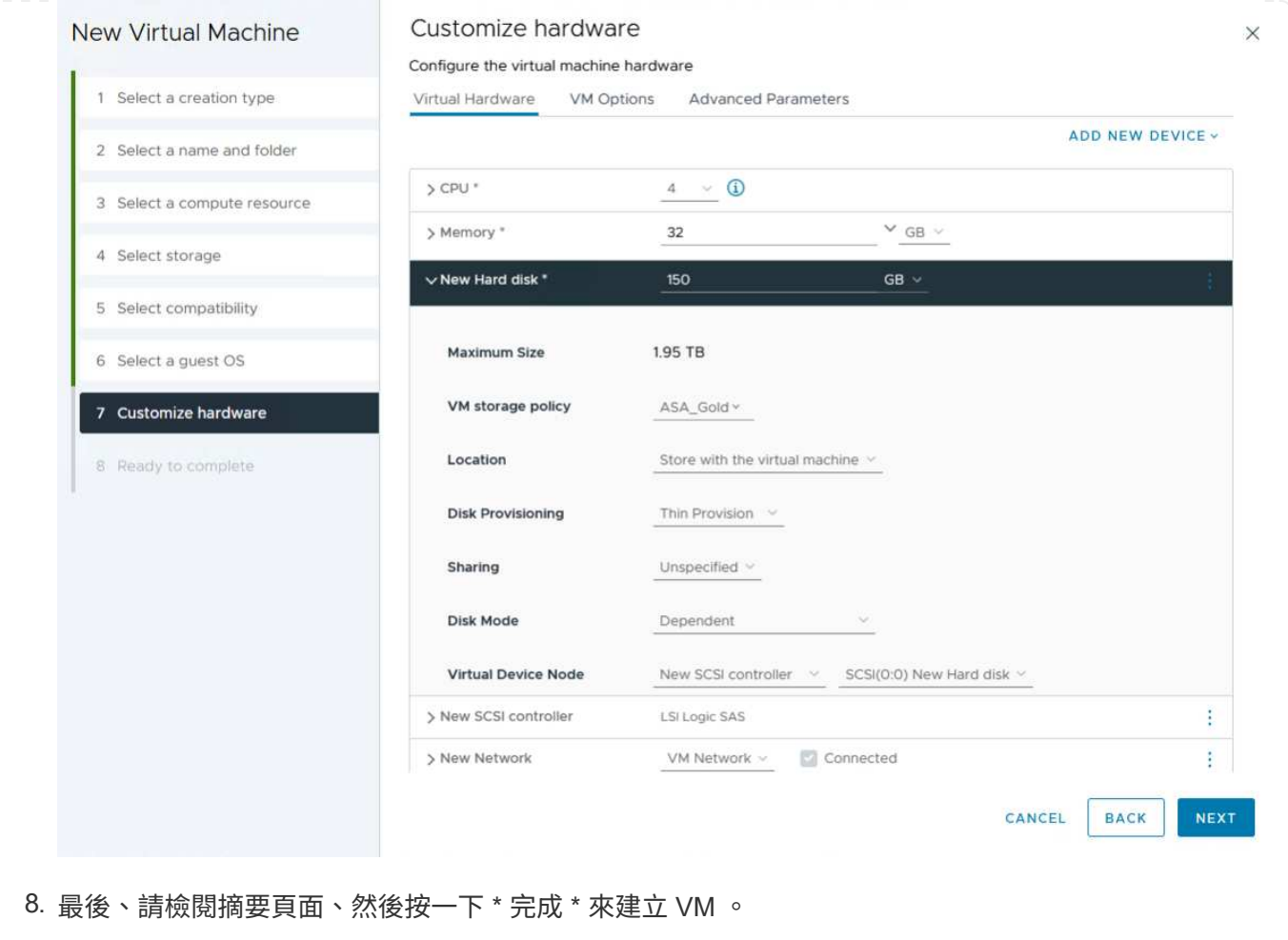

總而言之、 NetApp ONTAP 工具可自動化在 ONTAP 儲存系統上建立 vVol 資料存放區的程序。儲存功能設定檔 不僅定義要用於建立資料存放區的儲存系統、還規定可在個別 VMDK 基礎上實作的 QoS 原則。VVols 提供簡化 的儲存管理模式、並緊密整合 NetApp 與 VMware 、使這套實用的解決方案能夠簡化、有效率且精細地控制虛 擬化環境。

# **NetApp All Flash SAN Array** 搭配 **VMware vSphere 8**

作者: Josh Powell - NetApp 解決方案工程部

## 使用 **NetApp Cloud Insights** 監控內部部署儲存設備

NetApp Cloud Insights 是雲端型基礎架構監控與分析平台、旨在針對內部部署和雲端的 IT 基礎架構效能、健全 狀況和成本、提供全方位的可見度和洞見。NetApp Cloud Insights 的主要功能包括即時監控、可自訂的儀表 板、預測分析和成本最佳化工具、讓組織能夠有效管理及最佳化內部部署和雲端環境。

NetApp Cloud Insights 透過「採購單元」軟體運作、此軟體是由資料收集器為 VMware vSphere 和 NetApp ONTAP 儲存系統等資產所設定。這些收集器會收集資料並將其傳輸至 Cloud Insights 。然後、此平台利用各種 儀表板、 Widget 和度量查詢、將資料整理成深入分析、供使用者解讀。

Cloud Insights 架構圖表:

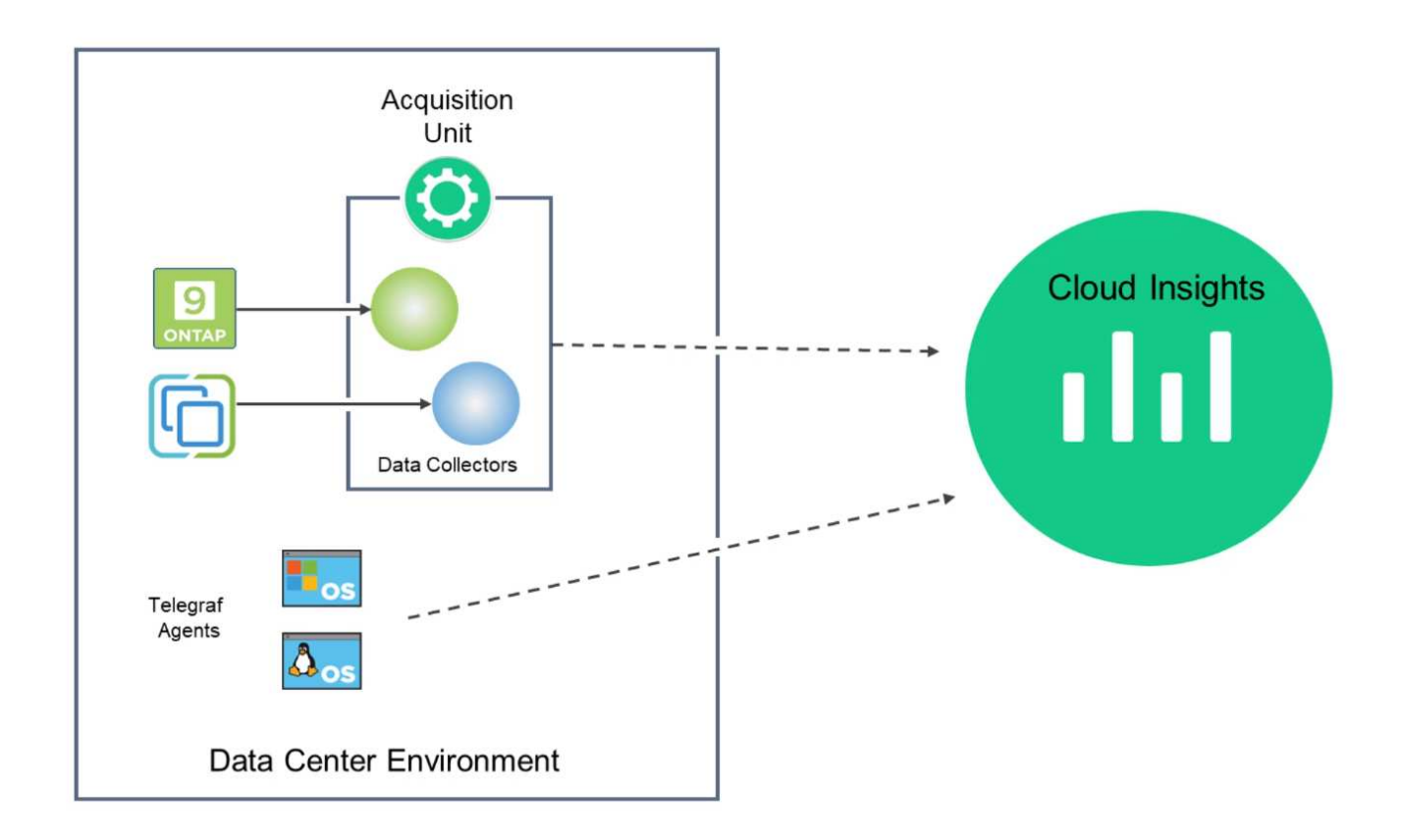

#### 解決方案部署總覽

本解決方案提供使用 NetApp Cloud Insights 監控內部部署 VMware vSphere 和 ONTAP 儲存系統的簡介。

此清單提供本解決方案所涵蓋的高階步驟:

- 1. 設定 vSphere 叢集的資料收集器。
- 2. 設定 ONTAP 儲存系統的資料收集器。
- 3. 使用附註規則來標記資產。
- 4. 探索並關聯資產。
- 5. 使用最上層的 VM 延遲儀表板來隔離有雜訊的芳鄰。
- 6. 找出適當調整 VM 大小的機會。
- 7. 使用查詢來隔離和排序度量。

### 先決條件

本解決方案使用下列元件:

- 1. NetApp All Flash SAN Array A400 搭配 ONTAP 9.13 。
- 2. VMware vSphere 8.0 叢集。
- 3. NetApp Cloud Insights 帳戶。
- 4. 安裝在本機 VM 上的 NetApp Cloud Insights 擷取單元軟體、可透過網路連線至資產進行資料收集。

解決方案部署

設定資料收集器

若要為 VMware vSphere 和 ONTAP 儲存系統設定資料收集器、請完成下列步驟:

1. 登入 Cloud Insights 後、請瀏覽至 \* 可服務性 > 收集器 > 資料收集器 \* 、然後按下按鈕以安裝新的資料 收集器。

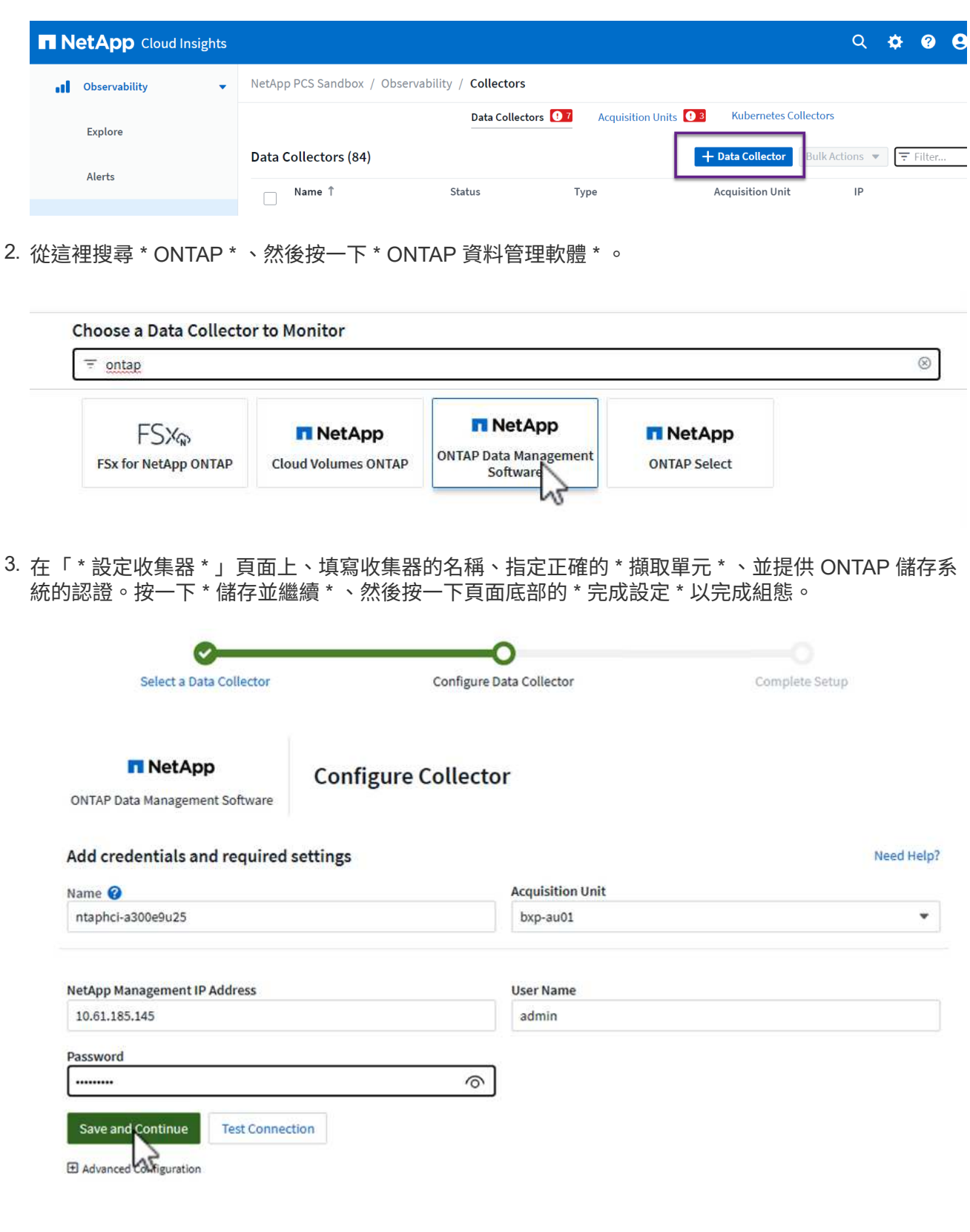

1. 再次瀏覽至 \* 可服務性 > 收集器 > 資料收集器 \* 、然後按下按鈕安裝新的資料收集器。

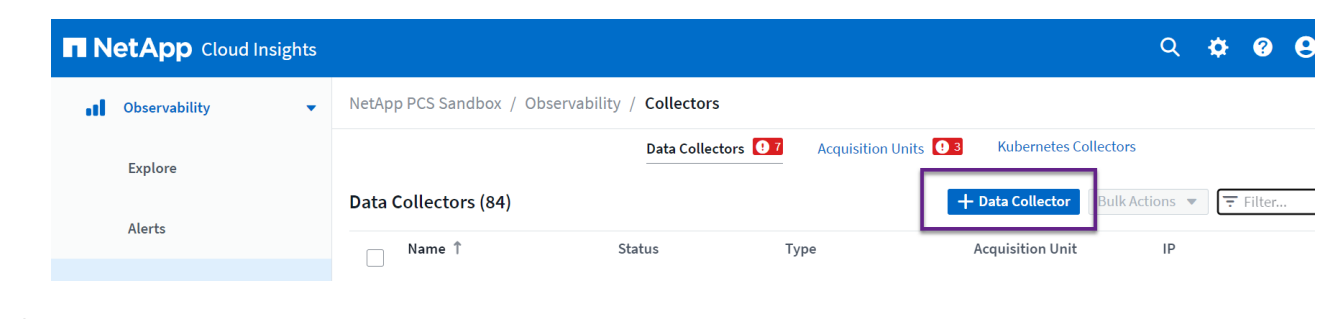

2. 從這裡搜尋 \* vSphere \* 、然後按一下 \* VMware vSphere \* 。

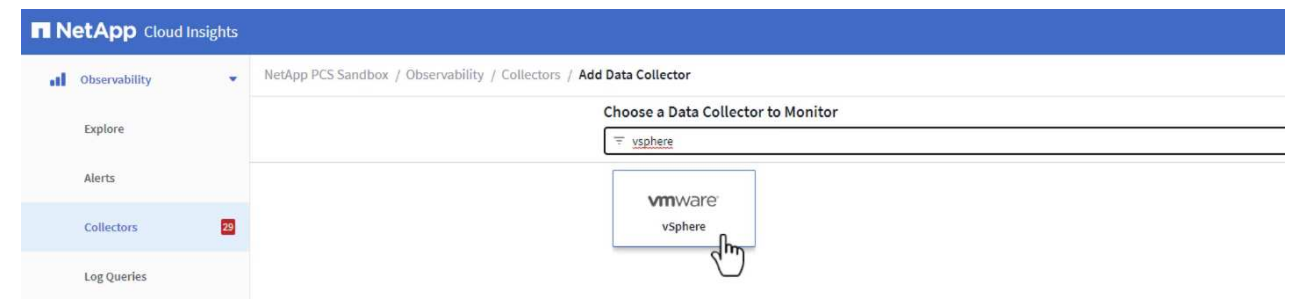

3. 在「 \* 設定 Collector\* 」頁面上、填寫收集器的名稱、指定正確的 \* 擷取裝置 \* 、並提供 vCenter 伺服 器的認證。按一下 \* 儲存並繼續 \* 、然後按一下頁面底部的 \* 完成設定 \* 以完成組態。

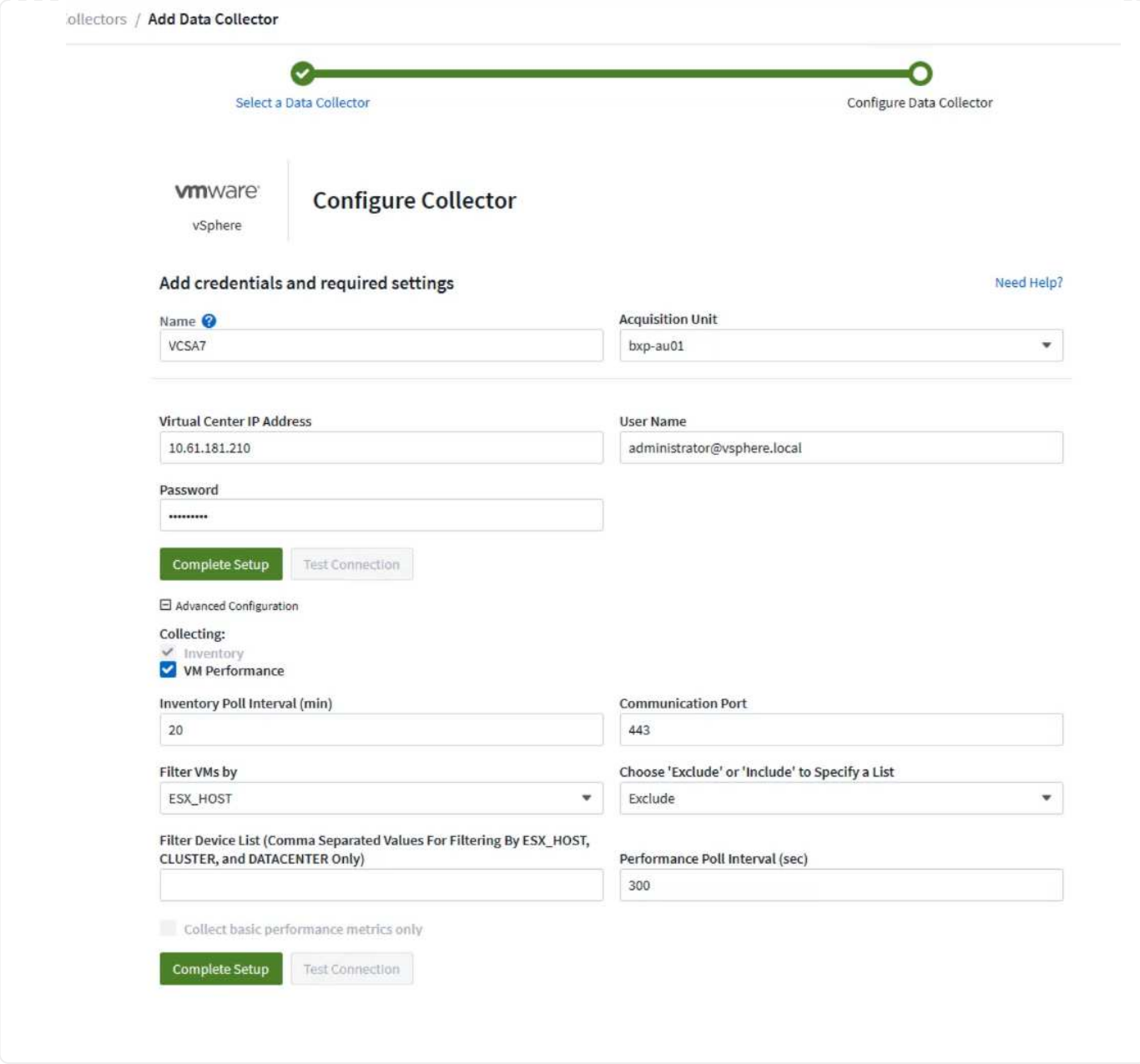

## 新增附註至資產

註釋是標記資產的一種實用方法、可在 Cloud Insights 中的各種檢視和度量查詢中加以篩選和識別。

在本節中、會將附註新增至虛擬機器資產、以便由 \* 資料中心 \* 進行篩選。

1. 在左側功能表中、瀏覽至 \* 可視化 > 豐富 > 註釋規則 \* 、然後按一下右上角的 \* + 規則 \* 按鈕以新增規 則。

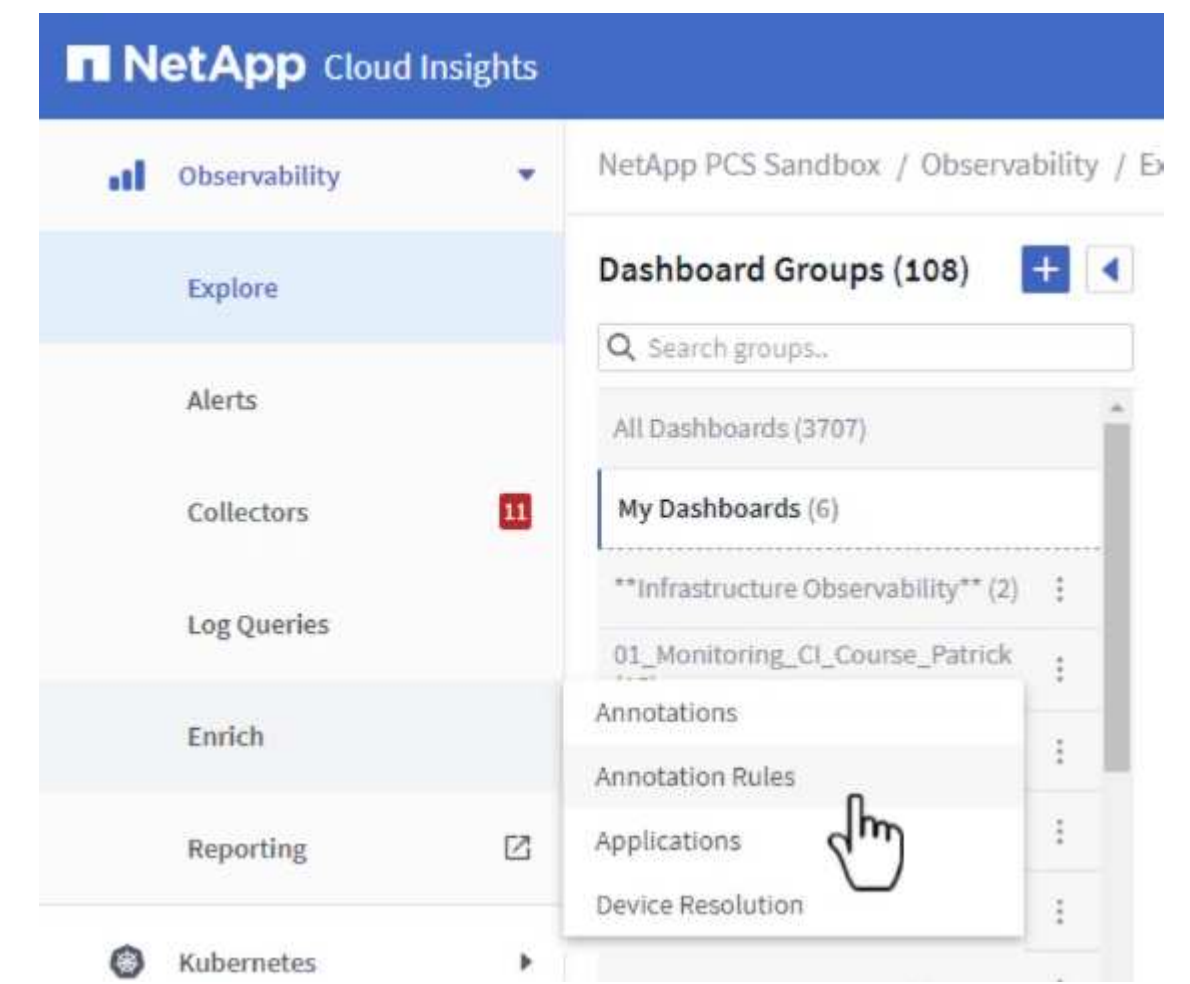

2. 在「 \* 新增規則 \* 」對話方塊中、填入規則的名稱、找到要套用規則的查詢、受影響的註釋欄位、以及 要填入的值。

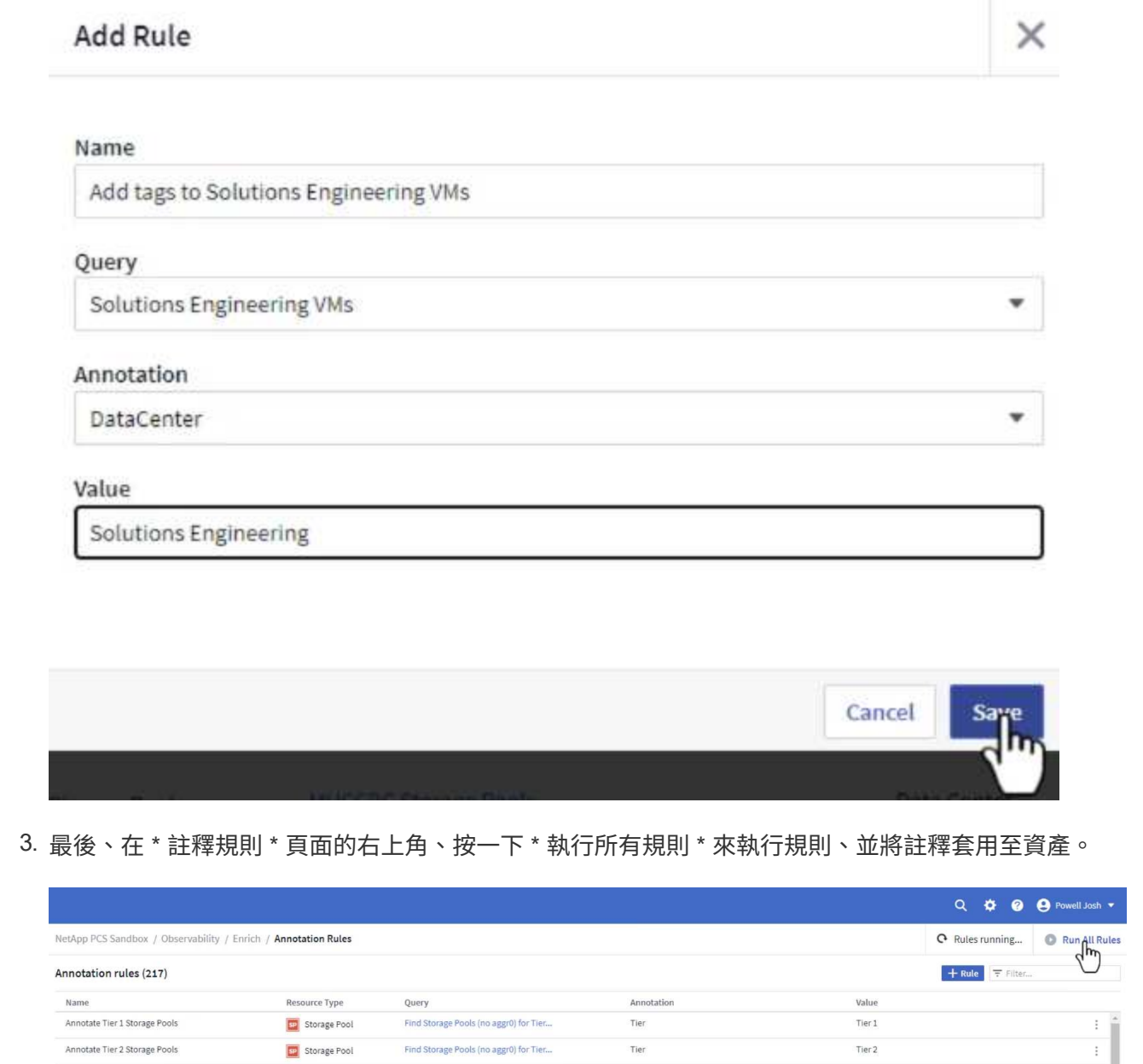

# 探索並關聯資產

Cloud Insights 針對儲存系統和 vSphere 叢集上共同執行的資產、提出邏輯結論。

本節說明如何使用儀表板來關聯資產。

1. 在左側功能表中、瀏覽至 \* 可服務性 > 瀏覽 > 所有儀表板 \* 。

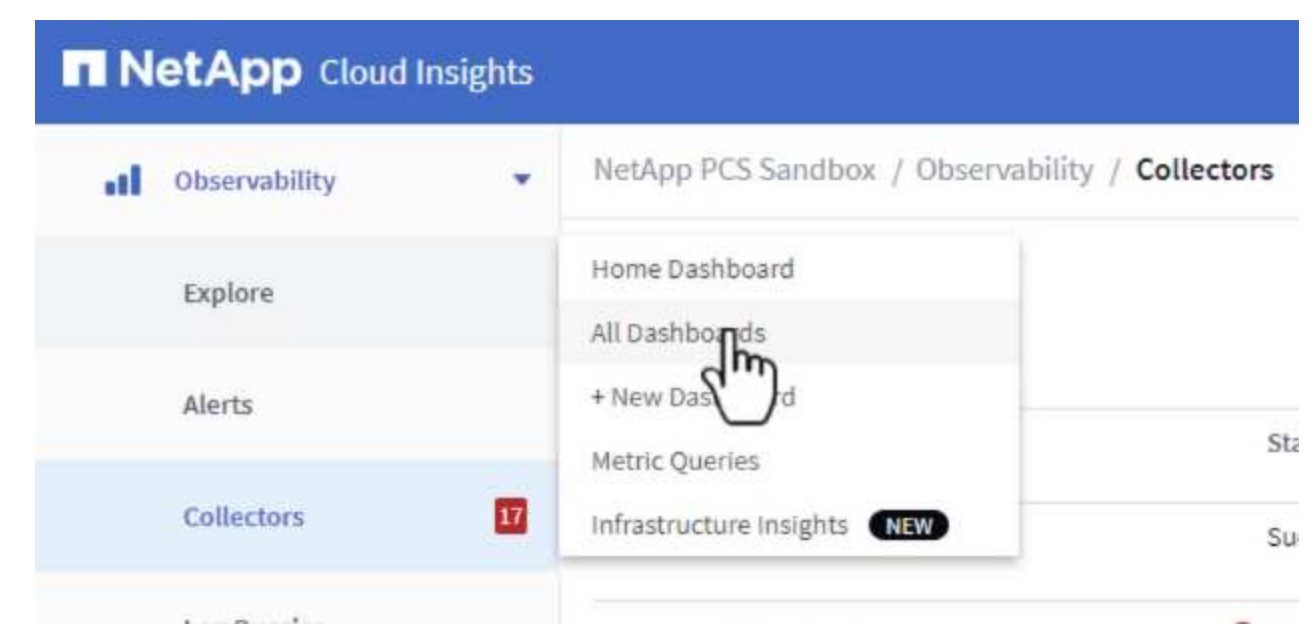

2. 按一下「 \*+ from Gallery 」 \* 按鈕、即可檢視可匯入的現成儀表板清單。

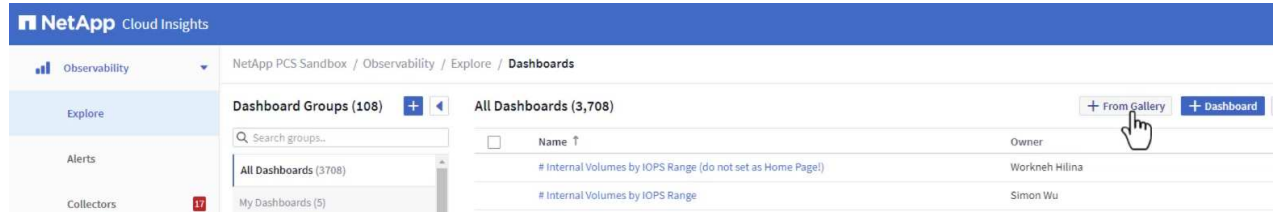

3. 從清單中選擇 FlexVol 效能的儀表板、然後按一下頁面底部的 \* 新增儀表板 \* 按鈕。

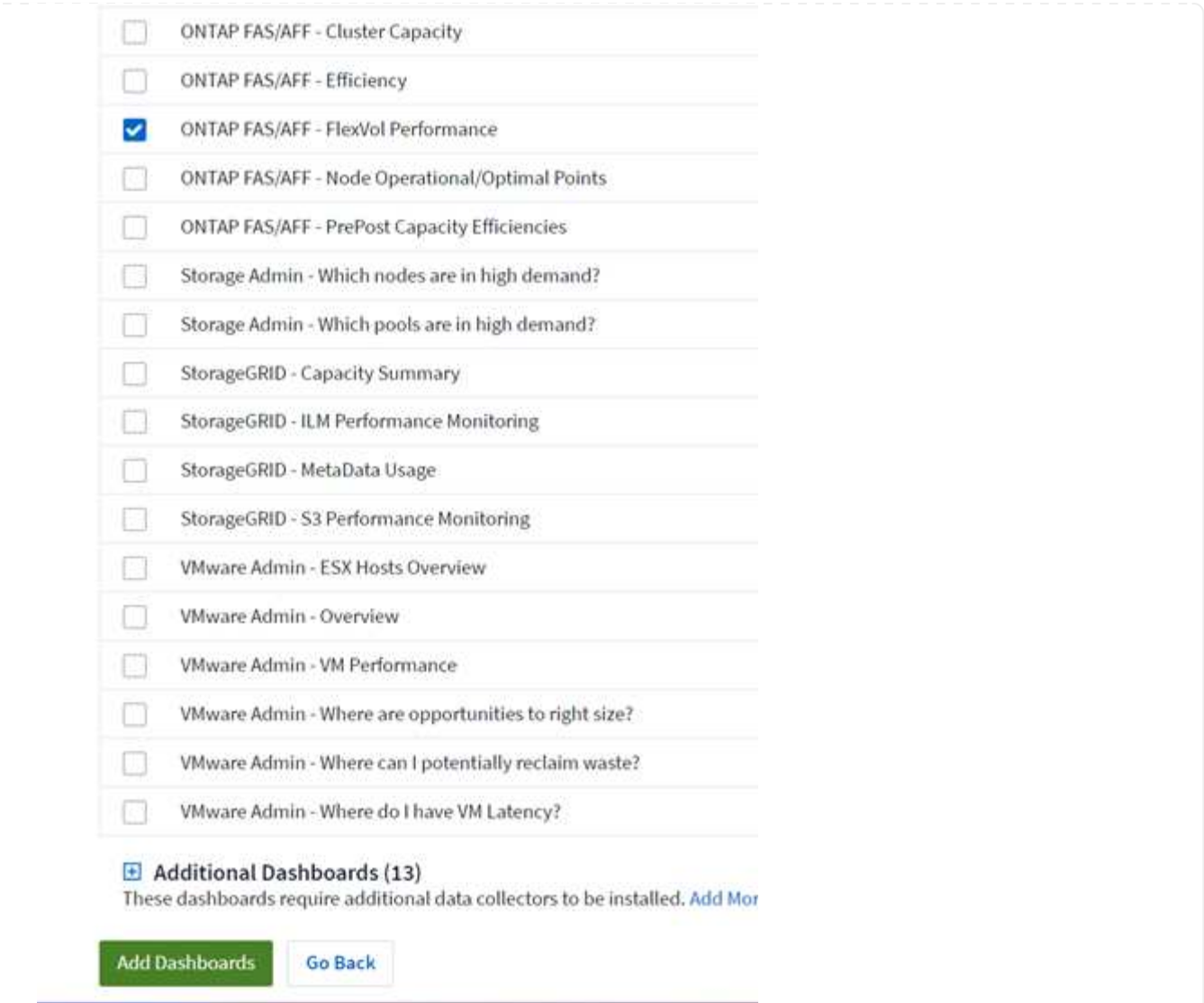

4. 匯入後、開啟儀表板。您可以在此處看到各種 Widget 、其中包含詳細的效能資料。新增篩選器以檢視 單一儲存系統、並選取儲存磁碟區以深入瞭解其詳細資料。

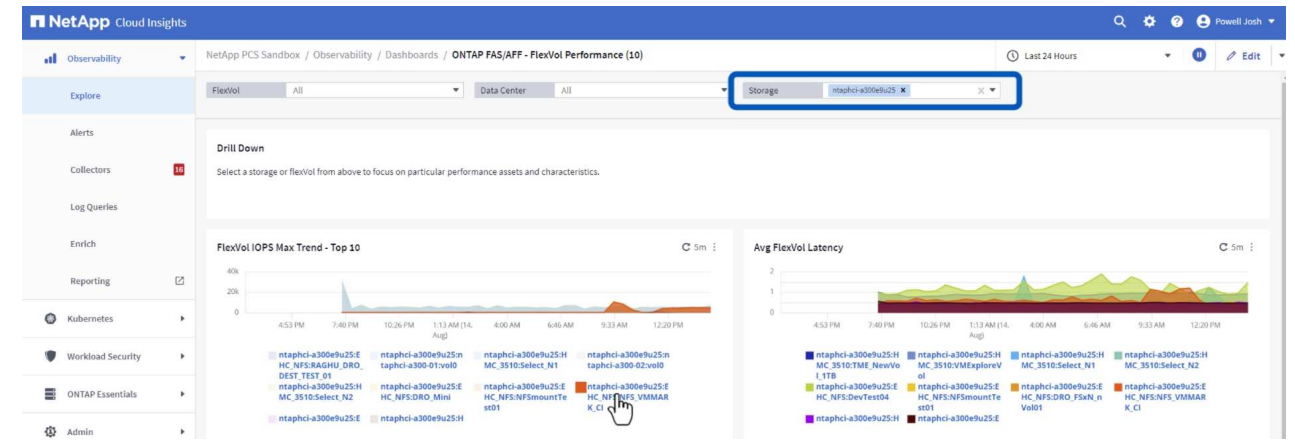

5. 從這個檢視中、您可以看到與此儲存磁碟區相關的各種度量、以及在磁碟區上執行的最高利用率和關聯 的虛擬機器。

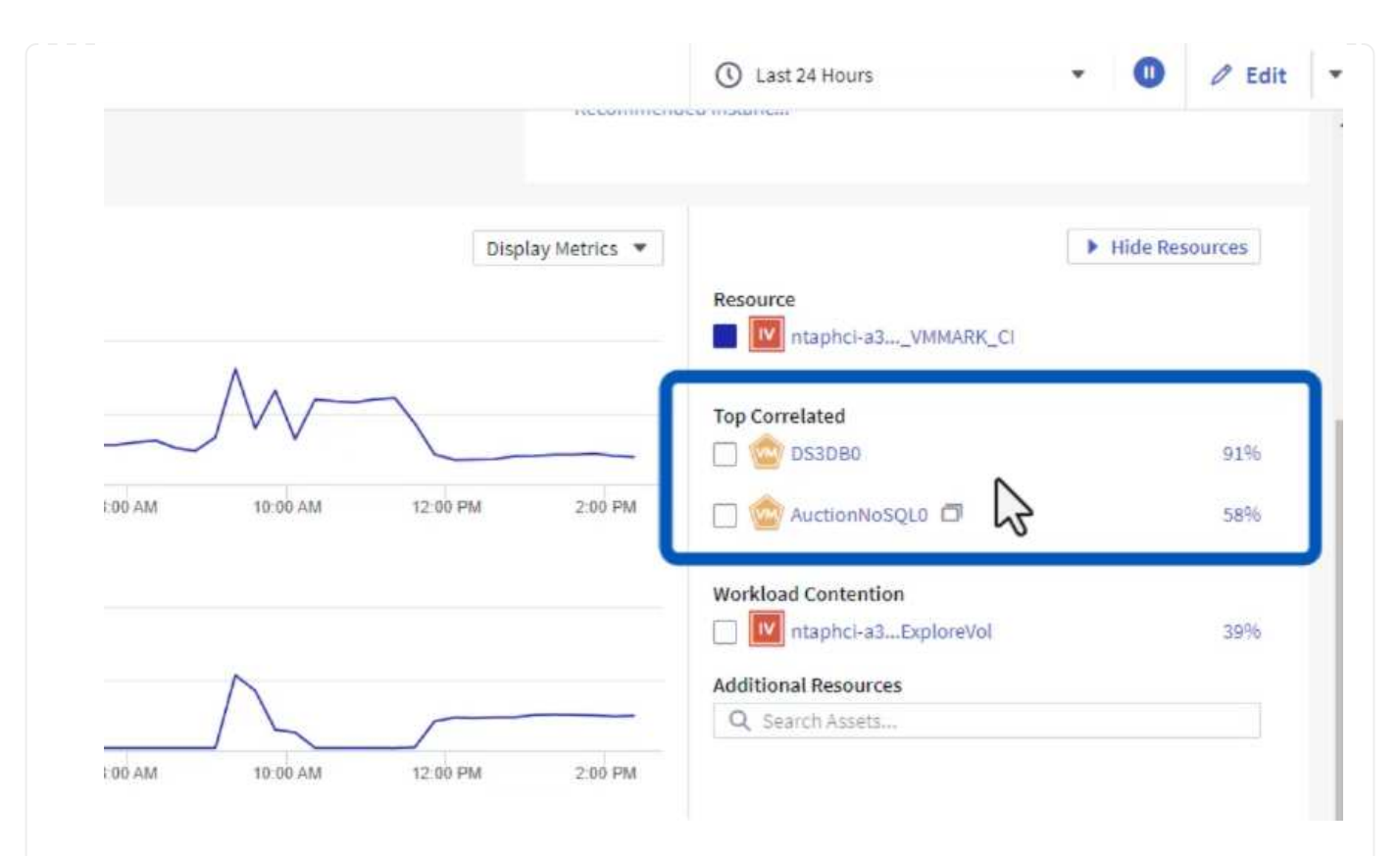

## 6. 按一下使用率最高的虛擬機器、深入瞭解該虛擬機器的指標、以檢視任何潛在問題。

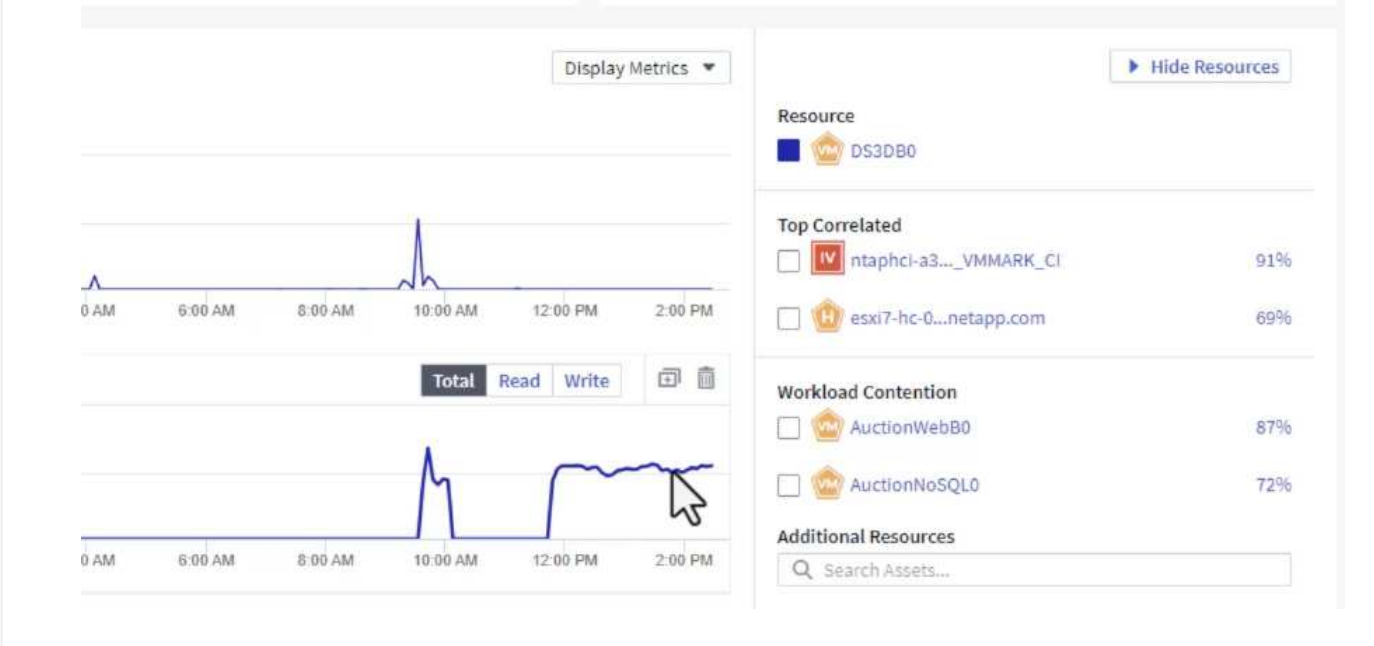

# 使用 **Cloud Insights** 來識別有雜訊的鄰居

Cloud Insights 的儀表板可輕鬆隔離對等 VM 、這些 VM 會對在同一個儲存磁碟區上執行的其他 VM 造成負面影 響。

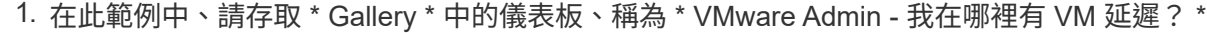

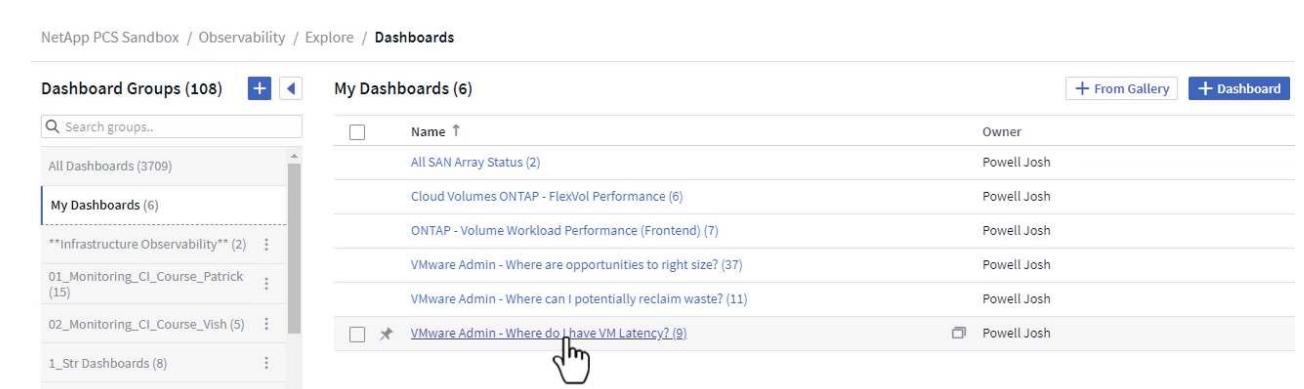

2. 接下來、依前一步驟建立的 \* 資料中心 \* 註釋進行篩選、以檢視資產子集。

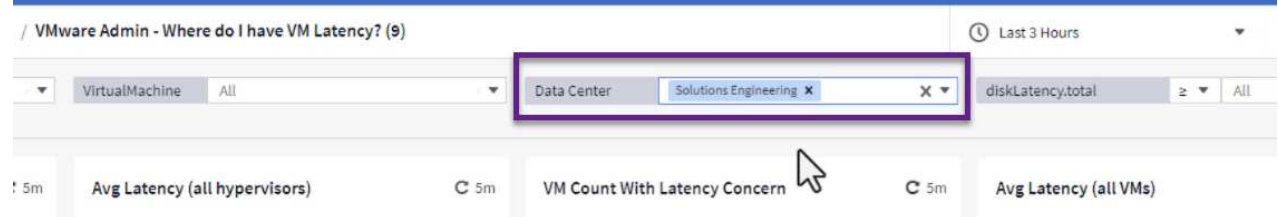

3. 此儀表板會依平均延遲顯示前 10 名虛擬機器的清單。從這裡按一下所關注的 VM 、深入瞭解其詳細資 料。

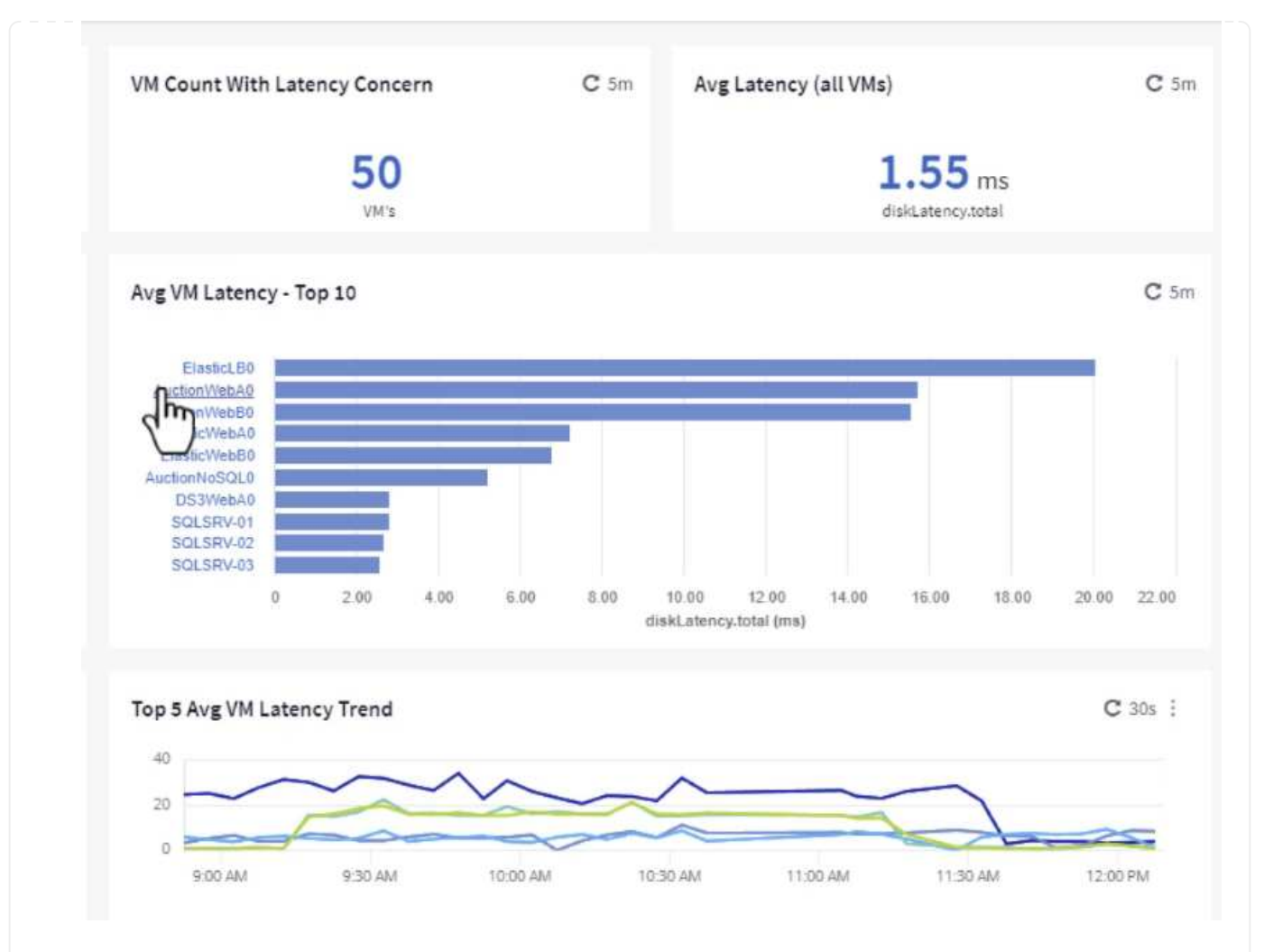

## 4. 列出可能導致工作負載爭用的虛擬機器、並可供使用。深入瞭解這些 VM 的效能指標、以調查任何潛在 問題。

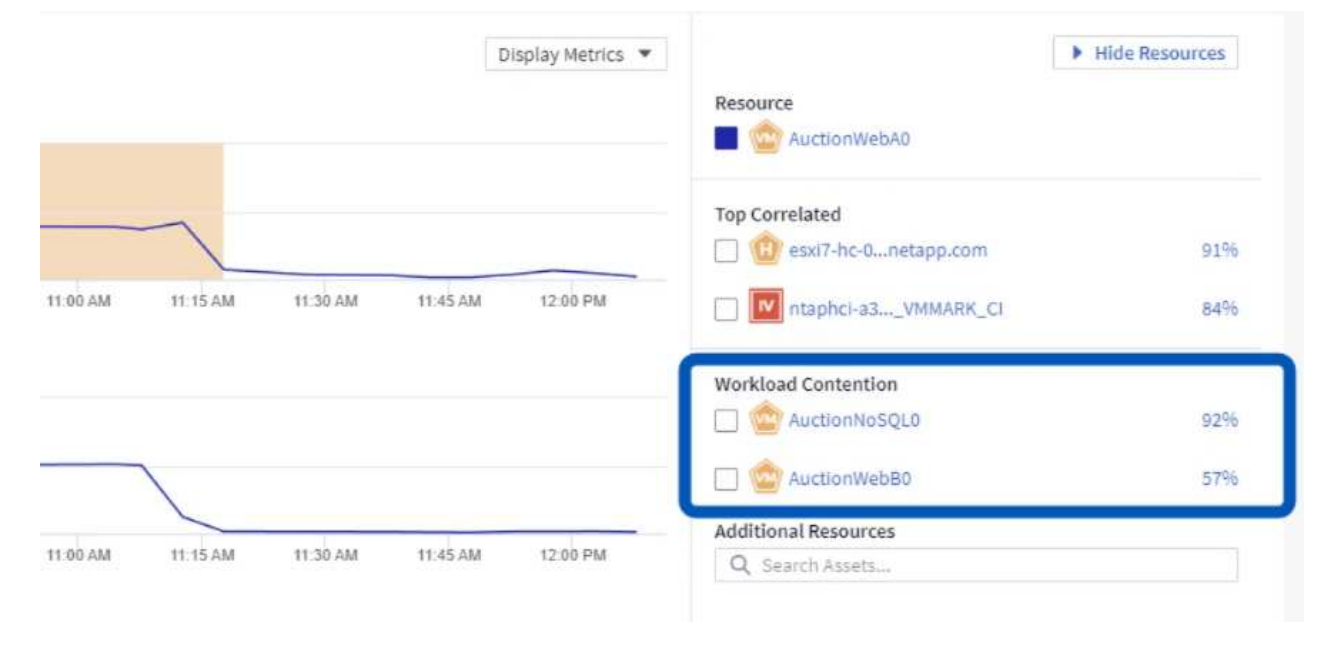

檢視 **Cloud Insights** 中的資源使用率和使用率偏低

透過將 VM 資源與實際工作負載需求配對、可最佳化資源使用率、進而節省基礎架構和雲端服務的成本。您可以 自訂 Cloud Insights 中的資料、以便輕鬆顯示使用率或不足的 VM 。

1. 在此範例中、您可以存取 \* Gallery \* 中的儀表板、稱為 \* VMware Admin - 哪裏有合適的機會? \*

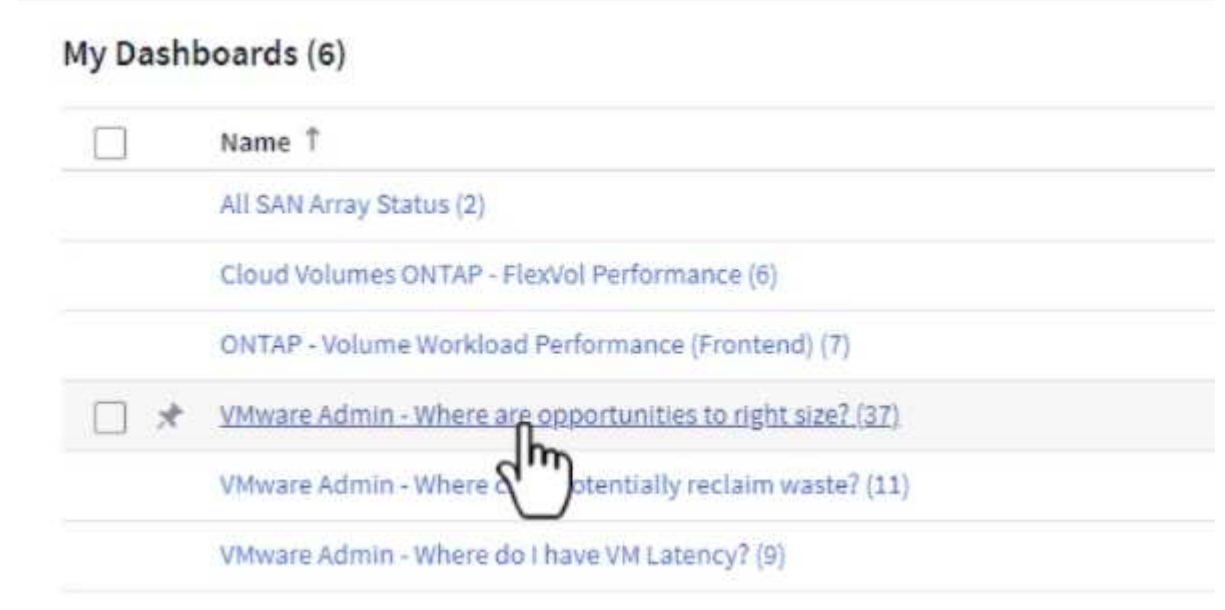

2. 首先依叢集中的所有 ESXi 主機篩選。接著您可以看到依記憶體和 CPU 使用率排列的虛擬機器上下 位。

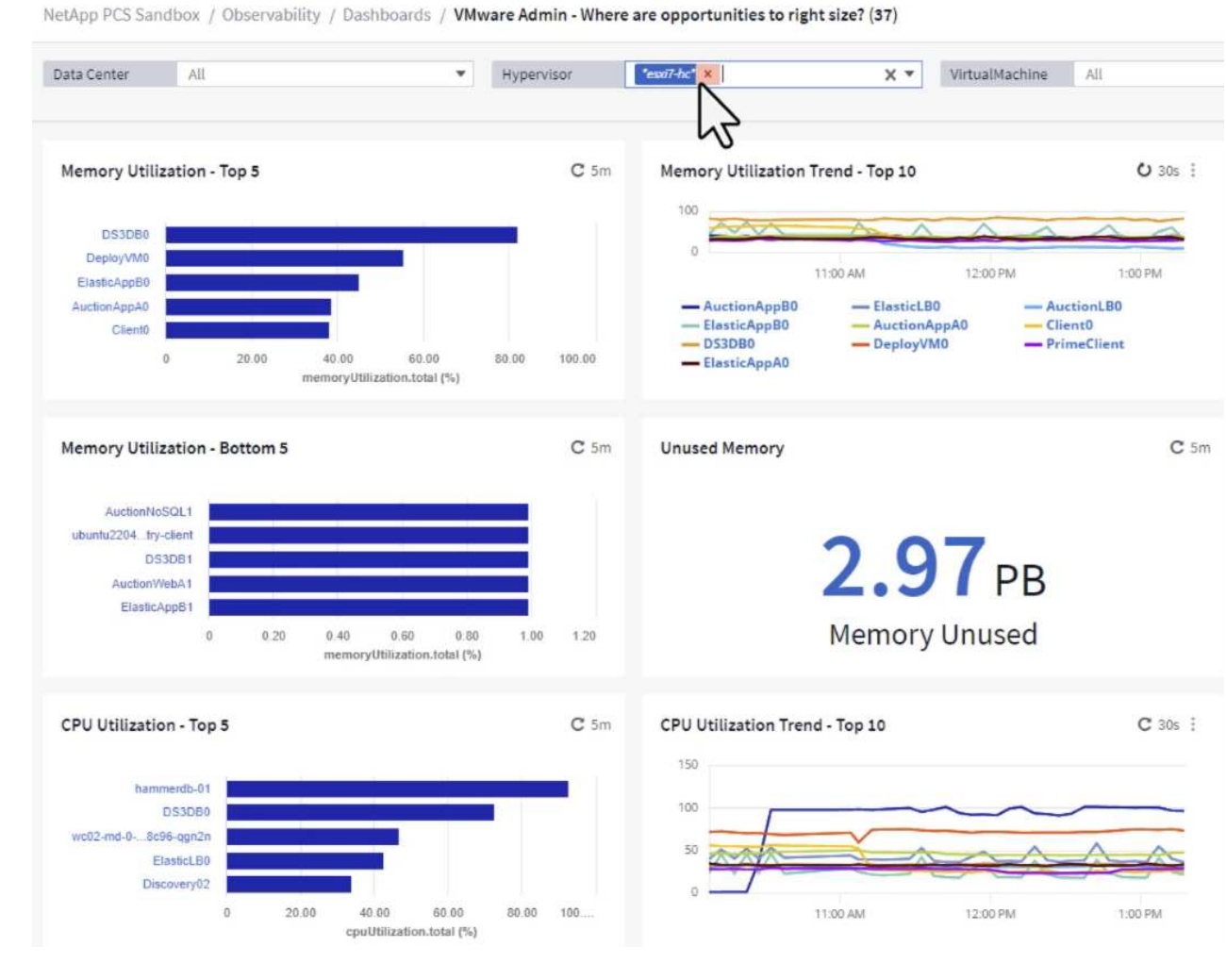

3. 表格允許根據所選資料欄進行排序及提供更多詳細資料。

# Memory Usage

 $C$  5m  $\frac{1}{2}$ 

121 items found

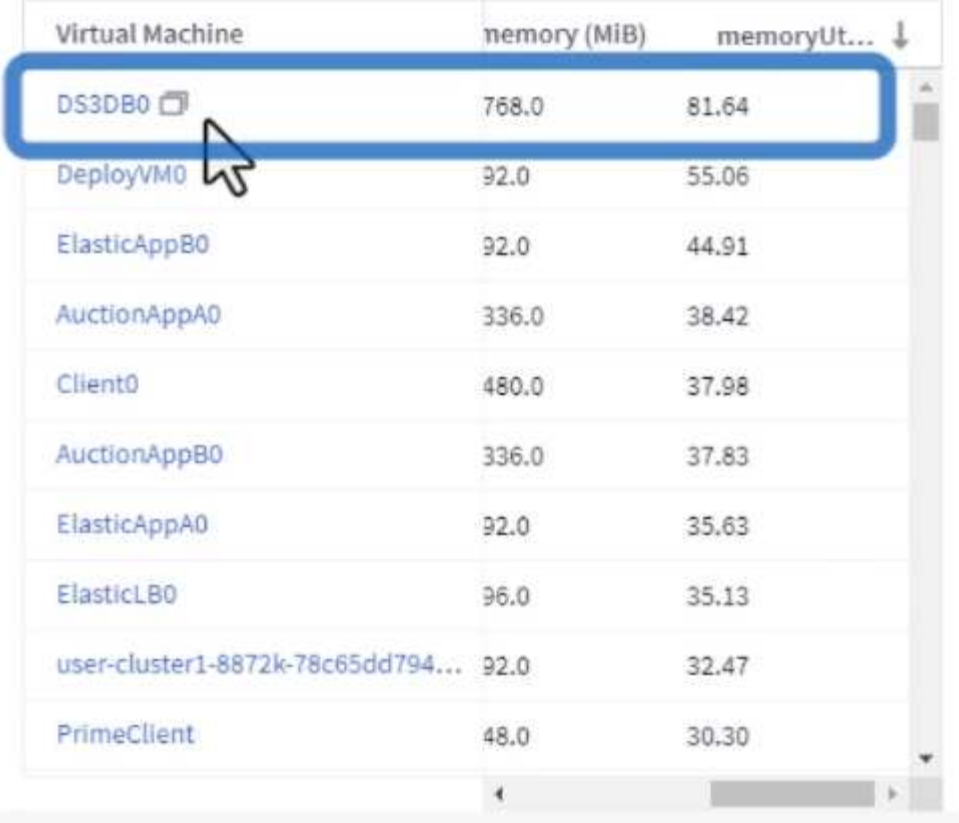

## **CPU Utilization**

 $C$  5m  $\frac{1}{2}$ 

121 Items found

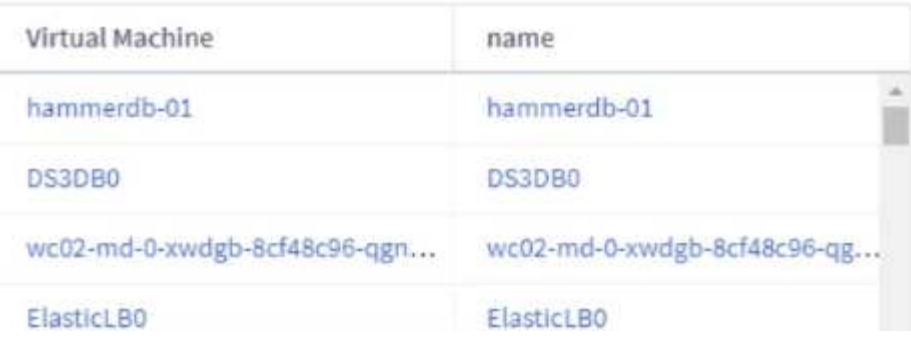

4. 另一個名為 \* VMware Admin 的儀表板 - 我可以在哪裡回收浪費? \* 會顯示已關閉電源的虛擬機器、並 依其容量使用情況排序。

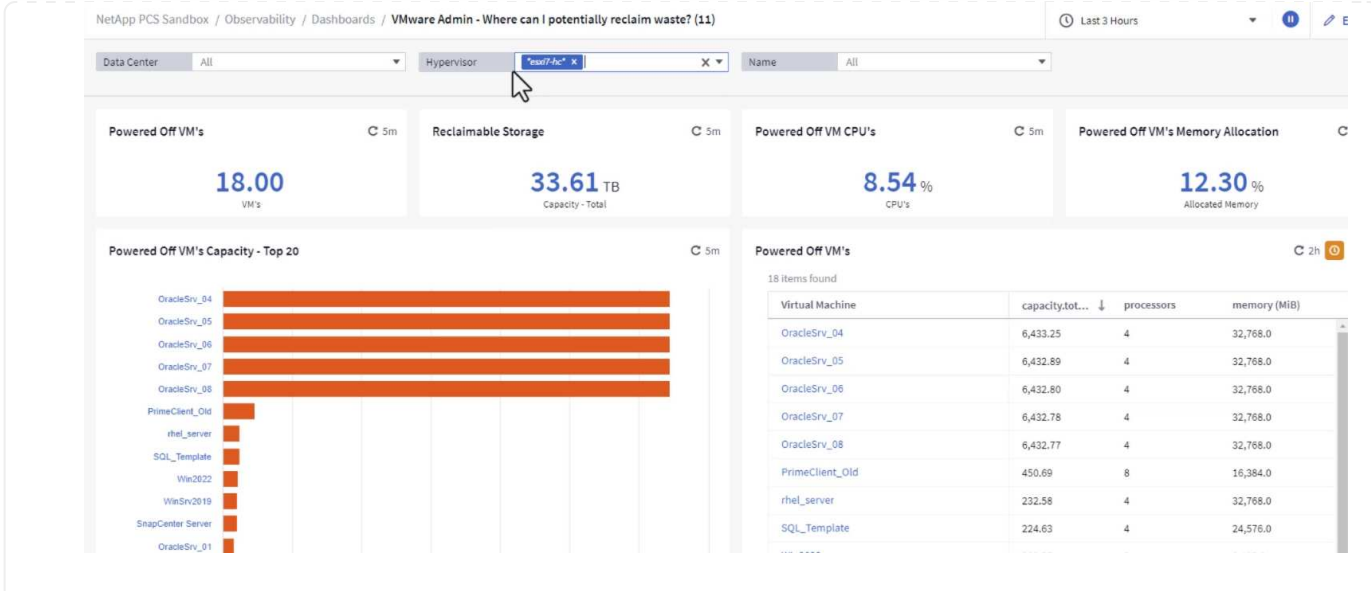

# 使用查詢來隔離和排序度量

Cloud Insights 擷取的資料量相當豐富。度量查詢提供了一種強大的方法、可以實用的方式排序及組織大量資 料。

1. 瀏覽至 \* ONTAP Essentials > VMware\* 以存取完整的 VMware 指標查詢。

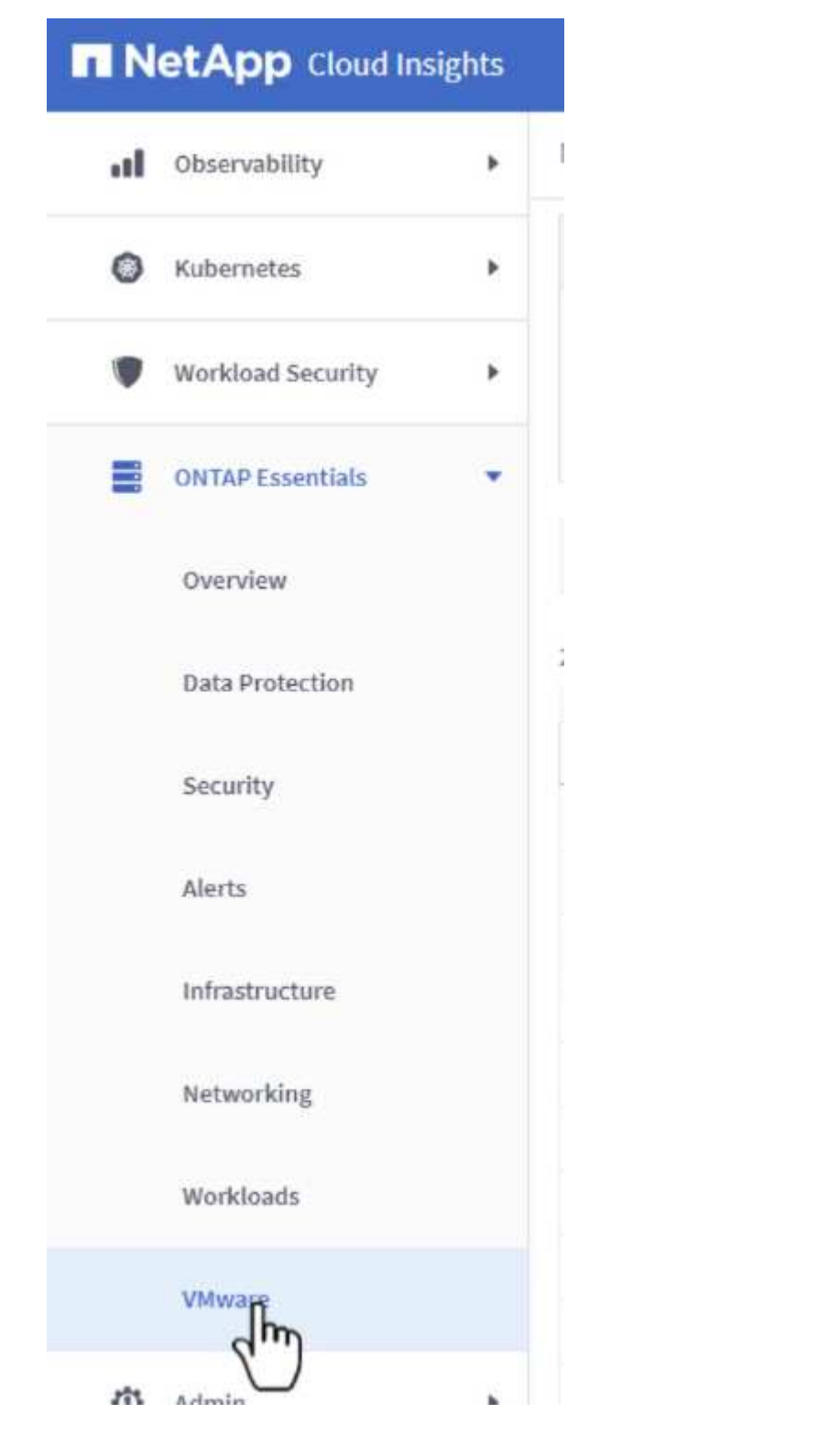

2. 在此檢視中、您會看到多個選項、可在頂端篩選及分組資料。所有資料欄均可自訂、而且可輕鬆新增其 他資料欄。

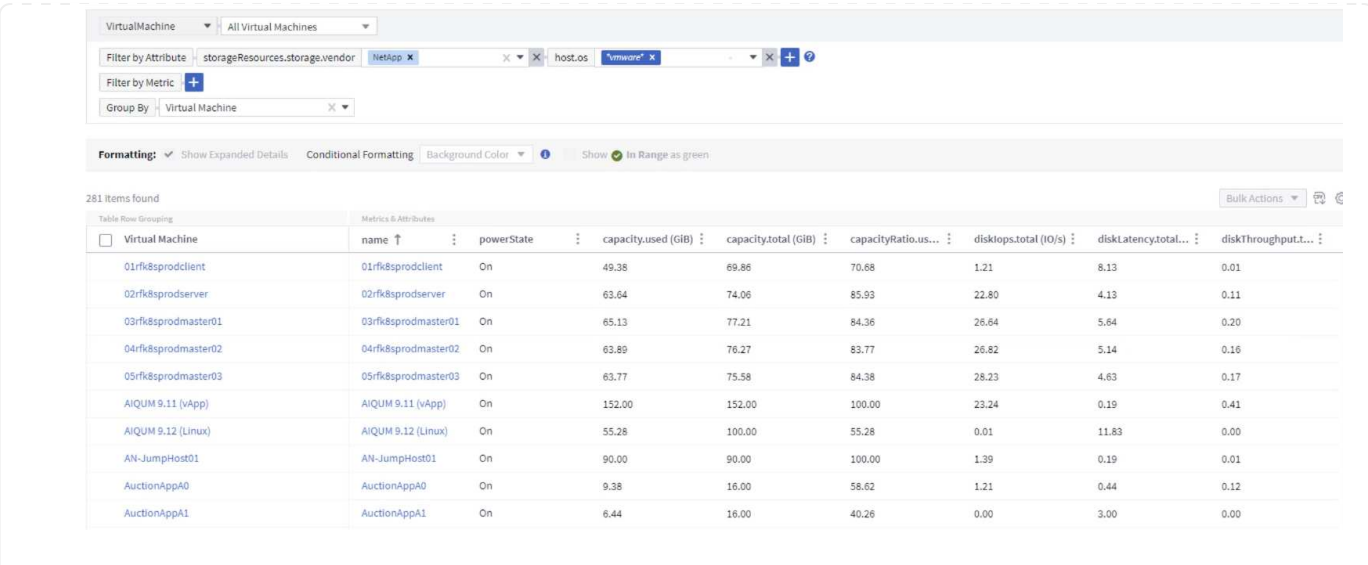

#### 結論

這套解決方案是專為學習如何開始使用 NetApp Cloud Insights 而設計的入門指南、並展示這套可觀察解決方案 所能提供的一些強大功能。產品內建數百個儀表板和指標查詢、可讓您立即上手。完整版 Cloud Insights 為 30 天試用版、 NetApp 客戶可免費取得基本版本。

## 其他資訊

若要深入瞭解本解決方案所提供的技術、請參閱下列其他資訊。

- ["NetApp BlueXP](https://bluexp.netapp.com/cloud-insights) [和](https://bluexp.netapp.com/cloud-insights) [Cloud Insights](https://bluexp.netapp.com/cloud-insights) [登](https://bluexp.netapp.com/cloud-insights)[陸](https://bluexp.netapp.com/cloud-insights)[頁](https://bluexp.netapp.com/cloud-insights)[面](https://bluexp.netapp.com/cloud-insights)["](https://bluexp.netapp.com/cloud-insights)
- ["NetApp Cloud Insights](https://docs.netapp.com/us-en/cloudinsights/) [文件](https://docs.netapp.com/us-en/cloudinsights/)["](https://docs.netapp.com/us-en/cloudinsights/)

# 示範與教學課程

虛擬化影片與示範

請觀看下列影片和示範、重點介紹混合雲、虛擬化和容器解決方案的特定功能。

適用於**VMware vSphere**的**NetApp ONTAP** 產品開發工具

[VMware](https://netapp.hosted.panopto.com/Panopto/Pages/Embed.aspx?id=e8071955-f6f1-45a0-a868-b12a010bba44)[適用的](https://netapp.hosted.panopto.com/Panopto/Pages/Embed.aspx?id=e8071955-f6f1-45a0-a868-b12a010bba44)[VMware](https://netapp.hosted.panopto.com/Panopto/Pages/Embed.aspx?id=e8071955-f6f1-45a0-a868-b12a010bba44)[工](https://netapp.hosted.panopto.com/Panopto/Pages/Embed.aspx?id=e8071955-f6f1-45a0-a868-b12a010bba44)[具](https://netapp.hosted.panopto.com/Panopto/Pages/Embed.aspx?id=e8071955-f6f1-45a0-a868-b12a010bba44)[-](https://netapp.hosted.panopto.com/Panopto/Pages/Embed.aspx?id=e8071955-f6f1-45a0-a868-b12a010bba44)[總覽](https://netapp.hosted.panopto.com/Panopto/Pages/Embed.aspx?id=e8071955-f6f1-45a0-a868-b12a010bba44)[ONTAP](https://netapp.hosted.panopto.com/Panopto/Pages/Embed.aspx?id=e8071955-f6f1-45a0-a868-b12a010bba44)

[VMware iSCSI Datastore](https://netapp.hosted.panopto.com/Panopto/Pages/Embed.aspx?id=5c047271-aecc-437c-a444-b01200f9671a)[隨](https://netapp.hosted.panopto.com/Panopto/Pages/Embed.aspx?id=5c047271-aecc-437c-a444-b01200f9671a)[ONTAP](https://netapp.hosted.panopto.com/Panopto/Pages/Embed.aspx?id=5c047271-aecc-437c-a444-b01200f9671a) [需配置](https://netapp.hosted.panopto.com/Panopto/Pages/Embed.aspx?id=5c047271-aecc-437c-a444-b01200f9671a)

[VMware NFS](https://netapp.hosted.panopto.com/Panopto/Pages/Embed.aspx?id=a34bcd1c-3aaa-4917-9a5d-b01200f97f08)[資料存放區資源配置](https://netapp.hosted.panopto.com/Panopto/Pages/Embed.aspx?id=a34bcd1c-3aaa-4917-9a5d-b01200f97f08)[ONTAP](https://netapp.hosted.panopto.com/Panopto/Pages/Embed.aspx?id=a34bcd1c-3aaa-4917-9a5d-b01200f97f08) [功能](https://netapp.hosted.panopto.com/Panopto/Pages/Embed.aspx?id=a34bcd1c-3aaa-4917-9a5d-b01200f97f08)

[Windows Guest](https://netapp.hosted.panopto.com/Panopto/Pages/Embed.aspx?id=0d03e040-634f-4086-8cb5-b01200fb8515)[連線](https://netapp.hosted.panopto.com/Panopto/Pages/Embed.aspx?id=0d03e040-634f-4086-8cb5-b01200fb8515)[儲存設](https://netapp.hosted.panopto.com/Panopto/Pages/Embed.aspx?id=0d03e040-634f-4086-8cb5-b01200fb8515)[備搭](https://netapp.hosted.panopto.com/Panopto/Pages/Embed.aspx?id=0d03e040-634f-4086-8cb5-b01200fb8515)[配](https://netapp.hosted.panopto.com/Panopto/Pages/Embed.aspx?id=0d03e040-634f-4086-8cb5-b01200fb8515)[ONTAP](https://netapp.hosted.panopto.com/Panopto/Pages/Embed.aspx?id=0d03e040-634f-4086-8cb5-b01200fb8515) [使用](https://netapp.hosted.panopto.com/Panopto/Pages/Embed.aspx?id=0d03e040-634f-4086-8cb5-b01200fb8515)[iSCSI](https://netapp.hosted.panopto.com/Panopto/Pages/Embed.aspx?id=0d03e040-634f-4086-8cb5-b01200fb8515)[的](https://netapp.hosted.panopto.com/Panopto/Pages/Embed.aspx?id=0d03e040-634f-4086-8cb5-b01200fb8515)[FSX](https://netapp.hosted.panopto.com/Panopto/Pages/Embed.aspx?id=0d03e040-634f-4086-8cb5-b01200fb8515)[功能](https://netapp.hosted.panopto.com/Panopto/Pages/Embed.aspx?id=0d03e040-634f-4086-8cb5-b01200fb8515)

[Linux Guest](https://netapp.hosted.panopto.com/Panopto/Pages/Embed.aspx?id=c3befe1b-4f32-4839-a031-b01200fb6d60)[連線](https://netapp.hosted.panopto.com/Panopto/Pages/Embed.aspx?id=c3befe1b-4f32-4839-a031-b01200fb6d60)[儲存設](https://netapp.hosted.panopto.com/Panopto/Pages/Embed.aspx?id=c3befe1b-4f32-4839-a031-b01200fb6d60)[備搭](https://netapp.hosted.panopto.com/Panopto/Pages/Embed.aspx?id=c3befe1b-4f32-4839-a031-b01200fb6d60)[配](https://netapp.hosted.panopto.com/Panopto/Pages/Embed.aspx?id=c3befe1b-4f32-4839-a031-b01200fb6d60)[ONTAP](https://netapp.hosted.panopto.com/Panopto/Pages/Embed.aspx?id=c3befe1b-4f32-4839-a031-b01200fb6d60) [使用](https://netapp.hosted.panopto.com/Panopto/Pages/Embed.aspx?id=c3befe1b-4f32-4839-a031-b01200fb6d60)[NFS](https://netapp.hosted.panopto.com/Panopto/Pages/Embed.aspx?id=c3befe1b-4f32-4839-a031-b01200fb6d60)[的](https://netapp.hosted.panopto.com/Panopto/Pages/Embed.aspx?id=c3befe1b-4f32-4839-a031-b01200fb6d60)[FSX](https://netapp.hosted.panopto.com/Panopto/Pages/Embed.aspx?id=c3befe1b-4f32-4839-a031-b01200fb6d60)[功能](https://netapp.hosted.panopto.com/Panopto/Pages/Embed.aspx?id=c3befe1b-4f32-4839-a031-b01200fb6d60)

[採](https://netapp.hosted.panopto.com/Panopto/Pages/Embed.aspx?id=f0fedec5-dc17-47af-8821-b01200f00e08)[用](https://netapp.hosted.panopto.com/Panopto/Pages/Embed.aspx?id=f0fedec5-dc17-47af-8821-b01200f00e08)[Amazon FSX for NetApp ONTAP](https://netapp.hosted.panopto.com/Panopto/Pages/Embed.aspx?id=f0fedec5-dc17-47af-8821-b01200f00e08) [的](https://netapp.hosted.panopto.com/Panopto/Pages/Embed.aspx?id=f0fedec5-dc17-47af-8821-b01200f00e08)[VMware Cloud on AWS TCO](https://netapp.hosted.panopto.com/Panopto/Pages/Embed.aspx?id=f0fedec5-dc17-47af-8821-b01200f00e08)[節](https://netapp.hosted.panopto.com/Panopto/Pages/Embed.aspx?id=f0fedec5-dc17-47af-8821-b01200f00e08)[約](https://netapp.hosted.panopto.com/Panopto/Pages/Embed.aspx?id=f0fedec5-dc17-47af-8821-b01200f00e08)[效](https://netapp.hosted.panopto.com/Panopto/Pages/Embed.aspx?id=f0fedec5-dc17-47af-8821-b01200f00e08)[益](https://netapp.hosted.panopto.com/Panopto/Pages/Embed.aspx?id=f0fedec5-dc17-47af-8821-b01200f00e08)

[VMware Cloud on AWS](https://netapp.hosted.panopto.com/Panopto/Pages/Embed.aspx?id=2065dcc1-f31a-4e71-a7d5-b01200f01171)[補](https://netapp.hosted.panopto.com/Panopto/Pages/Embed.aspx?id=2065dcc1-f31a-4e71-a7d5-b01200f01171)[充資料存放區](https://netapp.hosted.panopto.com/Panopto/Pages/Embed.aspx?id=2065dcc1-f31a-4e71-a7d5-b01200f01171)[搭](https://netapp.hosted.panopto.com/Panopto/Pages/Embed.aspx?id=2065dcc1-f31a-4e71-a7d5-b01200f01171)[配](https://netapp.hosted.panopto.com/Panopto/Pages/Embed.aspx?id=2065dcc1-f31a-4e71-a7d5-b01200f01171)[Amazon FSX for NetApp ONTAP](https://netapp.hosted.panopto.com/Panopto/Pages/Embed.aspx?id=2065dcc1-f31a-4e71-a7d5-b01200f01171)

[適用於](https://netapp.hosted.panopto.com/Panopto/Pages/Embed.aspx?id=6132c921-a44c-4c81-aab7-b01200fb5d29)[VMC](https://netapp.hosted.panopto.com/Panopto/Pages/Embed.aspx?id=6132c921-a44c-4c81-aab7-b01200fb5d29)[的](https://netapp.hosted.panopto.com/Panopto/Pages/Embed.aspx?id=6132c921-a44c-4c81-aab7-b01200fb5d29)[VMware HCX](https://netapp.hosted.panopto.com/Panopto/Pages/Embed.aspx?id=6132c921-a44c-4c81-aab7-b01200fb5d29)[部署與組態設定](https://netapp.hosted.panopto.com/Panopto/Pages/Embed.aspx?id=6132c921-a44c-4c81-aab7-b01200fb5d29)

[VMware HCX for VMC](https://netapp.hosted.panopto.com/Panopto/Pages/Embed.aspx?id=52661f10-3f90-4f3d-865a-b01200f06d31) [和](https://netapp.hosted.panopto.com/Panopto/Pages/Embed.aspx?id=52661f10-3f90-4f3d-865a-b01200f06d31) [FSxN](https://netapp.hosted.panopto.com/Panopto/Pages/Embed.aspx?id=52661f10-3f90-4f3d-865a-b01200f06d31) [的](https://netapp.hosted.panopto.com/Panopto/Pages/Embed.aspx?id=52661f10-3f90-4f3d-865a-b01200f06d31) [VMotion](https://netapp.hosted.panopto.com/Panopto/Pages/Embed.aspx?id=52661f10-3f90-4f3d-865a-b01200f06d31) [移轉示範](https://netapp.hosted.panopto.com/Panopto/Pages/Embed.aspx?id=52661f10-3f90-4f3d-865a-b01200f06d31)

[VMware HCX for VMC](https://netapp.hosted.panopto.com/Panopto/Pages/Embed.aspx?id=685c0dc2-9d8a-42ff-b46d-b01200f056b0)[和](https://netapp.hosted.panopto.com/Panopto/Pages/Embed.aspx?id=685c0dc2-9d8a-42ff-b46d-b01200f056b0)[FSxN](https://netapp.hosted.panopto.com/Panopto/Pages/Embed.aspx?id=685c0dc2-9d8a-42ff-b46d-b01200f056b0)[的](https://netapp.hosted.panopto.com/Panopto/Pages/Embed.aspx?id=685c0dc2-9d8a-42ff-b46d-b01200f056b0)[冷](https://netapp.hosted.panopto.com/Panopto/Pages/Embed.aspx?id=685c0dc2-9d8a-42ff-b46d-b01200f056b0)[移轉示範](https://netapp.hosted.panopto.com/Panopto/Pages/Embed.aspx?id=685c0dc2-9d8a-42ff-b46d-b01200f056b0)

**Azure**上的**Azure VMware Services Azure NetApp Files with VMware**(**ANF**)

[Azure VMware](https://netapp.hosted.panopto.com/Panopto/Pages/Embed.aspx?id=8c5ddb30-6c31-4cde-86e2-b01200effbd6)[解決方案](https://netapp.hosted.panopto.com/Panopto/Pages/Embed.aspx?id=8c5ddb30-6c31-4cde-86e2-b01200effbd6)[補](https://netapp.hosted.panopto.com/Panopto/Pages/Embed.aspx?id=8c5ddb30-6c31-4cde-86e2-b01200effbd6)[充資料存放區](https://netapp.hosted.panopto.com/Panopto/Pages/Embed.aspx?id=8c5ddb30-6c31-4cde-86e2-b01200effbd6)[總覽](https://netapp.hosted.panopto.com/Panopto/Pages/Embed.aspx?id=8c5ddb30-6c31-4cde-86e2-b01200effbd6)[Azure NetApp Files](https://netapp.hosted.panopto.com/Panopto/Pages/Embed.aspx?id=8c5ddb30-6c31-4cde-86e2-b01200effbd6) [\(](https://netapp.hosted.panopto.com/Panopto/Pages/Embed.aspx?id=8c5ddb30-6c31-4cde-86e2-b01200effbd6)[含](https://netapp.hosted.panopto.com/Panopto/Pages/Embed.aspx?id=8c5ddb30-6c31-4cde-86e2-b01200effbd6)[\)](https://netapp.hosted.panopto.com/Panopto/Pages/Embed.aspx?id=8c5ddb30-6c31-4cde-86e2-b01200effbd6)

[Azure VMware](https://netapp.hosted.panopto.com/Panopto/Pages/Embed.aspx?id=5cd19888-8314-4cfc-ba30-b01200efff4f)[解決方案](https://netapp.hosted.panopto.com/Panopto/Pages/Embed.aspx?id=5cd19888-8314-4cfc-ba30-b01200efff4f)[DR Cloud Volumes ONTAP](https://netapp.hosted.panopto.com/Panopto/Pages/Embed.aspx?id=5cd19888-8314-4cfc-ba30-b01200efff4f) [搭](https://netapp.hosted.panopto.com/Panopto/Pages/Embed.aspx?id=5cd19888-8314-4cfc-ba30-b01200efff4f)[配](https://netapp.hosted.panopto.com/Panopto/Pages/Embed.aspx?id=5cd19888-8314-4cfc-ba30-b01200efff4f)[VMware](https://netapp.hosted.panopto.com/Panopto/Pages/Embed.aspx?id=5cd19888-8314-4cfc-ba30-b01200efff4f)[功能、包括功能](https://netapp.hosted.panopto.com/Panopto/Pages/Embed.aspx?id=5cd19888-8314-4cfc-ba30-b01200efff4f)[不完整](https://netapp.hosted.panopto.com/Panopto/Pages/Embed.aspx?id=5cd19888-8314-4cfc-ba30-b01200efff4f)[、](https://netapp.hosted.panopto.com/Panopto/Pages/Embed.aspx?id=5cd19888-8314-4cfc-ba30-b01200efff4f)[SnapCenter](https://netapp.hosted.panopto.com/Panopto/Pages/Embed.aspx?id=5cd19888-8314-4cfc-ba30-b01200efff4f) [功](https://netapp.hosted.panopto.com/Panopto/Pages/Embed.aspx?id=5cd19888-8314-4cfc-ba30-b01200efff4f) [能](https://netapp.hosted.panopto.com/Panopto/Pages/Embed.aspx?id=5cd19888-8314-4cfc-ba30-b01200efff4f)[完整](https://netapp.hosted.panopto.com/Panopto/Pages/Embed.aspx?id=5cd19888-8314-4cfc-ba30-b01200efff4f)

[VMware HCX](https://netapp.hosted.panopto.com/Panopto/Pages/Embed.aspx?id=b7ffa5ad-5559-4e56-a166-b01200f025bc)[針](https://netapp.hosted.panopto.com/Panopto/Pages/Embed.aspx?id=b7ffa5ad-5559-4e56-a166-b01200f025bc)[對](https://netapp.hosted.panopto.com/Panopto/Pages/Embed.aspx?id=b7ffa5ad-5559-4e56-a166-b01200f025bc)[AVS](https://netapp.hosted.panopto.com/Panopto/Pages/Embed.aspx?id=b7ffa5ad-5559-4e56-a166-b01200f025bc)[和](https://netapp.hosted.panopto.com/Panopto/Pages/Embed.aspx?id=b7ffa5ad-5559-4e56-a166-b01200f025bc)[ANF](https://netapp.hosted.panopto.com/Panopto/Pages/Embed.aspx?id=b7ffa5ad-5559-4e56-a166-b01200f025bc)[進行](https://netapp.hosted.panopto.com/Panopto/Pages/Embed.aspx?id=b7ffa5ad-5559-4e56-a166-b01200f025bc)[冷](https://netapp.hosted.panopto.com/Panopto/Pages/Embed.aspx?id=b7ffa5ad-5559-4e56-a166-b01200f025bc)[移轉示範](https://netapp.hosted.panopto.com/Panopto/Pages/Embed.aspx?id=b7ffa5ad-5559-4e56-a166-b01200f025bc)

[VMware HCX](https://netapp.hosted.panopto.com/Panopto/Pages/Embed.aspx?id=986bb505-6f3d-4a5a-b016-b01200f03f18)[針](https://netapp.hosted.panopto.com/Panopto/Pages/Embed.aspx?id=986bb505-6f3d-4a5a-b016-b01200f03f18)[對](https://netapp.hosted.panopto.com/Panopto/Pages/Embed.aspx?id=986bb505-6f3d-4a5a-b016-b01200f03f18)[AVS](https://netapp.hosted.panopto.com/Panopto/Pages/Embed.aspx?id=986bb505-6f3d-4a5a-b016-b01200f03f18)[和](https://netapp.hosted.panopto.com/Panopto/Pages/Embed.aspx?id=986bb505-6f3d-4a5a-b016-b01200f03f18)[ANF](https://netapp.hosted.panopto.com/Panopto/Pages/Embed.aspx?id=986bb505-6f3d-4a5a-b016-b01200f03f18)[的](https://netapp.hosted.panopto.com/Panopto/Pages/Embed.aspx?id=986bb505-6f3d-4a5a-b016-b01200f03f18)[VMotion](https://netapp.hosted.panopto.com/Panopto/Pages/Embed.aspx?id=986bb505-6f3d-4a5a-b016-b01200f03f18)[示範](https://netapp.hosted.panopto.com/Panopto/Pages/Embed.aspx?id=986bb505-6f3d-4a5a-b016-b01200f03f18)

[VMware HCX](https://netapp.hosted.panopto.com/Panopto/Pages/Embed.aspx?id=255640f5-4dff-438c-8d50-b01200f017d1)[針](https://netapp.hosted.panopto.com/Panopto/Pages/Embed.aspx?id=255640f5-4dff-438c-8d50-b01200f017d1)[對](https://netapp.hosted.panopto.com/Panopto/Pages/Embed.aspx?id=255640f5-4dff-438c-8d50-b01200f017d1)[AVS](https://netapp.hosted.panopto.com/Panopto/Pages/Embed.aspx?id=255640f5-4dff-438c-8d50-b01200f017d1)[和](https://netapp.hosted.panopto.com/Panopto/Pages/Embed.aspx?id=255640f5-4dff-438c-8d50-b01200f017d1)[ANF](https://netapp.hosted.panopto.com/Panopto/Pages/Embed.aspx?id=255640f5-4dff-438c-8d50-b01200f017d1)[的](https://netapp.hosted.panopto.com/Panopto/Pages/Embed.aspx?id=255640f5-4dff-438c-8d50-b01200f017d1)[大](https://netapp.hosted.panopto.com/Panopto/Pages/Embed.aspx?id=255640f5-4dff-438c-8d50-b01200f017d1)[量](https://netapp.hosted.panopto.com/Panopto/Pages/Embed.aspx?id=255640f5-4dff-438c-8d50-b01200f017d1)[移轉示範](https://netapp.hosted.panopto.com/Panopto/Pages/Embed.aspx?id=255640f5-4dff-438c-8d50-b01200f017d1)

NetApp SnapCenter 流通軟體是易於使用的企業平台、可安全地協調及管理應用程式、資料庫及檔案系統 之間的資料保護。

VMware vSphere的《VMware vSphere支援VMware外掛程式」SnapCenter 可讓您針對VM執行備份、還 原及附加作業、以及SnapCenter 針對直接在VMware vCenter內以「VMware vCenter」登錄的資料存放區 執行備份與掛載作業。

如需有關SnapCenter 適用於VMware vSphere的NetApp解決方案外掛程式的詳細資訊、請參閱 ["](https://docs.netapp.com/ocsc-42/index.jsp?topic=%2Fcom.netapp.doc.ocsc-con%2FGUID-29BABBA7-B15F-452F-B137-2E5B269084B9.html)[適用](https://docs.netapp.com/ocsc-42/index.jsp?topic=%2Fcom.netapp.doc.ocsc-con%2FGUID-29BABBA7-B15F-452F-B137-2E5B269084B9.html) [於](https://docs.netapp.com/ocsc-42/index.jsp?topic=%2Fcom.netapp.doc.ocsc-con%2FGUID-29BABBA7-B15F-452F-B137-2E5B269084B9.html)[VMware vSphere](https://docs.netapp.com/ocsc-42/index.jsp?topic=%2Fcom.netapp.doc.ocsc-con%2FGUID-29BABBA7-B15F-452F-B137-2E5B269084B9.html)[的](https://docs.netapp.com/ocsc-42/index.jsp?topic=%2Fcom.netapp.doc.ocsc-con%2FGUID-29BABBA7-B15F-452F-B137-2E5B269084B9.html)[NetApp SnapCenter](https://docs.netapp.com/ocsc-42/index.jsp?topic=%2Fcom.netapp.doc.ocsc-con%2FGUID-29BABBA7-B15F-452F-B137-2E5B269084B9.html) [功能](https://docs.netapp.com/ocsc-42/index.jsp?topic=%2Fcom.netapp.doc.ocsc-con%2FGUID-29BABBA7-B15F-452F-B137-2E5B269084B9.html)[外](https://docs.netapp.com/ocsc-42/index.jsp?topic=%2Fcom.netapp.doc.ocsc-con%2FGUID-29BABBA7-B15F-452F-B137-2E5B269084B9.html)[掛](https://docs.netapp.com/ocsc-42/index.jsp?topic=%2Fcom.netapp.doc.ocsc-con%2FGUID-29BABBA7-B15F-452F-B137-2E5B269084B9.html)[程式](https://docs.netapp.com/ocsc-42/index.jsp?topic=%2Fcom.netapp.doc.ocsc-con%2FGUID-29BABBA7-B15F-452F-B137-2E5B269084B9.html)[總覽](https://docs.netapp.com/ocsc-42/index.jsp?topic=%2Fcom.netapp.doc.ocsc-con%2FGUID-29BABBA7-B15F-452F-B137-2E5B269084B9.html)["](https://docs.netapp.com/ocsc-42/index.jsp?topic=%2Fcom.netapp.doc.ocsc-con%2FGUID-29BABBA7-B15F-452F-B137-2E5B269084B9.html)。

[VMware vSphere](https://netapp.hosted.panopto.com/Panopto/Pages/Embed.aspx?id=38881de9-9ab5-4a8e-a17d-b01200fade6a)[的解決方案](https://netapp.hosted.panopto.com/Panopto/Pages/Embed.aspx?id=38881de9-9ab5-4a8e-a17d-b01200fade6a)[外](https://netapp.hosted.panopto.com/Panopto/Pages/Embed.aspx?id=38881de9-9ab5-4a8e-a17d-b01200fade6a)[掛](https://netapp.hosted.panopto.com/Panopto/Pages/Embed.aspx?id=38881de9-9ab5-4a8e-a17d-b01200fade6a)[程式](https://netapp.hosted.panopto.com/Panopto/Pages/Embed.aspx?id=38881de9-9ab5-4a8e-a17d-b01200fade6a)[-](https://netapp.hosted.panopto.com/Panopto/Pages/Embed.aspx?id=38881de9-9ab5-4a8e-a17d-b01200fade6a)[解決方案先決](https://netapp.hosted.panopto.com/Panopto/Pages/Embed.aspx?id=38881de9-9ab5-4a8e-a17d-b01200fade6a)[條](https://netapp.hosted.panopto.com/Panopto/Pages/Embed.aspx?id=38881de9-9ab5-4a8e-a17d-b01200fade6a)[件](https://netapp.hosted.panopto.com/Panopto/Pages/Embed.aspx?id=38881de9-9ab5-4a8e-a17d-b01200fade6a)[SnapCenter](https://netapp.hosted.panopto.com/Panopto/Pages/Embed.aspx?id=38881de9-9ab5-4a8e-a17d-b01200fade6a)

[VMware vSphere](https://netapp.hosted.panopto.com/Panopto/Pages/Embed.aspx?id=10cbcf2c-9964-41aa-ad7f-b01200faca01)[的](https://netapp.hosted.panopto.com/Panopto/Pages/Embed.aspx?id=10cbcf2c-9964-41aa-ad7f-b01200faca01)[VMware](https://netapp.hosted.panopto.com/Panopto/Pages/Embed.aspx?id=10cbcf2c-9964-41aa-ad7f-b01200faca01)[外](https://netapp.hosted.panopto.com/Panopto/Pages/Embed.aspx?id=10cbcf2c-9964-41aa-ad7f-b01200faca01)[掛](https://netapp.hosted.panopto.com/Panopto/Pages/Embed.aspx?id=10cbcf2c-9964-41aa-ad7f-b01200faca01)[程式](https://netapp.hosted.panopto.com/Panopto/Pages/Embed.aspx?id=10cbcf2c-9964-41aa-ad7f-b01200faca01)[- SnapCenter](https://netapp.hosted.panopto.com/Panopto/Pages/Embed.aspx?id=10cbcf2c-9964-41aa-ad7f-b01200faca01) [部署](https://netapp.hosted.panopto.com/Panopto/Pages/Embed.aspx?id=10cbcf2c-9964-41aa-ad7f-b01200faca01)

[VMware vSphere](https://netapp.hosted.panopto.com/Panopto/Pages/Embed.aspx?id=b7272f18-c424-4cc3-bc0d-b01200faaf25)[的](https://netapp.hosted.panopto.com/Panopto/Pages/Embed.aspx?id=b7272f18-c424-4cc3-bc0d-b01200faaf25)[VMware](https://netapp.hosted.panopto.com/Panopto/Pages/Embed.aspx?id=b7272f18-c424-4cc3-bc0d-b01200faaf25)[外](https://netapp.hosted.panopto.com/Panopto/Pages/Embed.aspx?id=b7272f18-c424-4cc3-bc0d-b01200faaf25)[掛](https://netapp.hosted.panopto.com/Panopto/Pages/Embed.aspx?id=b7272f18-c424-4cc3-bc0d-b01200faaf25)[程式](https://netapp.hosted.panopto.com/Panopto/Pages/Embed.aspx?id=b7272f18-c424-4cc3-bc0d-b01200faaf25)[-](https://netapp.hosted.panopto.com/Panopto/Pages/Embed.aspx?id=b7272f18-c424-4cc3-bc0d-b01200faaf25)[備份](https://netapp.hosted.panopto.com/Panopto/Pages/Embed.aspx?id=b7272f18-c424-4cc3-bc0d-b01200faaf25)[工作](https://netapp.hosted.panopto.com/Panopto/Pages/Embed.aspx?id=b7272f18-c424-4cc3-bc0d-b01200faaf25)[流](https://netapp.hosted.panopto.com/Panopto/Pages/Embed.aspx?id=b7272f18-c424-4cc3-bc0d-b01200faaf25)[程](https://netapp.hosted.panopto.com/Panopto/Pages/Embed.aspx?id=b7272f18-c424-4cc3-bc0d-b01200faaf25)[SnapCenter](https://netapp.hosted.panopto.com/Panopto/Pages/Embed.aspx?id=b7272f18-c424-4cc3-bc0d-b01200faaf25)

[VMware vSphere](https://netapp.hosted.panopto.com/Panopto/Pages/Embed.aspx?id=ed41002e-585c-445d-a60c-b01200fb1188)[的](https://netapp.hosted.panopto.com/Panopto/Pages/Embed.aspx?id=ed41002e-585c-445d-a60c-b01200fb1188)[VMware](https://netapp.hosted.panopto.com/Panopto/Pages/Embed.aspx?id=ed41002e-585c-445d-a60c-b01200fb1188)[外](https://netapp.hosted.panopto.com/Panopto/Pages/Embed.aspx?id=ed41002e-585c-445d-a60c-b01200fb1188)[掛](https://netapp.hosted.panopto.com/Panopto/Pages/Embed.aspx?id=ed41002e-585c-445d-a60c-b01200fb1188)[程式](https://netapp.hosted.panopto.com/Panopto/Pages/Embed.aspx?id=ed41002e-585c-445d-a60c-b01200fb1188)[-](https://netapp.hosted.panopto.com/Panopto/Pages/Embed.aspx?id=ed41002e-585c-445d-a60c-b01200fb1188)[還](https://netapp.hosted.panopto.com/Panopto/Pages/Embed.aspx?id=ed41002e-585c-445d-a60c-b01200fb1188)[原工作](https://netapp.hosted.panopto.com/Panopto/Pages/Embed.aspx?id=ed41002e-585c-445d-a60c-b01200fb1188)[流](https://netapp.hosted.panopto.com/Panopto/Pages/Embed.aspx?id=ed41002e-585c-445d-a60c-b01200fb1188)[程](https://netapp.hosted.panopto.com/Panopto/Pages/Embed.aspx?id=ed41002e-585c-445d-a60c-b01200fb1188)[SnapCenter](https://netapp.hosted.panopto.com/Panopto/Pages/Embed.aspx?id=ed41002e-585c-445d-a60c-b01200fb1188)

[支援](https://netapp.hosted.panopto.com/Panopto/Pages/Embed.aspx?id=8df4ad1f-83ad-448b-9405-b01200fb2567)[SQL](https://netapp.hosted.panopto.com/Panopto/Pages/Embed.aspx?id=8df4ad1f-83ad-448b-9405-b01200fb2567)[還](https://netapp.hosted.panopto.com/Panopto/Pages/Embed.aspx?id=8df4ad1f-83ad-448b-9405-b01200fb2567)[原工作](https://netapp.hosted.panopto.com/Panopto/Pages/Embed.aspx?id=8df4ad1f-83ad-448b-9405-b01200fb2567)[流](https://netapp.hosted.panopto.com/Panopto/Pages/Embed.aspx?id=8df4ad1f-83ad-448b-9405-b01200fb2567)[程](https://netapp.hosted.panopto.com/Panopto/Pages/Embed.aspx?id=8df4ad1f-83ad-448b-9405-b01200fb2567)[SnapCenter](https://netapp.hosted.panopto.com/Panopto/Pages/Embed.aspx?id=8df4ad1f-83ad-448b-9405-b01200fb2567)

## **3-2-1** 資料保護解決方案

3-2-1 資料保護解決方案採用 SnapMirror 技術、結合內部部署的主要和次要備份、以及使用 BlueXP 備份 和還原將複寫複本複製到物件儲存設備。

[使用](https://netapp.hosted.panopto.com/Panopto/Pages/Embed.aspx?id=7c21f3fc-4025-4d8f-b54c-b0e001504c76) [SnapCenter Plug-in for VMware vSphere](https://netapp.hosted.panopto.com/Panopto/Pages/Embed.aspx?id=7c21f3fc-4025-4d8f-b54c-b0e001504c76) [和](https://netapp.hosted.panopto.com/Panopto/Pages/Embed.aspx?id=7c21f3fc-4025-4d8f-b54c-b0e001504c76) [BlueXP Backup and Recovery for Virtual Machines](https://netapp.hosted.panopto.com/Panopto/Pages/Embed.aspx?id=7c21f3fc-4025-4d8f-b54c-b0e001504c76) [、為](https://netapp.hosted.panopto.com/Panopto/Pages/Embed.aspx?id=7c21f3fc-4025-4d8f-b54c-b0e001504c76) [VMFS](https://netapp.hosted.panopto.com/Panopto/Pages/Embed.aspx?id=7c21f3fc-4025-4d8f-b54c-b0e001504c76) [資料存放區提供](https://netapp.hosted.panopto.com/Panopto/Pages/Embed.aspx?id=7c21f3fc-4025-4d8f-b54c-b0e001504c76) [3-2-1](https://netapp.hosted.panopto.com/Panopto/Pages/Embed.aspx?id=7c21f3fc-4025-4d8f-b54c-b0e001504c76) [資料](https://netapp.hosted.panopto.com/Panopto/Pages/Embed.aspx?id=7c21f3fc-4025-4d8f-b54c-b0e001504c76)[保護](https://netapp.hosted.panopto.com/Panopto/Pages/Embed.aspx?id=7c21f3fc-4025-4d8f-b54c-b0e001504c76)

VMware Tanzu可讓客戶透過vSphere或VMware Cloud Foundation來部署、管理及管理Kubernetes環 境。VMware產品組合可讓客戶從單一控制面板管理所有相關的Kubernetes叢集、選擇最符合需求 的VMware Tanzu版本。

如需VMware Tanzu的詳細資訊、請參閱 ["VMware Tanzu](https://tanzu.vmware.com/tanzu)[概述](https://tanzu.vmware.com/tanzu)["](https://tanzu.vmware.com/tanzu)。本審查涵蓋使用案例、可用的新增項目、 以及有關VMware Tanzu的更多資訊。

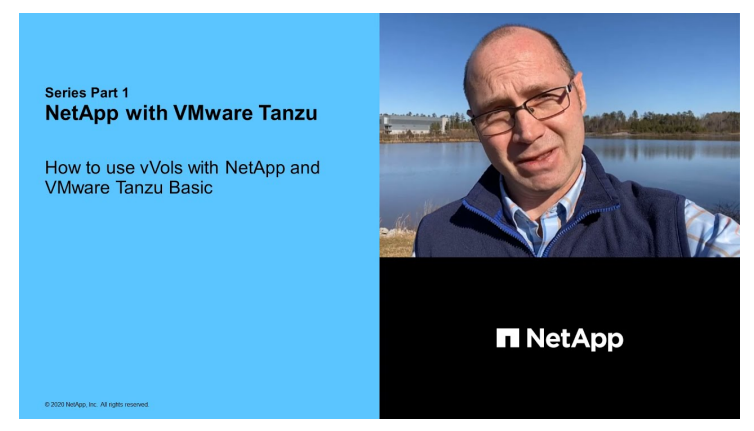

如何將**vVols**與**NetApp**和**VMware Tanzu Basic**搭配使用、第**1**部分

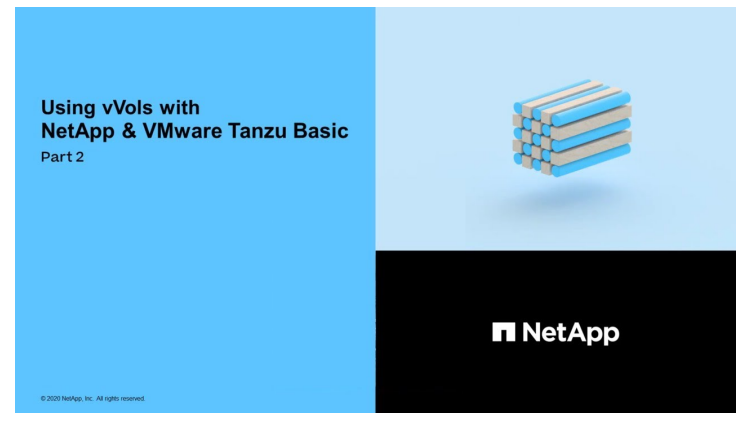

如何搭配**NetApp**和**VMware Tanzu Basic**使用**vVols**、第**2**部分

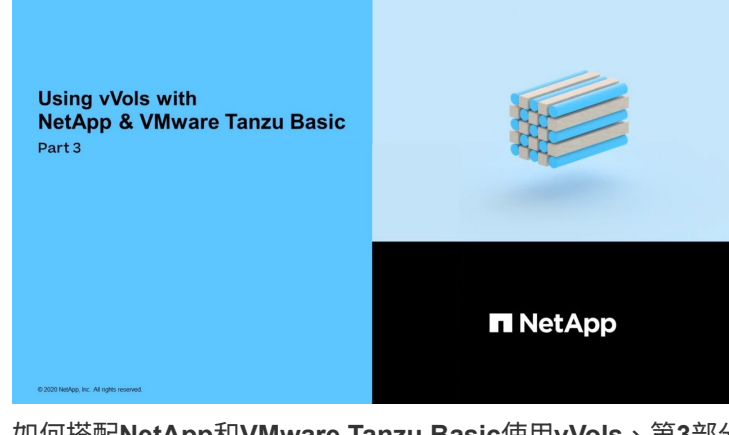

如何搭配**NetApp**和**VMware Tanzu Basic**使用**vVols**、第**3**部分

NetApp Cloud Insights 是全方位的監控與分析平台、專為提供內部部署與雲端基礎架構的可見度與控制能 力而設計。

[NetApp Cloud Insights](https://netapp.hosted.panopto.com/Panopto/Pages/Embed.aspx?id=1e4da521-3104-4d51-8cde-b0e001502d3d) : 現[代](https://netapp.hosted.panopto.com/Panopto/Pages/Embed.aspx?id=1e4da521-3104-4d51-8cde-b0e001502d3d)[化資料中心的可](https://netapp.hosted.panopto.com/Panopto/Pages/Embed.aspx?id=1e4da521-3104-4d51-8cde-b0e001502d3d)[服](https://netapp.hosted.panopto.com/Panopto/Pages/Embed.aspx?id=1e4da521-3104-4d51-8cde-b0e001502d3d)[務性](https://netapp.hosted.panopto.com/Panopto/Pages/Embed.aspx?id=1e4da521-3104-4d51-8cde-b0e001502d3d)

#### 版權資訊

Copyright © 2024 NetApp, Inc. 版權所有。台灣印製。非經版權所有人事先書面同意,不得將本受版權保護文件 的任何部分以任何形式或任何方法(圖形、電子或機械)重製,包括影印、錄影、錄音或儲存至電子檢索系統 中。

由 NetApp 版權資料衍伸之軟體必須遵守下列授權和免責聲明:

此軟體以 NETAPP「原樣」提供,不含任何明示或暗示的擔保,包括但不限於有關適售性或特定目的適用性之 擔保,特此聲明。於任何情況下,就任何已造成或基於任何理論上責任之直接性、間接性、附隨性、特殊性、懲 罰性或衍生性損害(包括但不限於替代商品或服務之採購;使用、資料或利潤上的損失;或企業營運中斷),無 論是在使用此軟體時以任何方式所產生的契約、嚴格責任或侵權行為(包括疏忽或其他)等方面,NetApp 概不 負責,即使已被告知有前述損害存在之可能性亦然。

NetApp 保留隨時變更本文所述之任何產品的權利,恕不另行通知。NetApp 不承擔因使用本文所述之產品而產 生的責任或義務,除非明確經過 NetApp 書面同意。使用或購買此產品並不會在依據任何專利權、商標權或任何 其他 NetApp 智慧財產權的情況下轉讓授權。

本手冊所述之產品受到一項(含)以上的美國專利、國外專利或申請中專利所保障。

有限權利說明:政府機關的使用、複製或公開揭露須受 DFARS 252.227-7013(2014 年 2 月)和 FAR 52.227-19(2007 年 12 月)中的「技術資料權利 - 非商業項目」條款 (b)(3) 小段所述之限制。

此處所含屬於商業產品和 / 或商業服務(如 FAR 2.101 所定義)的資料均為 NetApp, Inc. 所有。根據本協議提 供的所有 NetApp 技術資料和電腦軟體皆屬於商業性質,並且完全由私人出資開發。 美國政府對於該資料具有 非專屬、非轉讓、非轉授權、全球性、有限且不可撤銷的使用權限,僅限於美國政府為傳輸此資料所訂合約所允 許之範圍,並基於履行該合約之目的方可使用。除非本文另有規定,否則未經 NetApp Inc. 事前書面許可,不得 逕行使用、揭露、重製、修改、履行或展示該資料。美國政府授予國防部之許可權利,僅適用於 DFARS 條款 252.227-7015(b) (2014年2月) 所述權利。

商標資訊

NETAPP、NETAPP 標誌及 <http://www.netapp.com/TM> 所列之標章均為 NetApp, Inc. 的商標。文中所涉及的所 有其他公司或產品名稱,均為其各自所有者的商標,不得侵犯。